# Oracle® Spatial and Graph Map Visualization Developer's Guide

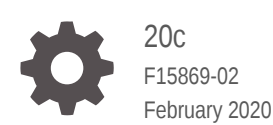

**ORACLE** 

Oracle Spatial and Graph Map Visualization Developer's Guide, 20c

F15869-02

Copyright © 2001, 2020, Oracle and/or its affiliates.

Primary Author: Chuck Murray

Contributors: Joao Paiva, L.J. Qian, Jayant Sharma, Honglei Zhu

This software and related documentation are provided under a license agreement containing restrictions on use and disclosure and are protected by intellectual property laws. Except as expressly permitted in your license agreement or allowed by law, you may not use, copy, reproduce, translate, broadcast, modify, license, transmit, distribute, exhibit, perform, publish, or display any part, in any form, or by any means. Reverse engineering, disassembly, or decompilation of this software, unless required by law for interoperability, is prohibited.

The information contained herein is subject to change without notice and is not warranted to be error-free. If you find any errors, please report them to us in writing.

If this is software or related documentation that is delivered to the U.S. Government or anyone licensing it on behalf of the U.S. Government, then the following notice is applicable:

U.S. GOVERNMENT END USERS: Oracle programs (including any operating system, integrated software, any programs embedded, installed or activated on delivered hardware, and modifications of such programs) and Oracle computer documentation or other Oracle data delivered to or accessed by U.S. Government end users are "commercial computer software" or "commercial computer software documentation" pursuant to the applicable Federal Acquisition Regulation and agency-specific supplemental regulations. As such, the use, reproduction, duplication, release, display, disclosure, modification, preparation of derivative works, and/or adaptation of i) Oracle programs (including any operating system, integrated software, any programs embedded, installed or activated on delivered hardware, and modifications of such programs), ii) Oracle computer documentation and/or iii) other Oracle data, is subject to the rights and limitations specified in the license contained in the applicable contract. The terms governing the U.S. Government's use of Oracle cloud services are defined by the applicable contract for such services. No other rights are granted to the U.S. Government.

This software or hardware is developed for general use in a variety of information management applications. It is not developed or intended for use in any inherently dangerous applications, including applications that may create a risk of personal injury. If you use this software or hardware in dangerous applications, then you shall be responsible to take all appropriate fail-safe, backup, redundancy, and other measures to ensure its safe use. Oracle Corporation and its affiliates disclaim any liability for any damages caused by use of this software or hardware in dangerous applications.

Oracle and Java are registered trademarks of Oracle and/or its affiliates. Other names may be trademarks of their respective owners.

Intel and Intel Inside are trademarks or registered trademarks of Intel Corporation. All SPARC trademarks are used under license and are trademarks or registered trademarks of SPARC International, Inc. AMD, Epyc, and the AMD logo are trademarks or registered trademarks of Advanced Micro Devices. UNIX is a registered trademark of The Open Group.

This software or hardware and documentation may provide access to or information about content, products, and services from third parties. Oracle Corporation and its affiliates are not responsible for and expressly disclaim all warranties of any kind with respect to third-party content, products, and services unless otherwise set forth in an applicable agreement between you and Oracle. Oracle Corporation and its affiliates will not be responsible for any loss, costs, or damages incurred due to your access to or use of third-party content, products, or services, except as set forth in an applicable agreement between you and Oracle.

## **Contents**

#### [Preface](#page-15-0)

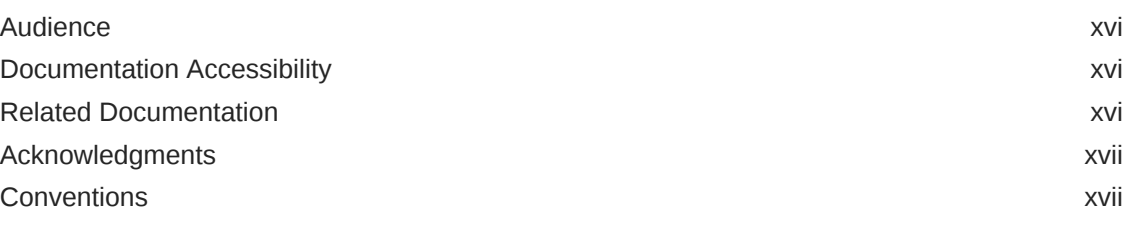

#### 1 [Introduction to the Map Visualization Component](#page-17-0)

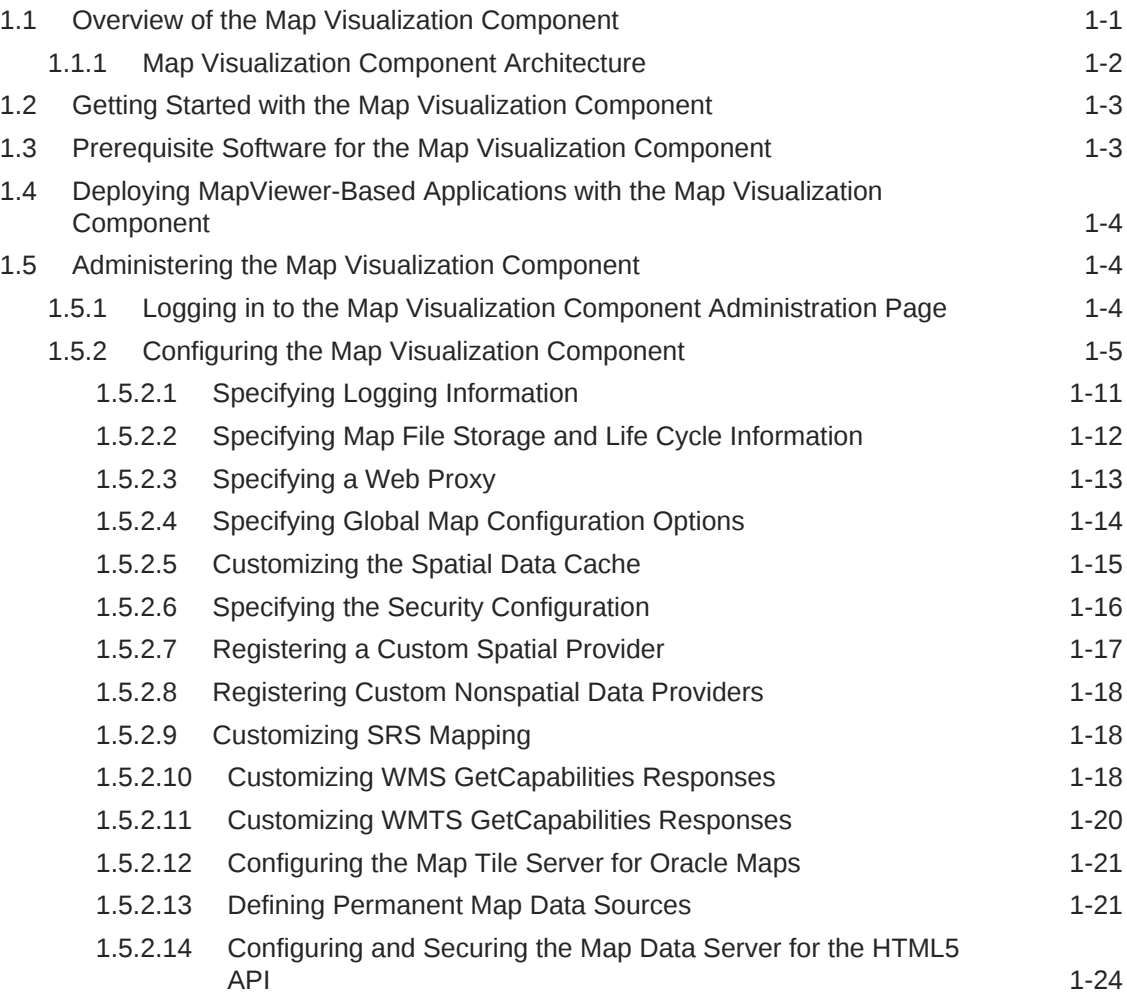

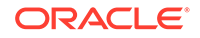

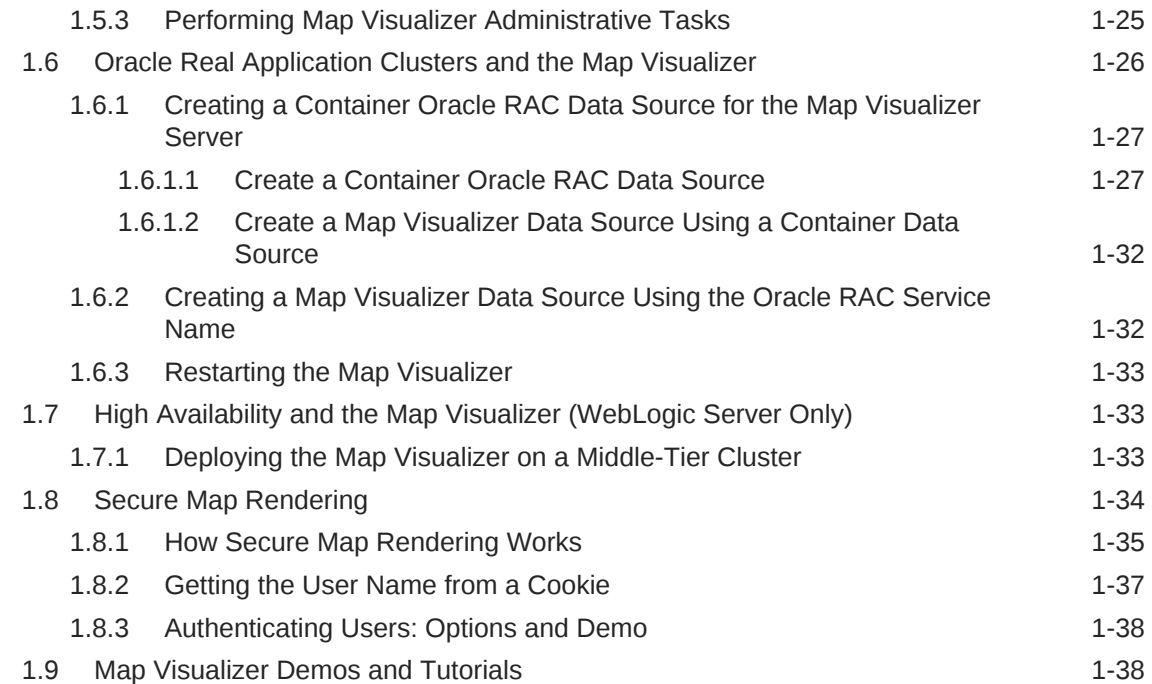

### 2 [Map Visualization Concepts](#page-55-0)

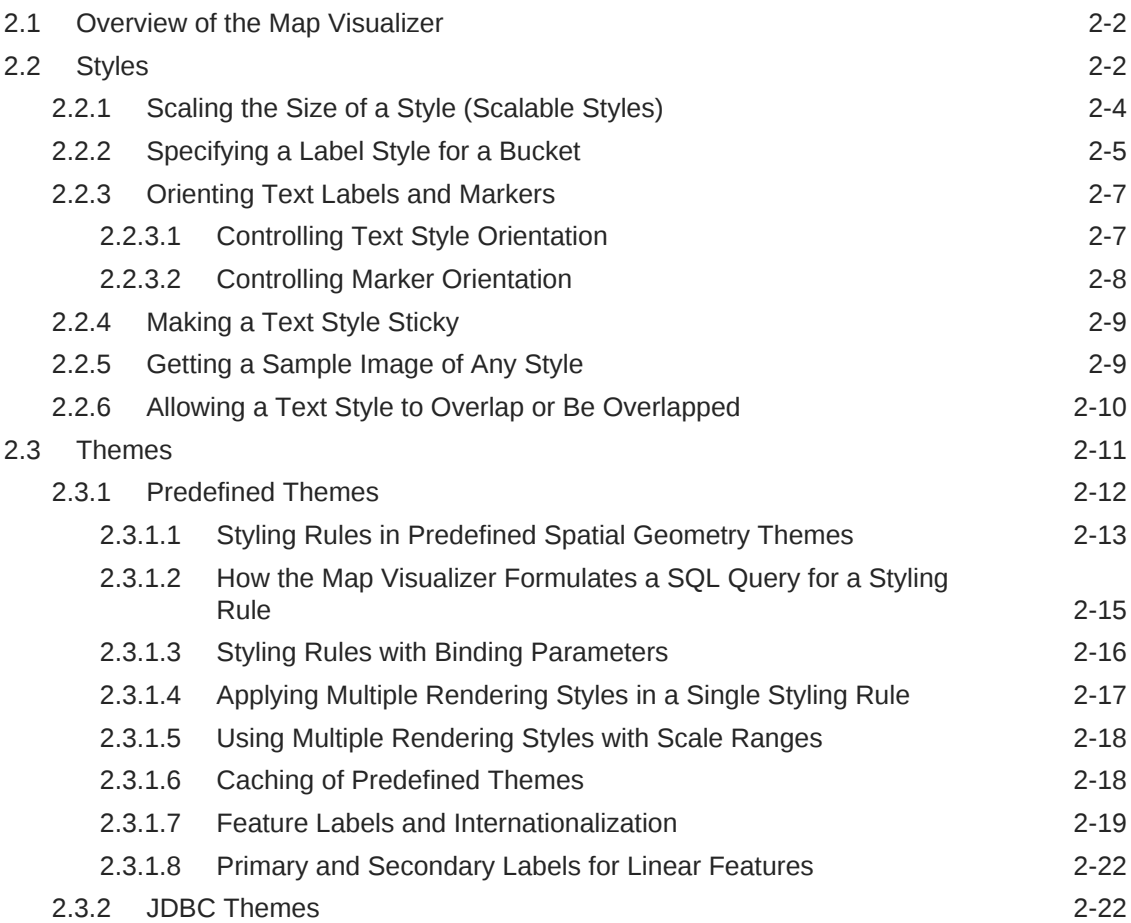

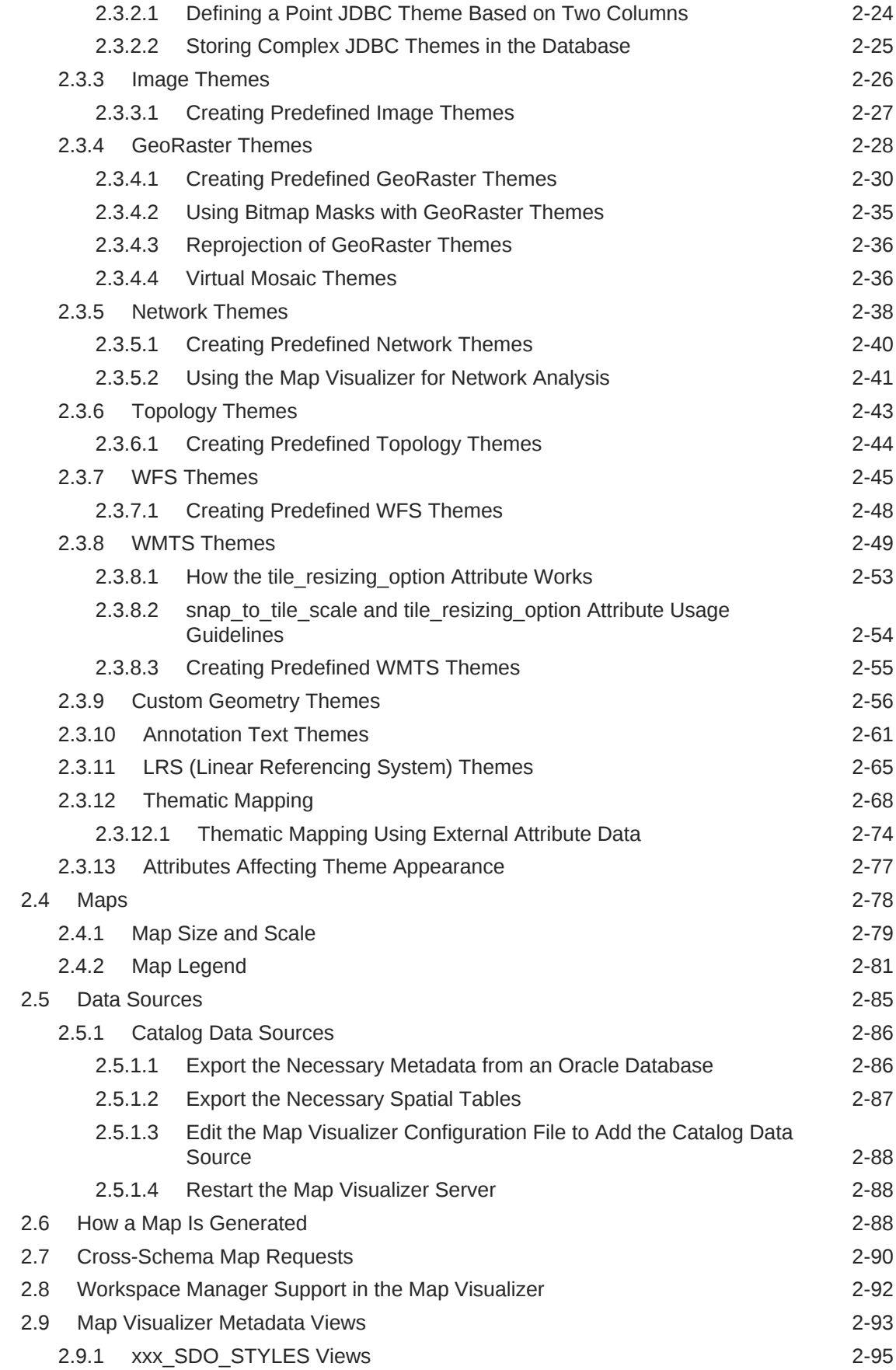

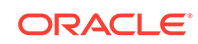

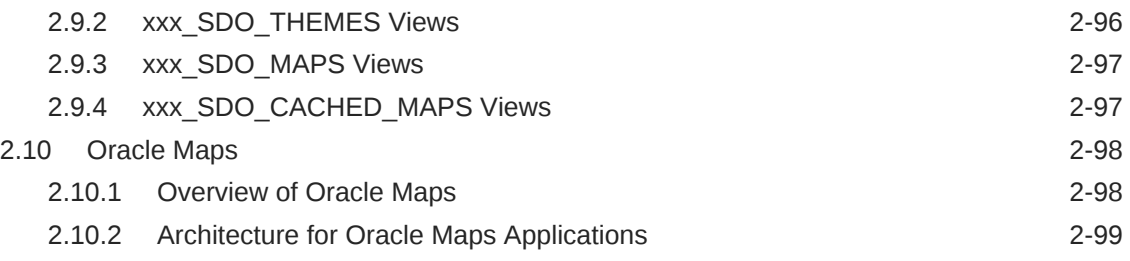

#### 3 [Map Visualization Servers](#page-155-0)

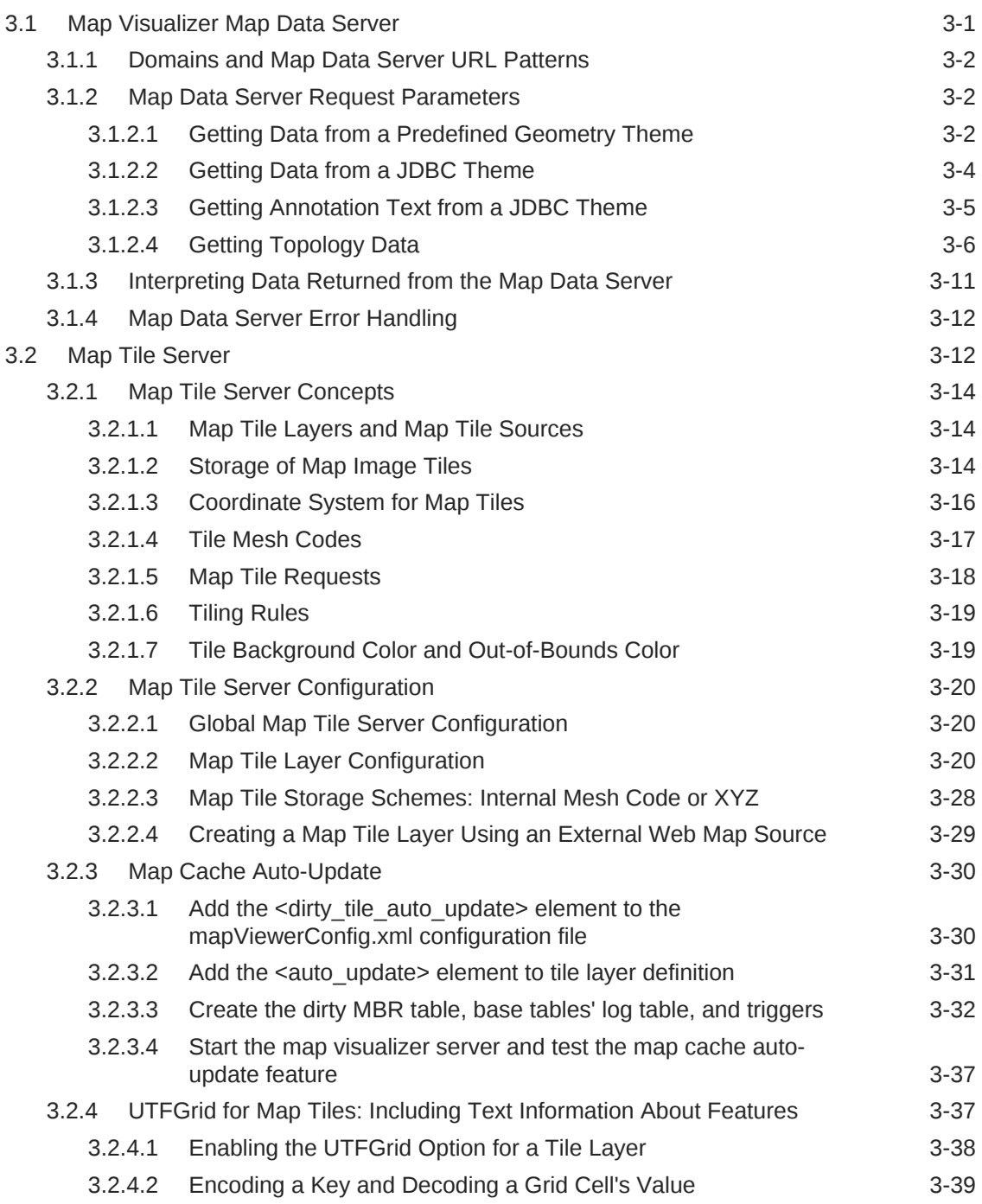

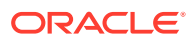

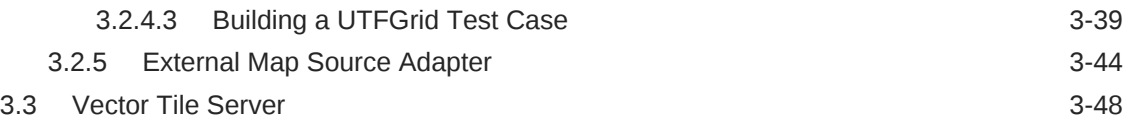

#### 4 [Oracle Maps](#page-206-0)

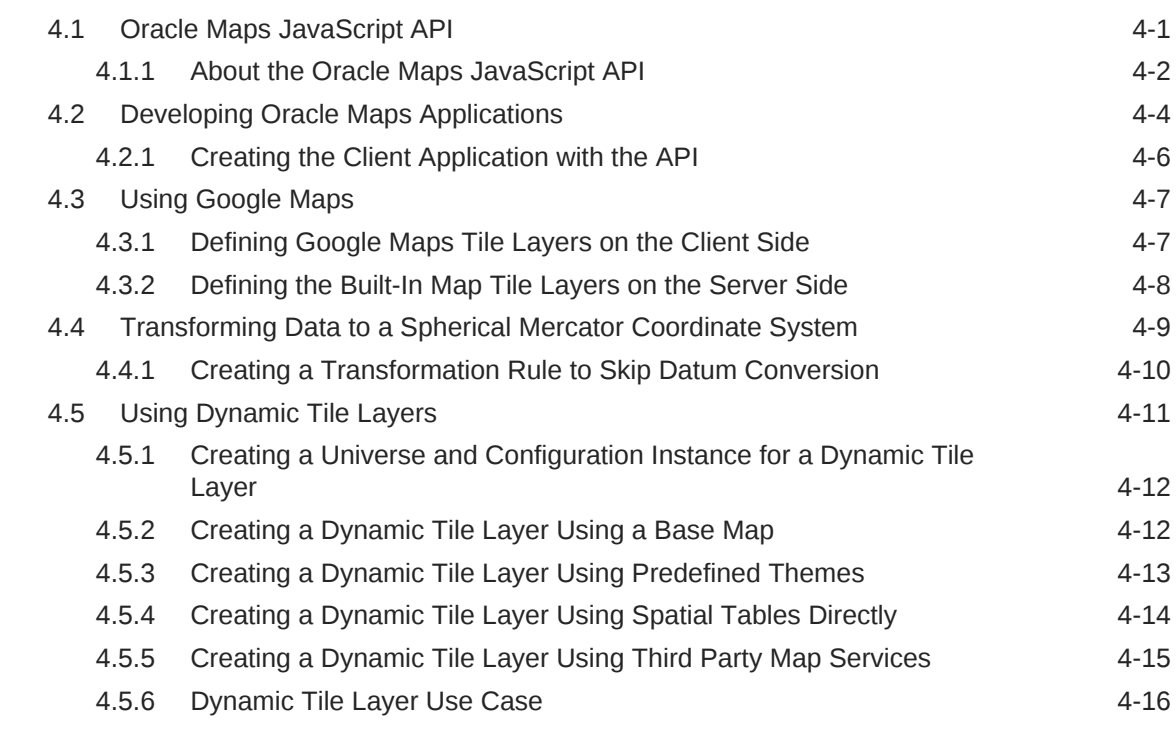

#### 5 [Oracle Map Builder Tool](#page-224-0)

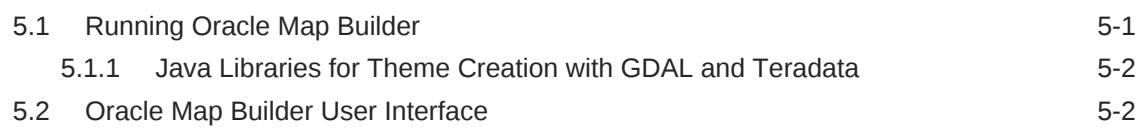

#### A [XML Format for Styles, Themes, Base Maps, and Map Tile Layers](#page-228-0)

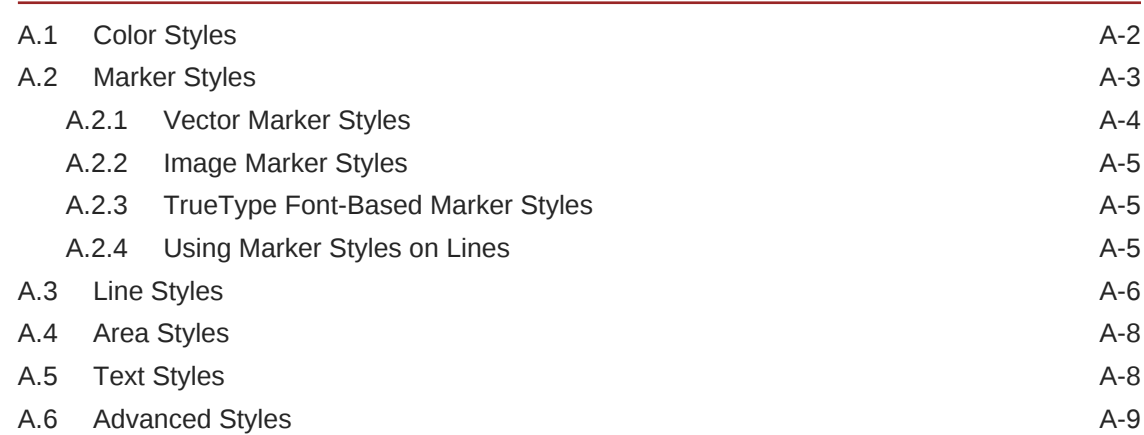

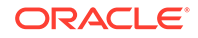

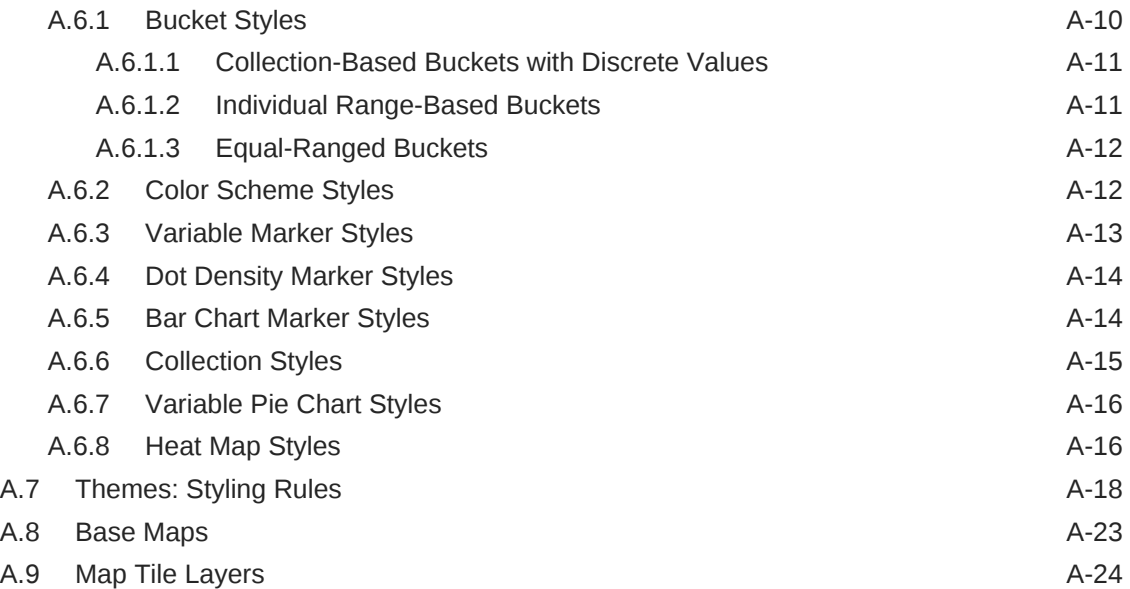

#### B [Creating and Registering a Custom Spatial Data Provider](#page-254-0)

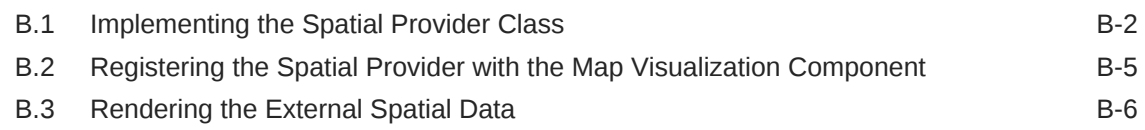

#### C [OGC WMS Support in the Map Visualization Component](#page-261-0)

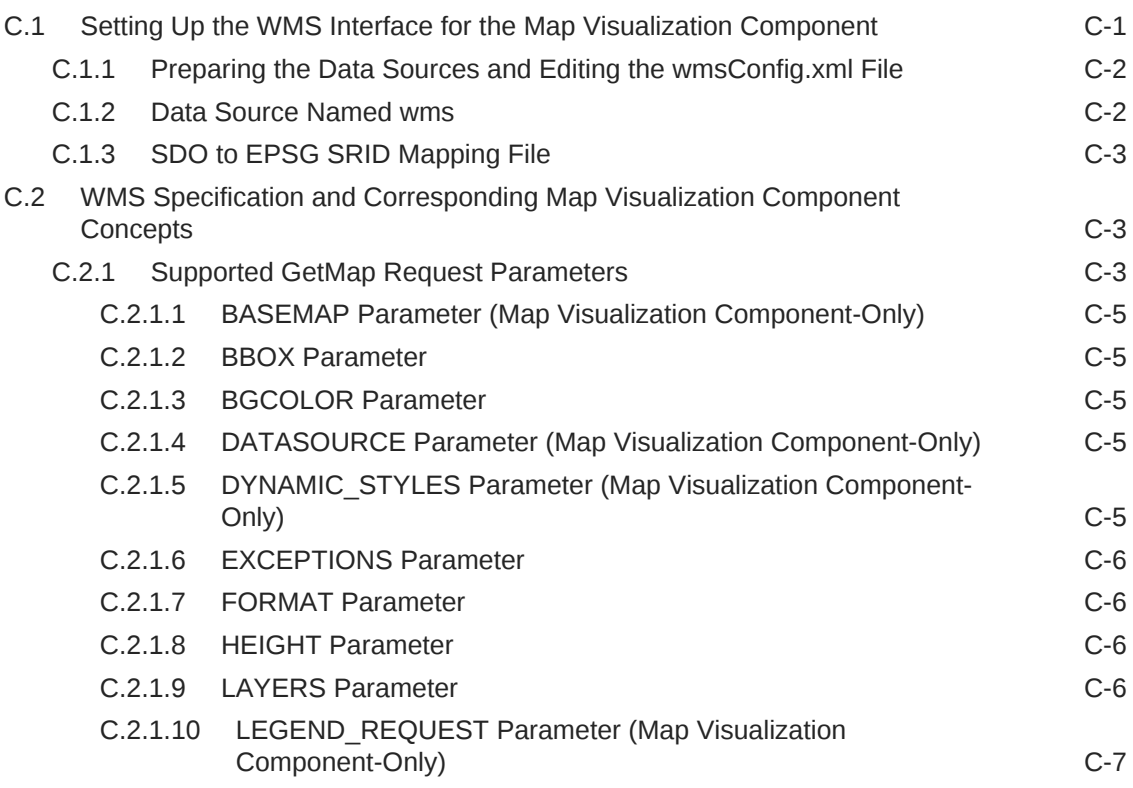

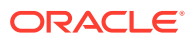

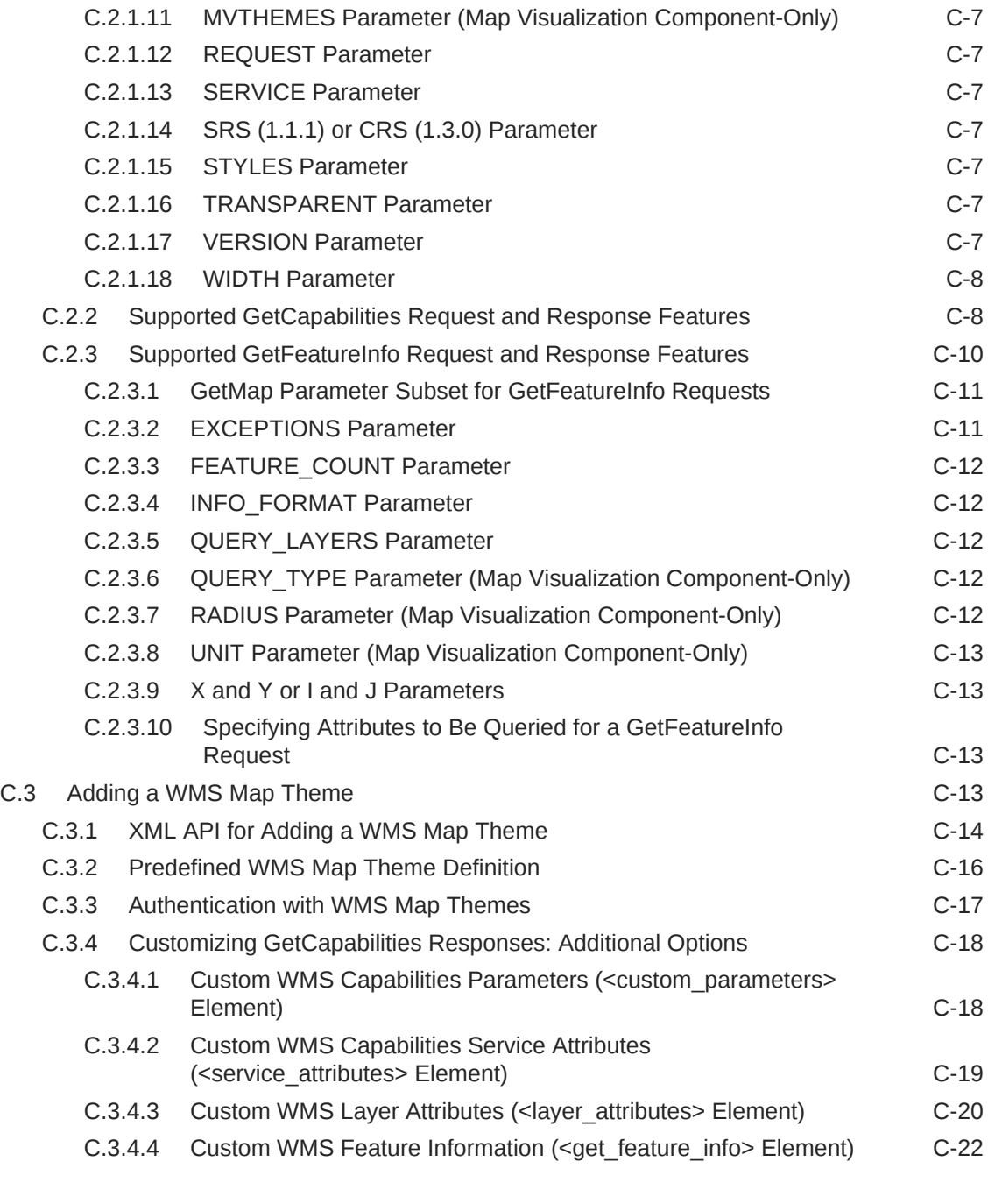

### D [OGC WMTS Support in the Map Visualization Component](#page-283-0)

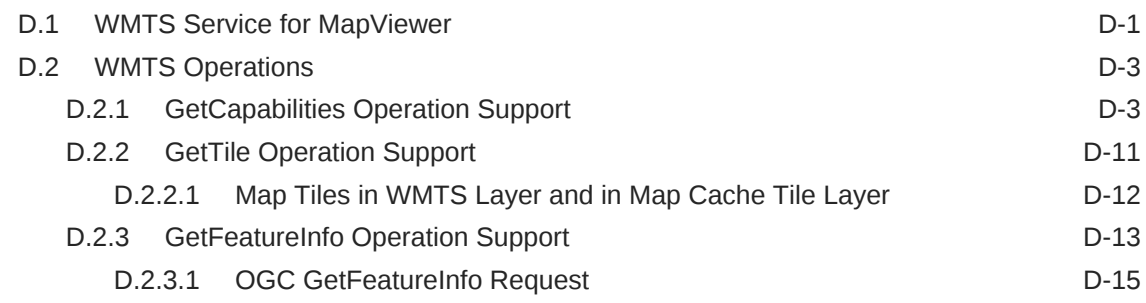

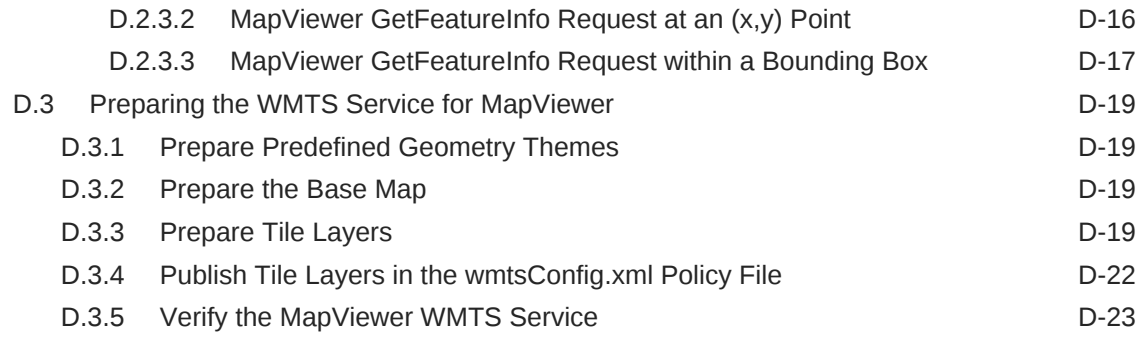

#### [Index](#page-306-0)

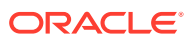

#### List of Examples

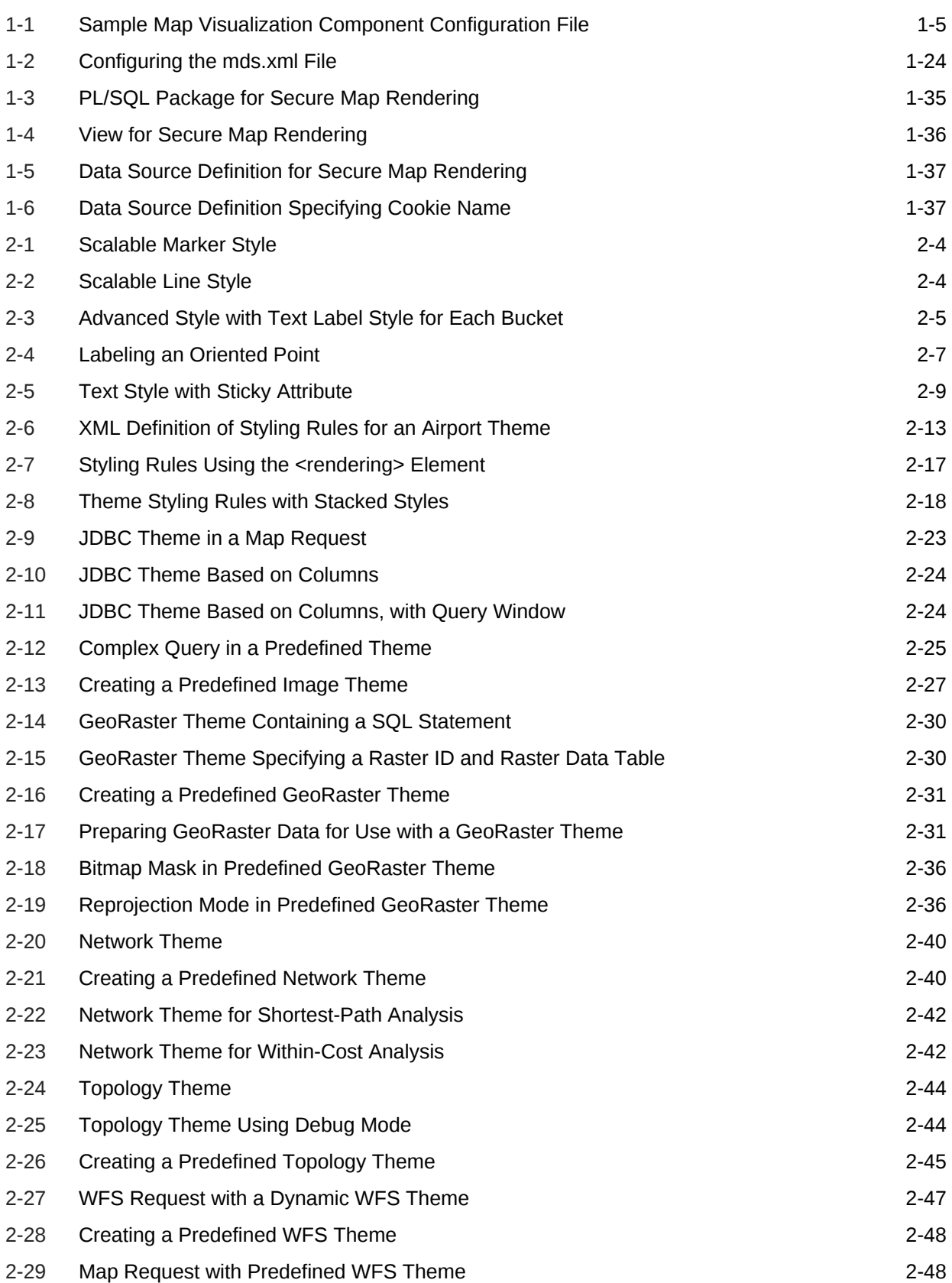

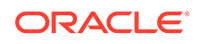

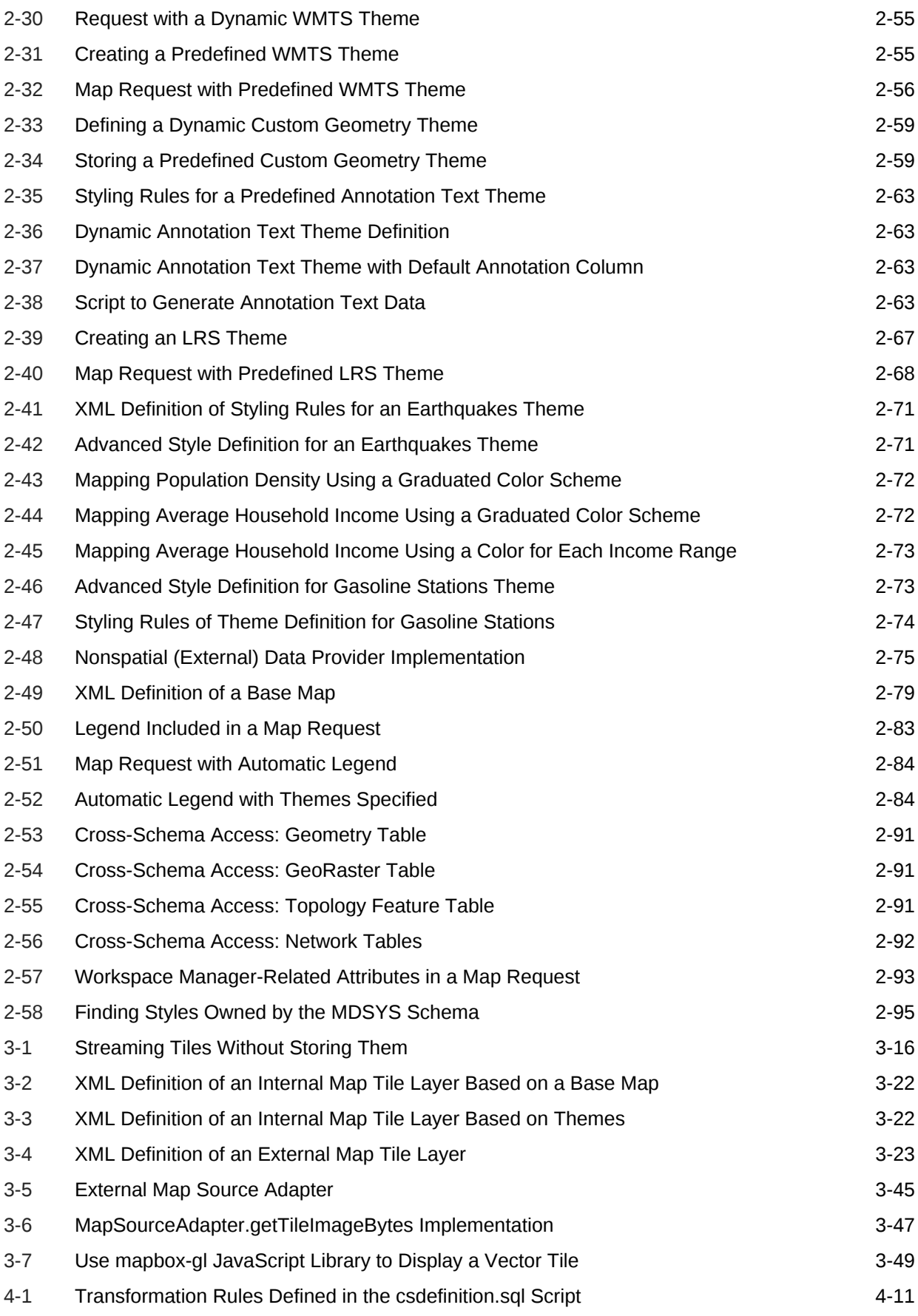

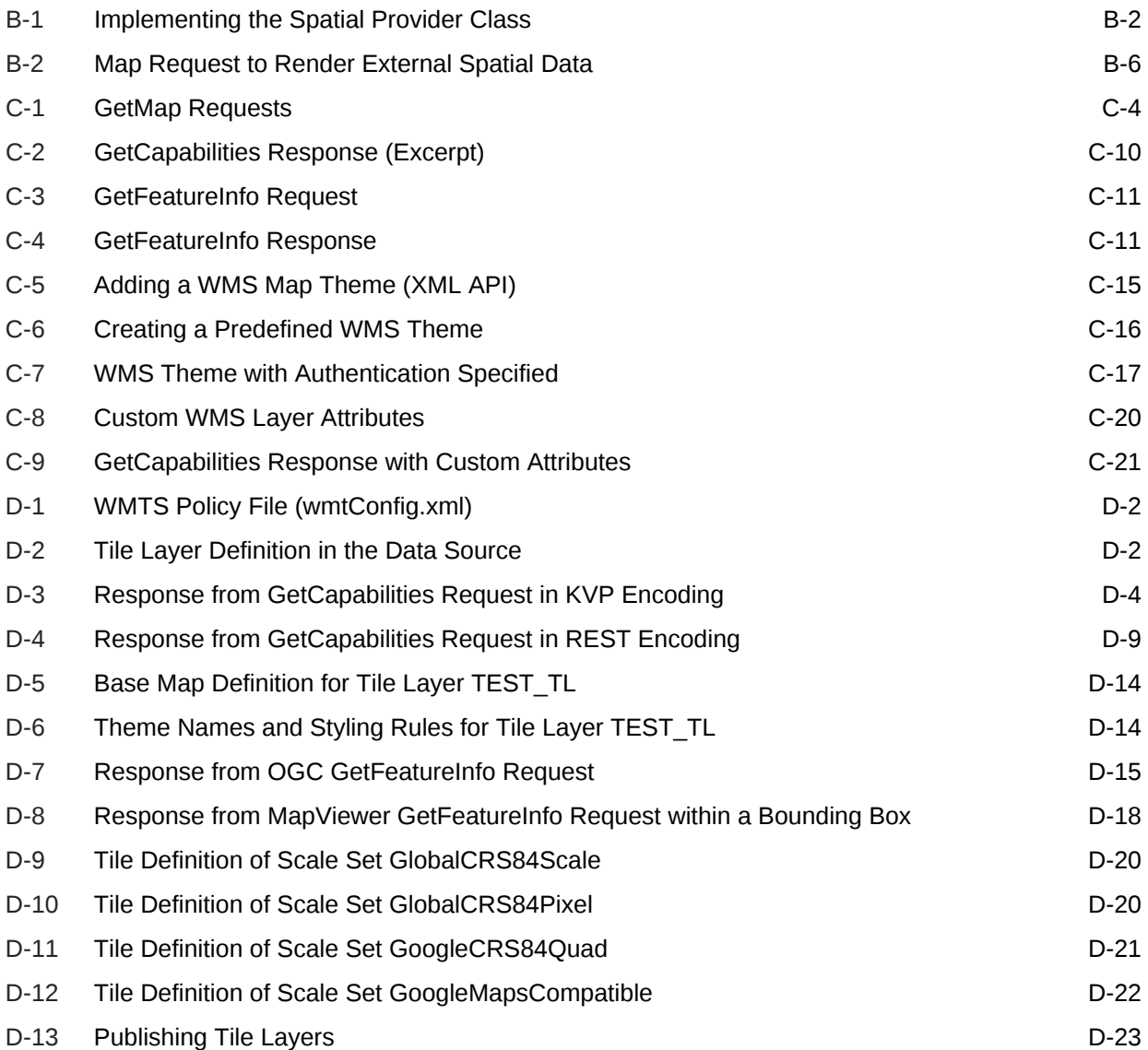

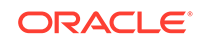

#### List of Figures

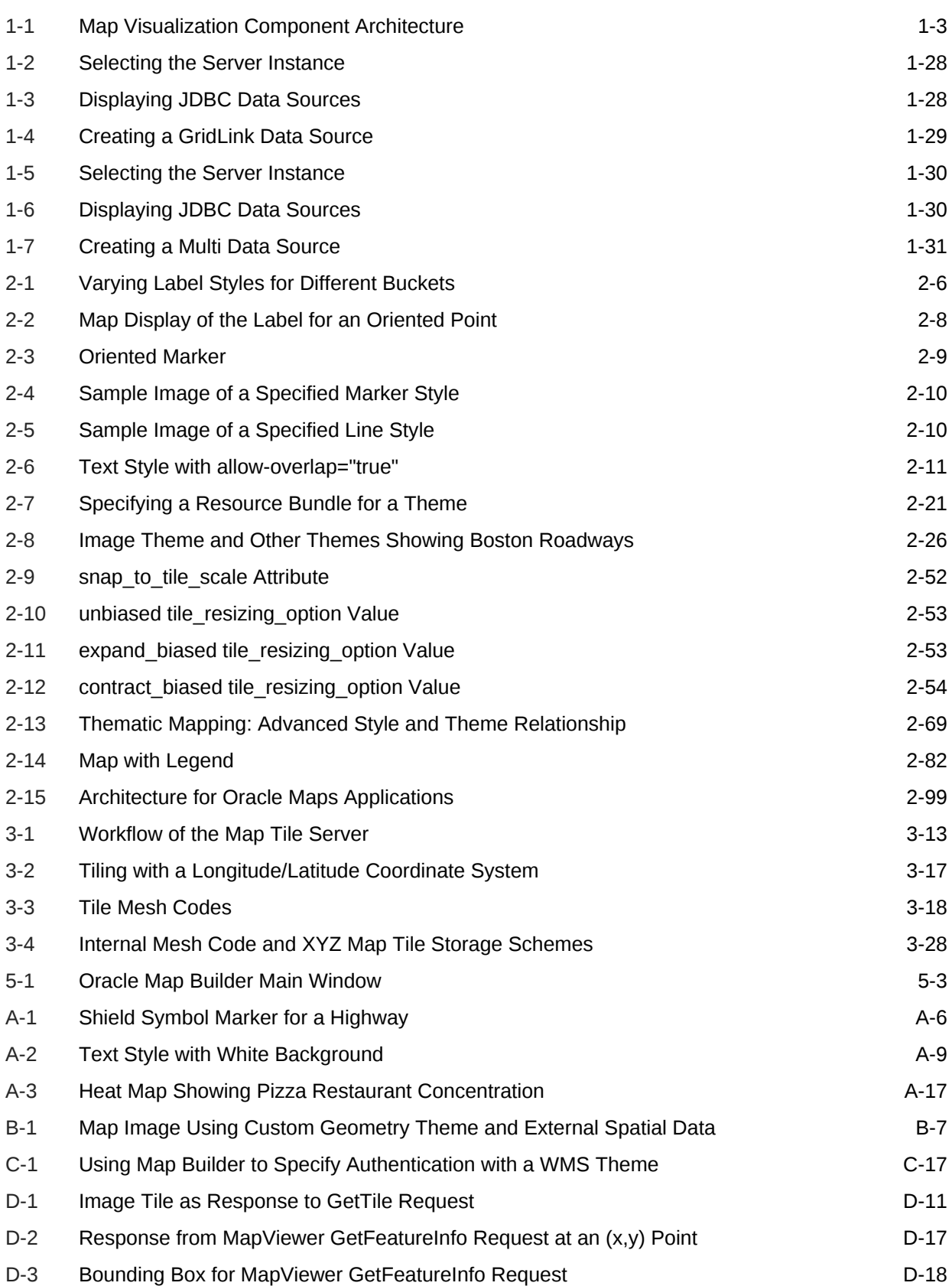

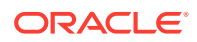

#### List of Tables

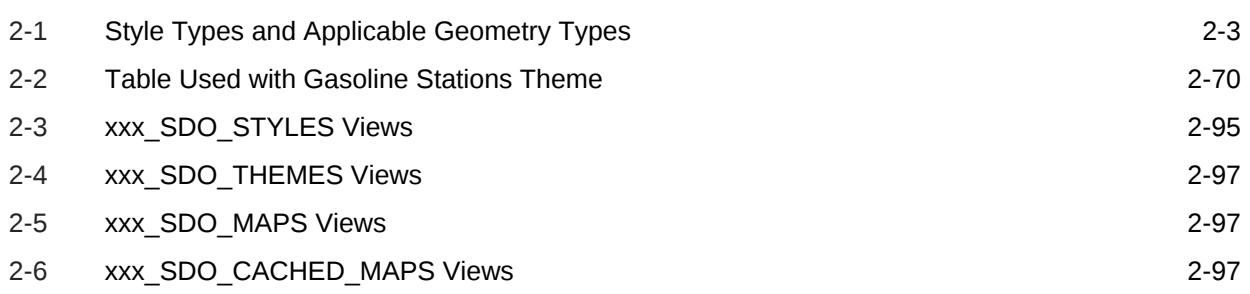

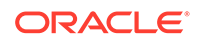

### <span id="page-15-0"></span>Preface

*Oracle Spatial and Graph Map Visualization Developer's Guide* describes how to use the Oracle Spatial and Graph map visualization component (sometimes referred to as *the map visualizer* or *the visualizer*), a tool that renders maps showing different kinds of spatial data.

- **Audience**
- Documentation Accessibility
- Related Documentation
- **[Acknowledgments](#page-16-0)**
- **[Conventions](#page-16-0)**

#### Audience

This document is intended primarily for programmers who develop applications that require maps to be drawn. You should understand Oracle Database concepts and the major concepts associated with XML, including DTDs. You should also be familiar with Oracle Spatial and Graph concepts, or at least have access to *Oracle Spatial and Graph Developer's Guide*.

This document is not intended for end users of websites or client applications.

#### Documentation Accessibility

For information about Oracle's commitment to accessibility, visit the Oracle Accessibility Program website at [http://www.oracle.com/pls/topic/lookup?](http://www.oracle.com/pls/topic/lookup?ctx=acc&id=docacc) [ctx=acc&id=docacc](http://www.oracle.com/pls/topic/lookup?ctx=acc&id=docacc).

#### **Access to Oracle Support**

Oracle customers that have purchased support have access to electronic support through My Oracle Support. For information, visit [http://www.oracle.com/pls/topic/](http://www.oracle.com/pls/topic/lookup?ctx=acc&id=info) [lookup?ctx=acc&id=info](http://www.oracle.com/pls/topic/lookup?ctx=acc&id=info) or visit [http://www.oracle.com/pls/topic/lookup?](http://www.oracle.com/pls/topic/lookup?ctx=acc&id=trs) [ctx=acc&id=trs](http://www.oracle.com/pls/topic/lookup?ctx=acc&id=trs) if you are hearing impaired.

#### Related Documentation

For more information, see the following documents in the Oracle Database documentation set:

- *Oracle Spatial and Graph Developer's Guide*
- *Oracle Spatial and Graph GeoRaster Developer's Guide*

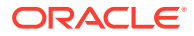

- *Oracle Spatial and Graph Topology Data Model and Network Data Model Graph Developer's Guide*
- *Oracle Database Concepts*
- *Oracle Database SQL Language Reference*

### <span id="page-16-0"></span>Acknowledgments

This product includes color specifications and designs developed by Cynthia Brewer (<http://colorbrewer.org/>).

Use of OpenStreetMap (OSM) tiles is subject to their copyright (© OpenStreetMap contributors) and terms of use. For more information, see [http://](http://www.openstreetmap.org/copyright) [www.openstreetmap.org/copyright](http://www.openstreetmap.org/copyright) and [http://wiki.openstreetmap.org/wiki/](http://wiki.openstreetmap.org/wiki/Tile_usage_policy) [Tile\\_usage\\_policy](http://wiki.openstreetmap.org/wiki/Tile_usage_policy).

The MVDEMO dataset is from Natural Earth (<http://www.naturalearthdata.com>). See the terms of use at: <http://www.naturalearthdata.com/about/terms-of-use/>

#### **Conventions**

The following text conventions are used in this document:

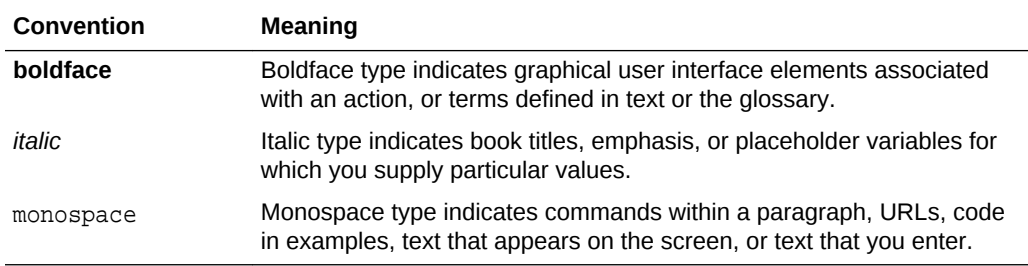

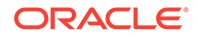

## <span id="page-17-0"></span>1 Introduction to the Map Visualization Component

The Oracle Spatial and Graph map visualization component (sometimes referred to *the visualization component*) is a programmable tool for rendering maps using spatial data managed by Oracle Spatial and Graph.

The map visualization component provides tools that hide the complexity of spatial data queries and cartographic rendering, while providing customizable options for more advanced users. These tools can be deployed in a platform-independent manner and are designed to integrate with map-rendering applications.

- Overview of the Map Visualization Component The map visualization component enables developers to incorporate highly interactive maps and spatial analysis into business applications.
- [Getting Started with the Map Visualization Component](#page-19-0) To get started, follow these steps.
- [Prerequisite Software for the Map Visualization Component](#page-19-0) To use the map visualization component, you must have the following. software.
- [Deploying MapViewer-Based Applications with the Map Visualization Component](#page-20-0) If you have any MapViewer-based applications, you can deploy them with the map visualization component.
- [Administering the Map Visualization Component](#page-20-0) This topic introduces the map visualization component Administration page and

some administrative and configuration tasks that you can perform, such as adding new data sources, managing map tile layers used by Oracle Maps, and setting logging levels.

- [Oracle Real Application Clusters and the Map Visualizer](#page-42-0) When the database is an Oracle Real Application Cluster (Oracle RAC), you can connect to the Oracle RAC database using either of the following options.
- [High Availability and the Map Visualizer \(WebLogic Server Only\)](#page-49-0) Users can benefit from the high availability features of Oracle WebLogic Server.
- [Secure Map Rendering](#page-50-0) You can implement secure map rendering based on a web user's identity.
- [Map Visualizer Demos and Tutorials](#page-54-0) Several map visualizer demos and tutorials are included in a separate application archive named mydemo.ear, and deployed to the same Java EE container where mapviewer.ear is deployed.

### 1.1 Overview of the Map Visualization Component

The map visualization component enables developers to incorporate highly interactive maps and spatial analysis into business applications.

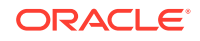

<span id="page-18-0"></span>Application content can be combined with maps and data from a variety of web services and data formats such as GeoJSON. It is deployed in a Java EE container or in the Oracle Java Cloud Service.

The map visualization component includes the following:

- A map rendering engine to expose cartographic render functions to web applications.
- A suite of application programming interfaces (APIs) that allow programmable access to visualization features. These APIs include XML, Java, and an HTML5 based JavaScript API.
- A graphical map builder tool that enables you to create map symbols, define spatial data rendering rules, and create and edit map visualization component objects.
- Oracle Maps, which includes map cache and FOI (feature of interest) servers that facilitate the development of interactive geospatial web applications.
- Packaged content for admin areas (countries, states, counties, and so on) as JSON files.

The core rendering engine connects to the Oracle database through Java Database Connectivity (JDBC). It also reads the map metadata (such as map definitions, styling rules, and symbology created through the Map Builder tool) from the database, and applies the metadata to the retrieved spatial data during rendering operations.

The JavaScript API enables you to create highly interactive web applications that use the Oracle Maps feature of the map visualization component.

The Map Builder tool simplifies the process of creating and managing map, theme, and symbology metadata in a spatial database. For information about this tool, see [Oracle Map Builder Tool.](#page-224-0)

Oracle Maps, built on core map visualization component features, uses a map tile server that caches map image tiles, and a feature of interest (FOI) server that streams live data out of a database to be displayed as interactive features on a map. You can use the HTML5-based JavaScript API with Oracle Maps to provide sophisticated mapping solutions. Oracle Maps also allows for advanced customization and querying capabilities.

The map visualization component supports two-dimensional vector geometries stored in Oracle Spatial and Graph, as well as GeoRaster data and data in the Oracle Spatial and Graph topology and network data models. The map visualization component is also an Open Geospatial Consortium (OGC)-compliant web map service (WMS) and web map tile service (WMTS) server.

The

• Map Visualization Component Architecture

#### 1.1.1 Map Visualization Component Architecture

The following figure illustrates the architecture of the map visualization component.

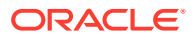

<span id="page-19-0"></span>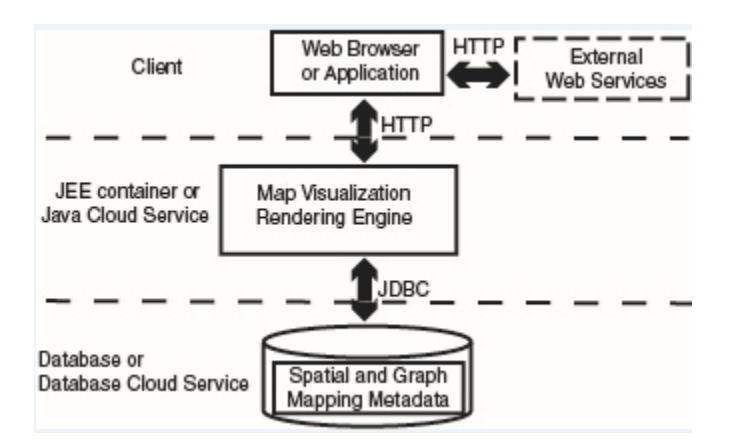

#### **Figure 1-1 Map Visualization Component Architecture**

As shown in the preceding figure:

- The map visualization component can communicate with a client web browser or application or external web services using the HTTP protocol.
- With a client web browser or application, it communicates using HTTP protocol with the map visualization rendering engine in a JEE container or the Java cloud service.
- It performs spatial data access (reading and writing Oracle Spatial and Graph data) through JDBC calls to the database or the database cloud service.
- The database or database cloud service includes Oracle Spatial and Graph, as well as mapping metadata.

### 1.2 Getting Started with the Map Visualization Component

To get started, follow these steps.

- **1.** Either before or after you install and deploy the map visualization component, read [Map Visualization Concepts](#page-55-0) to be sure you understand important terms and concepts.
- **2.** Ensure that you have the prerequisite software (see Prerequisite Software for the Map Visualization Component).
- **3.** Install (if necessary) and deploy the map visualization component.
- **4.** Use the map visualization component for some basic tasks. For example, create an Oracle Maps application (see [Oracle Maps\)](#page-206-0).
- **5.** Optionally, use the Map Builder tool (described in [Oracle Map Builder Tool](#page-224-0)) to familiarize yourself with styles, themes, and maps, and the options for each, and optionally to preview spatial data.

## 1.3 Prerequisite Software for the Map Visualization **Component**

To use the map visualization component, you must have the following. software.

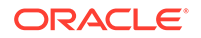

- <span id="page-20-0"></span>• Oracle WebLogic Server 12.2 or later
- Java SDK (JDK) 1.8 or later

The map visualization component also supports the headless AWT mechanism in J2SE SDK, which enables the visualization component to run on Linux or UNIX systems without setting any X11 DISPLAY variable. To enable AWT headless mode on Linux or UNIX systems, specify the following in the command line to start the map visualization component:

-Djava.awt.headless=true

## 1.4 Deploying MapViewer-Based Applications with the Map Visualization Component

If you have any MapViewer-based applications, you can deploy them with the map visualization component.

If you want to continue to use your existing MapViewer configuration, follow the instructions in this section.

Applications written using the MapViewer V2 API will work with the map visualization component.

(You can also use an existing MapViewer configuration in WebLogic Server on Oracle Fusion Middleware Release 12.2.1.x.0 and later.)

### 1.5 Administering the Map Visualization Component

This topic introduces the map visualization component Administration page and some administrative and configuration tasks that you can perform, such as adding new data sources, managing map tile layers used by Oracle Maps, and setting logging levels.

- Logging in to the Map Visualization Component Administration Page
- [Configuring the Map Visualization Component](#page-21-0)
- [Performing Map Visualizer Administrative Tasks](#page-41-0)

#### 1.5.1 Logging in to the Map Visualization Component Administration Page

After you have verified that the map visualization component is running properly, it is suggested that you log in to the map visualization component Administration page. To do this, go first to the map visualization component Welcome page, which is typically http://<host>:<port>/mapviewer, where <host> and <port> should be replaced by the correct value for your installation.

Click the **Admin** link at the top right to display the map visualization component Administration page.

You can use this administration page to perform administrative tasks, such as clearing cached data, creating tile layers, managing tile layers, and restarting the server (use the **Monitoring** link to restart).

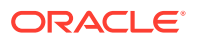

#### <span id="page-21-0"></span>1.5.2 Configuring the Map Visualization Component

If the default configuration settings for running the map visualization component are not adequate, you can configure the map visualization component by editing the visualization component configuration file, mapViewerConfig.xml, which is located in the \$MAPVIEWER\_HOME/WEB-INF/conf directory. To modify this file, you can use a text editor, or you can use the map visualization component Administration page.

After you modify this file, you must restart the container to have the changes take effect; however, you can instead use the map visualization component Administration page to restart only the map visualization component servlet (instead of the entire Java EE instance, which may have other applications deployed and running) if you installed the map visualization component with a standalone Glassfish instance.

The map visualization component configuration file defines the following information in XML format:

- Logging information, defined either through container-controlled logging (recommended) or in the <logging> element (see [Specifying Logging Information](#page-27-0))
- Map image file information, defined in the <save\_images\_at> element (see [Specifying Map File Storage and Life Cycle Information](#page-28-0))
- Web proxy information for accessing external information across a firewall, defined in the <web proxy> element (see [Specifying a Web Proxy\)](#page-29-0)
- Global map "look and feel" configuration, defined in the  $\alpha$ -global map configs element (see [Specifying Global Map Configuration Options](#page-30-0))
- Internal spatial data cache settings, defined in the <spatial data cache> element (see [Customizing the Spatial Data Cache\)](#page-31-0)
- Permanent map data sources, defined in the  $\epsilon_{\text{map}}$  data source> element (see [Defining Permanent Map Data Sources\)](#page-37-0)
- Security configurations, defined in the <security config> element
- WMS services configurations, defined in the <wms\_config> element
- External attribute data provider registration, defined in <ns\_data\_provider> elements
- Map tile server configurations, defined in the stap tile server > element
- UTF grid lifecycle parameters, defined in the sutfgrid life cycle> element
- **External spatial data provider registration, defined in the**  $\leq$ **s data provider>** element
- Map data sources, defined in the  $\epsilon$ map data source> element
- Map data server stream parameters, defined in the <mds\_config> element
- OAM logout parameters, defined in the <oam\_logout> element

All path names in the mapViewerConfig.xml file are relative to the directory in which the file is stored, unless otherwise specified.

#### **Example 1-1 Sample Map Visualization Component Configuration File**

Example 1-1 shows a sample mapViewerConfig.xml file.

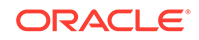

```
<?xml version="1.0" ?>
<!-- This is the configuration file for the map visualization component. -->
<!-- Note: All paths are resolved relative to this directory (where 
            this config file is located), unless specified as an absolute 
            path name.
 --<MapperConfig>
   <!-- ****************************************************************** -->
   <!-- ************************ Logging Settings ************************ -->
   <!-- ****************************************************************** -->
   <!-- Uncomment the following to modify logging. Possible values are:
        log_level = "fatal"|"error"|"warn"|"info"|"debug"|"finest" 
                  default: info) ;
       log_thread_name = "true" | "false" ;
       log_time = "true" | "false" ; one or more log_output elements.
   -->
  < 1 - - <logging log_level="info" log_thread_name="false"
              log_time="true">
        <log_output name="System.err" />
        <log_output name="../log/mapviewer.log" />
     </logging>
   -->
   <!-- ****************************************************************** -->
   <!-- ********************** Map Image Settings ************************ -->
   <!-- ****************************************************************** -->
   <!-- Uncomment the following only if you want generated images to 
        be stored in a different directory, or if you want to customize
        the life cycle of generated image files.
        By default, all maps are generated under 
        $ORACLE_HOME/lbs/mapviewer/web/images. 
        Images location-related attributes:
        file_prefix: image file prefix, default value is "omsmap"
        url: the URL at which images can be accessed. It must match the 'path'
              attribute below. Its default value is "%HOST_URL%/mapviewer/images"
        path: the corresponding path in the server where the images are
             saved; default value is "%ORACLE_HOME%/lbs/mapviewer/web/images"
        Images life cycle-related attributes:
        life: the life period of generated images, specified in minutes. 
              If not specified or if the value is 0, images saved on disk will 
              never be deleted. 
        recycle_interval: this attribute specifies how often the recycling 
              of generated map images will be performed. The unit is minute.
              The default interval (when not specified or if the value is 0) 
              is 8*60, or 8 hours.
   \rightarrow\leq ! - <save_images_at file_prefix="omsmap"
                    url="http://mypc.mycorp.com:8888/mapviewer/images"
                    path="../web/images"
    />
```

```
ORACLE
```

```
 -->
   <!-- ****************************************************************** -->
   <!-- ********************* IP Monitoring Settings ********************* -->
   <!-- ****************************************************************** -->
   <!-- Uncomment the following to enable IP filtering for administrative 
         requests.
    Note:
     - Use <ips> and <ip_range> to specify which IPs (and ranges) are allowed.
       Wildcard form such as 20.* is also accepted. Use a comma-delimited 
       list in <ips>.
     - Use <ips_exclude> and <ip_range_exclude> for IPs and IP ranges
       prohibited from accessing eLocation.
     - If an IP falls into both "allowed" and "prohibited" categories, it is
       prohibited.
    - If you put "*" in an <ips> element, then all IPs are allowed, except
      those specified in <ips_exclude> and <ip_range_exclude>.
       On the other hand, if you put "*" in an <ips_exclude> element, no one
       will be able to access the map visualization component (regardless of whether 
an IP is in
       <ips> or <ip_range>).
    - You can have multiple <ips>, <ip_range>, <ips_exclude>, and
       <ip_range_exclude> elements under <ip_monitor>.
     - If no <ip_monitor> element is present in the XML configuration
       file, then no IP filtering will be performed (all allowed).
     - The way the map visualization component determines if an IP is allowed is:
           if(IP filtering is not enabled) then allow;
           if(IP is in exclude-list) then not allow;
           else if(IP is in allow-list) then allow;
           else not allow; 
    -->
  < 1 - - <ip_monitor>
           <ips> 138.1.17.9, 138.1.17.21, 138.3.*, 20.* </ips>
           <ip_range> 24.17.1.3 - 24.17.1.20 </ip_range>
           <ips_exclude> 138.3.29.* </ips_exclude>
           <ip_range_exclude>20.22.34.1 - 20.22.34.255</ip_range_exclude>
      </ip_monitor>
    -->
   <!-- ****************************************************************** -->
   <!-- ********************** Web Proxy Setting ************************ -->
   <!-- ****************************************************************** -->
   <!-- Uncomment and modify the following to specify the web proxy setting.
        This is only needed for passing background image URLs to
        the map visualization component in map requests or for setting a logo image 
URL, if
        such URLs cannot be accessed without the proxy.
    -->
  < ! - - <web_proxy host="www-proxy.my_corp.com" port="80" />
```

```
 -->
   <!-- ****************************************************************** -->
   <!-- *********************** Security Configuration ******************* -->
   <!-- ****************************************************************** -->
   <!-- Here you can set various security related configurations of the map 
visualization component.
   -->
   <security_config>
     <disable_direct_info_request> false </disable_direct_info_request>
   </security_config>
   <!-- ****************************************************************** -->
   <!-- *********************** Global Map Configuration ***************** -->
   <!-- ****************************************************************** -->
   <!-- Uncomment and modify the following to specify systemwide parameters
        for generated maps. You can specify your copyright note, map title, and
        an image to be used as a custom logo shown on maps. The logo image must 
        be accessible to this map visualization component and in either GIF or JPEG 
format.
        Notes:
          - To disable a global note or title, specify an empty string ("") for
             the text attribute of <note> and <title> element.
          - position specifies a relative position on the map where the
                   logo, note, or title will be displayed. Possible values are
                   NORTH, EAST, SOUTH, WEST, NORTH_EAST, SOUTH_EAST,
                   SOUTH_WEST, NORTH_WEST, and CENTER.
          - image_path specifies a file path or a URL (starts with "http://")
                     for the image.
        <rendering> element attributes:
        - Local geodetic data adjustment: If allow_local_adjustment="true",
          The map visualization component automatically performs local data
          "flattening" with geodetic data if the data window is less than
          3 decimal degrees. Specifically, the map visualization component performs a 
simple
          mathematical transformation of the coordinates using a tangential
          plane at the current map request center.
          If allow_local_adjustment="false" (default), no adjustment is
          performed.
        - Automatically applies a globular map projection (geodetic data only): 
          If use_globular_projection="true", The map visualization component will 
          apply a globular projection on the fly to geometries being displayed. 
          If use_globular_projection="false" (the default), The map visualization 
component does no map 
          projection to geodetic geometries. This option has no effect on 
          non-geodetic data.
   --&>21 - 1 <global_map_config>
         <note text="Copyright 2009, Oracle Corporation" 
               font="sans serif" 
               position="SOUTH_EAST"/>
         <title text="MapViewer Demo" 
                 font="Serif"
                 position="NORTH" />
         <logo image_path="C:\\images\\a.gif" 
               position="SOUTH_WEST" />
```
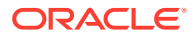

```
 <rendering allow_local_adjustment="false" 
                    use_globular_projection="false" />
     </global_map_config>
   -->
   <!-- ****************************************************************** -->
   <!-- ****************** Spatial Data Cache Setting ******************* -->
   <!-- ****************************************************************** -->
   <!-- Uncomment and modify the following to customize the spatial data cache
        used by the map visualization component. The default is 64 MB for in-memory 
cache.
        To disable the cache, set max_cache_size to 0.
       max_cache_size: Maximum size of in-memory spatial cache of the map
visualization component.
                         Size must be specified in megabytes (MB).
        report_stats: If you would like to see periodic output of cache
                         statistics, set this attribute to true. The default
                         is false.
   --\leq ! - <spatial_data_cache max_cache_size="64"
                           report_stats="false" 
    />
   -->
   <!-- ****************************************************************** -->
   <!-- ****************** Custom WMS Capabilities Info ****************** -->
   <!-- ****************************************************************** -->
   <!-- Uncomment and modify the following tag if you want the map visualization 
component to
        use the following information in its getCapabilities response.
        Note: all attributes and elements of <wms_config> are optional.
  --&><! <wms_config host="www.my_corp.com" port="80">
     <title>
         WMS 1.1 interface for Oracle Map visualization component
    \epsilon/title>
     <abstract>
        This WMS service is provided through the map visualization component.
     </abstract>
     <keyword_list>
       <keyword>bird</keyword>
       <keyword>roadrunner</keyword>
        <keyword>ambush</keyword>
     </keyword_list> 
     <sdo_epsg_mapfile>
       ../config/epsg_srids.properties
     </sdo_epsg_mapfile>
   </wms_config>
   -->
   <!-- ****************************************************************** -->
   <!-- **************** Custom Non-Spatial Data Provider **************** -->
   <!-- ****************************************************************** -->
   <!-- Uncomment and add as many custom non-spatial data provider as
        needed here, each in its own <ns_data_provider> element.
        You must provide the id and full class name here. Optionally you
```

```
 can also specify any number of global parameters, which the map visualization 
component
        will pass to the data provider implementation during initialization. 
        The name and value of each parameter is interpreted only by the 
        implementation.
  =-\frac{1}{2} <!-- this is the default data provider that comes with the map visualization 
component; 
        refer to the documentation on how to use it.
   <ns_data_provider
     id="defaultNSDP" 
    class="oracle.sdovis.NSDataProviderDefault" 
   />
   -->
   <!-- this is a sample NS data provider with prameters:
   <ns_data_provider
    id="myProvider1" class="com.mycorp.bi.NSDataProviderImpl" >
     <parameters>
       <parameter name="myparam1" value="value1" />
       <parameter name="p2" value="v2" />
     </parameters>
   </ns_data_provider>
   -->
   <!-- ****************************************************************** -->
   <!-- ******************* Map Tile Server Setting ******************* -->
   <!-- ****************************************************************** -->
   <!-- Uncomment and modify the following to customize the map tile server. 
        <tile_storage> specifies the default root directory under which the 
        cached tile images are to be stored if the cache instance configuration
        does not specify the root directory for the cache instance. If the 
        default root directory is not set or not valid, the default root 
        direcotry will be set to be $MAPVIEWER_HOME/web/tilecache
           default_root_path: The default root directory under which the cached 
                                tile images are stored. 
   -->
  <!- <map_tile_server>
        <tile_storage default_root_path="/scratch/tilecachetest/"/>
    </map_tile_server>
  --&> <!-- ****************************************************************** -->
   <!-- ******************** Predefined Data Sources ******************** -->
   <!-- ****************************************************************** -->
   <!-- Uncomment and modify the following to predefine one or more data 
        sources.
        Note: You must precede the jdbc_password value with a '!' 
              (exclamation point), so that when the map visualization component 
starts the next
              time, it will encrypt and replace the clear text password. 
   -->
```

```
< 1 - - <map_data_source name="mvdemo"
                  jdbc_host="elocation.example.com"
                   jdbc_sid="orcl"
                  idbc_port="1521"
                   jdbc_user="scott"
                   jdbc_password="!password" 
                   jdbc_mode="thin"
                   number_of_mappers="3"
  />
  -->
```

```
</MapperConfig>
```
This map visualization component configuration topic includes the following subtopics.

- **Specifying Logging Information**
- [Specifying Map File Storage and Life Cycle Information](#page-28-0)
- [Specifying a Web Proxy](#page-29-0)
- [Specifying Global Map Configuration Options](#page-30-0)
- [Customizing the Spatial Data Cache](#page-31-0)
- [Specifying the Security Configuration](#page-32-0)
- [Registering a Custom Spatial Provider](#page-33-0)
- [Registering Custom Nonspatial Data Providers](#page-34-0)
- [Customizing SRS Mapping](#page-34-0)
- [Customizing WMS GetCapabilities Responses](#page-34-0)
- [Customizing WMTS GetCapabilities Responses](#page-36-0)
- [Configuring the Map Tile Server for Oracle Maps](#page-37-0)
- [Defining Permanent Map Data Sources](#page-37-0)
- [Configuring and Securing the Map Data Server for the HTML5 API](#page-40-0)

#### 1.5.2.1 Specifying Logging Information

The map visualization component provides a flexible logging mechanism to record runtime information and events. You can configure the granularity, volume, format, and destination of the log output. You can also configure the maximum size of log files as well as automatic log file rotation.

There are two ways to configure the map visualization component's logging: containercontrolled logging, and using the <logging> element in the configuration file.

#### **Container-Controlled Logging**

If the <logging> element in the mapViewerConfig.xml file is commented out or missing, the map visualization component uses container-controlled logging, specifically using the following loggers:

- oracle.mapviewer.ws for all web server (maps, tiles, features) messages
- oracle.mapviewer.access for all user access
- oracle.mapviewer.sdovis for all rendering (maps, themes, features) messages

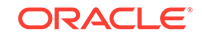

<span id="page-28-0"></span>• oracle.mapviewer.webconsole for all administrative console log messages

#### **Using the <logging> Element**

If the <logging> element in the mapViewerConfig.xml file is in use (that is, if the <logging> element is not commented out or missing), The map visualization component uses that information instead of using container-controlled logging. The <logging> element can have the following attributes and subelements:

- The console log level attribute controls the levels of information that are recorded in the log, which in turn affect the log output volume. Set the console\_log\_level attribute value to one of the following, listed from most restrictive logging to least restrictive logging: FATAL, ERROR, WARN, INFO, DEBUG, and FINEST. The FATAL level outputs the least log information (only unrecoverable events are logged), and the other levels are progressively more inclusive, with the FINEST level causing the most information to be logged. For production work, a level of WARN or more restrictive (ERROR or FATAL) is recommended; however, for debugging you may want to set a less restrictive level.
- The file limit attribute controls the maximum file size of a log file. The unit is Mb and the default value is 50 (that is, by the default value for the maximum log file size is 50Mb).
- The file count attribute determines the number of log files created. The files are rotated (that is, when the last log file reaches its maximum size, the first log file is reused). The default value is 10.
- The <logger> subelement specifies the log level for a particular logger.
- The <log output> subelement identifies output for the logging information. By default, log records are written to the system error console. You can change this to the system output console or to one or more files, or some combination. If you specify more than one device through multiple <log\_output> subelements, the logging records are sent to all devices, using the same logging level and attributes.

#### 1.5.2.2 Specifying Map File Storage and Life Cycle Information

Map image file information is specified in the <save\_images\_at> element. By default, images are stored in the *\$ORACLE\_HOME* /lbs/mapviewer/web/images directory. You do not need to modify the <save\_images\_at> element unless you want to specify a different directory for storing images.

A mapping client can request that the map visualization component send back the URL for an image file instead of the actual map image data, by setting the format attribute of the <map\_request> element to GIF\_URL or PNG\_URL. In this case, the map visualization component saves the requested map image as a file on the host system where the map visualization component is running and sends a response containing the URL of the image file back to the map client.

You can specify the following map image file information as attributes of the <save\_images\_at> element:

The file prefix attribute identifies the map image file prefix. A map image file name will be a fixed file prefix followed by a serial number and the image type suffix. For example, if the map image file prefix is omsmap, a possible GIF map image file could be omsmap1.gif.

Default value: file\_prefix=omsmap

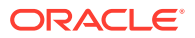

<span id="page-29-0"></span>The url attribute identifies the map image base URL, which points to the directory under which all map image files are saved on the map visualization component host. The map image URL sent to the mapping client is the map image base URL plus the map image file name. For example, if the map image base URL is http://dev04.example.com:1521/mapviewer/images, the map image URL for omsmap1.gif will be http://dev04.example.com:1521/mapviewer/images/ omsmap1.gif.

Default value: url=\$HOST\_URL/mapviewer/images

The path attribute identifies the path of the directory where all map image files are saved on the map visualization component host system. This directory must be accessible by HTTP and must match the map image URL. Map image files saved in the directory specified by the path attribute should be accessible from the URL specified by the url attribute.

However, if you are deploying the map visualization component to WebLogic Server, the default value for the path attribute (../web/images) is not correct. The path attribute value in this case should be  $\ldots$  /  $\ldots$  / images, because the physical "images" directory is  $m$ apviewer.ear/web.war/images; so using relative path, the value should be ../../images for the path attribute to resolve to the physical directory.

The life attribute specifies the number of minutes that a generated map image is guaranteed to stay on the file system before the image is deleted. If the life attribute is specified, the recycle\_interval attribute controls how frequently the map visualization component checks for possible files to delete.

Default: The map visualization component never deletes the generated map images.

The recycle\_interval attribute specifies the number of minutes between times when the map visualization component checks to see if it can delete any image files that have been on the file system longer than the number of minutes for the life attribute value.

Default value: 480 (8 hours)

#### 1.5.2.3 Specifying a Web Proxy

Sometimes the map visualization component server needs to make HTTP connections to external web servers, such as to obtain a background image through a URL or to contact an external WMS server to fetch its map images. In such cases, if there is a firewall between the map visualization component server and the target web server, you may need to specify the HTTP proxy information to the map visualization component so that it will not be blocked by the firewall. The following example specifies web proxy information:

<web\_proxy host="www-proxy.mycorp.com" port="80" />

If the web proxy requires authentication, you can specify the user and password attributes. If the password value is preceded by the exclamation mark (!) character, the password value will be encrypted on the first loading of the configuration file. For example:

<web\_proxy host="www-proxy.mycorp.com" port="80" user="uservalue" password="! pwdvalue" />

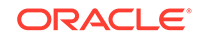

#### <span id="page-30-0"></span>1.5.2.4 Specifying Global Map Configuration Options

You can specify the following global "look and feel" options for the display of each map generated by the map visualization component:

- **Title**
- Note (such as a copyright statement or a footnote)
- Logo (custom symbol or corporate logo)
- Local geodetic data adjustment
- Splitting geometries along the 180 meridian

To specify any of these options, use the  $\alpha$ -dobal map configs element. For example:

```
<global_map_config>
    <note text="Copyright (c) 2009, Example Corporation"
              font="sans serif"
               position="SOUTH_EAST"/>
    <title text="Map Courtesy of Example Corp."
               font="Serif"
               position="NORTH"/>
    <logo image_path="C:\\images\\a.gif"
              position="SOUTH_WEST"/>
    <rendering allow_local_adjustment="false"
               use qlobular projection="false"/>
</global_map_config>
```
Set the map title through the  $\langle$ title> element of the  $\langle$ qlobal\_map\_config> element. You can also set the map title in an individual map request by specifying the title attribute with the <map\_request> element, and in this case, the title in the map request is used instead of the global title in the map visualization component configuration file. Note the following information about the attributes of the <title> element:

- The text attribute specifies the title string.
- The font attribute specifies a font. The font must exist on the system where the map visualization component is running.
- The position attribute provides a positioning hint to the map visualization component when determining where the map title will be drawn on a map. Possible values are: NORTH, EAST, SOUTH, WEST, NORTH\_EAST, SOUTH\_EAST, SOUTH\_WEST, NORTH\_WEST, and CENTER.

Default value: NORTH

Set the map note through the  $\langle \text{note} \rangle$  element of the  $\langle \text{global map } \text{conf} \rangle$  element. Note the following information about the attributes of the <note> element:

- The text attribute specifies the note string.
- The font attribute specifies a font. The font must exist on the system where the map visualization component is running.
- The position attribute provides a positioning hint to the map visualization component when determining where the map note will be drawn on a map. Possible values are: NORTH, EAST, SOUTH, WEST, NORTH\_EAST, SOUTH\_EAST, SOUTH\_WEST, NORTH\_WEST, and CENTER.

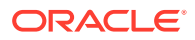

Default value: SOUTH\_EAST

<span id="page-31-0"></span>Set the map logo through the  $\langle \log q \rangle$  element of the  $\langle q \log q \rangle$  map configs element. The map logo image must be in either JPEG or GIF format. The image can be stored in a local file system where the map visualization component instance will have access to it, or it can be obtained from the web by specifying its URL. To specify a map logo, uncomment the  $\langle \text{map } \log \varphi \rangle$  element in the map visualization component configuration file and edit its attributes as needed.

Note the following information about the attributes of the <logo> element:

- The image\_path attribute must specify a valid file path name, or a URL starting with http://.
- The position attribute provides a positioning hint to the map visualization component when determining where the map logo will be drawn on a map. Possible values are: NORTH, EAST, SOUTH, WEST, NORTH\_EAST, SOUTH\_EAST, SOUTH\_WEST, NORTH\_WEST, and CENTER.

Default value: SOUTH\_WEST

If the logo image is obtained through a URL that is outside your firewall, you may need to set the web proxy in order for the map visualization component to retrieve the logo image. For information about specifying a web proxy, see [Specifying a Web Proxy](#page-29-0).

If you also specify a map legend, be sure that its position is not the same as any position for a map title, note, or logo. (Map legends are explained in [Map Legend.](#page-135-0) The default position for a map legend is SOUTH\_WEST.)

To have the map visualization component automatically project geodetic data to a local non-geodetic coordinate system before displaying it if the map data window is less than 3 decimal degrees, specify allow\_local\_adjustment="true" in the <rendering> element.

To have the map visualization component automatically apply a globular map projection (that is, a map projection suitable for viewing the world, and specifically the azimuthal equidistant projection for the map visualization component), specify use\_globular\_projection="true" in the <rendering> element. This option applies to geodetic data only.

#### 1.5.2.5 Customizing the Spatial Data Cache

You can customize the in-memory cache that the map visualization component uses for spatial data by using the  $\epsilon$  spatial data cache> element. For example:

```
<spatial_data_cache max_cache_size="64"
                      report_stats="true"
```
/>

You can specify the following information as attributes of the <spatial\_data\_cache> element:

• The max\_cache\_size attribute specifies the maximum number of megabytes (MB) of in-memory cache.

Default value: 64

The report stats attribute, if set to true, instructs the map visualization component server to periodically (every 5 minutes) output cache statistics, such as the number of objects cached, the total size of cache objects, and data relating to

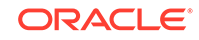

<span id="page-32-0"></span>the efficiency of the internal cache structure. The statistics are provided for each data source and for each predefined theme. They can help you to determine the optimal setting of the in-memory cache. For example, if you want to pin all geometry data for certain themes in the memory cache, you need to specify a max cache size value that is large enough to accommodate these themes.

Default value: false

The spatial data cache is always enabled by default, even if the element is commented out in the configuration file. To completely disable the caching of spatial data, you must specify the max\_cache\_size attribute value as 0 (zero).

#### **Note:**

The disk-based spatial cache, which was supported in the previous release, is no longer supported, because performance tests have shown that diskbased spatial caching was often less efficient than fetching spatial objects directly from the database when needed (that is, in cases where the cached objects frequently did not need to be retrieved again after caching).

For detailed information about the caching of predefined themes, see [Caching of](#page-72-0) [Predefined Themes](#page-72-0).

#### 1.5.2.6 Specifying the Security Configuration

You can use the <security\_config> element to specify whether the map visualization component should reject <info\_request> elements in requests. An <info\_request> element is a type of request from a client that asks the map visualization component to execute a simple SQL statement and return the result rows in plain text or XML format. This request is often used by the map visualization component applications to identify features displayed on a map, or to run simple spatial search queries.

However, if the map visualization component data source information is exposed, malicious attackers might be able to abuse this capability and obtain sensitive information. To prevent this from happening, you can make sure the map visualization component always connects to a database schema that has very limited access rights and hosts only non-sensitive information, and you can also reject all <info\_request> requests by specifying the <security\_config> element as follows:

```
<security_config>
   <disable_direct_info_request> true </disable_direct_info_request>
</security_config>
```
Note, however, that this setting affects some map visualization component features. For example, the identify() method of the map visualization component Java API will no longer work, and applications will need to implement their own  $identity()$ method through other means.

You can also define remote URLs that the map visualization component built-in proxy servlet is allowed to communicate with. Use commas to separate such URLs. You can end a URL with the \* (asterisk) wildcard character to allow multiple URLs that start with a path. The following example specifies one remote URL:

<security-config>

…

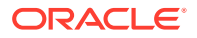

```
 <proxy_enabled_hosts>
      foo.com:8080/mapviewer 
    </proxy_enabled_hosts>
 …
```
</security-config>

To facilitate the map visualization component's HTTPS (SSL) connection with external web sites that use self-signed certificates, you may register those certificates here. Use one entry for each server that requires an HTTPS connection. The following example shows an excerpt specifying one entry:

```
<security_config>
 …
     <certificates>
         <entry>
            <host_name>fooserver.com</host_name>
            <keystore_file>/scratch/fooserver.jks</keystore_file>
           <key>123456</key>
         </entry>
     </certificates>
 …
</security_config>
```
The subelements for each certificate's <entry> element are the following.

The host name attribute specifies the IP address or domain name of the server that requires an HTTPS connection.

The keystore\_file attribute specifies the file containing a single self-signed certificate. After you obtain the certificate (typically a .pem file) from the server site, you can create a key store by using the Java keytool command. For example:

keytool -import -file fooserver.pem -alias fooserver -keystore fooserver.jks

The key attribute specifies the password that you provided when creating the key store file. (It is used to ensure the integrity of the key store file itself.)

#### 1.5.2.7 Registering a Custom Spatial Provider

The map visualization component can render spatial data that is in an external (non-Oracle Spatial and Graph) native format, such as shapefile, if there is a spatial provider implementation registered for the format. For information about implementing an external spatial data provider (in connection with custom geometry themes), see [Custom Geometry Themes](#page-110-0).

To register an external spatial data provider, use the <s\_data\_provider> element, as shown in the following example:

```
<s_data_provider
  id="shapefileSDP"
  class="oracle.sdovis.ShapefileDataProvider"
 \rightarrow <parameters>
     <parameter name="datadir" value="/temp/data" />
   </parameters>
</s_data_provider>
```
The class attribute specifies the name of the class that implements the external spatial data provider.

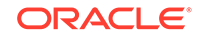

The <parameters> element specifies a set of initialization parameters that are used by the data provider during its initialization process. In this example, the shapefile provider has a data directory ("datadir") parameter that points to directory where the map visualization component can look for the data.

#### <span id="page-34-0"></span>1.5.2.8 Registering Custom Nonspatial Data Providers

When generating thematic map layers, the map visualization component can dynamically join nonspatial attribute data (such as sales for each region) that originates from an external source with the base geometries (boundaries of all the regions) that are stored in the database. For information about thematic mapping using external attribute data from nonspatial data providers, see [Thematic Mapping Using](#page-128-0) [External Attribute Data.](#page-128-0)

To register a nonspatial data provider, use the <ns\_data\_provider> element, as shown in the following example:

```
<ns_data_provider id="testProvider"
                  class="com.mycorp.GetSalesData" >
   <parameters>
    <parameter name="bi_database" value="stadb32.mycorp.com" />
    <parameter name="sid" value="bidata" />
   </parameters>
</ns_data_provider>
```
The id attribute uniquely identifies a nonspatial data provider. Use this id value in any map request that involves the provider.

The class attribute specifies the name of the class that implements the nonspatial data provider.

The <parameters> element specifies a set of initialization parameters that are used by the nonspatial data provider during its initialization process.

#### 1.5.2.9 Customizing SRS Mapping

You can use the <srs\_mapping> element to specify an SDO to EPSG SRID mapping file, which define mappings between Oracle Spatial and Graph SDO\_SRID values and EPSG codes. As explained in [SDO to EPSG SRID Mapping File](#page-263-0), each line in the specified mapping file must contain an SDO\_SRID value and the corresponding EPSG code. The <srs\_mapping> element can be used with WMS and WFS themes.

The following example uses the <srs\_mapping> element to specify an SDO to EPSG SRID mapping file:

```
<srs_mapping>
   <sdo_epsg_mapfile>
     ../config/epsg_srids.properties
   </sdo_epsg_mapfile>
</srs_mapping>
```
#### 1.5.2.10 Customizing WMS GetCapabilities Responses

The map visualization component can be used as an Open Geospatial Consortium WMS (Web Map Server) 1.1.1 compliant server. As such, a WMS client can send the map visualization component the GetCapabilities request. In response, the map visualization component will send back the list of themes that it hosts and other

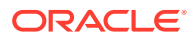

important information, such as the data provider's name and a list of keywords that might of interest to the requesting client.

#### **Note:**

There is a separate WMS configuration file (wmsConfig.xml) that contains more information than is in the <wms\_config> element in the map visualization component configuration file. It is recommended that you define any custom WMS configuration parameters in this separate WMS configuration file; any settings there will override any conflicting settings in the <wms config> element in the map visualization component configuration file.

For more information about the wmsXonfig.xml file, see [Customizing](#page-278-0) [GetCapabilities Responses: Additional Options](#page-278-0).

You can use the <wms\_config> element to customize the descriptive information sent back to the client as part of the GetCapabilities response, as shown in the following example:

```
<wms_config host="www.my_corp.com" port="80"
             protocol="http" default_datasource="dsrc1"
             public_datasources="dsrc1,dsrc2">
   <title>
    WMS 1.1 interface for Oracle Application Server 10g MapViewer
   </title>
   <abstract>
    This WMS service is provided through Oracle MapViewer.
  </abstract>
   <keyword_list>
   <keyword>bird</keyword>
     <keyword>roadrunner</keyword>
     <keyword>ambush</keyword>
   </keyword_list>
   <sdo_epsg_mapfile>
     ../config/epsg_srids.properties
   </sdo_epsg_mapfile>
</wms_config>
```
The host attribute specifies the host part of the service request URL that the client should use for future WMS requests made to this map visualization component server.

The port attribute specifies the port part of the service request URL that the client should use for future WMS requests made to this map visualization component server.

The protocol attribute specifies the protocol part of the service request URL that the client should use for future WMS requests made to this map visualization component server.

The default datasource attribute specifies the base data source used to retrieve the capabilities response. If this attribute is not defined, the data source WMS is used, and that data source must exist in this map visualization component server.

The public\_datasources attribute specifies which data source contents are to be listed in the GetCapabilities response. If this attribute is not defined, all data source contents will be listed.

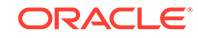
The <title> element specifies the service title to be included as part of the response.

The <abstract> element specifies the abstract to be included as part of the response.

The <keyword list> element specifies a list of keywords that best describe the types of layers served by this map visualization component server.

The  $\leq$ sdo epsg mapfile> element specifies a text file that defines mappings from Oracle Spatial and Graph (SDO) SRID values to the corresponding EPSG SRID values that are typically used in most WMS requests and responses. For information about this mapping file, see [SDO to EPSG SRID Mapping File.](#page-263-0)

### 1.5.2.11 Customizing WMTS GetCapabilities Responses

The map visualization component can be used as an Open Geospatial Consortium WMTS (Web Map Tile Service) 1.0.0 compliant server, enabling tile layers defined in the USER\_SDO\_CACHED\_MAPS metadata view to be retrieved through WMTS requests. A WMTS client can send to the map visualization component the GetCapabilities request. In response, the map visualization component will send back the list of tile layers that it hosts and other important information, such as the data provider's name and a list of keywords that might of interest to the requesting client. You can edit the WMTS configuration file, which is stored in the same folder as that for mapViewerConfig.xml with a name of wmtsConfig.xml, to provide such customized information.

In the wmtsConfig.xml file, you can use the <wmts\_config> element to customize the descriptive information sent back to the client as part of the GetCapabilities response, as shown in the following example:

```
<wmts_config>
      <public_datasources>
         <public_datasource name="MVDEMO" include_all_tile_layers="true"/>
         <public_datasource name="ELOCATION">
           <tile_layers>
             <tile_layer name="WORLD_MAP"/>
           </tile_layers>
         </public_datasource> 
     </public_datasources>
     <sdo_epsg_mapfile>
       ../config/epsg_srid.properties
     </sdo_epsg_mapfile>
    <ServiceAttributes> 
     <ServiceIdentification> 
         <Title>Web Map Tile Service by myCorp</Title> 
         <Abstract> U.S. maps for state and county boundaries and big cities</
Abstract>
         <Keywords> 
            <Keyword>Maps,U.S. State Boundaries,Cities</Keyword>
         </Keywords> 
     </ServiceIdentification> 
     <ServiceProvider> 
       <ProviderName>provider's name</ProviderName> 
         <ProviderSite url="http://www.myCorp.com/mySite"/> 
     </ServiceProvider> 
   </ServiceAttributes>
</wmts_config>
```
The <public\_datasources> element can contain <public\_datasource> subelements, which specify which data sources' tile layers to list in the WMTS GetCapabilities

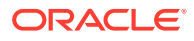

<span id="page-37-0"></span>response. If this <public\_datasources> element is not defined, all data sources' tile layers will be listed; if this element is defined but contains no <public datasource> subelement, then no tile layers from any data source will be listed in the response.

The <public\_datasource> element must contain a name attribute, which indicates the name of the data source.

The include\_all\_tile\_layers attribute is optional, and the default is false. When set to true, it indicates that all tile layers in that data source are to be listed in the response.

The <tile\_layer> element must contain a name attribute, which indicates the name of the tile layer to be included in the response from the data source defined in its parent element.

The <sdo\_epsg\_mapfile> element specifies a text file that defines mappings from Oracle Spatial and Graph (SDO) SRID values to the corresponding EPSG SRID values that are typically used in most WMTS requests and responses. For information about this mapping file, see [SDO to EPSG SRID Mapping File.](#page-263-0)

The <Title> element specifies the service title to be included as part of the response.

The <Abstract> element specifies the abstract to be included as part of the response.

The <Keywords> element specifies a collection of keywords (from its <Keyword> subelements) that best describe the types of layers served by this map visualization component server.

More information can be found in the comments in the wmtsConfig.xml file.

### 1.5.2.12 Configuring the Map Tile Server for Oracle Maps

The Oracle Maps feature of the map visualization component can pre-generate base map image tiles and cache them through the map tile server. You can use the <map\_tile\_server> element to provide configuration information to the map tile server, such as default location for map tile file storage, and logging information, as shown in the following example:

```
<map_tile_server>
    <tile_storage default_root_path="/scratch/tilecache/" />
    <logging log_level="finest" log_thread_name="false" log_time="true">
       <log_output name="System.err"/>
    </logging>
</map_tile_server>
```
The  $\tau$ tile storage> element specifies the default root directory where all map image tiles generated by this map visualization component server will be stored.

The <logging> element specifies logging information specific to the map tile server.

### 1.5.2.13 Defining Permanent Map Data Sources

Every map request must have a data source attribute that specifies a map data source, which is a database user with geospatial data. You can predefine available map data sources by using the <map\_data\_source> element. For example:

```
<map_data_source name="mvdemo"
                   jdbc_host="mapsrus.example.com"
                   jdbc_sid="orcl"
```
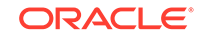

```
 jdbc_port="1521"
 jdbc_user="scott"
 jdbc_password="!password"
 jdbc_mode="thin"
 number_of_mappers="5"
allow jdbc theme based foi="true"
 plsql_package="web_user_info"
```
/>

You can specify the following information as attributes of the  $\epsilon_{\text{map}}$  data sources element:

- The name attribute specifies a unique data source name to the map visualization component. You must specify the data source name in all map requests that identify a data source.
- You must specify all necessary connection information, or a container data source name, or a net service name (TNS name). That is, you must specify only one of the following, which are described in this section: jdbc\_host, jdbc\_sid, jdbc\_port, and jdbc\_user; or container\_ds; or jdbc\_tns\_name.

If the database on which you defined a data source on is restarted, and if the data source is created from jdbc\_host/jdbc\_sid/jdbc\_port or jdbc\_tns\_name attributes, The map visualization component will resume normal operation (for example responding to map requests with properly created maps) as soon as the database is back online.

- The jdbc\_host, jdbc\_sid, jdbc\_port, and jdbc\_user attributes specify the database connection information and the database user name. (As an alternative to specifying these attributes and the jdbc\_password and jdbc\_mode attributes, you can specify the container\_ds attribute, described later in this section.)
- The jdbc password attribute specifies the database user's login password. It must be prefixed with an exclamation point (!) when you specify the password for the first time. When the map visualization component next restarts, it will automatically obfuscate and replace the clear text password.

The map visualization component does not change this password string in any way; no conversion to upper or lower case is performed. If the database uses case-sensitive passwords, the specified password must exactly match the password in the database.

- The jdbc\_mode attribute tells the map visualization component which Oracle JDBC driver to use when connecting to the database. The default is thin (for the "thin" driver). The other possible value is oci8, which requires that you also have the Oracle Database client installed on the same host on which the map visualization component is running.
- The container ds attribute lets you specify the Java EE container name (JNDI) name) instead of specifying the jdbc\_host, jdbc\_sid, jdbc\_port, jdbc\_user, jdbc\_password, and jdbc\_mode attributes. For example, assume you created a JDBC data source and gave it a JNDI name of jdbc/OracleDS. You can then define the permanent map visualization component data source as follows:

```
<map_data_source name="mvdemo"
                  container_ds="jdbc/OracleDS"
                  number_of_mappers="5"
```
/>

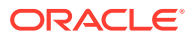

If you use the container\_ds attribute, and if you want the map visualization component to resume normal operation (for example, responding to map requests with properly created maps) automatically after the database on which you defined a data source is restarted, you must instruct the container data source to always validate a connection before it can be returned to the application.

- The jdbc than name attribute identifies a net service name that is defined in the tnsnames.ora file.
- The number of mappers attribute identifies the maximum number of map renderers available (and thus the maximum number of map requests that the map visualization component can process in parallel for the data source) for this data source. Any unprocessed map requests are queued and eventually processed. For example, if the value is 3, the map visualization component will be able to process at most three mapping requests concurrently. If a fourth map request comes while three requests are being processed, it will wait until the map visualization component has finished processing one of the current requests.

Specifying a large number of mappers value (such as 50 or 100) can improve the overall throughput, but it will also increase runtime memory and CPU usage at times of peak loads, since the map visualization component will attempt to process more concurrent map requests. It will also increase the number of active database sessions. Therefore, be sure that you do not set too large a number for this attribute.

#### **Note:**

The obsolete max\_connections attribute no longer affects rendering and is ignored. The number\_of\_mappers attribute value affects the actual maximum number of database connections or sessions open for the data source at any given time.

The allow\_jdbc\_theme\_based\_foi attribute lets you specify whether to allow JDBC theme-based FOI requests to be performed against this data source. A JDBC theme-based FOI request is based on a dynamic SQL query constructed by the JavaScript client application.

By default, such FOI requests are not allowed unless you set this attribute to true. Due to the potential security threat, JDBC theme-based FOI requests should be used with caution. You should only allow JDBC theme-based FOI requests on database connections that are granted very low privilege and contain only data that you want to expose.

- The plsql\_package attribute lets you specify a PL/SQL package to be used for secure map rendering, as explained in [Secure Map Rendering](#page-50-0).
- The web user type attribute (not shown in the example in this section) lets you specify the source for the authenticated user's name. It is especially useful for getting the authenticated user's name from a cookie, in conjunction with specifying a PL/SQL package to be used for secure map rendering. For more information about the web user type attribute and an example of its use, see [Getting the User](#page-53-0) [Name from a Cookie.](#page-53-0)

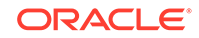

### <span id="page-40-0"></span>1.5.2.14 Configuring and Securing the Map Data Server for the HTML5 API

Themes can be streamed by default, and the only way to protect them is by adding authentication, that is, by adding a security constraint in the map visualization component web.  $xml$  file and by configuring the  $\langle mds \rangle$  configs element in the configuration file to authorize access to various themes.

The Map Data Server (MDS) server component facilitates the streaming of geospatial data in vector format to the Oracle Maps API (described in [Oracle Maps JavaScript](#page-206-0) [API](#page-206-0)). The MDS provides a RESTful API for browser clients to request the vector data of any predefined or dynamic (JDBC) theme from a map visualization component server instance. The only way to secure or protect the access to this service is by adding a security constraint in the map visualization component web.xml deployment file, as in the following example:

```
<security-constraint>
<web-resource-collection>
. . .
<url-pattern>/dataserver/*</url-pattern>
</web-resource-collection>
<auth-constraint>
<role-name>map_admin_role</role-name>
</auth-constraint>
</security-constraint>
```
The preceding example adds a security constraint to any incoming URL with the relative path /dataserver/ in it. Because the MDS servlet responds only to URLs with /dataserver in its path, this constraint effectively protects all access to the MDS. This means that any application or web client accessing the Map Data Server will require proper authentication, and only those users with the role map admin role will be granted access. (For more information on how to secure a Java EE servlet such as MDS, check the Java EE and WebLogic Server documentation.)

Access to any predefined or dynamic (JDBC) theme's vector data is blocked by default, regardless of whether you added a security constraint on the MDS URL patterns. In other words, for example, even if the /dataserver/\* URLs are protected and an HTML5 application has passed authentication, it still cannot access a theme's data without proper authorization. When an Oracle Maps HTML5 application attempts to load or display a theme without proper authorization, the error message typically contains a statement like "This data source does not allow streaming access."

To grant access to a data source's themes, you must explicitly configure the  $<sub>ends</sub> config > element in the configuration file.$ </sub>

#### **Example 1-2 Configuring the mds.xml File**

Example 1-2 shows an <mds\_config> element in which two map visualization component data sources, mvdemo and my-data, are configured such that certain themes of theirs can be streamed to clients.

<mds\_config>

```
<data_source name="mvdemo">
<allow_predefined_themes>true</allow_predefined_themes>
<deny>my_secret_theme</deny>
<allow_dynamic_themes>true</allow_dynamic_themes>
</data_source>
```
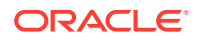

```
<data_source name="my-data">
<allow_predefined_themes>false</allow_predefined_themes>
<allow>
<theme>public_points_theme</theme>
<theme>office_locations*</theme>
</allow>
<allow_dynamic_themes>false</allow_dynamic_themes>
</data_source>
```
</mds\_config>

#### In [Example 1-2](#page-40-0):

- Each data source authorizes its themes in its own <data\_source> element. With this element, the two tags <allow\_predefined\_themes> and <allow\_dynamic\_themes> provide the overall or default access control on these two types of themes. Note that for dynamic/JDBC themes, you can also disable them in the data source definition (in the main mapViewerConfig.xml file). If a dynamic theme is disabled in the data source definition, then that setting always has precedence (regardless of how it is set in the  $\langle \text{mds} \rangle$  config> element.).
- The mvdemo data source grants all clients with access to both predefined and dynamic (JDBC) theme vector data by default; this is a reasonable choice given the nature of the data (data from publicly available samples). An exception is added, however, for the my\_secret\_theme theme, through the use of the <deny> tag.
- For the my-data data source, access to both types of themes is blocked by default. In this case exceptions (to open certain themes to streaming) are added through the <allow> tag. In both <allow> and <deny> tags, the theme names or patterns are case insensitive, and the wild card character \* (asterisk) can be used to match multiple themes. The example uses the  $\le$  allow tag to open the theme public points theme and all the themes whose name starts with office\_locations to streaming, while all other themes are blocked. No dynamic/SQL theme is allowed on this data source.

If you modify the <mds\_config> element, you must restart the deployed map visualization component instance for the modifications to take effect.

### 1.5.3 Performing Map Visualizer Administrative Tasks

Besides knowing how to configure the map visualizer, you should also know how to perform other important administrative tasks using the map visualizer administration page. To log in to this page, see the instructions in [Logging in to the Map Visualization](#page-20-0) [Component Administration Page.](#page-20-0)

The tasks you can do as a map visualizer administrator include the following:

• Editing the configuration file

Click **Configuration**.

• Refreshing the list of data sources

Click **Admin** to refresh the list automatically, or click **Refresh** to perform a manual refresh.

• Clearing cached definitions of map visualizer styles, themes, and base maps

Click **Admin**, select the data source, then click **Purge Cached Metadata**.

• Clearing cached geometry data for predefined themes

Click **Admin**, then **Geometry Cache**, then **Purge** for a selected theme or all themes.

• Creating map tile layers for Oracle Maps

Click **Admin**, then **Create Tile Layer**, select the tile layer type, and click **Next**.

**Internal** map source: Enter the map cache name, then select the data source and base map. Also define parameters for cache storage (where tiles will be stored), zoom levels, minimum and maximum scale, spatial reference ID (SRID), data bounding box (MBR), and tile size and format. Click **Next** and **Submit** to create the map tile layer. You can also define the map cache properties in XML by clicking XML.

**External** map source: Enter the map cache name, then select the data source. To provide access to the external source, define parameters such as the map service URL, the request method (GET or POST), the proxy information (if needed), the java adapter class name and its location on the server, and additional adapter properties. Also define parameters for cache storage (where tiles will be stored), zoom levels, minimum and maximum scale, spatial reference ID (SRID), data bounding box (MBR), and tile size and format. Click **Next** and **Submit** to create the map tile layer. You can also define the map cache properties in XML by clicking XML.

For other types of tile layers (Oracle Maps, Here, Google, TomTom), follow similar steps.

• Managing map tile layers for Oracle Maps

Click **Admin**, then **Manage Tile Layers**. Then do any of the following:

To manually refresh the tile layer list, click **Refresh**.

To edit a map tile layer, select the row for that layer and click **Edit/View Details**.

To view and manage map tile layer, select the row for that layer and click **View Map/Manage Tiles**.

## 1.6 Oracle Real Application Clusters and the Map Visualizer

When the database is an Oracle Real Application Cluster (Oracle RAC), you can connect to the Oracle RAC database using either of the following options.

Let the map visualizer connect to the database through the data source of the Java EE container, such as WebLogic Server 12*c*.

Create a JDBC data source that connects to the Oracle RAC database, as explained in [Creating a Container Oracle RAC Data Source for the Map Visualizer](#page-43-0) [Server](#page-43-0). The data source can then be used by the map visualizer and other applications through JNDI lookup.

This option is often used at sites where administrators create and monitor these kinds of connections, and/or where connections are used by multiple applications. This option also hides the database connection details (such as database user name and password) from the applications.

• Enable the map visualizer to connect to the database service directly.

<span id="page-43-0"></span>Define a map visualizer data source directly using the Oracle RAC service name (not the database SID), as explained in [Creating a Map Visualizer Data Source](#page-48-0) [Using the Oracle RAC Service Name.](#page-48-0)

This option is simpler to implement than the preceding option.

After doing either of the these options, restart the map visualizer, as explained in [Restarting the Map Visualizer.](#page-49-0)

- Creating a Container Oracle RAC Data Source for the Map Visualizer Server
- [Creating a Map Visualizer Data Source Using the Oracle RAC Service Name](#page-48-0)
- [Restarting the Map Visualizer](#page-49-0)

## 1.6.1 Creating a Container Oracle RAC Data Source for the Map Visualizer Server

You can create a JDBC data source in the map visualizer container for Oracle RAC, and then use that container data source in the map visualizer configuration file, as follows:

- **1.** Create a Container Oracle RAC Data Source.
- **2.** [Create a Map Visualizer Data Source Using a Container Data Source](#page-48-0).
- Create a Container Oracle RAC Data Source
- [Create a Map Visualizer Data Source Using a Container Data Source](#page-48-0)

### 1.6.1.1 Create a Container Oracle RAC Data Source

You can use Oracle Enterprise Manager 12*c* or later to create a data source that connects to the Oracle RAC database.

The following steps show how to create GridLink data source. (These are followed by steps showing how to create a Multi data source.)

**1.** Log in to Enterprise Manager and in the Target Navigation pane, click the server instance that contains the map visualizer server.

In [Figure 1-2,](#page-44-0) clicking **map\_viewer1** under WebLogic Domain causes the map viewer1 server information to appear in the main area of the window.

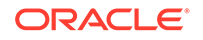

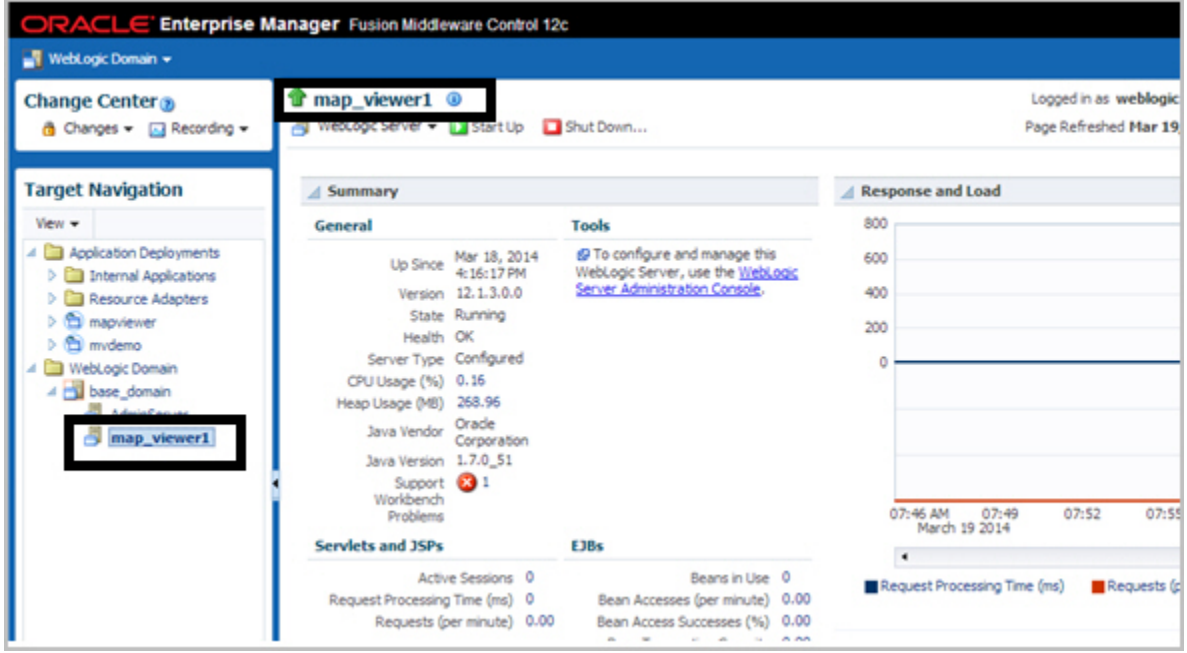

<span id="page-44-0"></span>**Figure 1-2 Selecting the Server Instance**

**2.** Click **WebLogic Server** and select **JDBC Data Sources**, as shown in Figure 1-3.

**Figure 1-3 Displaying JDBC Data Sources**

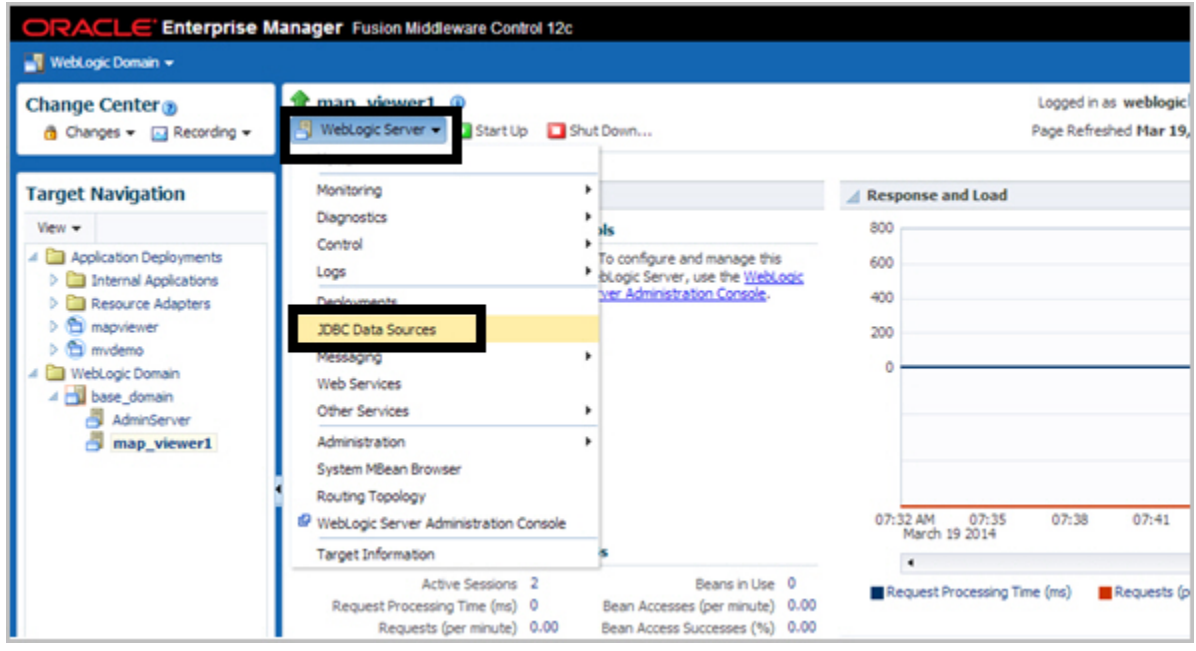

**3.** Under JDBC Data Sources, click **Create** and select **GridLink Data Source**, as shown in [Figure 1-4.](#page-45-0)

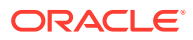

<span id="page-45-0"></span>**Figure 1-4 Creating a GridLink Data Source**

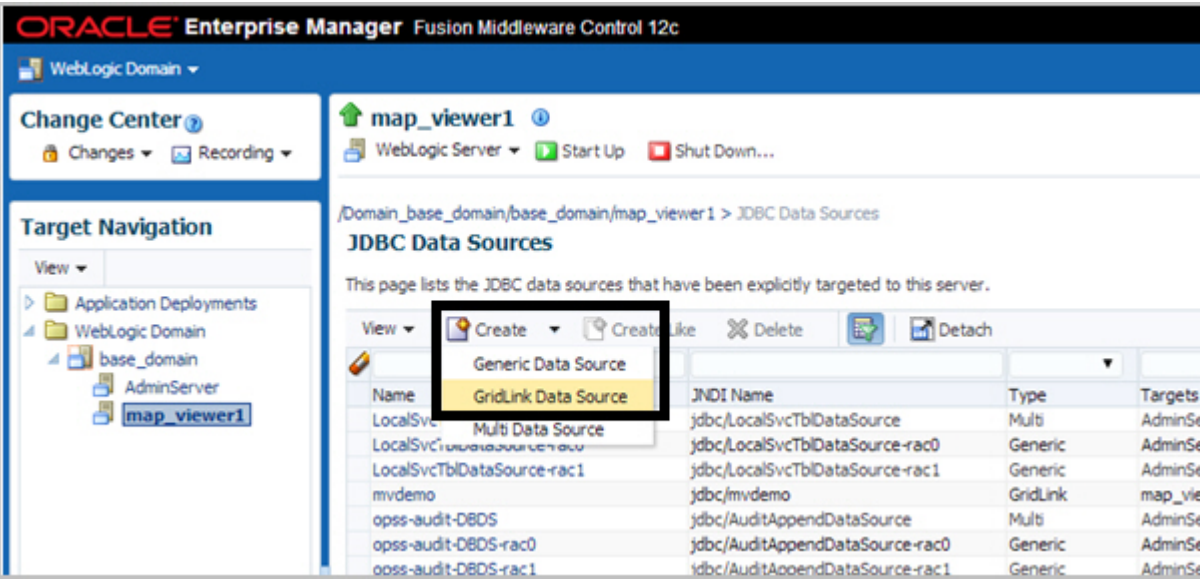

- **4.** Enter any necessary information in the Creating New JDBC Data Source wizard. For example, to create a container data source named jdbc/mvdemo:
	- **a. Data Source Properties**: Specify **Data Source Name** as mvdemo, **Driver Service Name** as Oracle Driver (Thin XA) for GridLink Connections Versions: Any, and **JNDI Name** as jdbc/mvdemo.
	- **b. Connection Properties**: Generate the URL for database user mvdemo on the appropriate host.
	- **c. Transaction Properties**: Accept the displayed transaction properties.
	- **d. ONS Properties**: Accept the displayed transaction properties, or make any changes as needed.
	- **e. Select Targets**: Select (check) map\_viewer1 under **Name** to deploy the JDBC data source on the desired server.
	- **f. Review**: Review the properties for the new data source to be created. If you need to make any changes, go back and make them and then return to this page.

**To create a Multi data source** instead of a GridLink data source as in the preceding instructions, adapt the steps as appropriate. For example:

**1.** Log in to Enterprise Manager and in the Target Navigation pane, click the server instance that contains the map visualizer server.

In [Figure 1-5,](#page-46-0) clicking **map\_viewer1** under WebLogic Domain causes the map\_viewer1 server information to appear in the main area of the window.

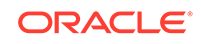

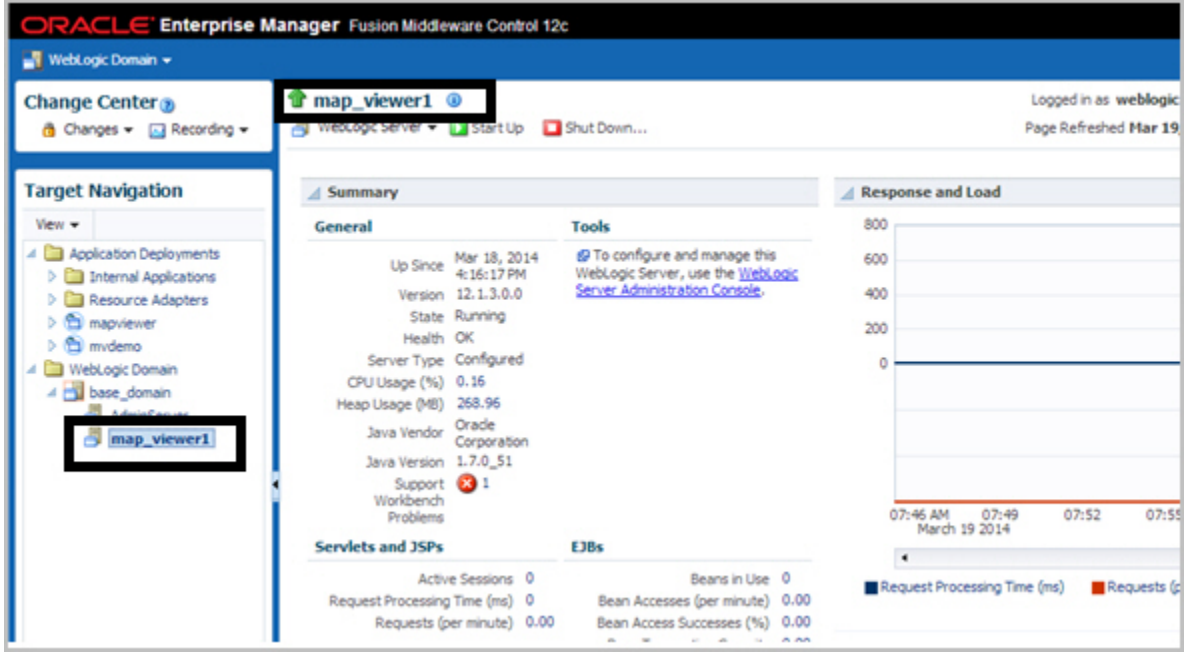

<span id="page-46-0"></span>**Figure 1-5 Selecting the Server Instance**

**2.** Click **WebLogic Server** and select **JDBC Data Sources**, as shown in Figure 1-6.

**Figure 1-6 Displaying JDBC Data Sources**

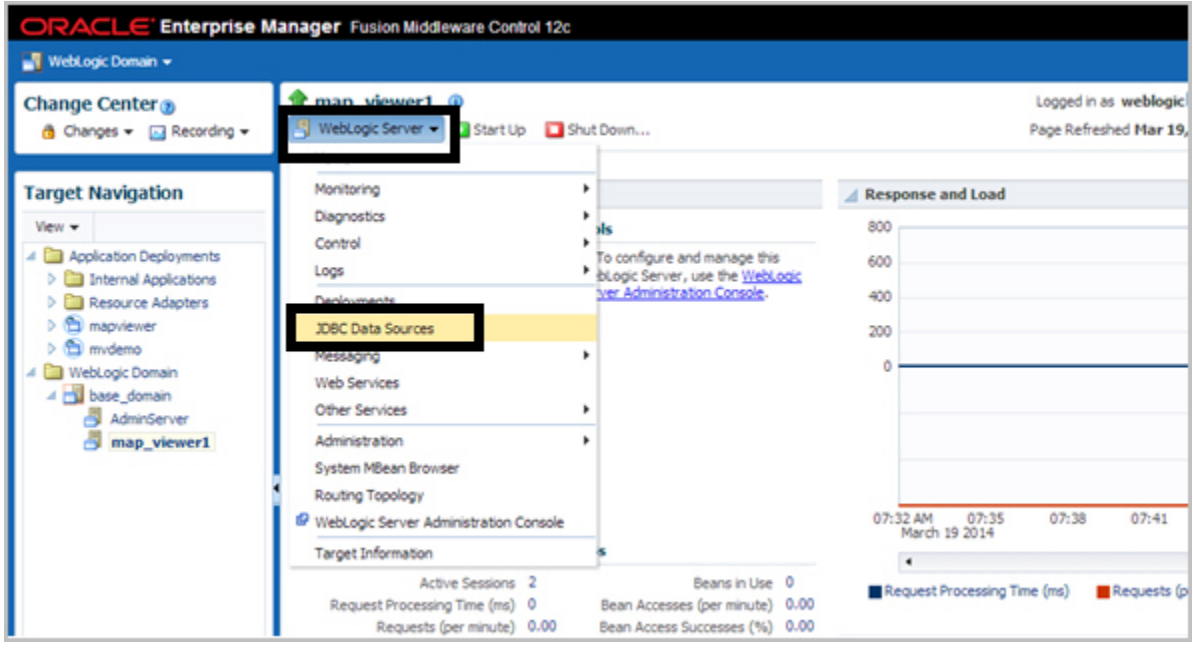

**3.** Under JDBC Data Sources, click **Create** and select **Multi Data Source**, as shown in [Figure 1-7](#page-47-0).

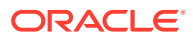

<span id="page-47-0"></span>**Figure 1-7 Creating a Multi Data Source**

| ORACLE Enterprise Manager Fusion Middleware Control 12c                                                                                              |                                                                                                    |                      |                                 |  |          |         |
|----------------------------------------------------------------------------------------------------|----------------------------------------------------------------------------------------------------|----------------------|---------------------------------|--|----------|---------|
| WebLogic Domain ~                                                                                                    |                                                                                                    |                      |                                 |  |          |         |
| Change Center <sub>®</sub><br>di Changes = El Recording =                                                                                            | map_viewer1 <sup>®</sup><br>WebLogic Server = Start Up Shut Down                                                                                                    |                      |                                 |  |          |         |
| <b>Target Navigation</b><br>View -<br><b>D Explication Deployments</b><br>4 <b>El WebLogic Domain</b><br>4 base_domain<br>AdminServer<br>map_viewer1 | Domain_base_domain/base_domain/map_viewer1 > JDBC Data Sources<br><b>JDBC Data Sources</b><br>This page lists the JDBC data sources that have been explicitly targeted to this server.<br><b>Detach</b><br>Greate - PCreate Like 3% Delete<br>$V$ iew $\blacktriangledown$ |                      |                                 |  |          |         |
|                                                                                                    |                                                                                                    | Generic Data Source  |                                 |  |          |         |
|                                                                                                    | Name                                                                                                    | GridLink Data Source | <b>JNDI Name</b>                |  | Type     | Targets |
|                                                                                                    | LocalSv<br>Multi Data Source<br>LocalSy                                                                                                    |                      | jdbc/LocalSvcTblDataSource      |  | Multi    | AdminSe |
|                                                                                                    |                                                                                                    |                      | jdbc/LocalSvcTblDataSource-rac0 |  | Generic  | AdminSe |
|                                                                                                    | LocalSvcTbiDataSource-rac1                                                                                                    |                      | jdbc/LocalSvcTblDataSource-rac1 |  | Generic  | AdminSe |
|                                                                                                    | mydemo                                                                                                    |                      | idbc/mvdemo                     |  | GridLink | map vie |
|                                                                                                    | ooss-audit-080S                                                                                                    |                      | jdbc/AuditAppendDataSource      |  | Multi    | AdminSe |
|                                                                                                    | opss-audit-DBDS-rac0                                                                                                    |                      | jdbc/AuditAppendDataSource-rac0 |  | Generic  | AdminSe |
|                                                                                                    | opss-audit-DBDS-rac1                                                                                                    |                      | jdbc/AuditAppendDataSource-rac1 |  | Generic  | AdminSe |

- **4.** Enter any necessary information. For example:
	- **a. Data Source Properties**: Specify **Data Source Name** as mvdemo, J**NDI Name** as jdbc/mvdemo, and **Algorithm Type** as Failover.
	- **b. Select Targets**: Select (check) map\_viewer1 under **Name** .
	- **c. Select Data Source Type**: Accept the default values (non-XA Driver).
	- **d.** Click **Create New Data Source**.
	- **e.** Specify properties for the first data source node, such as: **Name**: mvdemorac0, **JNDI Name**: jdbc/mvdemo-rac0, **Database Type**: Oracle.
	- **f.** For **Database Driver**, select Oracle's Driver (Thin) for Oracle RAC Service-Instance connections: Versions: Any.
	- **g.** Accept the default values (Supports Global Transactions and One-Phase Commit).
	- **h.** Define the connection properties for Node 1. Provide values for Service Name, Database Name, Host Name, Port, Database User Name, Password, and Protocol.
	- **i.** Verify the properties and click **Test Configuration**. If it succeeds, click **Next**.
	- **j.** Select (check) the server in which the map visualizer is deployed (map\_viewer1), and click **Finish**.
	- **k.** On the next page, click **Create a New Data Source** to create and configure the second node.
	- **l.** Specify properties for the second data source node, such as: **Name**: mvdemorac1, **JNDI Name**: jdbc/mvdemo-rac1, **Database Type**: Oracle.
	- **m.** For **Database Driver**, select Oracle's Driver (Thin) for Oracle RAC Service-Instance connections: Versions: Any.
	- **n.** Accept the default values (Supports Global Transactions and One-Phase Commit).

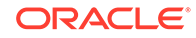

- <span id="page-48-0"></span>**o.** Define the connection properties for Node 2. Provide values for Service Name, Database Name, Host Name, Port, Database User Name, Password, and Protocol.
- **p.** Verify the properties and click **Test Configuration**. If it succeeds, click **Next**.
- **q.** Select (check) the server in which the map visualizer is deployed (map\_viewer1), and click **Finish**.
- **r.** If you need to add more nodes, click Create a New Data Source and create each in the same way as before.

### 1.6.1.2 Create a Map Visualizer Data Source Using a Container Data Source

After creating a container data source in the map visualizer container (explained in [Create a Container Oracle RAC Data Source\)](#page-43-0), create a new map visualizer data source that enables it to connect to the Oracle RAC database by adding the container ds attribute in the map visualizer data source. For example:

<map\_data\_source name="mvdemo" **container\_ds="jdbc/mvdemo"** number\_of\_mappers="7" />

In the preceding example:

- The name attribute specifies the map visualizer data source name, which is required for map requests.
- The value for the container\_ds attribute must match the JNDI Name that you specified on the Data Source Properties page of the Creating New JDBC Data Source wizard.
- The number\_of\_mappers attribute specifies the maximum number of supported concurrent map requests that can target this data source.

For more information about these attributes, see [Defining Permanent Map Data](#page-37-0) [Sources.](#page-37-0)

## 1.6.2 Creating a Map Visualizer Data Source Using the Oracle RAC Service Name

As an alternative to creating a JDBC container data source for use with the container ds attribute in the map visualizer configuration file (as explained in [Creating](#page-43-0) [a Container Oracle RAC Data Source for the Map Visualizer Server\)](#page-43-0), you can create a map visualizer data source directly in the map visualizer configuration file by specifying the connection parameters to the Oracle RAC data service. (This type of connection works only with Oracle Database Release 11.2 and later.) For example:

```
 <map_data_source name="mvdemo"
      jdbc_host="rac.mycompany.com"
      jdbc_sid="//srv.mycompany.com"
      jdbc_port="1521"
      jdbc_user="mvdemo"
      jdbc_password="!mypassword" 
     idbc_mode="thin"
      number_of_mappers="8"
      allow_jdbc_theme_based_foi="true"
      editable="false"
 />
```

```
ORACLE
```
<span id="page-49-0"></span>In the preceding example:

- The jdbc\_host attribute must be the Oracle RAC SCAN IP address or host name.
- The jdbc\_sid attribute (note the leading // characters in jdbc\_sid="// srv.mycompany.com") specifies the Oracle RAC database service name, not the SID value.

For more information about the attributes in this example, see [Defining Permanent](#page-37-0) [Map Data Sources.](#page-37-0)

## 1.6.3 Restarting the Map Visualizer

After performing the instructions in [Creating a Container Oracle RAC Data Source for](#page-43-0) [the Map Visualizer Server](#page-43-0) or [Creating a Map Visualizer Data Source Using the Oracle](#page-48-0) [RAC Service Name,](#page-48-0) you must restart the map visualizer to have the newly created data source take effect.

After you have restarted the map visualizer, whenever you request a map from the data source, the map visualizer obtains the necessary database connections (from the container if you chose the option in [Creating a Container Oracle RAC Data Source for](#page-43-0) [the Map Visualizer Server](#page-43-0), or directly from the connection parameters if you chose the option in [Creating a Map Visualizer Data Source Using the Oracle RAC Service](#page-48-0) [Name\)](#page-48-0).

## 1.7 High Availability and the Map Visualizer (WebLogic Server Only)

Users can benefit from the high availability features of Oracle WebLogic Server.

#### **Note:**

This section is intended for advanced users who want to take full advantage of high availability features with the map visualizer. You must have a strong understanding of high availability features, which are described in *Oracle Fusion Middleware High Availability Guide*.

• Deploying the Map Visualizer on a Middle-Tier Cluster

### 1.7.1 Deploying the Map Visualizer on a Middle-Tier Cluster

The map visualizer can be deployed to a WebLogic Server cluster. You must take care, however, about how the generated image files on each host are named and referenced through URLs by client applications.

Consider the following sample scenario. When a map request is sent to the front web server, it reaches the map visualizer server running on host A. map visualizer on host A then sends back the URL for the generated map image, and the client then sends a second request to fetch the actual image. This second request might be received by WebLogic Server running on host B, which has no such image (or which will send back an incorrect image with the same name).

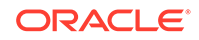

<span id="page-50-0"></span>There is no single best solution for this problem in all environments. One option is to have the hosts share common networked storage, so that the map images are deposited in the same virtual (networked) file system by different map visualizer servers running on different hosts. You must configure the map file storage information (see [Specifying Map File Storage and Life Cycle Information](#page-28-0)) for each map visualizer instance so that the images are deposited in different subdirectories or so that they have different file prefixes. Otherwise, the image files generated by the multiple map visualizer servers might overwrite each other on the disk. By properly configuring the map file storage information, you ensure that each URL sent back to the client uniquely identifies the correct map on the network drive.

If you cannot use networked drives, consider using a load balancer. You may first need to configure the map file storage information for each map visualizer instance (as explained in the preceding paragraph), so that each map visualizer instance names its generated images using an appropriate scheme to ensure uniqueness. You can then specify rules in the load balancer to have it redirect image requests to a certain host if the URL matches a certain pattern, such as containing a specified map image file prefix.

## 1.8 Secure Map Rendering

You can implement secure map rendering based on a web user's identity.

Users with different roles or permissions will see different feature sets when viewing the same theme. The basic idea is that the map visualizer will always invoke a specified PL/SQL package to set the web user's identity in the database whenever accessing the database for any themes. This user information can be used by the database to enforce data access control.

#### **Note:**

In this section, the terms *user* and *authenticated user* refer to the application or web user that logs into Oracle Fusion Middleware or Oracle Single Sign-On (SSO). It is *not* the same as the database user. that the map visualizer itself will connect directly to a database schema that stores all the geospatial data.

The map visualizer will connect directly to a database schema that stores all the geospatial data. To enforce access control for the map visualizer on the data in this schema, you must perform the following steps:

- **1.** Create a PL/SQL package in the database schema. The package must have at least two named procedures: set\_user(username) and clear\_user().
- **2.** Create views, set access rights on database objects, and perform other tasks, based on the user identity stored in the PL/SQL package (which is set by the map visualizer through the set user procedure for each database session).
- **3.** Create a map visualizer data source to the schema, providing the name of the PL/SQL package as part of the data source definition. This is considered a secured data source.
- **4.** Create map visualizer themes that are based on the views created in step 2.

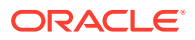

- <span id="page-51-0"></span>**5.** Establish web authentication for users accessing your map visualizer application page or pages, so that when a map request reaches the map visualizer servlet, the web session object should contain an authenticated user's identity.
- **6.** Issue map and FOI (feature of interest) requests that view the themes defined in step 4, either directly or through the use of base maps and Oracle Maps.

The map visualizer will automatically pass the user identity to the database using the PL/SQL package before it executes any query for these themes. Only those rows that are visible to the identified user will be returned from the database and rendered by the map visualizer.

How Secure Map Rendering Works explains how secure map rendering works and provides implementation details and examples. [Authenticating Users: Options and](#page-54-0) [Demo](#page-54-0) describes some options for authenticating users and refers to a supplied demo.

- How Secure Map Rendering Works
- [Getting the User Name from a Cookie](#page-53-0)
- [Authenticating Users: Options and Demo](#page-54-0)

### 1.8.1 How Secure Map Rendering Works

The map visualizer, as a Java EE application, can obtain the identity of a web user that has been authenticated to Oracle Fusion Middleware or Oracle Single Sign-On (SSO). This user information can then be preserved and propagated to the database, where secure access to map layers and tables can be set up based on the user identity. For example, a database administrator (DBA) can create a view of a base table that selects only those spatial features visible to a specific user.

To pass the web user identity from Oracle Fusion Middleware or Oracle Single Sign-On (SSO) to the database, use a secure PL/SQL package that sets the user identity in the database. This PL/SQL package is created by a DBA or application developer and installed in the data source schema. Such a package can have any number of procedures and functions, but it must contain at least the following two procedures:

- set\_user(username)
- clear user()

Whenever a theme is requested from a secured data source, The map visualizer invokes the set\_user procedure in the associated PL/SQL package before it executes any data query for the theme, and it invokes the clear\_user procedure when the querying process is complete for the theme.

After you have installed the PL/SQL package, you can pass the name of this package to the map visualizer as part of the definition of a data source by using the plsql\_package attribute, as shown in [Example 1-5](#page-53-0).

When you specify a PL/SQL package name in a data source definition, the map visualizer flags the data source as a secure data source, and it automatically invokes the package's set\_user and clear\_user procedures whenever performing any theme queries on the data source.

#### **Example 1-3 PL/SQL Package for Secure Map Rendering**

Example 1-3 shows a PL/SQL package that you can use for secure map rendering. You can create this package in the example MVDEMO schema.

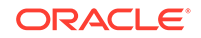

In [Example 1-3](#page-51-0), set user and clear\_user are two required methods, and get user is a convenience function that can be used in creating views or for other data access control purposes

After you create the package (which essentially contains the user identity for the current database session), you can set up an elaborate virtual private database that uses this user information (see *Oracle Database Security Guide* for information about using Oracle Virtual Private Database, or VPD). For simplicity, however, this section does not discuss VPD creation, but shows that you can create views that use this user information to enforce data access control.

For example, in the example MVDEMO schema you can add a column named ACCOUNT\_MGR to the existing CUSTOMERS table, and assign an account manager to each customer stored in this table. You can then create a view that returns only customer rows for a specific account manager, as shown in Example 1-4.

```
CREATE OR REPLACE PACKAGE web user info
AS
     PROCEDURE set_user (p_name IN VARCHAR2);
     PROCEDURE clear_user;
    FUNCTION get_user
        RETURN VARCHAR2;
END;
CREATE OR REPLACE PACKAGE BODY web_user_info
AS
   w_name VARCHAR2 (32767);
   PROCEDURE set_user (p_name IN VARCHAR2)
  AS
   BEGIN
   w_name := LOWER (p_name); END;
   PROCEDURE clear_user
   AS
  BEGIN
      w_name := null; END;
   FUNCTION get_user
   RETURN VARCHAR2
   AS
  BEGIN
    RETURN w_name;
  END;
END;
/
```
#### **Example 1-4 View for Secure Map Rendering**

```
CREATE OR REPLACE VIEW customers_view
AS
   SELECT * FROM customers
   WHERE account_mgr = web_user_info.get_user;
```
You can now define a map visualizer theme based on this view, so that whenever account managers log in and want to view customer data on a map, each will only see his or her own customers.

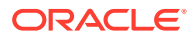

#### <span id="page-53-0"></span>**Example 1-5 Data Source Definition for Secure Map Rendering**

```
<map_data_source name="mvdemo"
                   jdbc_host="system32.example.com"
                   jdbc_sid="mv"
                   jdbc_port="15214"
                   jdbc_user="mvdemo"
                   jdbc_password="password"
                   jdbc_mode="thin"
                  number_of_mappers="3"
                  allow_jdbc_theme_based_foi="true"
                  plsql_package="web_user_info"
```
#### />

## 1.8.2 Getting the User Name from a Cookie

Sometimes the authenticated user's name is not passed to the map visualizer through a Java EE or OSSO session. such as when you integrate the map visualizer within Application Express (APEX), where authentication is carried out by APEX and the user name is not available through a Java EE or OSSO session. To enable you to work around this issue, The map visualizer also supports getting the user name from a cookie. It is your responsibility to set up the cookie within APEX to hold the authenticated user name.

To ensure that the map visualizer picks up the user name from a named cookie, you must specify the web\_user\_type attribute in the data source definition (in addition to the mandatory plsql\_package attribute). For example, if you want the map visualizer to pick up the user name from a cookie named MON\_USER, your secure data source definition should look like Example 1-6.

#### **Example 1-6 Data Source Definition Specifying Cookie Name**

```
<map_data_source name="mvdemo"
                    jdbc_host="system32.example.com"
                    jdbc_sid="mv"
                    jdbc_port="25650"
                    jdbc_user="mvdemo"
                    jdbc_password="LfCDQ6NH59nuV7zbeY5QY06sqN7XhiUQ"
                    jdbc_mode="thin"
                    number_of_mappers="3"
                    allow_jdbc_theme_based_foi="true"
                    plsql_package="web_user_info"
                    web_user_type="MON_USER"
   />
```
The possible values for the web\_user\_type attribute are:

- J2EE\_USER: tells the map visualizer to get the authenticated user name from a Java EE session
- OSSO\_USER: tells the map visualizer to get the authenticated user from an OSSO session.
- <cookie-name>: tells the map visualizer to get the authenticated user from a cookie with the specified name. The cookie name is not case sensitive.

If web\_user\_type is not specified, the map visualizer first looks for the user name in the Java EE session; and if none is found, it looks for the user name in the OSSO session (if present).

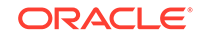

## <span id="page-54-0"></span>1.8.3 Authenticating Users: Options and Demo

How, when, and where users are authenticated depend on the requirements of your application and the setup of your installation. For example, your options include the following:

- Deploy the map visualizer as part of an enterprise portal site, so that end users always first log onto the portal before performing any mapping functions through the map visualizer.
- Deploy the map visualizer on a separate system, and have users authenticate to a central Oracle SSO server.

As long as the HTTP requests reaching the map visualizer contain the authenticated user information, the map visualizer will be able to pass the requests on to the database, and the secure data access approach will work as expected.

## 1.9 Map Visualizer Demos and Tutorials

Several map visualizer demos and tutorials are included in a separate application archive named mvdemo.ear, and deployed to the same Java EE container where mapviewer.ear is deployed.

Once deployed, the demos and tutorials will be accessible from a URL in this format: http://host:port/mvdemo/

See also the resources available at:

<http://www.oracle.com/technetwork/middleware/mapviewer/downloads/>

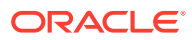

# 2 Map Visualization Concepts

This chapter explains concepts that you should be familiar with before using the map visualizer.

Some fundamental concepts include *style*, *theme*, *base map*, *mapping metadata*, and *map*.

- Styles define rendering properties for features that are associated with styles. For example, a text style determines how such a feature is labeled on a map, while a line style determines the rendition of a linear feature such as a road.
- A theme is a collection of features (entities with spatial and nonspatial attributes) that are associated with styles through the use of styling rules.
- A base map consists of one or more themes. (A base map should not have the same name as any theme.)
- Mapping metadata consists of a repository of styles, themes, and base maps stored in a database.
- A map is one of the components that the map visualizer creates in response to a map request. The map can be an image file, the object representation of an image file, or a URL referring to an image file.
- [Overview of the Map Visualizer](#page-56-0)

When an application uses the map visualizer, it applies specific styles (such as colors and patterns) to specific themes (that is, collections of spatial features, such as cities, rivers, and highways) to render a map (such as a GIF image for display on a web page).

**[Styles](#page-56-0)** 

A **style** is a visual attribute that can be used to represent a spatial feature.

**[Themes](#page-65-0)** 

*Theme* is perhaps the most important concept in the map visualizer. A **theme** is a visual representation of a particular data layer.

**[Maps](#page-132-0)** 

A map can consist of a combination of elements and attributes.

**[Data Sources](#page-139-0)** 

A data source corresponds to a database schema or user.

• [How a Map Is Generated](#page-142-0)

When a map request arrives at the map visualizer server, the server picks a free renderer associated with the master data source in the request.

- [Cross-Schema Map Requests](#page-144-0) A database user can issue a map request specifying a theme that uses data associated with another database user, to select data from tables that the other data source user is authorized to access.
- [Workspace Manager Support in the Map Visualizer](#page-146-0)

Workspace Manager is an Oracle Database feature that lets you version-enable one or more tables in the database.

#### <span id="page-56-0"></span>• [Map Visualizer Metadata Views](#page-147-0)

The mapping metadata describing base maps, themes, and styles is stored in the global tables SDO\_MAPS\_TABLE, SDO\_THEMES\_TABLE, and SDO\_STYLES\_TABLE, which are owned by MDSYS.

**[Oracle Maps](#page-152-0)** 

Oracle Maps is the name for a suite of technologies for developing highperformance interactive web-based mapping applications. It consists of components from both the server side and the client side.

## 2.1 Overview of the Map Visualizer

When an application uses the map visualizer, it applies specific styles (such as colors and patterns) to specific themes (that is, collections of spatial features, such as cities, rivers, and highways) to render a map (such as a GIF image for display on a web page).

For example, the application might display a map in which state parks appear in green and restaurants are marked by red stars. A map typically has several themes representing political or physical entities, or both. For example, a map might show national and state boundaries, cities, mountain ranges, rivers, and historic sites. When the map is rendered, each theme represents a layer in the complete image.

The map visualizer lets you define styles, themes, and base maps, including the rules for applying one or more styles to each theme. These styles, themes, base maps, and associated rules are stored in the database in map definition tables under the MDSYS schema, and they are visible to you through metadata views. All styles in a database instance are shared by all users. The mapping metadata (the set of styles, themes, and base maps) that you can access is determined by the map visualizer metadata views described in [Map Visualizer Metadata Views](#page-147-0) (for example, USER\_SDO\_STYLES, USER\_SDO\_THEMES, and USER\_SDO\_MAPS). The set of map definition objects that a given user can access is sometimes called that user's *mapping profile*. You can manage styles, themes, and base maps with the standalone Map Builder tool, described in [Oracle Map Builder Tool](#page-224-0).

## 2.2 Styles

A **style** is a visual attribute that can be used to represent a spatial feature.

The basic map symbols and labels for representing point, line, and area features are defined and stored as individual styles. Each style has a unique name and defines one or more graphical elements in an XML syntax.

Each style is of one of the following types:

- **Color**: a color for the fill or the stroke (border), or both.
- **Marker**: a shape with a specified fill and stroke color, or an image. Markers are often icons for representing point features, such as airports, ski resorts, and historical attractions.

When a marker style is specified for a line feature, the rendering engine selects a suitable point on the line and applies the marker style (for example, a shield marker for a U.S. interstate highway) to that point.

• **Line**: a line style (width, color, end style, join style) and optionally a center line, edges, and hash mark. Lines are often used for linear features such as highways,

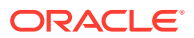

rivers, pipelines, and electrical transmission lines. You can also use cased line styles, which are useful for drawing streets and highways.

- **Area**: a color or texture, and optionally a stroke color. Areas are often used for polygonal features such as counties and census tracts.
- **Text**: a font specification (size and family) and optionally highlighting (bold, italic) and a foreground color. Text is often used for annotation and labeling (such as names of cities and rivers).
- **Advanced**: a composite used primarily for thematic mapping, which is described in [Thematic Mapping.](#page-122-0) The key advanced style is BucketStyle, which defines the relationship between a set of simple rendering (and optionally labeling) styles and a set of buckets. For each feature to be plotted, a designated value or set of values from that feature is used to determine which bucket the feature falls into, and then the style associated with that bucket is used to plot the feature. Bucket styles are described in [Bucket Styles.](#page-237-0)

Two special types of bucket styles are also provided: color scheme (described in [Color Scheme Styles](#page-239-0)) and variable (graduated) marker (described in [Variable](#page-240-0) [Marker Styles](#page-240-0)). Other advanced styles are dot density (described in [Dot Density](#page-241-0) [Marker Styles](#page-241-0)), bar chart (described in [Bar Chart Marker Styles\)](#page-241-0), collection (described in [Collection Styles\)](#page-242-0), variable pie chart (described in [Variable Pie Chart](#page-243-0) [Styles](#page-243-0)), and heat map (described in [Heat Map Styles](#page-243-0)).

Table 2-1 lists the applicable geometry types for each type of style.

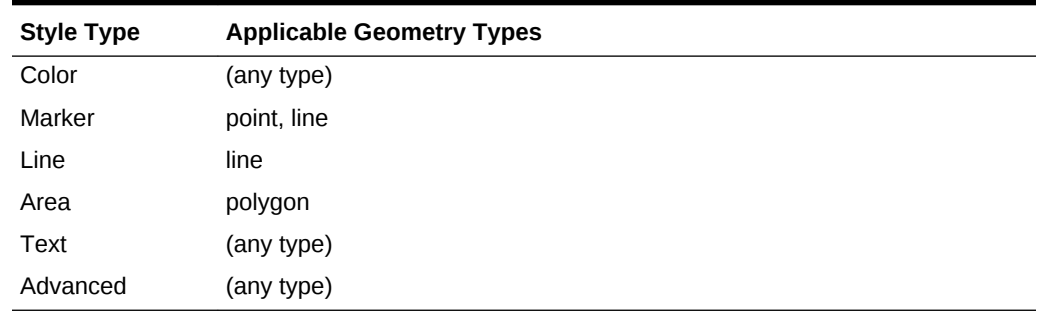

#### **Table 2-1 Style Types and Applicable Geometry Types**

All styles for a database user are stored in that user's USER\_SDO\_STYLES view, which is described in [Map Visualizer Metadata Views](#page-147-0) and [xxx\\_SDO\\_STYLES Views](#page-149-0).

You can also create **dynamically defined styles** (that is, temporary styles) of any style type as part of a map request. To create them, use the Oracle Maps JavaScript API, using classes and methods to create all types of styles dynamically.

What you are actually creating is the XML definition of the styles; it is the map visualizer server that actually creates such dynamically defined styles from the definitions when it processes the map request, and it discards the dynamically created styles when the request is completed.

- [Scaling the Size of a Style \(Scalable Styles\)](#page-58-0)
- [Specifying a Label Style for a Bucket](#page-59-0)
- [Orienting Text Labels and Markers](#page-61-0)
- [Making a Text Style Sticky](#page-63-0)
- [Getting a Sample Image of Any Style](#page-63-0)

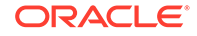

• [Allowing a Text Style to Overlap or Be Overlapped](#page-64-0)

## <span id="page-58-0"></span>2.2.1 Scaling the Size of a Style (Scalable Styles)

If you specify a unit other than the default of pixels ( $px$ ) in a style definition, the style becomes scalable: that is, the size of features associated with the style is scaled as users zoom in or out on a map. For example, if you specify a marker style's width and height as 100m, the marker is displayed as a square 100 meters on each side according to the map scale at the current zoom level.

The following are style types and the attributes that can have an associated size unit:

- Marker styles: marker size (height and width) and text attributes (font size, label offsets)
- Line styles: overall line width, center line width and dash pattern, wing line width and dash pattern, hash mark, and marker pattern (size, offset, interval)
- Text styles: font size, halo width
- Bar chart styles: bar width and height
- Dot density styles: dot width and height
- Pie chart styles: pit radius

#### **Example 2-1 Scalable Marker Style**

Example 2-1 defines a star-shaped marker within a bounding box 15 kilometers (15.0km) on each size. This definition might be useful for identifying capital cities of states on a map showing all or a large part of a country; however, it would not be useful for a display zoomed in on a specific city and its local surrounding area.

```
<style name="M.STAR_CAPITAL_CITY">
   <svg width="1in" height="1in">
     <desc/>
     <g class="marker" style="stroke:#000000;fill:#FF0000;fill-opacity:0;width:
15.0km;height:15.0km;font-family:Dialog;font-size:12;font-fill:#FF0000">
         <polyline 
points="138.0,123.0,161.0,198.0,100.0,152.0,38.0,198.0,61.0,123.0,0.0,76.0,76.0,76.0,
100.0,0.0,123.0,76.0,199.0,76.0"/>
    \langle /q>
   </svg>
</style>
```
#### **Example 2-2 Scalable Line Style**

Example 2-2 defines a line style with an overall line width of 10 meters (10.0m) and a border line width of 1 meter (1.0m). This definition might be useful for identifying capital cities of primary highways.

```
<style name="L.PRIMARY_HIGHWAY">
   <svg width="1in" height="1in">
     <desc></desc>
     <g class="line" cased="true" style="fill:#33a9ff;stroke-width:10.0m">
       <line class="parallel" style="fill:#aa55cc;stroke-width:1.0m"/>
    \langle /g>
   </svg>
</style>
```
When the map visualizer renders or labels styles that have size units other than pixel, it first transforms the size units into screen pixels based on the current map area and

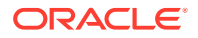

<span id="page-59-0"></span>display area, and it then renders the or labels the style. The size of a scalable style changes as users zoom in or out on a map. If zooming out results in an overall style size less than or equal to zero, the style is not rendered or labeled.

Size units can be used only with data associated with a known spatial reference system (SRS). If the data has no SRS or an unknown SRS, pixels are used for all size values. Note also that pixel values are used instead of any specified size unit in legends and in previews rendered by the Map Builder utility. (Legends are explained in [Map Legend.](#page-135-0))

### 2.2.2 Specifying a Label Style for a Bucket

For collection-based bucket styles and individual range-based bucket styles (described in [Bucket Styles](#page-237-0) and [Color Scheme Styles,](#page-239-0) respectively), you can specify a labeling style by using the label\_style attribute in each bucket element. Example 2-3 creates an advanced style named V.COUNTY\_POP\_DENSITY in which each bucket is assigned a text label style (using the label\_style attribute), with some styles being used for several buckets.

#### **Example 2-3 Advanced Style with Text Label Style for Each Bucket**

```
<?xml version="1.0" ?>
<AdvancedStyle>
      <BucketStyle>
         <Buckets>
             <RangedBucket seq="0" label="&lt;150k" 
               low="-Infinity" high="150000" 
               style="C.CB_QUAL_8_CLASS_DARK2_1" 
               label_style="T.BLUE_SERIF_12"/>
             <RangedBucket seq="1" label="150k - 350k" 
               low="150000" high="350000" 
               style="C.CB_QUAL_8_CLASS_DARK2_2" 
               label_style="T.BLUE_SERIF_12"/>
             <RangedBucket seq="2" label="350k - 600k" 
               low="350000" high="600000" 
               style="C.CB_QUAL_8_CLASS_DARK2_3" 
               label_style="T.BROWN_SERIF_12"/>
             <RangedBucket seq="3" label="600k - 1000k" 
               low="600000" high="1000000" 
               style="C.CB_QUAL_8_CLASS_DARK2_4" 
               label_style="T.BROWN_SERIF_12"/>
             <RangedBucket seq="4" label="1000k - 1500k" 
               low="1000000" high="1500000" 
               style="C.CB_QUAL_8_CLASS_DARK2_5" 
               label_style="T.GREY_SERIF_12"/>
             <RangedBucket seq="5" label="1500k - 2500k" 
               low="1500000" high="2500000" 
               style="C.CB_QUAL_8_CLASS_DARK2_6" 
               label_style="T.GREY_SERIF_12"/>
             <RangedBucket seq="6" label="2500k - 5000k" 
               low="2500000" high="5000000" 
               style="C.CB_QUAL_8_CLASS_DARK2_7" 
               label_style="T.GREEN_SERIF_12"/>
            <RangedBucket seq="7" label="&gt;=5000k"
               low="5000000" high="Infinity" 
               style="C.CB_QUAL_8_CLASS_DARK2_8" 
               label_style="T.GREEN_SERIF_12"/>
     </Buckets>
```
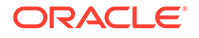

<span id="page-60-0"></span> </BucketStyle> </AdvancedStyle>

For individual range-based buckets, the lower-bound value is inclusive, while the upper-bound value is exclusive (except for the range that has values greater than any value in the other ranges; its upper-bound value is inclusive). No range is allowed to have a range of values that overlaps values in other ranges.

If the V.COUNTY\_POP\_DENSITY style in [Example 2-3](#page-59-0) is used in a map request, it displays a map that might look like the display in Figure 2-1, where the county names are shown with labels that reflect various text styles (in this case depending on the county's total population).

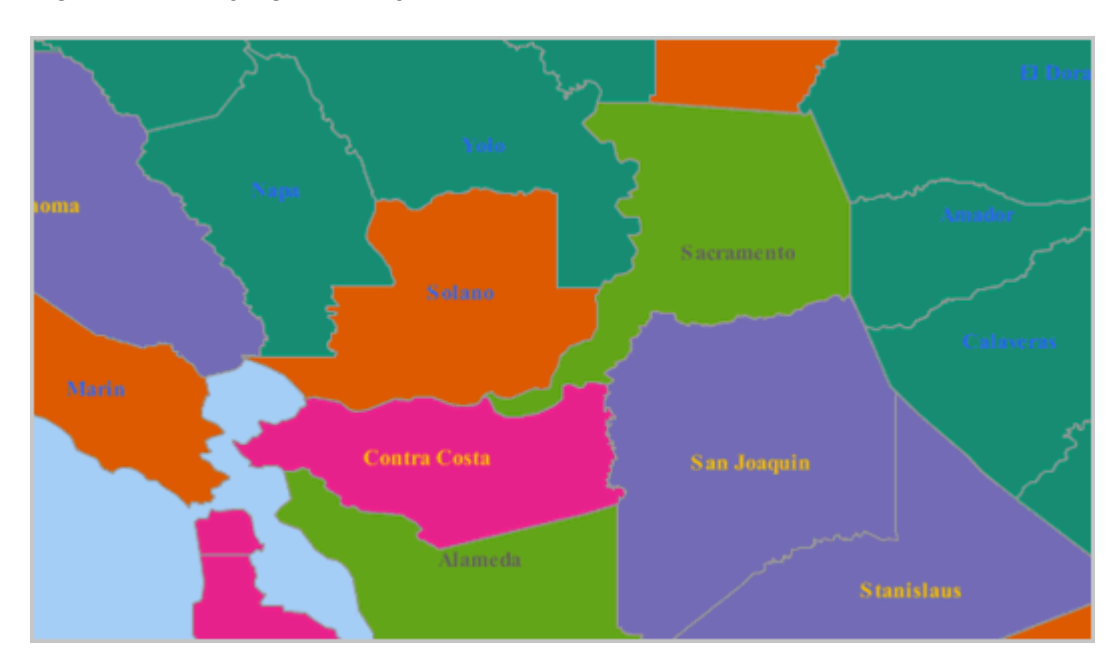

#### **Figure 2-1 Varying Label Styles for Different Buckets**

In [Example 2-3](#page-59-0), all buckets except the last one specify a label style. For any features that fall into a bucket that has no specified label style, the label style (if any) applied to the feature depends on the following:

If the <label> element of the theme's styling rules specifies a label style other than the advanced style itself, the specified label style is used to label the feature. In the following example, because the <label> element's style specification (T.STATE\_NAME) is different from the <features> element's style specification (V.COUNTY\_POP\_DENSITY), features that fall into a bucket with no specified label style are labeled using the T.STATE\_NAME style:

```
<?xml version="1.0" standalone="yes"?>
<styling_rules>
   <rule column="TOTPOP">
     <features style="V.COUNTY_POP_DENSITY">
     </features>
     <label column="county" style="T.STATE NAME">
         1
     </label>
   </rule>
</styling_rules>
```
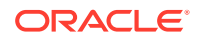

<span id="page-61-0"></span>If the <label> element of the theme's styling rules specifies the advanced style as its label style, the feature is *not* labeled. (This is why some counties in [Figure 2-1](#page-60-0) are not labeled.) In the following example, because the <features> and <label> elements both specify the advanced style V. COUNTY\_POP\_DENSITY, features that fall into a bucket with no specified label style are not labeled:

```
<?xml version="1.0" standalone="yes"?>
<styling_rules>
   <rule column="TOTPOP">
     <features style="V.COUNTY_POP_DENSITY">
     </features>
     <label column="county" style="V.COUNTY_POP_DENSITY">
         1
     </label>
   </rule>
</styling_rules>
```
## 2.2.3 Orienting Text Labels and Markers

You can control the orientation of text labels and markers on a map by using oriented points. The oriented point is a special type of point geometry in Oracle Spatial and Graph. In an oriented point, the coordinates represent both the location of the point and a virtual end point, to indicate an orientation vector. The text is aligned or the marker symbol is rotated according to the orientation vector, which is explained and illustrated in [Controlling Marker Orientation.](#page-62-0) For more information about oriented points, see *Oracle Spatial and Graph Developer's Guide*.

- Controlling Text Style Orientation
- [Controlling Marker Orientation](#page-62-0)

### 2.2.3.1 Controlling Text Style Orientation

To orient the text label of a point in the direction of an orientation vector, you can specify the point as an Oracle Spatial and Graph oriented point in the map request. When the map visualizer labels an oriented point, it automatically centers the text label on the point position, and aligns the label so that it points in the direction of the orientation vector.

For each feature to be so labeled, you must specify its location as an oriented point. You can group these oriented points in a single table and create a spatial index on the column containing the point geometries. You can then create a theme based on the table, specifying a desired text style as the labeling, and specifying transparent color style as the rendering style so that the points themselves are not displayed on the map.

Example 2-4 is a map request that labels a single oriented point with coordinates (12,14, 0.3,0.2), where (12,14) represents the X and Y coordinates of the point and (0.3,0.2) represents the orientation vector. It renders the point using a dynamically defined transparent color style (named transparent\_color) to ensure that the text is displayed but the underlying point is not displayed.

#### **Example 2-4 Labeling an Oriented Point**

```
<map_request
```

```
 title="Labeling Oriented Points"
 datasource="my_datasource" width="400" height="300"
 antialiase="true"
```
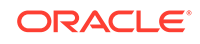

```
 format="PNG_STREAM">
   <themes>
     <theme name="theme1">
       <jdbc_query
          spatial_column="geom" jdbc_srid="8265"
          render_style="transparent_color" 
          label_column="label" label_style="t.street name"
          datasource="tilsmenv">
          SELECT SDO_GEOMETRY(2001, 8265, NULL, 
                       SDO_ELEM_INFO_ARRAY(1, 1, 1, 3, 1, 0), 
                       SDO_ORDINATE_ARRAY(12, 14, .3, .2))
          geom, 'Oriented Point' label FROM dual
        </jdbc_query>
      </theme>
   </themes>
   <styles>
     <style name="transparent_color">
      <svg width="1in" height="1in">
        <g class="color" style="stroke:#ff0000;stroke-opacity:0">
           <rect width="50" height="50"/>
        </q>
     \langle svg>
     </style>
   </styles>
</map_request>
```
Figure 2-2 shows part of the map generated by the request in [Example 2-4](#page-61-0). (The label is the phrase *Oriented Point*.)

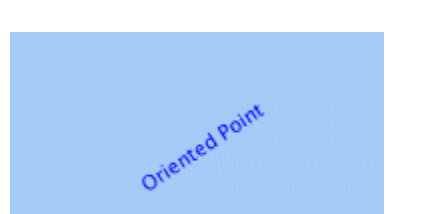

#### **Figure 2-2 Map Display of the Label for an Oriented Point**

### 2.2.3.2 Controlling Marker Orientation

When a marker style is applied to an oriented point, the map visualizer automatically rotates the marker style so that it points to the orientation vector. Any necessary rotation of the marker style is around the center of the marker.

[Figure 2-3](#page-63-0) shows how you can use an oriented point to control the orientation of marker styles. In this figure, the original marker style is first shown without any rotation. However, when the marker is applied to the same oriented point shown in [Example 2-4](#page-61-0) in [Controlling Text Style Orientation](#page-61-0), the marker style is rotated accordingly (in this case about 34 degrees counterclockwise) to reflect the orientation vector.

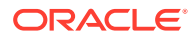

#### **Figure 2-3 Oriented Marker**

<span id="page-63-0"></span>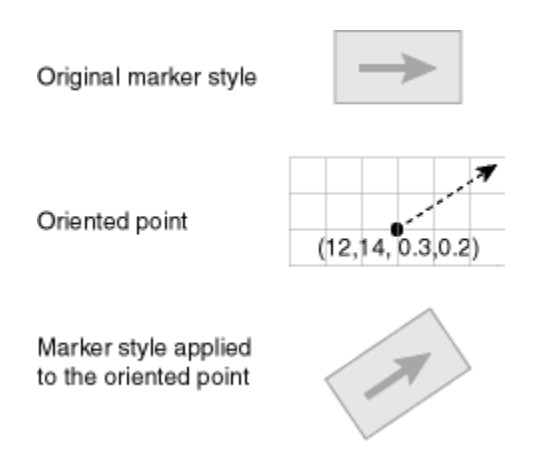

## 2.2.4 Making a Text Style Sticky

You can specify that a text style is "sticky," which means that any feature that uses it as a label style will always have its text label drawn on a map. Example 2-5 shows an XML definition of a style with the sticky attribute set to true.

#### **Example 2-5 Text Style with Sticky Attribute**

```
<?xml version="1.0" standalone="yes"?>
<svg width="1in" height="1in">
<desc></desc>
  <g class="text" sticky="true" style = "font-style:plain;font-family:Serif;font-size:
11pt;font-weight:bold;fill:#000000">
    Hello World!
\langle g>
</svg>
```
## 2.2.5 Getting a Sample Image of Any Style

To get a sample image for any pre-defined style stored in a database, you can issue a simple HTTP request to the map visualizer server. This request can specify the size of the sample image, the background color, and the format of the returned image. Such requests are useful if you want to display a visual list of styles on a web page, to build a custom map legend, or just to see how various styles will appear.

The HTTP request has the following parameters, all of which are optional except for sty:

- sty (required) specifies the name of the style.
- ds specifies the data source where the style can be accessed. By default, the default map visualizer data source is used.
- w specifies the width of the sample image in pixels. The default value is 20.
- h specifies the height of the sample image in pixels. The default value is 20.
- f specifies the format of the sample image. Possible values are png for direct PNG image stream, png\_url for the URL of a PNG image, gif for direct GIF image stream, or gif  $ur1$  for the URL of a GIF image. The default value is png, which

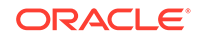

means the map visualizer server will directly stream the generated PNG image data back to the client without first saving it to the server disk.

<span id="page-64-0"></span>• bg specifies the background color of the sample image. The format must be a hexadecimal string in the form of  $0xrrqqbb$ , such as 0x808080 for a gray color. The default value is 0xffffff (white).

For a transparent background, specify  $bq$  as an extended hexadecimal string to include the alpha values, in the format of 0xaarrggbb. For example, 0x00ffffff will make the style image's background completely transparent, while 0x55ffffff is a white background with a transparency value of 0x55 (decimal value 80). The alpha value can range from 0x00 (completely transparent) to 0xff (completely opaque).

• aa specifies whether the sample image should be rendered in antialiasing mode. The default value is the string true. Specify the string false if you do not want to use antialiasing.

The following example generates an antialiased PNG image with a gray background with the default size of 20x20 pixels, displaying the marker style named M. STAR from the map visualizer default data source:

http://www.mycorp.com/mapviewer/omserver?sty=m.star&bg=808080

The preceding request generates a display similar to that in Figure 2-4.

#### **Figure 2-4 Sample Image of a Specified Marker Style**

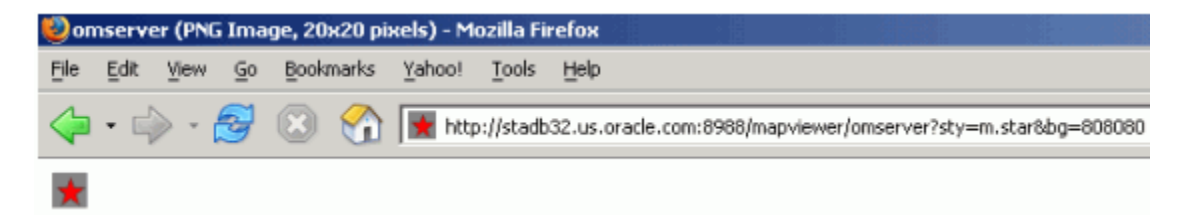

The following example generates an antialiased GIF image with the default white background, a width of 60 pixels, and a height of 25 pixels, displaying the line style named L.PH from the map visualizer data source named mydemo:

http://www.mycorp.com/mapviewer/omserver?sty=l.ph&ds=mvdemo&f=gif&w=60&h=25&aa=true

The preceding request generates a display similar to that in Figure 2-5.

**Figure 2-5 Sample Image of a Specified Line Style**

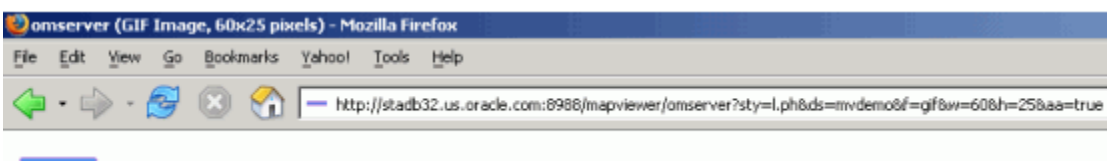

### 2.2.6 Allowing a Text Style to Overlap or Be Overlapped

You can specify that a text style allow-overlap, which means that any area feature, such as a polygon that uses it as a label style, will allow its text label be overlapped on

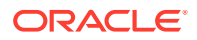

<span id="page-65-0"></span>a map. The following example shows an XML definition of a style with the allowoverlap attribute set to true.

```
<?xml version="1.0" standalone="yes"?>
<svg width="1in" height="1in">
<desc></desc>
 <g class="text" allow-overlap="true" style = "font-style:plain;font-
family:Serif;font-size:11pt;font-weight:bold;fill:#000000">
    Hello World!
</q>
</svg>
```
For example, if a country's name is used as a label text, and if its style has the attribute value allow-overlap="true", then other features' labels (such as state names) are allowed to overlap with it. The following figure shows part of a rendered map in which the country label "United States" overlaps slightly with the state labels "Colorado" and "Kansas".

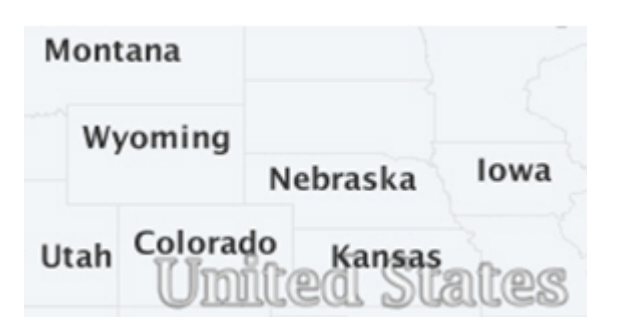

**Figure 2-6 Text Style with allow-overlap="true"**

## 2.3 Themes

*Theme* is perhaps the most important concept in the map visualizer. A **theme** is a visual representation of a particular data layer.

Conceptually, a theme is a collection of geographic features that share similar attributes, plus the rendering and labeling rules that tell the map visualizer what styles to use to render and label the features. To be more exact, when you define a theme, you are actually providing the map visualizer with the following information: where and how to get the data, and how to render and label the data.

Depending on how a theme is created, it can also be categorized as either a predefined theme or a dynamic (JDBC) theme. For a **predefined theme**, the theme's definition is created in the standalone Map Builder tool and stored in the database. For a **dynamic theme**, the theme's definition (XML) is created in real time by an application. Dynamic themes typically employee a custom SQL query constructed by the application to get its data.

Typically, the data for a theme comes from a spatially enabled table, that is, a database table or view with a column of type SDO\_GEOMETRY. For example, a theme named US\_STATES might be based on a STATES table that has a column named GEOMETRY, plus any other nonspatial attribute columns. This type of theme is often called a geometry theme. Besides geometric data, other types of databasemanaged geographic data can be associated with corresponding types of themes; for example:

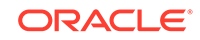

- Georeferenced images stored in BLOBs (image themes)
- Oracle Spatial and Graph GeoRaster data (GeoRaster themes)
- Oracle Spatial and Graph network data model (network themes)
- Oracle Spatial and Graph topology data model (topology themes)
- Cartographic annotation text (annotation themes)

Map visualizer themes can be used to render not only geographic data stored in a database, but also data originating from other sources, such as web services (WFS, WMS, and WMTS) or the local file system (through the custom spatial data provider interface).

Regardless of what type of data is associated with a theme (except for WMS and WMTS themes, which represent externally rendered map layers), the map visualizer styling rules still need to be defined for each theme, and the styles referenced by the styling rules must exist and be stored in the database as part of the mapping metadata.

- Predefined Themes
- **[JDBC Themes](#page-76-0)**
- **[Image Themes](#page-80-0)**
- [GeoRaster Themes](#page-82-0)
- **[Network Themes](#page-92-0)**
- **[Topology Themes](#page-97-0)**
- **[WFS Themes](#page-99-0)**
- **[WMTS Themes](#page-103-0)**
- [Custom Geometry Themes](#page-110-0)
- [Annotation Text Themes](#page-115-0)
- [LRS \(Linear Referencing System\) Themes](#page-119-0)
- **[Thematic Mapping](#page-122-0)**
- [Attributes Affecting Theme Appearance](#page-131-0)

### 2.3.1 Predefined Themes

A **predefined theme** is a theme whose definition is stored in a user's database schema. All predefined themes for a database user are stored in that user's USER\_SDO\_THEMES view (described in [Map Visualizer Metadata Views](#page-147-0), especially [xxx\\_SDO\\_THEMES Views\)](#page-150-0). When you include a predefined theme in a map request, you need to specify only the theme name. The map visualizer automatically finds the theme's definition, constructs a query based on it, retrieves the relevant spatial and attribute data, and renders the data according to the styling rules for the theme.

Each predefined theme must have an associated base table or view. If you base a theme on a view, you must insert a row in the view owner's

USER\_SDO\_GEOM\_METADATA view (described in *Oracle Spatial and Graph Developer's Guide*) specifying the view and its spatial column. If the view is a join view (that is, if it is based on multiple tables), you must specify the key column attribute (described in [Themes: Styling Rules](#page-245-0)) in the theme's styling rules. The reason for this requirement is that the map visualizer by default caches geometries for a predefined

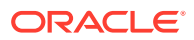

<span id="page-67-0"></span>theme based on the rowid in the base table; however, for a join view there is no ROWID pseudocolumn, so you must specify a key column.

For most types of predefined themes (but not WMS themes), you can use the Map Builder tool to create and preview themes. For information about the Map Builder tool, see [Oracle Map Builder Tool.](#page-224-0)

- Styling Rules in Predefined Spatial Geometry Themes
- [How the Map Visualizer Formulates a SQL Query for a Styling Rule](#page-69-0)
- [Styling Rules with Binding Parameters](#page-70-0)
- [Applying Multiple Rendering Styles in a Single Styling Rule](#page-71-0)
- [Using Multiple Rendering Styles with Scale Ranges](#page-72-0)
- [Caching of Predefined Themes](#page-72-0)
- [Feature Labels and Internationalization](#page-73-0)
- [Primary and Secondary Labels for Linear Features](#page-76-0)

### 2.3.1.1 Styling Rules in Predefined Spatial Geometry Themes

Each predefined theme is always associated with one or more **styling rules**, specifications in XML format that control aspects of how the theme is displayed. This section describes styling rules for predefined spatial geometry themes, such as the airport theme shown in Example 2-6. Other types of themes, such as image, GeoRaster, network, and topology themes, have their own distinct styling rules requirements, and these are discussed in sections that explain these themes. However, the styling rules for all types of themes are grouped under the <styling\_rules> element in an XML document, which is stored in the STYLING RULES column for each predefined theme in the USER\_SDO\_THEMES view. (The <styling\_rules> DTD is described in [Themes: Styling Rules](#page-245-0).)

#### **Note:**

The following naming conventions are used for prefixes in style names in the examples in this chapter:  $v$ . indicates variable (advanced style),  $m$ . indicates marker,  $c$ , indicates color,  $1$ , indicates line, and  $t$ , indicates text. (If the style is not under the current user's schema, you must specify the owner's schema name followed by a colon. For example:  $mdsys:c.read$ .)

In the content (character data) of an XML document,  $\< 1$  and  $\> g$ t; must be used to represent < and >, respectively. Otherwise, < or >, such as in WHERE  $CATEGORITHM  $9 \times 18$ , will be interpreted by the XML parser as part of an XML$ tag.

#### **Example 2-6 XML Definition of Styling Rules for an Airport Theme**

```
<?xml version="1.0" standalone="yes"?>
<styling_rules>
  <rule>
     <features style="c.black gray">
    runway_number &qt; 1
     </features>
```
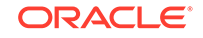

```
 <label column="name" style="t.airport name">
      1
     </label>
   </rule>
   <rule>
    <features style="m.airplane">
     runway_number = 1
     </features>
   </rule>
</styling_rules>
```
Each styling rule has a required <features> element and an optional <label> element. The <features> element specifies which row or rows (features) in the table or view will be selected based on the user-defined predicate and on the style to be used for the selected features. You can specify any valid SQL predicate as the value of this element. The <label> element specifies whether or not to annotate the selected features, and if so, which column in the table or view to use for text labels.

In [Example 2-6](#page-67-0), there are two styling rules associated with the Airport theme:

The first rule specifies that only those rows that satisfy the condition runway\_number  $\> g$ t; 1 (that is, runway number greater than 1) will be selected, and these will be rendered using the style named  $c$ . black gray. If no value is supplied, no WHERE clause condition is applied. For example, assume that the definition had been the following (that is, omitting the runway\_number  $\sqrt{6}$ gt; 1 condition):

```
<?xml version="1.0" standalone="yes"?>
<styling_rules>
   <rule>
     <features style="c.black gray"/>
     <label column="name" style="t.airport name">
      1
     </label>
   </rule>
</styling_rules>
```
In this case, all airport features would be selected and would be rendered using the color style named  $c$ . black gray.

The first rule also has a <label> element, which specifies that the NAME column in the table or view will be used to annotate each airport, using the text style t.airport name. The value of the <label> element, which can be any SQL expression that evaluates to a numeric value, is used to determine whether or not a feature will be annotated. If the numeric value is greater than zero, the feature will be annotated. In this case, because the value is the constant 1, all features specified by the <features> element will be annotated, using the values in the NAME column. If the value is less than or equal to zero for a feature, that feature will not be annotated.

The second rule, which applies to those airports with only one runway, does not have a <label> element, thus preventing all such airports from being annotated. In addition, the features that satisfy the second rule will be rendered using a different style (m.airplane), as specified in its <features> element.

You can think of each styling rule as a filter into the base table or view of the theme, because it selects only a subset of the rows and applies the rendering and labeling styles of that rule. In fact, the map visualizer formulates a complete SQL query for

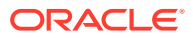

each styling rule. This query string follows a fixed format, as described in How the Map Visualizer Formulates a SQL Query for a Styling Rule.

### <span id="page-69-0"></span>2.3.1.2 How the Map Visualizer Formulates a SQL Query for a Styling Rule

To see how the map visualizer formulates a SQL query for a styling rule, consider the first styling rule from the airport theme example ([Example 2-6](#page-67-0) in [Styling Rules in](#page-67-0) [Predefined Spatial Geometry Themes](#page-67-0)):

```
<styling_rules>
   <rule>
     <features style="c.black gray">
   runway_number > 1
     </features>
     <label column="name" style="t.airport name">
       1
     </label>
   </rule>
   . . .
</styling_rules>
```
When the map visualizer processes this theme, it formulates a query string for this styling rule that looks like this:

```
SELECT ROWID, GEOMETRY, 'C.BLACK GRAY', NAME, 'T.AIRPORT NAME', 1, 'rule#0' 
  FROM AIRPORT_POINT 
  WHERE MDSYS.SDO_FILTER(GEOMETRY, 
    MDSYS.SDO_GEOMETRY(2003, 8265, NULL, MDSYS.SDO_ELEM_INFO_ARRAY(1, 1003, 3),
    MDSYS.SDO_ORDINATE_ARRAY(:mvqboxxl, :mvqboxyl, :mvqboxxh, :mvqboxyh)), 
     'querytype=WINDOW') = 'TRUE'
```
In the preceding query string:

- The base table name of the theme, AIRPORT, POINT, appears in the FROM clause
- The SELECT list includes ROWID as the first column. ROWID is the default key\_column attribute of a predefined theme.
- The next column in the SELECT list is GEOMETRY. This is the geometry column of this theme.
- The next column in the SELECT list is the literal string 'C.BLACK GRAY', which is the rendering style name for this rule.
- The next column in the SELECT list is the column NAME, which will provide the label text. It is specified in the <label> element of this styling rule.
- The next column in the SELECT list is the literal string 'T. AIRPORT NAME', which is the labeling style name specified in the <label> element.
- The next column in the SELECT list is the literal value 1, which is the value of the <label> element itself.
- The next column in the SELECT list is the literal string  $|$ rule#0 $|$ . This is used internally by the map visualizer only.
- The large WHERE clause is essentially an Oracle Spatial and Graph filtering operator, SDO\_FILTER. This WHERE clause is automatically added by the map visualizer (and is *not* something you need to specify when defining a theme). It ensures that only those geographic features that are in contact with the current map viewing window will be fetched from the base table. The four binding

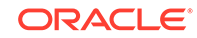

variables, mvqboxxl, mvqboxyl, mvqboxxh and mvqboxyh, will be automatically filled in with the coordinates for the current map viewing window.

<span id="page-70-0"></span>The map visualizer always uses the preceding format when constructing SQL queries for the styling rules of a predefined geometry theme's styling rules. It uses different formats for the queries for other types of themes, such as a topology or GeoRaster theme. The formats for these other queries are not described here; however, if you are interested, you can set the logging level of your map visualizer instance to FINEST, submit a map request containing a particular type of theme, and check the map visualizer log file to see the exact query that the map visualizer constructs.

Each row (or feature) in the query's result set now contains all the information the map visualizer needs: the spatial data, the rendering and labeling style names, the label text, and the labeling conditions. The map visualizer then constructs an in-memory feature object for each row and sends them to the rendering pipeline to be displayed on the map.

If two or more styling rules are specified for a theme, a UNION ALL operation is performed on the SQL queries for the rules (from first to last) to fetch the qualified features from the table or view.

If an advanced style is specified in a rule, the SELECT list of the query for that rule will include the additional attribute column or columns that are required by the advanced style.

### 2.3.1.3 Styling Rules with Binding Parameters

As explained in [How the Map Visualizer Formulates a SQL Query for a Styling Rule,](#page-69-0) the <features> element of a styling rule can define a query condition to select features from the base table or view. This query condition typically contains hard-coded SQL expressions, such as  $r_{\text{unway\_num}} > 1$  in the airport theme. However, you can instead include binding variables in the query predicate. Such a theme is often called a *templated theme*, because it is essentially defining a template for how to display certain features, and the exact set of features is determined at runtime by providing a binding value to the query predicate.

The concept of templated theme allows you to define a single theme and to have the binding values change between map requests. For example, consider the following styling rule:

```
<?xml version="1.0" standalone="yes"?>
<styling_rules>
   <rule>
     <features style="C.RED"> (state_abrv=:1) </features>
     <label column="STATE" style="T.STATE NAME"> 1 </label>
   </rule>
</styling_rules>
```
The preceding styling rule defines a <features> element with a query condition based on the value of the state abry attribute, which the application must supply. In map visualizer requests, the binding parameter must be defined on the theme section, and each binding parameter is defined by a value and by a SQL type. In the following theme definition on a map request, the state abbreviation value is ME and the variable SQL type is string. The value ME will be used with the predefined theme styling rule.

```
<theme name="THEME_US_DYN_STATES" >
    <binding_parameters>
       <parameter value="ME" type="String"/>
```
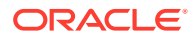

 </binding\_parameters> </theme>

## <span id="page-71-0"></span>2.3.1.4 Applying Multiple Rendering Styles in a Single Styling Rule

The <feature> element of a styling rule allows you to specify only one rendering style using the style attribute. If you want to apply multiple rendering styles to a feature without using multiple themes, you cannot specify multiple styling rules, because each rule selects a different subset of features. To apply multiple rendering styles to a feature without using multiple themes, you must use the <rendering> element instead of the style attribute of the <features> element.

The <rendering> element has the format shown in the following example:

```
<rendering>
 <style name="V.POIVMK" value_columns="FEATURE_CODE">
  <substyle name="V.POIVBKT" value_columns="POINT_ID" changes="FILL_COLOR"/>
 </style>
</rendering>
```
In the *seedering* element, the *style* element specifies the name of the style to use when rendering features, and one or more value columns (comma-delimited) for use with advanced styles. In the preceding example, the style name is  $V$ . POIMVK and the value column is FEATURE\_CODE.

In the <style> element, the <substyle> element enables rendering of a feature using a combination of two attribute values.,such as defining the feature shape by the <style> element and the feature color by the <substyle> element. This is useful for rendering point features once but based on two attribute values. You can specify one or more value columns (comma-delimited), and the change to be applied (only FILL\_COLOR is currently supported).

You can specify multiple <style> elements with a <rendering> element, to achieve the following goals:

- To create an advanced style in which a base advanced style, associated with some attributes (columns), can have its rendering affected by some other attributes through the use of a substyle. For example, an advanced style can display markers of different sized based on one value column, while using a secondary color style to change the fill color of those markers based on another value column.
- To use multiple styles to render a feature (achieving the effect of stacked styles).

Example 2-7 shows a predefined theme styling rule that uses the  $\le$ rendering> element. The <features> element is part of the rules and must be define, because it also specified the query condition, but no style attribute is specified. The  $\alpha$  rendering  $\alpha$ element defines how to render the features.

#### **Example 2-7 Styling Rules Using the <rendering> Element**

```
<?xml version="1.0" standalone="yes"?>
<styling_rules>
  <rule>
    <features> </features>
    <label column="NAME" style="T.STREET2"> 1 </label>
    <rendering>
       <style name="V.POIVMK" value_columns="FEATURE_CODE">
         <substyle name="V.POIVBKT" value_columns="POINT_ID" changes="FILL_COLOR"/>
```
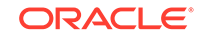
```
 </style>
    </rendering>
  </rule>
</styling_rules>
```
The <rendering> element can also be used with dynamic themes, geometry themes, and topology themes.

# 2.3.1.5 Using Multiple Rendering Styles with Scale Ranges

The <rendering> element (see [Applying Multiple Rendering Styles in a Single Styling](#page-71-0) [Rule\)](#page-71-0) can have multiple <style> elements defined. You can also assign scale ranges for each <style> element. By using multiple stacked styles with scale ranges, you can define a single theme with different representations for different scales.

Example 2-8 shows the theme styling rules with stacked styles. Each style has a scale range defined.

## **Example 2-8 Theme Styling Rules with Stacked Styles**

```
<?xml version="1.0" standalone="yes"?>
<styling_rules>
   <rule>
     <features> </features>
     <label column="STATE" style="T.S02_STATE_ABBREVS"> 1 </label>
     <rendering>
      <style name="C.COUNTIES" max_scale="5.0E7" scale_mode="RATIO"/>
      <style name="C.RB13_1" min_scale="5.0E7" max_scale="1.0E7" scale_mode="RATIO"/>
      <style name="L.DPH" min_scale="1.0E7" scale_mode="RATIO"/>
    </rendering>
   </rule>
</styling_rules>
```
# 2.3.1.6 Caching of Predefined Themes

By default, the map visualizer automatically caches the spatial data for a predefined theme when it is fetched from the database for processing by the map visualizer rendering engine. By contrast, data for dynamic (JDBC) themes is never cached in the map visualizer. If you do not want any data for a predefined theme to be cached (such as for a theme whose underlying base table is constantly being updated), you can set the caching attribute to NONE in the <styling\_rules> element for the theme. (The <styling\_rules> element, including the caching attribute, is described in [Themes:](#page-245-0) [Styling Rules](#page-245-0).)

For frequently used themes whose base data is static or read-only, specify caching ALL for the best performance. This causes the map visualizer, when it first accesses the theme definition, to fetch all the features (including spatial data, attribute data, and styling information associated with them) and cache them in the map visualizer memory, creating an in-memory R-tree for the theme's spatial data. All subsequent requests requiring that theme occur locally instead of going to the database.

If the caching attribute value is NORMAL (the default), each time a map involving that theme is requested, the map visualizer queries the database to get the spatial data and any associated attribute data. However, if any of the spatial geometry data, as referenced by rowid or a user-specified key column, has already been cached, the unpickling process (the conversion from the raw database geometry format to a Java geometry object) is skipped. Still, if memory is not an issue and if a frequently used

theme can completely fit in the cache, you should specify caching ALL, to eliminate virtually all database access for that theme after the initial loading.

Because the map visualizer spatial data cache is global, all predefined themes that are accessed by the map visualizer compete for a global fixed-sized memory cache. The cache resides completely in memory, and you can specify the maximum size of the cache as explained in [Customizing the Spatial Data Cache.](#page-31-0) When the cache limit is reached, older cached data is removed from the cache to make room for the most recently accessed data, except that data for themes specified with caching ALL is not removed from the cache, and the map visualizer does not requery the database for these themes.

Caching is currently disabled for predefined annotation and custom geometry themes. For custom geometry themes, you can implement a caching mechanism in your provider implementation. However, for each request, a new instance of your provider is created; and if you implement a local caching mechanism, it will be lost.

## 2.3.1.7 Feature Labels and Internationalization

The map visualizer includes support for translated theme labels. Typically with a predefined map visualizer theme, you can specify a label column that will provide all the text strings for labeling each feature of the theme. These text strings are string values stored in the database table column, in a specific language (such as English). However, you can also supply different translations of these stored string values by using a *resource bundle*. When such translated text strings are available, you can instruct the map visualizer to label the features of a theme using a specific language or locale.

## **Note:**

Only predefined geometry themes support resource bundles at this time.

The steps for supplying translations and instructing the map visualizer to label a theme using a specific user language are as follows:

**1.** Prepare the translations.

A typical map visualizer predefined geometry theme gets all the underlying data from a table. You can specify one of the (string type) columns as the labeling column for this theme. This is called the label column. When a label column needs to be translated into different languages, you extract all the values from the table, and store them in a properties file, such as StringResources.properties. (Note that the file name StringResources.properties assumes that the extracted texts are all in English. If they are not, then the properties file name needs to follow a convention where the language code, and an optional region or country code, is a suffix in the file name. For example, StringResources fr.properties will contain French translations only, while StringResources zh CN.properties is for simplified Chinese.)

A properties file is a plain text file that follows a very simple format. For example, a simple StringResources.properties file might contain the following:

# This is the English version of the strings. California = California

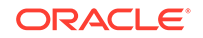

Nevada = Nevada Montana = Montana

The first line is a comment, and starts with the # character. Each subsequent line contains one pair of key (first string) and value (second string). The keys come directly from the label column, whereas the values are corresponding translations. Because this particular file contains the default English text strings, the key and the value (translation) are the same in each case. Note that the keys should always be in English.

From this default properties file, your translation specialists should create a set of property files, one file for each translation. Using the preceding simple example, the translated file for simplified Chinese (StringResources\_zh\_CN.properties) should look like the following, in which the value of each key has been replaced by the Chinese translation of the key, encoded as a Unicode string:

```
# This is the Chinese version of the strings.
California = \u6CA1\u6709\u8981\u5448\u73B0\u7684\u4E3B\u9898\u3002
Nevada = \u65E0\u6CD5\u52A0\u8F7D\u4E3B\u9898\u3002
Montana = \u65E0\u6CD5\u52A0\u8F7D\u6837\u5F0F\u3002
```
The default properties file, StringResouces.properties, plus all the language specific files that share the same file name (except for the language and region suffixes) collectively form what is called a *resource bundle*. In this case the resource bundle is named StringResources. You can name your resource bundles with any name you like, but different bundles (containing different set of keys) should always use different base names.

For more information about Java resource bundles and properties files, see the Java language documentation.

**2.** Supply the translated text strings as a Java Resource Bundle, which can be based on either Java resource classes or plain properties files.

After all the label text strings have been translated, you must place all the files (the resource bundle) in the map visualizer CLASSPATH so that the map visualizer can find these files at runtime. Typically, you can use the map visualizer WEB-INF/ classes folder: copy all the files including the base StringResources.properties and language-specific files (such as StringResources\_fr.properties and StringResources zh CN.properties) into this folder.

If you place all the files of a resource bundle into a subfolder under WEB-INF/ classes, then the name of the resource bundle (as known to the map visualizer) will need to be prefixed with this subfolder name. This is similar to how one places a Java class in a directory structure that follows the package names. For example, if you put all the StringResources\*.properties files in WEB-INF/classes/i18n/, then later when you register the resource bundle with the map visualizer, the actual name of your resource bundle should be i18n.StringResources.

**3.** Specify the name of the resource bundle in the theme definition by registering the resource bundle with the map visualizer.

For the map visualizer to find your translated classes, you must specify the complete name of your resource bundle in the theme definition. The easiest way to do this is with the Map Builder utility, specifying the resource bundle name as the Translation Class in the Advanced Parameters pane of the theme editor. [Figure 2-7](#page-75-0) shows StringResources being specified for the Translation Class.

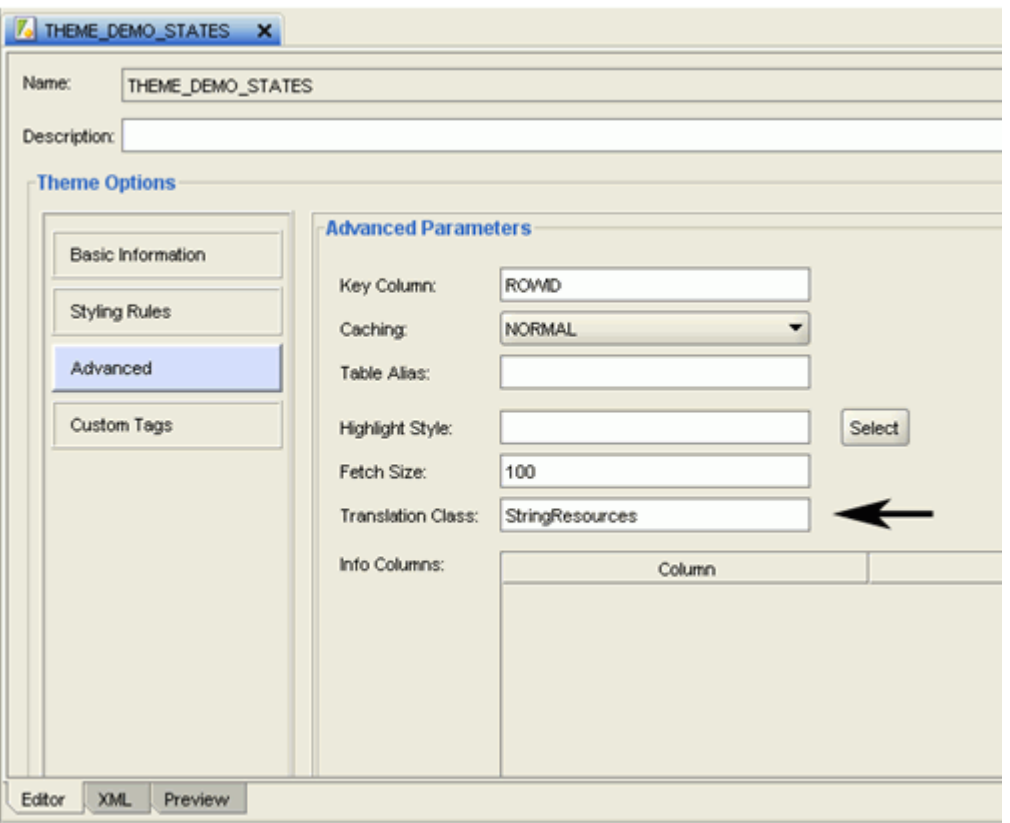

<span id="page-75-0"></span>**Figure 2-7 Specifying a Resource Bundle for a Theme**

As mentioned in the preceding step, if your resource bundle files are located in a subfolder of , then the subfolder name must the base name of your resource bundle, separated by a period, as if the resource bundle files were Java classes in a package.

**4.** Specify a language parameter when requesting a map or theme.

Specify the preferred language for each map request the Oracle Maps JavaScript API (described in [Oracle Maps JavaScript API\)](#page-206-0) or the XML map request API (described in [Map Visualization Servers\)](#page-155-0).

• In JavaScript code, specify the label language code in the call to the MVThemeBasedFOI class. The following example causes the FOI theme to display its labels in simplified Chinese:

```
themebasedfoi = new 
MVThemeBasedFOI('themebasedfoi1','mvdemo.theme_demo_states');
themebasedfoi.setLabelLanguageCode("zh-cn");
themebasedfoi.enableLabels(true);
```
With the setLabelLanguageCode(lang\_code) method, you can specify a language code so that the map visualizer labels the features using the text strings for the specified language, which must be a 2 letter language code (such as zh), followed optionally a hyphen (-) and a 2-letter country code (such as zh-cn). The language codes are defined by the ISO 639 standards and are listed at several websites, such as [http://www.loc.gov/standards/](http://www.loc.gov/standards/iso639-2/php/English_list.php) [iso639-2/php/English\\_list.php](http://www.loc.gov/standards/iso639-2/php/English_list.php). If no translated text strings for the specified

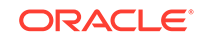

language code are found, the English text strings (or whatever the default strings are for the theme) will be used for labeling.

<span id="page-76-0"></span>• In an XML map request, specify the language in the lang attribute. The following example causes the labels to be displayed in simplified Chinese:

```
<map_request title="Oracle LBS MAP" 
basemap="demo_map" 
datasource = "mvdemo" 
width="640" height="480" 
lang="zh-CN"
format="PNG_STREAM"> 
<center size="5.15"> 
<geoFeature> <geometricProperty typeName="center"> 
   <Point> <coordinates>-122.2615, 37.5266</coordinates> 
   </Point> </geometricProperty> 
</geoFeature> 
</center> 
</map_request>
```
Only language codes and country codes specified by the ISO 639 standards can be used as possible lang values. If an optional country code is used, it must be connected to the language code by a hyphen (-). Country codes and language codes are not case sensitive.

If the lang attribute is specified as part of the XML map request, every theme rendered to the result map it checked to see if it has an associated resource bundle. If a theme does not have an associated resource bundle, or the translated text strings for the specified language cannot be found, the default values (those stored in the table column) are used.

If the lang attribute is not specified as part of the XML map request, the default text string values (those stored in the table column) are always used, regardless of which locale in effect for the map visualizer itself (or rather, its containing JVM).

# 2.3.1.8 Primary and Secondary Labels for Linear Features

The map visualizer includes support for labeling a linear feature with a primary and a secondary label. For example, a street name can be labeled with its English name as the primary label and with its local (native) language as the secondary label (or vice versa). When labeling a linear feature, the primary and secondary labels are labeled alternately along the feature when applicable.

When you specify a label column for a map visualizer theme, that column will provide both the primary and secondary text strings, delimited by "|||" (three vertical lines). For example, a text string of "Garden St|||Rua Jardim" contains the primary text string of "Garden St" (English) and secondary text string of "Rua Jardim" (Portuguese). In practice, that label column may be a concatenation of two existing columns, and database triggers can be employed to maintain its consistency with its two base columns.

# 2.3.2 JDBC Themes

A **JDBC theme** is a theme that is dynamically defined with a map request. JDBC themes are not stored permanently in the database, as is done with predefined themes.

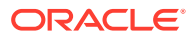

For a JDBC theme, you must specify a valid SQL query that retrieves all the necessary spatial data (geometries or other types of data, such as image, GeoRaster, network, or topology). If attribute data is needed, such as for thematic mapping or spatial data analysis, the query must also select it. In other words, you must provide a correct and complete query for a JDBC theme. In addition to the query, you can also specify the rendering and labeling styles to be used for the theme.

For a JDBC theme based on spatial geometries, the map visualizer processed the columns specified in the query according to the following rules:

- The column of type SDO\_GEOMETRY is treated as the spatial data column.
- Any column whose name or alias matches that specified in the JDBC theme's label column attribute is treated as the labeling column, whose values are used as text for labels.
- Any other columns are treated as attribute data columns, which may or may not be used by the map visualizer. For example, if the rendering style is an advanced style, any attribute columns are processed by that style in the order in which they appear in the SELECT list in the query. Thus, if you are performing thematic mapping and using an advanced style, you must specify all attribute columns that are needed for the thematic mapping, in addition to the geometry column and optional labeling column. (A labeling column can also be an attribute column, in which case you do not need to specify that column in the SELECT list.)

Example 2-9 is a map request that includes a JDBC theme.

#### **Example 2-9 JDBC Theme in a Map Request**

```
<?xml version="1.0" standalone="yes"?>
<map_request title="My MAP" datasource = "mvdemo">
   <themes>
     <theme name="jdbc_theme_1">
        <jdbc_query
             datasource="mvdemo"
             jdbc_srid="41052"
             spatial_column="geometry"
             render_style="C.RED">
           SELECT geometry from states where name='MA' 
        </jdbc_query>
      </theme>
   </themes>
```
</map\_request>

The full query that the map visualizer executes for the JDBC theme in Example 2-9 is:

```
SELECT geometry FROM states WHERE name='MA';
```
For this request, the map visualizer generates a map that contains only the selected geometry as a result of executing this JDBC theme's query. In a more typical case, however, the map request will need to use several JDBC themes to plot additional dynamic data on top of the base map. Furthermore, the map request may have a query window associated with it; that is, the user may want to see only a portion of the area included in the whole base map. In this case, the SQL queries in the JDBC themes will be subjected to a spatial window query, to eliminate any unwanted results.

- [Defining a Point JDBC Theme Based on Two Columns](#page-78-0)
- [Storing Complex JDBC Themes in the Database](#page-79-0)

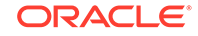

# <span id="page-78-0"></span>2.3.2.1 Defining a Point JDBC Theme Based on Two Columns

If a database table uses two columns (such as longitude and latitude) to represent a point coordinate, you can define a JDBC theme based on the two columns to render points. The table does not need to have a spatial geometry column, but it can have one; however, if the theme request defines the point columns and also the geometry column, the map visualizer will try to render the points using the two columns, not the geometry column.

Example 2-10 is a JDBC theme that renders points from two columns, named LONG LOC and LAT LOC, of a table named POI. The x column and y column attributes specify the columns containing the point coordinate values. In this example, the points are rendered using the C.RED style, and the table values from the NAME column are rendered using the T.POI\_NAME style.

### **Example 2-10 JDBC Theme Based on Columns**

```
<map_request>
   . . .
   <center>
    . . .
   </center>
   <themes>
     <theme name="theme1" >
        <jdbc_query
          datasource="mvdemo"
          jdbc_srid="8265"
          x_column="long_loc"
          y_column="lat_loc"
          render_style="C.RED"
          label_column="name"
          label_style="T.POI_NAME"
          >SELECT long_loc, lat_loc,name FROM poi
        </jdbc_query>
     </theme>
   </themes>
</map_request>
```
If the request specifies a valid query window (that is, not the full extent), a WHERE expression based on the size of the request window is automatically added to the query.

### **Example 2-11 JDBC Theme Based on Columns, with Query Window**

If the table has a geometry column, you can specify SQL code to use the geometry column as a filter. Example 2-11 is similar to Example 2-10, but it adds the use of the SDO FILTER operator to specify a query window based on the geometry in the column named GEOMETRY. In Example 2-11, the question mark (?) characters indicate that the lower-left and upper-right coordinates of the query window rectangle are taken from values supplied at runtime (not shown in this example).

```
<map_request>
   . . .
   <center>
    . . .
   </center>
   <themes>
     <theme name="theme1" >
        <jdbc_query
```
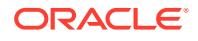

```
 datasource="mvdemo"
          jdbc_srid="8265"
          x_column="long_loc"
          y_column="lat_loc"
          render_style="C.RED"
          label_column="name"
          label_style="T.POI_NAME"
          >SELECT long_loc, lat_loc FROM poi WHERE
            SDO_FILTER(geometry,MDSYS.SDO_GEOMETRY(2003, 8265, NULL, 
            MDSYS.SDO_ELEM_INFO_ARRAY(1, 1003, 3),
            MDSYS.SDO_ORDINATE_ARRAY(?,?,?,?)),
             'querytype=WINDOW') = 'TRUE'
        </jdbc_query>
      </theme>
   </themes>
</map_request>
```
# 2.3.2.2 Storing Complex JDBC Themes in the Database

Sometimes the SQL query for a JDBC theme is so complex that you may want to save the query. In such cases, you can define a predefined theme (whose definition is stored in the database's USER\_SDO\_THEMES view), and then include the full SQL query as the content of the <features> element in the styling rules for that theme.

The feature style specified in the <features> element is then used to render the geometries retrieved using the full query. The base table as defined for such a theme is ignored because the full SQL query already includes a FROM clause. The geometry column defined in the USER\_SDO\_THEMES view is still needed, and it must be the same as the geometry column selected in the user-supplied SQL query. If you have a <label> element for a styling rule, the label style specified is used to label the geometries, as long as the query selects a column that contains label text.

Example 2-12 is a sample  $\langle$ styling rules> element of a predefined theme with a complex SQL query.

### **Example 2-12 Complex Query in a Predefined Theme**

```
<?xml version="1.0" standalone="yes"?>
  <styling_rules>
   <rule>
      <features style="L.POOR_ROADS" asis="true">
        select sdo_lrs.clip_geom_segment(geometry,start_measure,end_measure)
               geometry 
         from (select /*+ no_merge use_hash(a b) */
                 a.street_id, name, start_measure, end_measure, geometry
              from (select /*+ no_merge */ a.street_id, name, geometry
                    from philly_roads a
                   where sdo filter(geometry, sdo geometry(2002,41124,null,
                     sdo_elem_info_array(1,2,1),
                                         sdo_ordinate_array(?,?,?,?)),
                                   'querytype=window')='TRUE') a,
                    philly_road_conditions b
             where condition='POOR' and a.street id = b.street id)
      </features>
    </rule>
 </styling_rules>
```
Even though Example 2-12 is defined as a predefined theme, the map visualizer still treats it as a JDBC theme at runtime when a user requests a map that includes this theme. As with a normal JDBC theme, the map visualizer by default imposes a window

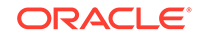

filtering process (if a query window was included in the map request) on top of the SQL query. To override this default behavior and have the supplied query string executed without any modification, specify asis="true" in the <features> element, as shown in [Example 2-12.](#page-79-0)

# 2.3.3 Image Themes

An **image theme** is a special kind of map visualizer theme useful for visualizing geographically referenced imagery (raster) data, such as from remote sensing and aerial photography.

You can define an image theme dynamically or permanently (as a predefined theme) in the database. You can use image themes with vector (nonimage) themes in a map. Figure 2-8 shows a map in which an image theme (showing an aerial photograph of part of the city of Boston) is overlaid with themes showing several kinds of roadways in the city.

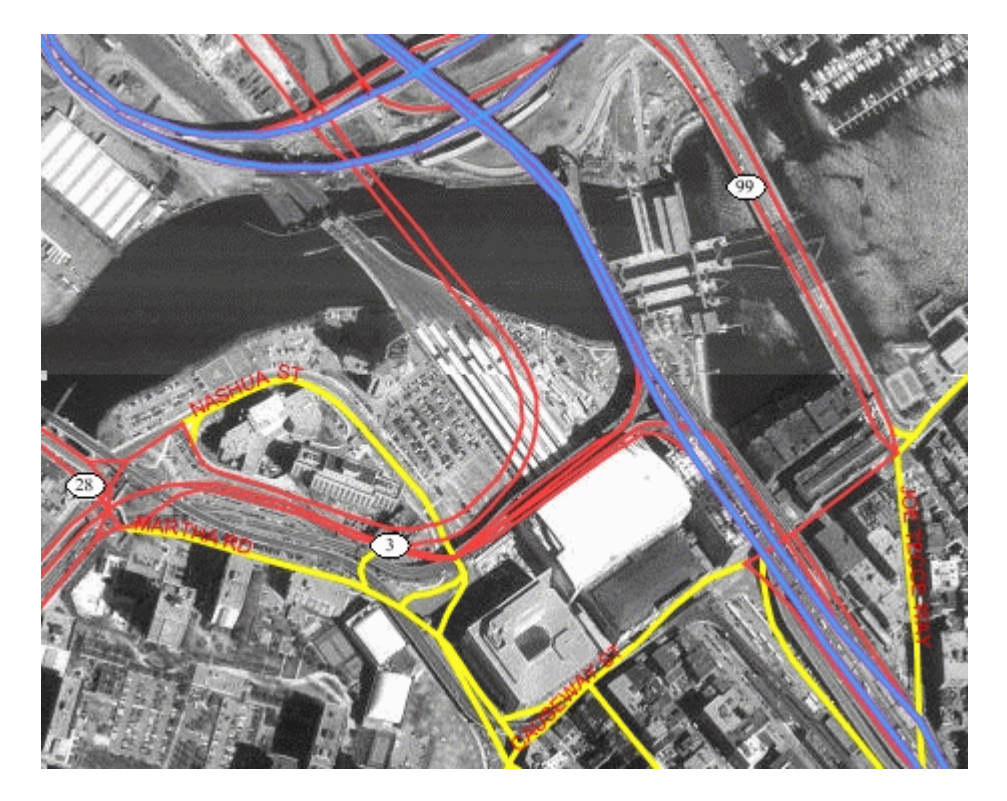

## **Figure 2-8 Image Theme and Other Themes Showing Boston Roadways**

Before you can define an image theme, you must follow these rules in organizing your image data:

- Store image data in its original format (such as JPEG) in a BLOB column in a database table, or as an Oracle Multimedia object (ORDSYS.ORDImage) that points to the original image file.
- Add a geometry (SDO\_GEOMETRY) column to the same table, and store the minimum bounding rectangle (MBR) for each image in that column.

Each geometry in the MBR column contains the geographic bounds for an image, not its size in the pixel space. For example, if an orthophoto image is 2000 by

<span id="page-81-0"></span>2000 pixels in size, but covers a ground rectangle starting at the corner of (936000, 248000) and having a width and height of 8000 meters, the MBR for the geometry column should be populated with (936000, 248000, 944000, 256000).

- Insert an entry for the geometry column in the USER\_SDO\_GEOM\_METADATA view.
- Create a spatial index on the geometry column.

To predefine an image theme, follow the guidelines in Creating Predefined Image Themes. To define a dynamic image theme in a map request, follow the guidelines for defining a JDBC theme, as explained in [JDBC Themes,](#page-76-0) but note the following additional considerations with dynamic image themes:

- You must provide the original image resolution information when defining an image theme.
- The map visualizer by default automatically scales the image data when generating a map with an image theme, so that it fits the current query window. To disable this automatic scaling, specify imagescaling="false" in the map request.

For any image theme definition, the map visualizer supports only GIF, JPEG, PNG, and TIFF image formats.

• Creating Predefined Image Themes

# 2.3.3.1 Creating Predefined Image Themes

To create a predefined image theme, you must store the definition of the image theme in the database by inserting a row into the USER\_SDO\_THEMES view (described in [xxx\\_SDO\\_THEMES Views\)](#page-150-0). Example 2-13 stores the definition of an image theme.

- theme type must be  $\frac{image}{image}$  in order for this theme to be recognized as an image theme.
- image\_column specifies the column in the base table or view that stores the actual image data.
- image format is a string identifying the format of the image data. If you specify GIF or JPEG, the map visualizer can always render the image data.
- image resolution is an optional attribute that identifies the original image resolution (number of image\_unit units for each pixel).
- image\_unit is an optional attribute, except it is required if you specify the image resolution attribute. The image unit attribute specifies the unit of the resolution, such as M for meter. The value for this attribute must be one of the values in the SDO\_UNIT column of the MDSYS.SDO\_DIST\_UNITS table. In Example 2-13, the image resolution is 2 meters per pixel.

The DTD for the  $\langle$ styling rules> element is presented in [Themes: Styling Rules.](#page-245-0)

### **Example 2-13 Creating a Predefined Image Theme**

```
INSERT INTO user_sdo_themes VALUES (
    'IMAGE_LEVEL_2', 
    'Orthophotos at pyramid level 2', 
    'IMAGES',
    'IMAGE_MBR', 
    '<?xml version="1.0" standalone="yes"?>
     <styling_rules theme_type="image" image_column="image"
                     image_format="JPEG" image_resolution="2"
```
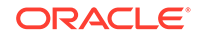

```
 image_unit="M">
   <rule >
     <features style="C.RED"> plevel=2 </features>
   </rule>
 </styling_rules>' );
```
[Example 2-13](#page-81-0) creates an image theme named IMAGE\_LEVEL\_2. The base table (where all image data and associated MBRs are stored) is named IMAGES, and the minimum bounding rectangles (MBRs) for the images are stored in the column named IMAGE\_MBR. In the STYLING\_RULES column of the USER\_SDO\_THEMES view, an XML document with one <styling\_rules> element is inserted.

The  $\langle$ styling rules> element for an image theme has the following attributes:

# 2.3.4 GeoRaster Themes

A **GeoRaster theme** is a special kind of map visualizer theme useful for visualizing GeoRaster objects. GeoRaster is a feature of Oracle Spatial and Graph that lets you store, index, query, analyze, and deliver raster image and gridded data and its associated metadata. GeoRaster objects are defined using the SDO\_GEORASTER data type. For detailed information about GeoRaster, see *Oracle Spatial and Graph GeoRaster Developer's Guide*.

Before you can use the map visualizer with GeoRaster themes, you must ensure that the Java Advanced Imaging (JAI) library files (jai\_core.jar and jai\_codec.jar) are in the map visualizer library path. You must also perform the following actions with the GeoRaster data:

**1.** Georeference the GeoRaster data to establish the relationship between cell coordinates of the GeoRaster data and real-world ground coordinates (or some other local coordinates).

If you are using Oracle Database Release 10.1, you must also set the spatial resolution values.

- **2.** Generate or define the spatial extent (footprint) associated with the raster data.
- **3.** Optionally, generate pyramid levels that represent the raster image or data at different sizes and degrees of resolution.
- **4.** Insert a row into the USER\_SDO\_GEOM\_METADATA view that specifies the name of the GeoRaster table and the SPATIALEXTENT attribute of the GeoRaster column (that is, the column of type SDO\_GEORASTER). The following example inserts a row for a table named GEOR\_TABLE with a GeoRaster column named GEOR\_COLUMN:

```
INSERT INTO USER_SDO_GEOM_METADATA VALUES
( 'geor_table',
   'geor_column.spatialextent',
   SDO_DIM_ARRAY(
    SDO_DIM_ELEMENT('X', 496602.844, 695562.844, 0.000005),
    SDO_DIM_ELEMENT('Y',8788409.499,8973749.499, 0.000005)
   ),
   82279 -- SRID
);
```
**5.** Create a spatial index on the spatial extent of the GeoRaster table. The following example creates a spatial index named GEOR\_IDX on the spatial extent of the table named GEOR\_TABLE:

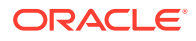

CREATE INDEX geor\_idx ON geor\_table(geor\_column.spatialextent) INDEXTYPE IS MDSYS.SPATIAL\_INDEX;

[Example 2-17](#page-85-0) in [Creating Predefined GeoRaster Themes](#page-84-0) prepares GeoRaster data for use and stores a GeoRaster theme in the database.

The map visualizer supports two types of map requests with objects from a GeoRaster table:

- A request containing a SQL statement to select one or more GeoRaster objects
- A request specifying a single GeoRaster object by the combination of its raster data table name and its rasterID attribute value in the SDO\_GEORASTER object. (The rasterID attribute value in the SDO\_GEORASTER object is distinct from and unrelated to any primary key or ID column in the GeoRaster table.)

The following elements and attributes apply to the definition of a GeoRaster theme:

- <jdbc\_georaster\_query> element: Specifies that this is a dynamically defined GeoRaster theme. For a theme that uses a SQL statement to select one or more GeoRaster objects, this element contains the SQL query statement (without a terminating semicolon).
- georaster\_table attribute: Specifies the name of the GeoRaster table.
- georaster\_column attribute: Specifies the name of the column of type SDO\_GEORASTER in the GeoRaster table.
- polygon\_mask attribute (optional): Specifies a set of two-dimensional coordinates representing a polygon, to be used as a mask to make transparent the part of the GeoRaster image that is outside the polygon mask. The coordinates are defined as  $x1,y1,x2,y2,...$  . The mask coordinates must be in the data coordinate space.
- raster\_bands attribute (optional): Specifies the band composition to be assigned to the red, green, and blue channels. If you specify only one value, the resulting image uses one band (gray levels for monochromatic images). If you specify two values, they are used for the red and green channels, and the default blue band stored in the GeoRaster metadata is used for the blue channel. If you do not specify this attribute, the map visualizer uses the default values stored in the GeoRaster metadata.
- raster pyramid attribute (optional): Specifies the pyramid level (level of resolution). If you do not specify this attribute, the map visualizer calculates the best pyramid level for the current window query and device area.
- raster id attribute (only if the definition does not include a SOL statement): Specifies the rasterID attribute value in the SDO\_GEORASTER object definition of the single GeoRaster object for the map request.
- raster\_table attribute (optional, and only if the definition does not include a SQL statement): Specifies the raster data table associated with the single GeoRaster object for the map request.
- transparent\_nodata attribute (optional): Specifies if any GeoRaster NODATA value is to be rendered as transparent. The default value is "false".

[Example 2-14](#page-84-0) defines a GeoRaster theme that contains a SQL statement that selects a single GeoRaster object. The theme assigns band 1 to the red channel, band 2 to the green channel, and band 3 to the blue channel. Because the raster pyramid attribute is not specified, the map visualizer calculates the best pyramid level by using the spatial resolution values set during or after the georeferencing process. (In

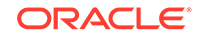

<span id="page-84-0"></span>Example 2-14, georid=1 in the WHERE clause refers to a column named GEORID in the GeoRaster table named PCI\_IMAGE.)

Example 2-15 defines a GeoRaster theme that specifies the single GeoRaster object whose rasterID attribute value in the SDO\_GEORASTER object is 1 (raster\_id="1") and associated with the raster data table named RDT\_PCI. The theme specifies 2 as the pyramid level.

Subtopics:

- Creating Predefined GeoRaster Themes
- [Using Bitmap Masks with GeoRaster Themes](#page-89-0)
- [Reprojection of GeoRaster Themes](#page-90-0)
- [Virtual Mosaic Themes](#page-90-0)

#### **Example 2-14 GeoRaster Theme Containing a SQL Statement**

```
<theme name="georaster_theme">
  <jdbc_georaster_query
    georaster_table="pci_image" 
    georaster_column="georaster"
    raster_bands="1,2,3"
    jdbc_srid="82301"
    datasource="mvdemo"
    asis="false"> SELECT georaster FROM pci_image WHERE georid =1
  </jdbc_georaster_query>
</theme>
```
### **Example 2-15 GeoRaster Theme Specifying a Raster ID and Raster Data Table**

```
<theme name="georaster_theme">
  <jdbc_georaster_query
    georaster_table="pci_image"
    georaster_column="georaster"
    raster_id="1"
    raster_table="rdt_pci"
    raster_pyramid="2"
    raster_bands="1,2,3"
     jdbc_srid="82301"
    datasource="mvdemo"
    asis="false">
  </jdbc_georaster_query>
</theme>
```
- Creating Predefined GeoRaster Themes
- [Using Bitmap Masks with GeoRaster Themes](#page-89-0)
- [Reprojection of GeoRaster Themes](#page-90-0)
- [Virtual Mosaic Themes](#page-90-0)

## 2.3.4.1 Creating Predefined GeoRaster Themes

To create a predefined GeoRaster theme, you must store the definition of the GeoRaster theme in the database by inserting a row into the USER\_SDO\_THEMES view (described in [xxx\\_SDO\\_THEMES Views\)](#page-150-0). [Example 2-16](#page-85-0) stores the definition of a GeoRaster theme.

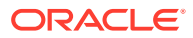

<span id="page-85-0"></span>Example 2-16 creates a GeoRaster theme named GEOR\_BANDS\_012, in which band 0 is assigned to the red channel, band 1 to the green channel, and band 2 to the blue channel. The GeoRaster table name (GEOR\_TABLE in this example) is inserted in the BASE\_TABLE column of the USER\_SDO\_THEMES view, the GeoRaster column name (GEOR\_COLUMN in this example) is inserted in the GEOMETRY\_COLUMN column, and an XML document with one <styling\_rules> element is inserted in the STYLING\_RULES column.

In the <styling\_rules> element for a GeoRaster theme, theme\_type must be georaster in order for this theme to be recognized as a GeoRaster theme.

The <styling\_rules> element for a GeoRaster theme can contain the attributes described in [GeoRaster Themes,](#page-82-0) including raster\_bands, raster\_pyramid, raster id, and raster table, as shown in Example 2-16. Alternatively, the <styling\_rules> element for a GeoRaster theme can be a rule definition. For example, to create a GeoRaster theme that selects a GeoRaster object from the GeoRaster table satisfying the WHERE clause condition georid=1, replace the <styling\_rules> element in Example 2-16 with the following:

```
<styling_rules theme_type="georaster">
  <rule>
     <features> georid=1
     </features>
  </rule>
</styling_rules>
```
The <styling\_rules> element for a GeoRaster theme can also specify one or more bitmap masks, as explained in [Using Bitmap Masks with GeoRaster Themes](#page-89-0).

The DTD for the  $\langle$ styling rules> element is presented in [Themes: Styling Rules.](#page-245-0)

Example 2-17 prepares GeoRaster data for use with a GeoRaster theme that is stored in the database. Comments in the code example briefly describe the main steps. For detailed information about requirements and steps for using GeoRaster data, see *Oracle Spatial and Graph GeoRaster Developer's Guide*.

#### **Example 2-16 Creating a Predefined GeoRaster Theme**

```
INSERT INTO user_sdo_themes VALUES (
    'GEOR_BANDS_012', 
    'Band 0 for red, 1 for green, 2 for blue', 
    'GEOR_TABLE',
    'GEOR_COLUMN', 
    '<?xml version="1.0" standalone="yes"?>
     <styling_rules theme_type="georaster" raster_table="RDT_PCI"
                    raster_id="1" raster_bands="0,1,2">
     </styling_rules>' );
```
#### **Example 2-17 Preparing GeoRaster Data for Use with a GeoRaster Theme**

connect scott Enter password: password

SET ECHO ON SET FEEDBACK 1 SET NUMWIDTH 10 SET LINESIZE 100 SET PAGESIZE 10000 SET SERVEROUTPUT ON SIZE 5000 SET LONG 20000

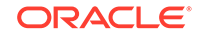

```
SET TIMING ON
call dbms_java.set_output(5000);
-------------------------------------------------------------------
-- Create a GeoRaster table (a table that has a 
-- column of SDO GEORASTER object type).
-------------------------------------------------------------------
create table georaster_table
     (georid number primary key, 
      type varchar2(32), 
      georaster sdo_georaster);
   -------------------------------------------------------------------
-- Create the GeoRaster DML trigger on the GeoRaster table, if
-- the Oracle Database release is before 11.1. (In Release 11.1 and later
-- this trigger is created automatically, so you do not need to create
-- it manually.)
-------------------------------------------------------------------
call sdo_geor_utl.createDMLTrigger('georaster_table', 'georaster');
-------------------------------------------------------------------
-- Create a raster data table (RDT).
--
-- It is used to store cell data of GeoRaster objects.
-- This step is not a requirement. If the RDT table does not
-- exist, the GeoRaster procedures or functions will generate it
-- automatically whenever needed.
-- However, for huge GeoRaster objects, some tuning and setup on those
-- tables can improve the scalability and performance significantly.
-- In those cases, it is better for users to create the RDTs.
-- The primary key must be added to the RDT if you create it.
-------------------------------------------------------------------
create table rdt_geor of sdo_raster 
   (primary key (rasterId, pyramidLevel, bandBlockNumber,
                 rowBlockNumber, columnBlockNumber))
   lob(rasterblock) store as (nocache nologging);
commit;
----------------
-- Import the image.
----------------
connect system;
Enter password: password
call dbms_java.grant_permission('MDSYS','SYS:java.io.FilePermission',
   'lbs/demo/images/l7_ms.tif', 'read' );
call dbms_java.grant_permission('SCOTT','SYS:java.io.FilePermission',
   'lbs/demo/images/l7_ms.tif', 'read' );
connect scott;
Enter password: password
  declare 
  geor SDO_GEORASTER;
begin
```
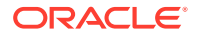

```
 delete from georaster_table where georid = 1;
  insert into georaster_table 
    values( 1, 'TIFF', sdo_geor.init('rdt_geor', 1) );
  select georaster into geor 
     from georaster_table where georid = 1 for update;
   sdo_geor.importFrom(geor, '', 'TIFF', 'file',
     'lbs/demo/images/l7_ms.tif');
   update georaster_table set georaster = geor where georid = 1;
   commit;
end;/
connect system;
Enter password: password
call dbms_java.revoke_permission('MDSYS','SYS:java.io.FilePermission',
        'lbs/demo/images/l7_ms.tif', 'read' );
call dbms_java.revoke_permission('SCOTT','SYS:java.io.FilePermission',
        'lbs/demo/images/l7_ms.tif', 'read' );
connect scott;
Enter password: password
--------------------------
-- Change the GeoRaster format, if needed.
-- To do this, you can call SDO_GEOR.changeFormatCopy.
-- The following operations for pyramiding, spatial resolution setup, and 
-- spatial extent generation can also be combined into one PLSQL block.
--------------------------
declare
   gr1 sdo_georaster;
begin
 --
   -- Using changeFormat with a GeoRaster object:
 --
   -- 1. Select the source GeoRaster object.
   select georaster into gr1 
     from georaster_table where georid = 1;
   -- 2. Make changes. (Interleaving is application-dependent. For TIFF images,
   -- the default interleaving is BSQ.)
   sdo_geor.changeFormat(gr1, 'blocksize=(512,512,3) interleaving=BIP');
   -- 3. Update the GeoRaster object in the GeoRaster table.
  update georaster_table set georaster = qri where georid = 1;
   commit;
end;/
---------------------------
-- Generate pyramid levels (strongly recommended, but optional).
---------------------------
declare
   gr sdo_georaster;
begin
   -- 1. Select the source GeoRaster object.
   select georaster into gr
```
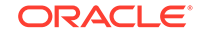

```
 from georaster_table where georid = 1 for update;
   -- 2. Generate pyramids.
   sdo_geor.generatePyramid(gr, 'resampling=NN');
   -- 3. Update the original GeoRaster object.
  update georaster_table set georaster = gr where georid = 1;
   commit;
end;/
-----------------------------
-- Georeference the GeoRaster object.
-----------------------------
DECLARE
  gr sdo_georaster;
BEGIN
   SELECT georaster INTO gr FROM georaster_table WHERE georid = 1 FOR UPDATE;
   sdo_geor.georeference(gr, 82216, 1,
                         sdo_number_array(30, 0, 410000.000000),
                         sdo_number_array(0, -30,3759000.000000));
   UPDATE georaster_table SET georaster = gr WHERE georid = 1;
  COMMIT;
END;/
-----------------------------
-- Set the spatial resolutions (required for 10gR1 only)
-----------------------------
-- If you are using Oracle Database Release 10.1, set spatial resolutions. (Not
-- required if you are using Release 10.2.) The spatial resolution values of 
-- (30, 30) are from the ESRI world file or from the georeferencing information; 
-- however, you may have to compute these values if they are not part of 
-- the original georeferencing metadata.
DECLARE
   gr sdo_georaster;
BEGIN
   SELECT georaster INTO gr FROM georaster_table WHERE georid = 1 FOR UPDATE;
   sdo_geor.setSpatialResolutions(gr, sdo_number_array(30, 30));
  UPDATE georaster_table SET georaster = gr WHERE georid = 1;
  COMMTT;
END;
/
------------------------
-- Update the spatial extent.
------------------------
DECLARE
  sptext sdo_geometry;
BEGIN
   SELECT sdo_geor.generateSpatialExtent(a.georaster) INTO sptext 
           FROM georaster_table a WHERE a.georid=1 FOR UPDATE;
   UPDATE georaster_table a SET a.georaster.spatialextent = sptext WHERE a.georid=1;
  COMMIT;
END;/
commit;
------------------------------------------------------------------
-- Create metadata information for the GeoRaster spatial extent column.
```

```
-INSERT INTO USER_SDO_GEOM_METADATA 
  VALUES (
  'GEORASTER_TABLE',
  'georaster.spatialextent',
  SDO_DIM_ARRAY(
    SDO_DIM_ELEMENT('X', 410000.0, 470000.0, 0.000005),
    SDO_DIM_ELEMENT('Y', 3699000.0,3759000., 0.000005)
     ),
  82216 -- SRID
);
------------------------
-- Create a spatial index on the spatial extent.
------------------------
CREATE INDEX georaster_idx ON georaster_table(georaster.spatialextent) 
INDEXTYPE IS MDSYS.SPATIAL_INDEX;
--------------------------------------------------------
-- Create a predefined GeoRaster theme for the map visualizer.
--------------------------------------------------------
INSERT INTO user_sdo_themes VALUES (
   'GEORASTER_TABLE', 
   'GeoTiff image', 
   'GEORASTER_TABLE',
   'GEORASTER', 
    '<?xml version="1.0" standalone="yes"?>
    <styling_rules theme_type="georaster" raster_table="RDT_GEOR"
                   raster_id="1" raster_bands="0,1,2">
    </styling_rules>' );
commit;
```
# 2.3.4.2 Using Bitmap Masks with GeoRaster Themes

In Oracle Spatial and Graph GeoRaster, bitmap masks can be assigned to GeoRaster layers stored in the database. A **bitmap mask** is a special one-bit deep rectangular raster grid with each pixel having either the value of 0 or 1. It is used to define an irregularly shaped region inside another image. The 1-bits define the interior of the region, and the 0-bits define the exterior of the region. For more information about bitmap masks, see *Oracle Spatial and Graph GeoRaster Developer's Guide*.

To specify a bitmap mask with a GeoRaster theme, use the <bitmap\_masks> element in the  $\langle$ styling rules> element for the predefined theme, as shown in [Example 2-18.](#page-90-0)

The <bitmap masks> element contains one or more <mask> elements, each with a mask definition for a specific GeoRaster object. In [Example 2-18,](#page-90-0) a mask is defined for layers 1 and 2 of the GeoRaster object with the raster ID of 1 in the RDT\_MASS\_COLOR\_MOSAIC table. The <mask> element has the following attributes:

- raster\_id specifies the raster ID value of the GeoRaster object.
- raster\_table specifies the raster data table (RDT).
- layers specifies the layer numbers in the GeoRaster object to be used for the mask.

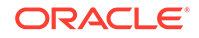

- <span id="page-90-0"></span>• zeromapping specifies the transparency value to be applied during rendering on bitmap pixels with a value of 0 (zero). The attribute value can be from 0 (completely transparent) to 255 (completely opaque).
- onemapping specifies the transparency value to be applied during rendering on bitmap pixels with a value of 1. The attribute value can be from 0 (completely transparent) to 255 (completely opaque).

#### **Example 2-18 Bitmap Mask in Predefined GeoRaster Theme**

```
<styling_rules theme_type="georaster" raster_id="1"
  raster_table="RDT_MASS_COLOR_MOSAIC">
    <bitmap_masks>
       <mask layers="1,2" zeromapping="0" onemapping="255"/>
    </bitmap_masks>
</styling_rules>
```
## 2.3.4.3 Reprojection of GeoRaster Themes

Effective with Oracle Spatial and Graph GeoRaster for Release 11.2.0.1, GeoRaster objects can be reprojected into a different SRID. It is recommended that you apply Oracle Database patch 10259201, to avoid black boundaries for adjacent reprojected GeoRaster objects when the objects are rendered in the map visualizer. For more information, see My Oracle Support document ID 1272931.1, *Black Lines After Reprojection Of Georaster Data Via Wms In Oracle Mapviewer*.

In the map visualizer, a GeoRaster theme will be reprojected if its SRID is different from the map request SRID. The reprojection is just for rendering, with no changes made to the original GeoRaster object. For older databases without reprojection support, the GeoRaster object will not be reprojected.

The reprojection modes available are BILINEAR (used as default), NN, CUBIC, AVERAGE4, AVERAGE16. For more information about reprojection, see *Oracle Spatial and Graph GeoRaster Developer's Guide*.

To specify a reprojection mode with a GeoRaster theme, use the reproj\_mode keyword in the <styling rules> element for the predefined theme, as shown in Example 2-19.

#### **Example 2-19 Reprojection Mode in Predefined GeoRaster Theme**

```
<styling_rules theme_type="georaster" reproj_mode="CUBIC">
</styling_rules>
```
## 2.3.4.4 Virtual Mosaic Themes

In Oracle Spatial and Graph GeoRaster, a virtual mosaic is defined as any large collection of georeferenced GeoRaster objects, rectified or unrectified, from one or more GeoRaster tables or views that is treated as if it is a single GeoRaster object.

The virtual mosaic can be defined in different ways, like using a single or multiple GeoRaster tables (or views with a GeoRaster column), and using a full SQL query statement that results in a collection of GeoRaster objects.

The map visualizer supports the creation of the following types of predefined GeoRaster virtual mosaic themes:

• A theme based on table with a GeoRaster column and possibly containing a query condition. A list of tables with GeoRaster column can also be defined. The

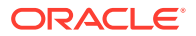

following XML definition defines a virtual mosaic theme based table LANDSAT5\_IMAGES and GeoRaster column IMAGE:

```
<?xml version="1.0" standalone="yes"?>
<styling_rules theme_type="georaster" virtual_mosaic="true">
     <virtual_mosaic srid="32617" nodata_cell="true">
         <tables>
             <table name="LANDSAT5_IMAGES" georaster_column="IMAGE"/>
     </tables>
   </virtual_mosaic>
</styling_rules>
```
• A theme based on a full SQL query. The following XML definition specifies a virtual mosaic theme based on a SQL query:

```
<?xml version="1.0" standalone="yes"?>
<styling_rules theme_type="georaster" virtual_mosaic="true">
     <virtual_mosaic srid="32617" nodata_cell="true">
         <sql>select image from landsat5_images</sql>
   </virtual_mosaic>
</styling_rules>
```
The following parameters can be defined for a virtual mosaic theme.

srid: The spatial reference system (coordinate system) value.

nodata\_cell: Specifies whether or not to consider NODATA (NODATA value or NODATA bitmap mask) when handling the overlap area. TRUE causes any cell with NODATA values to be considered as a NODATA cell, and the cell value is not involved in the overlap area calculation; FALSE causes any cell with NODATA values to be considered as normal cell, and the cell value is involved in the overlap area calculation.The default value is FALSE. If the value is TRUE and the resampling method is BILINEAR, BIQUADRATIC, CUBIC, AVERAGE4, or AVERAGE16, whenever a cell value involved in the resampling calculation is a NODATA value, the result of the resampling is also a NODATA value. The resulting NODATA value is the minimum NODATA value associated with the current raster layer, if multiple NODATA values or value ranges exist.

common\_point\_rule: The method for getting the cell value at the overlapping area. Can have one of the following values:

- OLDEST: The value from the GeoRaster object that has the oldest EndDataTime in the metadata is used.
- END: The value from the last encountered GeoRaster object is used.
- LATEST: The value from the GeoRaster object that has the most recent EndDataTime in the metadata is used.
- OLDEST: The value from the GeoRaster object that has the oldest EndDataTime in the metadata is used.
- CTC: The value from the GeoRaster object that is closest to the center of the output window is used.
- HIGH: The maximum cell value of all the overlapping GeoRaster objects is used.
- LOW: The minimum cell value of all the overlapping GeoRaster objects is used
- AVERAGE: The average of all cell values from the overlapping GeoRaster objects is used.

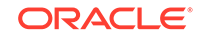

<span id="page-92-0"></span>• HISHRES: The value from the GeoRaster object that has the highest spatial resolution is used.

resampling mode: Specifies the resampling method (if resampling is involved or rectification is needed) to be used during the mosaic operation. Can have one of the following values: NN, BILINEAR, BIQUADRATIC, CUBIC, AVERAGE4, or AVERAGE16.

resampling tolerance: Specifies the tolerance for not doing resampling when the source GeoRaster objects are not perfectly aligned. The value should be between 0 and 0.5, where the unit is pixel or cell (for example, 0.5 meaning one-half pixel or cell). If not specified, 0.5 is used, which means no resampling will occur.

color\_balance: Specifies the method for color balancing. Can have one of the following values: NONE, LINEARSTRETCHING, NORMALIZATION.

min\_stretch\_value: Ignored if color\_balance is not LINEARSTRETCHING; otherwise, specifies the lowest value in the range of the linear stretching method. Defaults to 0.

max\_stretch\_value: Ignored if color\_balance is not LINEARSTRETCHING; otherwise, specifies the highest value in the range of the linear stretching method. Defaults to 255.

mean: Ignored if color balance is not NORMALIZATION; otherwise, specifies the reference mean for the normalization method.

standard\_deviation: Ignored if color\_balance is not NORMALIZATION; otherwise, specifies the reference standard deviation for the normalization method.

# 2.3.5 Network Themes

A **network theme** is a special kind of map visualizer theme useful for visualizing networks defined using the Oracle Spatial and Graph network data model. A network consists of a set of nodes and links. A network can be directed or undirected, although links and paths typically have direction. A network can be organized into different levels of abstraction, called a network hierarchy. The map visualizer assumes that network spatial tables in a network use the same coordinate system, and that these tables are indexed and registered as described in *Oracle Spatial and Graph Topology Data Model and Network Data Model Graph Developer's Guide*.

Network node, link, and path tables store geometries of type SDO\_GEOMETRY. You can create JDBC themes that use these geometries. In addition, you can define dynamic themes that consider aspects of the network, such as the direction of links for a directed network.

The following elements and attributes apply to the definition of a network theme:

- <jdbc\_network\_query> element: Specifies that this is a dynamically defined network theme.
- network name attribute: Specifies the name of the network.
- network\_level attribute (optional): Specifies the network hierarchy level to which this theme applies. (For a nonhierarchical network, specify 1, which is the default value.)
- link style attribute (optional): Specifies the style name to be used for links.
- direction style attribute (optional): Specifies the style name to be used for a link direction marker (for example, a directional arrow image).

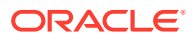

- bidirection\_style attribute (optional): Specifies the style name to be used for a bidirected link.
- direction position attribute (optional): Specifies the position of the direction marker relative to the link start, as a number between 0 and 1. For example, 0.85 indicates 85 percent of the way between the link start and end points.
- direction markersize attribute (optional): Specifies the size (number of pixels) of the direction marker.
- direction multimarker attribute (optional): Specifies if the direction marker should be repeated over the link: true repeats the marker at a specified start position and each subsequent interval of that distance; false (the default) does not repeat the marker.
- link labelstyle attribute (optional): Specifies the style name to be used for link labels in the column specified in the link\_labelcolumn attribute.
- link labelcolumn attribute (optional): Specifies the name of the column containing link labels to be rendered using the style specified in the link\_labelstyle attribute.
- node\_style attribute (optional): Specifies the style name to be used for nodes.
- node markersize attribute (optional): Specifies the size (number of pixels) of the node marker.
- node\_labelstyle attribute (optional): Specifies the style name to be used for node labels in the column specified in the node labelcolumn attribute.
- node labelcolumn attribute (optional): Specifies the name of the column containing node labels to be rendered using the style specified in the node\_labelstyle attribute.
- path\_ids attribute (optional): Specifies one or more path ID values of stored paths to be rendered. For more than one path, use commas to delimit the path ID values. For example, path\_ids="1,3,4" specifies that the paths with path ID values 1, 3, and 4 are to be rendered.
- path styles attribute (optional): Specifies one or more style names associated with the paths specified in the path ids attribute. For example, path\_styles="C.RED, C.GREEN, C.BLUE" specifies styles to be used to render the first, second, and third paths (respectively) specified in the path\_ids attribute.
- path labelstyle attribute (optional): Specifies the style name to be used for path labels in the column specified in the path\_labelcolumn attribute.
- path\_labelcolumn attribute (optional): Specifies the name of the column containing path labels to be rendered using the style specified in the path\_labelstyle attribute.

Additional network theme attributes related to network analysis are described in [Using](#page-95-0) [the Map Visualizer for Network Analysis](#page-95-0).

A network theme can combine attributes for links, nodes, and paths, or any combination. In such cases, the map visualizer first renders the links, then the paths, and then the nodes.

[Example 2-20](#page-94-0) defines a network theme that specifies attributes for the display of links and nodes in the network named NYC\_NET.

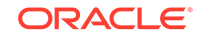

### <span id="page-94-0"></span>**Example 2-20 Network Theme**

```
<theme name="net_theme" user_clickable="false">
   <jdbc_network_query
     network_name="NYC_NET"
     network_level="1"
     jdbc_srid="8307"
    datasource="mvdemo"
    link_style="C.RED"
    direction_style="M.IMAGE105_BW"
    direction_position="0.85"
     direction_markersize="8"
    node_style="M.STAR"
    node_markersize="5"
     asis="false">
   </jdbc_network_query>
</theme>
```
- Creating Predefined Network Themes
- [Using the Map Visualizer for Network Analysis](#page-95-0)

# 2.3.5.1 Creating Predefined Network Themes

To create a predefined network theme, you must store the definition of the network theme in the database by inserting a row into the USER\_SDO\_THEMES view (described in [xxx\\_SDO\\_THEMES Views\)](#page-150-0). Example 2-21 stores the definition of a network theme.

### **Example 2-21 Creating a Predefined Network Theme**

```
INSERT INTO user_sdo_themes VALUES (
    'NYC_NET_1',
    'New York City network',
    'NYC_NET_LINK_TABLE',
    'GEOMETRY',
    '<?xml version="1.0" standalone="yes"?>
     <styling_rules
               theme_type="network"
               network_name="NYC_NET"
               network_level="1">
       <rule>
          <features>
            <link
               style="C.RED"
               direction_style="M.IMAGE105_BW"
               direction_position="0.85"
               direction_markersize="8">
            </link>
            <path
               ids="1,3"
               styles="C.BLUE,C.GREEN">
            </path>
            <node
               style="M.CIRCLE"
               markersize="5">
            </node>
          </features>
          <label>
            <link column="LINK_ID" style="T.STREET NAME"> 1 </link>
          </label>
```

```
 </rule>
 </styling_rules>' );
```
<span id="page-95-0"></span>[Example 2-21](#page-94-0) creates a network theme named NYC\_NET\_1 for level 1 of the network named NYC\_NET. The network table name (NYC\_NET\_LINK\_TABLE in this example) is inserted in the BASE\_TABLE column of the USER\_SDO\_THEMES view, the link geometry column name (GEOMETRY in this example) is inserted in the GEOMETRY COLUMN column, and an XML document with one <styling rules> element is inserted in the STYLING\_RULES column.

In the styling rules element for a network theme, theme type must be network in order for this theme to be recognized as a network theme. Elements for links, paths, and nodes can be specified in the same <features> element, as is done in [Example 2-21:](#page-94-0)

- The link feature rule specifies the style C.RED and direction marker attributes for all links.
- The path feature rule specifies the style  $C$ . BLUE for paths with the path ID value 1, and the style C.GREEN for paths with the path ID value 3.
- The node feature rule specifies the style M. CIRCLE and a marker size of 5.

[Example 2-21](#page-94-0) also contains a <label> element for links, specifying the link column LINK ID and the label style T. STREET NAME.

The DTD for the <styling\_rules> element is presented in [Themes: Styling Rules.](#page-245-0)

## 2.3.5.2 Using the Map Visualizer for Network Analysis

The network model Java API provides several network analysis capabilities. You can define map visualizer network themes that support the shortest-path and within-cost analysis capabilities. Some attributes apply to both capabilities, and some attributes apply only to the relevant associated capability.

For all network analysis capabilities, the <jdbc\_network\_query> element and the network-related attributes described in [Network Themes](#page-92-0) apply to the definition of the network theme.

For shortest-path analysis, the following attributes apply to the definition of the network theme:

- analysis\_algorithm attribute: Specifies the shortest-path analysis algorithm to use. Must be either DIJKSTRA or ASEARCH.
- shortestpath\_style attribute: Specifies the style name to be used for the shortest path.
- shortestpath\_startnode attribute: Specifies the start node to be used for the analysis.
- shortestpath\_endnode attribute: Specifies the end node to be used for the analysis.
- shortestpath\_startstyle attribute (optional): Specifies the style name to be used for the start node.
- shortestpath\_endstyle attribute (optional): Specifies the style name to be used for the end node.

[Example 2-22](#page-96-0) defines a network theme that can be used for shortest-path analysis.

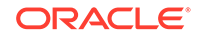

<span id="page-96-0"></span>For within-cost analysis, the following attributes apply to the definition of the network theme:

- analysis algorithm attribute: Must be WITHINCOST.
- withincost startnode attribute: Specifies the start node to be used for the analysis.
- withincost\_cost attribute: Specifies the cost cutoff value for nodes to be included. All nodes that can be reached from the start node at a cost less than or equal to the specified value are included in the resulting display. Nodes that cannot be reached from the start node or that can be reached only at a cost greater than the specified value are not included.
- withincost\_startstyle attribute (optional): Specifies the style name to be used for the start node.
- withincost\_style attribute: Specifies the style name to be used for links in the displayed paths between the start node and each node that is within the specified cost cutoff value.

Example 2-23 defines a network theme that can be used for within-cost analysis.

#### **Example 2-22 Network Theme for Shortest-Path Analysis**

```
<theme name="shortest_path_theme" user_clickable="false">
   <jdbc_network_query
    network_name="BI_TEST"
    network_level="1"
    jdbc_srid="0"
     datasource="mvdemo"
     analysis_algorithm="DIJKSTRA"
     shortestpath_style="L.PH"
     shortestpath_startnode="20"
    shortestpath_endnode="101"
     shortestpath_startstyle="M.STAR"
   shortestpath_endstyle="M.CIRCLE"
    asis="false">
   </jdbc_network_query>
</theme>
```
#### **Example 2-23 Network Theme for Within-Cost Analysis**

```
<theme name="within_cost_theme" user_clickable="false">
   <jdbc_network_query
     network_name="BI_TEST"
     network_level="1"
     jdbc_srid="0"
     datasource="mvdemo"
    analysis_algorithm="WITHINCOST"
    withincost_startnode="20"
    withincost_style="L.PH"
    withincost_cost="1"
    withincost_startstyle="M.STAR"
     asis="false">
   </jdbc_network_query>
</theme>
```
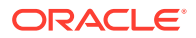

# 2.3.6 Topology Themes

A **topology theme** is a special kind of map visualizer theme useful for visualizing topologies defined using the Oracle Spatial and Graph topology data model. The topology data model lets you work with data about nodes, edges, and faces in a topology. The spatial representations of nodes, edges, and faces are spatial geometries of type SDO\_GEOMETRY. For nodes and edges, the geometries are explicitly stored; for faces, the initial lines (exterior and interior) are stored, allowing the face geometry to be generated.

In addition to the spatial representation of nodes, edges, and faces, a topology can have features. A feature (also called a topology geometry) is a spatial representation of a real-world object. Each feature is defined as an object of type SDO\_TOPO\_GEOMETRY, which identifies the topology geometry type, topology geometry ID, topology geometry layer ID, and topology ID. For detailed information, see *Oracle Spatial and Graph Topology Data Model and Network Data Model Graph Developer's Guide*.

The map visualizer can render topology features. It can also render a theme in debug mode (explained later in this section) to show the nodes, edges, and faces of a topology. For each topology theme, the map visualizer uses the topology metadata information stored in the USER\_SDO\_TOPO\_METADATA view.

The following elements and attributes apply to the definition of a topology theme:

- <jdbc\_topology\_query> element: Specifies that this is a dynamically defined topology theme. The element can specify a SQL query statement (without a terminating semicolon).
- topology\_name attribute: Specifies the name of the topology.
- feature\_table attribute: Specifies the name of the feature table.
- spatial column attribute: Specifies the name of the spatial feature column of type SDO TOPO GEOMETRY.
- label\_column attribute: Specifies the column in the feature table that contains the text label to be used with each feature.
- label style attribute: Specifies the name of the text style to be used to render the labels in the label column.
- render\_style attribute: Specifies the name of the style to be used to render the topology.

[Example 2-24](#page-98-0) defines a topology theme that specifies attributes for the display of features and labels from the LAND\_PARCELS table in the CITY\_DATA topology. The SQL statement specifies the spatial feature column and the label column, and it includes all rows in the feature table.

The map visualizer also supports a **debug mode** that renders the nodes, edges, and faces of a topology. To specify debug mode, include the mode="debug" attribute in the <theme> element. In addition to the <jdbc\_topology\_query> attributes mentioned earlier in this section, the following attributes can be used in debug mode:

- edge style attribute: Specifies the name of the style to be used to render edges.
- edge label style attribute: Specifies the name of the text style to be used to render edge labels.

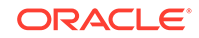

- <span id="page-98-0"></span>• edge\_marker\_style attribute: Specifies the name of the marker style to be used for edge markers.
- edge marker size attribute: Specifies the size (number of pixels) of for edge markers.
- node\_style attribute: Specifies the name of the style to be used to render nodes.
- node label style attribute: Specifies the name of the text style to be used to render node labels.
- face\_style attribute: Specifies the name of the style to be used to render faces.
- face label style attribute: Specifies the name of the text style to be used to render face labels.

Example 2-25 defines a debug-mode topology theme for rendering features, edges, nodes, and faces from all feature tables in the CITY\_DATA topology.

#### **Example 2-24 Topology Theme**

```
<theme name="topo_theme" user_clickable="false">
   <jdbc_topology_query
    topology_name="CITY_DATA"
    feature_table="LAND_PARCELS"
    label_column="FEATURE_NAME"
    spatial_column="FEATURE"
    label_style="T.CITY NAME"
    render_style="C.COUNTIES"
    jdbc_srid="0"
    datasource="topology"
    asis="false">select feature, feature_name from land_parcels
   </jdbc_topology_query>
</theme>
```
### **Example 2-25 Topology Theme Using Debug Mode**

```
<theme name="topo_theme" mode="debug" user_clickable="false">
   <jdbc_topology_query
     topology_name="CITY_DATA"
     edge_style="C.RED"
     edge_marker_style="M.IMAGE105_BW"
     edge_marker_size="8"
     edge_label_style="T.EDGE"
    node_style="M.CIRCLE"
     node_label_style="T.NODE"
     face_style="C.BLUE"
     face_label_style="T.FACE"
     jdbc_srid="0"
    datasource="topology"
    asis="false">
   </jdbc_topology_query>
</theme>
```
• Creating Predefined Topology Themes

# 2.3.6.1 Creating Predefined Topology Themes

To create a predefined topology theme, you must store the definition of the topology theme in the database by inserting a row into the USER\_SDO\_THEMES view (described in [xxx\\_SDO\\_THEMES Views\)](#page-150-0). [Example 2-26](#page-99-0) stores the definition of a topology theme.

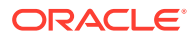

<span id="page-99-0"></span>Example 2-26 creates a topology theme named LANDPARCELS for the topology named CITY\_DATA. The feature table name (LAND\_PARCELS in this example) is inserted in the BASE\_TABLE column of the USER\_SDO\_THEMES view, the feature column name (FEATURE in this example) is inserted in the GEOMETRY\_COLUMN column, and an XML document with one <styling\_rules> element is inserted in the STYLING\_RULES column.

In the styling rules> element for a topology theme, theme type must be topology in order for this theme to be recognized as a topology theme. The theme in Example 2-26 defines one styling rule that renders all land parcel features from the CITY\_DATA topology using the C.RED style and using the  $T$ .TEXT STYLE label style for values in the FEATURE\_NAME column of the feature table.

The DTD for the <styling\_rules> element is presented in [Themes: Styling Rules.](#page-245-0)

#### **Example 2-26 Creating a Predefined Topology Theme**

```
INSERT INTO user_sdo_themes VALUES (
   'LANDPARCELS',
   'Topology theme for land parcels',
   'LAND_PARCELS',
    'FEATURE',
    '<?xml version="1.0" standalone="yes"?>
    <styling_rules theme_type="topology" topology_name="CITY_DATA">
       <rule>
         <features style="C.RED"></features>
         <label column="FEATURE_NAME" style="T.TEXT STYLE"> </label>
       </rule>
     </styling_rules>' );
```
# 2.3.7 WFS Themes

A **WFS theme** is a special kind of map visualizer theme that supports the rendering of data delivered using the Open GIS Consortium (OGC) Web Feature Service (WFS) protocol, specifically the WFS 1.0.0 implementation specification.

WFS theme are conceptually similar to geometry themes, and users are able to render and label features. The WFS operations GetCapabilities, DescribeFeatureType, and GetFeature are used when rendering a WFS theme. When a WFS service is accessed, the map visualizer caches the information about capabilities and feature types.

• GetCapabilities retrieves the server general information, including the URL addresses to issue requests and the features available. In general, a WFS capability request has the form:

```
http://localhost:1979/geoserver/wfs/GetCapabilities?
SERVICE=WFS&VERSION=1.0.0&REQUEST=GetCapabilities
```
The result includes a <Capabilities> element with the URL addresses for the WFS requests. For example, the following includes the GetCapabilities URLs for HTTP GET and POST requests.

```
<Capability>
 <Request>
   <GetCapabilities>
    <DCPType>
     <HTTP>
      <Get onlineResource="http://localhost:1979/geoserver/wfs/
```
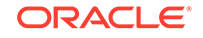

```
GetCapabilities?" />
    </HTTP>
    </DCPType>
    <DCPType>
     <HTTP>
      <Post onlineResource="http://localhost:1979/geoserver/wfs/
GetCapabilities?" /> 
     </HTTP>
     </DCPType>
  </GetCapabilities>
. . .
</Capability>
```
- DescribeFeatureType retrieves the feature information, including attributes and types.
- GetFeature retrieves the feature geometries and attributes. The output format for GetFeature requests is GML2.

The following attributes apply to the definition of a WFS theme:

- datasource attribute: Specifies the map visualizer data source from which styles will be loaded.
- feature\_attributes attribute: Specifies feature attributes (besides geometry and label columns) that can be used with advanced styles.
- feature ids attribute: Specifies the WFS feature IDs to be retrieved. Feature IDs are represented with the fid name in the WFS responses. If feature IDs are specified, spatial filter and query conditions are not used in the WFS request.
- feature name attribute: Specifies the WFS feature name.
- key\_column attribute: Specifies the attribute to be used as a key column. Applies to predefined themes, and can be used in Oracle Maps applications. If key column is not specified, fid is used as the key column.
- label column attribute: Specifies the column in the feature table that contains the text label to be used with each WFS feature.
- label\_style attribute: Specifies the name of the text style to be used to render the labels in the label column.
- query\_condition attribute: Specifies a WHERE clause condition to be applied to the WFS theme. Cannot be a complex condition with a hierarchy of expressions defined using multiple parentheses. Each string in the query must be separated by a blank space. If the condition cannot be parsed, it is ignored on the WFS request. Any query conditions are ignored if you specify the feature\_ids attribute. The following are examples of valid expressions:

```
state_name = 'New Hampshire' or state_name = 'New York'
(state_name = 'New Hampshire' or state_name = 'New York') and top_pop > 700000
(state_name = 'New Hampshire' or state_name = 'New York') and (top_pop > 700000)
```
- render\_style attribute: Specifies the name of the style to be used to render the geometry.
- service url attribute: Corresponds to the capabilities address for HTTP GET requests. The service url parameter for the map visualizer must be the online resource address for HTTP GET in the <GetCapabilities> element. In the preceding example, the value to be used is: http://localhost:1979/ geoserver/wfs/GetCapabilities?

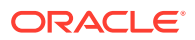

Do not include the Capabilities parameters SERVICE, VERSION, and REQUEST; use just the URL from the capabilities information.

- spatial column attribute: Specifies the name of the spatial feature column of type SDO\_TOPO\_GEOMETRY.
- srs attribute: Specifies the spatial reference system (coordinate system) name for the WFS feature, in EPSG or Oracle Spatial and Graph format. For example, EPSG:4325, SDO:8307, and 8307 (the Spatial and Graph SRID value) specify the same SRS. If an EPSG SRS value is specified, the map visualizer tries to identify an equivalent Spatial and Graph (SDO) SRID; and if no matching SRID is found, the SRID for the theme is assumed to be zero (0). The map visualizer looks for matching SRID values as follows:
	- **1.** Use any custom mapping specified in an SDO to EPSG SRID mapping file specified map visualizer configuration file, as explained in[Customizing SRS](#page-34-0) [Mapping](#page-34-0).
	- **2.** Use the Spatial and Graph function SDO\_CS.MAP\_EPSG\_SRID\_TO\_ORACLE to get the equivalent SDO code (if this function is available in the version of Oracle Database used to store the data).
	- **3.** Use the EPSG code that is in the MDSYS.CS\_SRS table, if a match can be found.
- user and password attributes can be defined to access a secured WFS server that uses basic authentication.

If the WFS server is deployed in WebLogic Application Server, the parameter - DUseSunHttpHandler=true must be added to the startup script of WebLogic server.

Example 2-27 shows a request with a dynamic WFS theme. The WFS service is geoserver, and it is installed on the local system.

#### **Example 2-27 WFS Request with a Dynamic WFS Theme**

```
<?xml version="1.0" standalone="yes"?>
<map_request
              title="WFS MAP"
              datasource = "mvdemo"
              width="640"
              height="480"
              bgcolor="#a6cae0"
              antialiase="true"
              mapfilename="wfs_map"
              format="PNG_URL">
   <center size="20.">
      <geoFeature >
          <geometricProperty typeName="center">
              <Point>
                  <coordinates>-70., 44.</coordinates>
              </Point>
          </geometricProperty>
      </geoFeature>
   </center>
   <themes>
    <theme name="wfs" >
      <wfs_feature_request 
          service_url="http://localhost:1979/geoserver/wfs/GetCapabilities?"
```
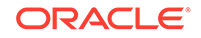

```
 srs="EPSG:4326"
        feature_name="states"
        spatial_column="the_geom"
        render_style="C.COUNTIES"
        label_column="STATE_NAME"
        label_style="T.STATE NAME"
        datasource="mvdemo" />
   </theme> 
 </themes>
```
</map\_request>

• Creating Predefined WFS Themes

# 2.3.7.1 Creating Predefined WFS Themes

To create a predefined WFS theme, you must store the definition of the WFS theme in the database by inserting a row into the USER\_SDO\_THEMES view (described in [xxx\\_SDO\\_THEMES Views\)](#page-150-0). Example 2-28 stores the definition of a WFS theme.

In Example 2-28, the WFS feature POI is used as the base table, and the attribute THE\_GEOM is the spatial column. The styling rule information contains the service\_url and srs information; and although not shown inExample 2-28, it can also specify a key\_column value. The <features> and <label> elements of the styling rules are similar to the rules used in geometry themes. Hidden information (<hidden info> element) can also be defined and used in Oracle Maps applications.

Example 2-29 shows a map request that uses the predefined theme created in Example 2-28.

In some cases, proxy information may affect the access to WFS servers. If this occurs, specify the appropriate proxy parameters in the map visualizer configuration file.

### **Example 2-28 Creating a Predefined WFS Theme**

```
INSERT INTO user_sdo_themes VALUES (
    'WFS_THEME1', 
    'WFS', 
    'POI',
    'THE_GEOM',
'<?xml version="1.0" standalone="yes"?>
<styling_rules theme_type="wfs" service_url="http://localhost:1979/geoserver/wfs/
GetCapabilities?" srs="EPSG:4326">
     <hidden_info>
         <field column="NAME" name="name"/>
         <field column="MAINPAGE" name="mainpage"/>
   </hidden_info>
     <rule>
         <features style="M.STAR"> </features>
         <label column="NAME" style="T.STREET NAME"> 1 </label>
   </rule>
</styling_rules>' );
```
#### **Example 2-29 Map Request with Predefined WFS Theme**

```
<?xml version="1.0" standalone="yes"?>
<map_request
              title="Predefined WFS MAP"
              datasource = "mvdemo"
              width="640"
```
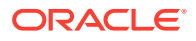

```
 height="480"
             bgcolor="#a6cae0"
             antialiase="true"
             format="PNG_STREAM">
 <themes>
 <theme name="wfs_theme1" />
 </themes>
```

```
</map_request>
```
# 2.3.8 WMTS Themes

A **WMTS theme** supports the rendering of data delivered using the Open GIS Consortium (OGC) Web Map Tile Service (WMTS) standard, specifically the WMTS 1.0.0 implementation standard.

A WMTS theme fetches tile images from a WMTS-enabled server over the Internet and renders the images. The tile images on a WMTS-enabled server are spatially referenced with predefined content, extent, and resolution.

The WMTS operations GetCapabilities, GetTile, and GetFeatureInfo are used when rendering a WMTS theme. When a WMTS service is accessed by the map visualizer, it caches the capabilities information of that WMTS service. You may need to specify a proxy server in Map Builder when creating a WMTS theme and to edit the map visualizer configuration file (MapViewerConfig.xml) when a WMTS theme is being used.

• A GetCapabilities operation retrieves the server's general information, including the URL addresses to issue requests and the features available. In general, a WMTS capability request has the form:

http://maps.opengeo.org/geowebcache/service/wmts? service=WMTS&version=1.0.0&request=GetCapabilities

The result includes a <Capabilities> element with the URL addresses for the WMTS requests. For example, the following includes the GetCapabilities URLs for HTTP GET or POST requests:

```
<?xml version="1.0" encoding="UTF-8"?>
<Capabilities xmlns="http://www.opengis.net/wmts/1.0"
xmlns:ows="http://www.opengis.net/ows/1.1"
xmlns:xlink="http://www.w3.org/1999/xlink"
xmlns:xsi="http://www.w3.org/2001/XMLSchema-instance"
xmlns:gml="http://www.opengis.net/gml" xsi:schemaLocation="http://
www.opengis.net/wmts/1.0 http://schemas.opengis.net/wmts/1.0/
wmtsGetCapabilities_response.xsd"
version="1.0.0">
<ows:ServiceIdentification>
   <ows:Title>Web Map Tile Service - GeoWebCache</ows:Title>
   <ows:ServiceType>OGC WMTS</ows:ServiceType>
   <ows:ServiceTypeVersion>1.0.0</ows:ServiceTypeVersion>
</ows:ServiceIdentification>
<ows:ServiceProvider>
   <ows:ProviderName>http://maps.opengeo.org/geowebcache/service/wmts</
ows:ProviderName>
   <ows:ProviderSite xlink:href="http://maps.opengeo.org/geowebcache/service/
wmts" />
   <ows:ServiceContact>
     <ows:IndividualName>GeoWebCache User</ows:IndividualName>
```
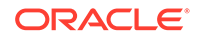

```
 </ows:ServiceContact>
</ows:ServiceProvider>
<ows:OperationsMetadata>
   <ows:Operation name="GetCapabilities">
     <ows:DCP>
       <ows:HTTP>
         <ows:Get xlink:href="http://maps.opengeo.org/geowebcache/service/wmts?">
           <ows:Constraint name="GetEncoding">
             <ows:AllowedValues>
               <ows:Value>KVP</ows:Value>
             </ows:AllowedValues>
           </ows:Constraint>
         </ows:Get>
       </ows:HTTP>
     </ows:DCP>
   </ows:Operation>
   <ows:Operation name="GetTile">
     <ows:DCP>
       <ows:HTTP>
         <ows:Get xlink:href="http://maps.opengeo.org/geowebcache/service/wmts?">
           <ows:Constraint name="GetEncoding">
             <ows:AllowedValues>
               <ows:Value>KVP</ows:Value>
             </ows:AllowedValues>
           </ows:Constraint>
         </ows:Get>
       </ows:HTTP>
     </ows:DCP>
   </ows:Operation>
   <ows:Operation name="GetFeatureInfo">
     <ows:DCP>
       <ows:HTTP>
         <ows:Get xlink:href="http://maps.opengeo.org/geowebcache/service/wmts?">
           <ows:Constraint name="GetEncoding">
             <ows:AllowedValues>
               <ows:Value>KVP</ows:Value>
             </ows:AllowedValues>
           </ows:Constraint>
         </ows:Get>
       </ows:HTTP>
     </ows:DCP>
   </ows:Operation>
</ows:OperationsMetadata>
<Contents>
   <Layer>
     <ows:Title>bluemarble</ows:Title>
     <ows:WGS84BoundingBox>
       <ows:LowerCorner>-180.0 -90.0</ows:LowerCorner>
       <ows:UpperCorner>180.0 90.0</ows:UpperCorner>
     </ows:WGS84BoundingBox>
     <ows:Identifier>bluemarble</ows:Identifier>
     <Style isDefault="true">
       <ows:Identifier>_null</ows:Identifier>
     </Style>
     <Format>image/png</Format>
     <Format>image/jpeg</Format>
     <TileMatrixSetLink> 
       <TileMatrixSet>EPSG:4326</TileMatrixSet>
     </TileMatrixSetLink> 
     <TileMatrixSetLink>
       <TileMatrixSet>EPSG:900913</TileMatrixSet>
```

```
 </TileMatrixSetLink> 
   </Layer>
   <TileMatrixSet>
     <ows:Identifier>EPSG:4326</ows:Identifier>
     <ows:SupportedCRS>urn:ogc:def:crs:EPSG::4326</ows:SupportedCRS>
     <TileMatrix>
       <ows:Identifier>EPSG:4326:0</ows:Identifier>
       <ScaleDenominator>2.795411320143589E8</ScaleDenominator>
       <TopLeftCorner>90.0 -180.0</TopLeftCorner>
       <TileWidth>256</TileWidth>
       <TileHeight>256</TileHeight>
       <MatrixWidth>2</MatrixWidth>
       <MatrixHeight>1</MatrixHeight>
     </TileMatrix>
    ...
   </TileMatrixSet>
   ...
</Contents>
<ServiceMetadataURL xlink:href="http://maps.opengeo.org/geowebcache/service/wmts?
REQUEST=getcapabilities& VERSION=1.0.0"/>
</Capabilities>
```
- A GetTile operation retrieves a tile image from a WMTS server. A request to the server contains parameters of key-value pairs (KVP) that define the tile image.
- A GetFeatureInfo operation allows WMTS clients to request information at a specific position of a specific tile for a specific query layer.

Detailed descriptions of these operations can be found at [http://](http://www.opengeospatial.org/standards/wmts) [www.opengeospatial.org/standards/wmts](http://www.opengeospatial.org/standards/wmts).

The following attributes apply to the definition of a WMTS theme:

- current\_threads attribute (optional): an integer (int) variable; the default is 8. It is the number of concurrent threads for retrieving tile images from a WMTS server. In general, a larger number of concurrent threads allows more threads to retrieve image tiles in parallel from a map server. Other constraining factors may prevent you from using a number in the hundreds, but you may try to set it 16, 32, or a slightly larger value for faster processing.
- format attribute: Specifies the tile image formats stored in the WMTS server. The tif, jpeg, png, and png8 formats are supported in the map visualizer.
- layer attribute: Specifies the layer name for which the tile images are to be fetched.
- matrix\_set\_id attribute: Specifies the ID of the matrix set from which the tile images are to be fetched.
- service\_ur1 attribute: Corresponds to the capabilities address for HTTP GET requests. The service\_url parameter for the map visualizer must be the online resource address for HTTP GET in the <GetCapabilities> element. In the preceding example, the value to be used is: http://maps.opengeo.org/ geowebcache/service/wmts?
- snap\_to\_tile\_scale attribute (optional): a Boolean value (true or false); the default is false.

When snap\_to\_tile\_scale is set to true, a request scale (derived from a devicewindow size and a request-data-window size) is snapped to a closest tile scale; the map scale will be in the tile scale. For example, if there are tiles in scale series

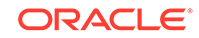

of …, 1:4000, 1:2000, 1.1000, 1:500, …., a request scale of 1:1600 will be snapped to the 1:2000 tile scale, and the map will be using the same 1:2000 scale, as shown in Figure 2-9.

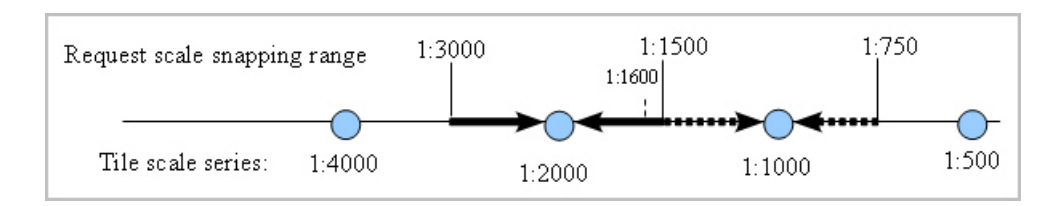

#### **Figure 2-9 snap\_to\_tile\_scale Attribute**

If a map request has more than one WMTS theme that specifies

snap to tile scale as true, then only the first WMTS snap to tile scale specification is set to true and all others are reset to false. This is the logical behavior. For example, if two such themes both have the attribute set to true, but the two WMTS tile scale series are different from each other (the two map servers may be from different institutions using different scale series), the first theme will then use its closest tile scale to retrieve tile data and for the final request scale; at the same time, the second theme has to reset its snap\_to\_tile\_scale to false, then has to find its own tile scale according to its tile resizing option, then retrieve tiles, and finally resize the tiles to match the first theme's tile scale.

- style attribute: Currently not used in the map visualizer; the default is the string default.
- tile resizing option attribute (optional): the string unbiased, expand biased, or contract biased; the default is unbiased. If snap to tile scale is set to true, tile\_resizing\_option is ignored.

For more information, see How the tile resizing option Attribute Works.

• timeout attribute (optional): an integer specifying a request's timeout period in milliseconds; the default is 0, (that is, no limit for a request to wait for a response).

Specifying this attribute ensures that a map request is terminated when the map server does not respond within the specified time period, and thus frees the resources. You might try a value of 30000 (30,000 milliseconds, or 30 seconds).

- top\_left\_corner\_x attribute (optional): the x coordinate value of the top left corner of the whole tile images' extent that is served by a WMTS server. If not specified, the value retrieved from the WMTS server is used. If you specify this attribute, also specify the top left corner y attribute.
- top left corner y attribute (optional): the y coordinate value of the top left corner of the whole tile images' extent that is served by a WMTS server. If not specified, the value retrieved from the WMTS server is used. If you specify this attribute, also specify the top left corner x attribute.
- version attribute: the version of the WMTS specification implemented by the WMTS server.
- [How the tile\\_resizing\\_option Attribute Works](#page-107-0)
- [snap\\_to\\_tile\\_scale and tile\\_resizing\\_option Attribute Usage Guidelines](#page-108-0)

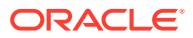

## <span id="page-107-0"></span>• [Creating Predefined WMTS Themes](#page-109-0)

**See Also:**

[OGC WMTS Support in the Map Visualization Component](#page-283-0) for information about the WMTS service for map visualizer, WMTS Operations, and preparing the WMTS service for the map visualizer.

# 2.3.8.1 How the tile resizing option Attribute Works

If a WMTS theme's snap\_to\_tile\_scale attribute is false (the default) or omitted, a request scale is always honored and the tile resizing option attribute value (specified or defaulted) is used when choosing a proper tile scale. However, if snap to tile scale is true, the tile\_resizing\_option attribute value is ignored.

The tile\_resizing\_option attribute value can be one of the following string values: string unbiased (the default), expand biased, or contract biased.

• unbiased (the default): The closest tile scale level is chosen, and then the tile images are expanded or contracted to generate a map in the request scale. For example, in Figure 2-10 the tile scale 1:2000 is used to generate any request scale map if a request scale falls within a scale range of 1:3000 and 1:1500.

#### **Figure 2-10 unbiased tile\_resizing\_option Value**

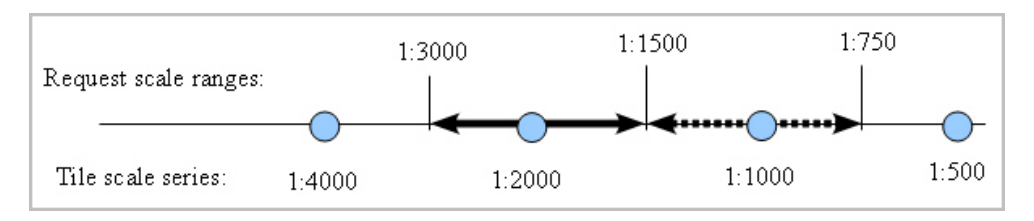

expand biased: When identifying a proper tile scale to generate a map in a request scale, a preference for expanding tile images to render a request map is used. In other words, you prefer to use a smaller tile scale to generate a map for a request scale. An 8:2 preference ratio for expanding is currently implemented. For example, in Figure 2-11 the tile scale 1:2000 is used for generating a request map if its scale is in the range of 1:2400 to 1:1200.

### **Figure 2-11 expand\_biased tile\_resizing\_option Value**

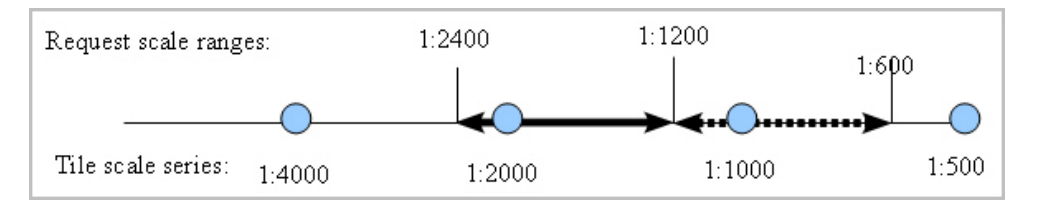

contract biased: When identifying a proper tile scale to generate a map in request scale, a preference for contracting tiles to render a request map is used. In other words, you prefer to use a larger tile scale to generate a map for a request scale. An 8:2 preference ratio for contracting is currently implemented. For

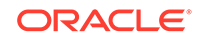
example, in Figure 2-12 the tile scale 1:2000 is used for generating a request map if its scale is in the range of 1:3600 to 1:1800.

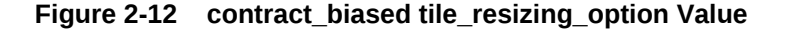

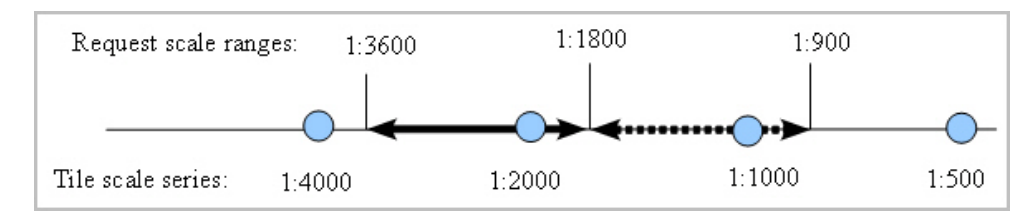

See also snap\_to\_tile\_scale and tile\_resizing\_option Attribute Usage Guidelines.

## 2.3.8.2 snap to tile scale and tile resizing option Attribute Usage Guidelines

This section presents general guidelines for using the snap to tile scale and tile\_resizing\_option attributes to generate better quality maps. Because mapping has a wide variety of applications, you may also use your domain knowledge to set attribute values that best meet your needs.

Whenever possible, set snap\_to\_tile\_scale to true to use a closest tile scale instead of a request scale, because original tile maps have the best map quality.

However, if you must honor a request scale, consider the following when setting the attributes:

- If you set a tile\_resizing\_option value, omit the snap\_to\_tile\_scale attribute or set it to false (the default). If snap\_to\_tile\_scale is set to true, a request scale will not be honored, and instead the closest tile scale will be used.
- If a map is a topographic map with annotations and thin linear features, you may want to use the expand\_biased option.
- If a map is a thematic map, such as a land cover map, you may want to use the contract\_biased option.
- If a map is a satellite image, you may want to use the unbiased or contract\_biased option.

Regarding the tile resizing option possible values:

- In general, a contract\_biased option may generate maps with more details, but these maps may need more tiles than maps from an expand\_biased option, and retrieving more tiles takes more time.
- If a request scale is honored (when the snap\_to\_tile\_scale attribute is set to false), when a request scale is close enough to a tile scale, then the same operation will be employed (either expanding or contracting), regardless of the specified tile resizing option. For example, if a request scale is 1:1900 in the figures in [How the tile\\_resizing\\_option Attribute Works,](#page-107-0) tile maps in 1:2000 will be retrieved and expanded to render the request map in a map scale of 1:1900, regardless of whether the unbiased, expand\_biased, or contract\_biased option is specified; similarly, if a request scale is 1:2100, then tile maps in 1:2000 will also be retrieved and then contracted to render the requested map in a scale of 1:2100.

[Example 2-30](#page-109-0) shows a request with a dynamic WMTS theme, in which snap\_to\_tile\_scale="true" is specified.

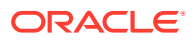

```
<?xml version="1.0" standalone="yes"?>
<map_request title="OpenGeo wmts theme (bluemarble)" 
  datasource="mvdemo" 
  width="1024" 
  height="900" 
  mapfilename="Bluemarble" 
  format="PNG_STREAM">
   <center size="80.0">
     <geoFeature>
       <geometricProperty typeName="center">
         <Point>
           <coordinates>-112, 42.0</coordinates>
         </Point>
       </geometricProperty>
     </geoFeature>
   </center>
<themes>
   <theme name="wmtstheme: Earth" timeout="10000" snap_to_tile_scale="true">
     <wmts_gettile_request>
       <service_url> http://maps.opengeo.org/geowebcache/service/wmts </service_url>
       <version> 1.0.0 </version>
       <layer> bluemarble </layer>
       <matrix_set_id> EPSG:4326 </matrix_set_id>
       <format> image/png </format>
       <style> default </style>
       <top_left_corner_x> -180.0 </top_left_corner_x>
       <top_left_corner_y> 90.0 </top_left_corner_y>
     </wmts_gettile_request>
  </theme></themes>
</map_request>
```
### **Example 2-30 Request with a Dynamic WMTS Theme**

## 2.3.8.3 Creating Predefined WMTS Themes

To create a predefined WMTS theme, you must store the definition of the WMTS theme in the database by inserting a row into the USER\_SDO\_THEMES view (described in [xxx\\_SDO\\_THEMES Views\)](#page-150-0). Example 2-31 stores the definition of a WMTS theme.

In Example 2-31, earth\_image is the name of the WMTS theme, and table\_spaceholder and geom\_col\_spaceholder are dummy values to fill the BASE\_TABLE and GEOMETRY\_COLUMN columns in the USER\_SDO\_THEMES view. The styling rule information contains the service\_url, layer, matrix\_set\_id, format, and style information. The top\_left\_corner\_x and top\_left\_corner\_y attributes are not specified, so by default the values retrieved from the WMTS server are used.

[Example 2-32](#page-110-0) shows a map request that uses the predefined theme created in Example 2-31.

#### **Example 2-31 Creating a Predefined WMTS Theme**

```
INSERT INTO user_sdo_themes VALUES (
'earth_image',
'Opengeo.org demo',
'table_spaceholder',
'geom_col_spaceholder',
'<?xml version="1.0" standalone="yes"?>
<styling_rules theme_type="wmts">
```
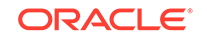

```
 <version> 1.0.0 </version>
    <service_url> http://maps.opengeo.org/geowebcache/service/wmts </service_url>
    <layer> bluemarble </layer>
    <matrix_set_id> EPSG:4326 </matrix_set_id>
    <format> image/png </format>
    <style> default </style>
</styling_rules>');
```
#### **Example 2-32 Map Request with Predefined WMTS Theme**

```
<?xml version="1.0" standalone="yes"?>
<map_request 
  title="OpenGeo predefined wmts theme" 
  datasource="mvdemo" 
 width="1024" height="768" mapfilename="Bluemarle: Earth" 
   format="PNG_STREAM">
   <center size="10.0">
     <geoFeature>
       <geometricProperty typeName="center">
         <Point>
           <coordinates>-75.0,42.0</coordinates>
         </Point>
       </geometricProperty>
     </geoFeature>
   </center>
<themes>
   <theme name="earth_image" />
</themes>
</map_request>
```
# 2.3.9 Custom Geometry Themes

Custom geometry themes are associated with external spatial data (spatial data in a native format other than Oracle Spatial and Graph, such as shapefile). A custom geometry theme uses a spatial provider class to retrieve the native data, and the external provider must use the spatial data provider plug-in mechanism. The map visualizer provides a spatial provider interface class that the external provider must implement. The interface implementation has the following methods (some of them mainly provide information that can be used in user interfaces of applications like Map Builder):

```
public interface SDataProvider
{
   /**
    * Returns the initialization parameters for the provider.
    * @return String[] - array with initialization parameter names
    */
   public String[] getInitParameterNames();
   /**
    * Returns runtime parameter names. Runtime parameters are additional parameters
    * that the provider may use when retrieving the data objects.
    * @return String[] - array with runtime parameter names
    */
   public String[] getRuntimeParameterNames();
   /**
    * Returns a value that gives a hint for the runtime parameter value.
```

```
 * This hin can be used as a tooltip in user intefaces.
```

```
 * @param runtimeParam
    * @return a String representing the hint value, or null if no hint is available
    */
  public String getRuntimeParameterHintValue(String runtimeParam);
   /**
    * This method is used to set the initialization parameters for the specific
    * data provider.
    * @param params - parameters to be used by the initialization method.
    * @return boolean - true if success; false otherwise
    */
  public boolean init(Properties params);
 /**
    * This method creates and returns an instance of SDataSet which contains
    * all the Spatial data produced by this provider, based on
    * the given parameters for a specific incoming map request.
    * <br>
    * The map visualizer calls this method on the custom theme producer 
implementation.
 *
    * @param queryWin the search area to retrieve spatial objects. The window is
    * assumed to be already on data provider spatial reference system.
    * @param nonSpatialColumns - the list of attributes that will return with objects.
    * @param queryCondition - query condition expression (may have binding 
parameters).
    * @param bindingParameters - binding variables for query condition with binding 
parameters.
    * @param params - parameters that the provider may use to retrieve the data.
    * @return SDataObject - an instance of SDataSet class; null if failed.
    */
 public SDataSet buildDataSet(Rectangle2D queryWin,String []nonSpatialColumns,
                                 String queryCondition,Object[] bindingParameters,
                                 Properties params);
   /**
    * Returns the list of existing attributes for this data provider.
    * @param params parameters that the provider may use to get the attribute list.
    * @return Field[] - array of attributes for this provider.
    */
  public Field[] getAttributeList(Properties params);
   /**
   * Returns the data set spatial extent MBR.
    * @param params parameters that the provider may use to get the data extents
    * @return Rectangle2D - data spatial extent for this provider.
    */
  public Rectangle2D getDataExtents(Properties params);
  /**
    * Returns if provider can build spatial indexes.
    * If true, means that buildSpatialIndex method can be called.
    * @return
    */
  public boolean canBuildSpatialIndex();
   /**
    * Builds a spatial index on the data set.
    * @param params parameters that the provider may use to build the spatial index.
    * @return boolean - true if saptial index creation is successful.
    */
```
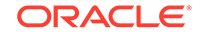

```
 public boolean buildSpatialIndex(Properties params);
  /**
   * Clears provider internal caches (if provider implement caches).
   */
  public void clearCache();
  /**
   * Returns the parameter names that can be used to query for spatial tables.
   * Can be used more as information for user interfaces.
   * @return
 */
  public String[] getParametersToQuerySpatialMetadata();
  /**
   * Returns the spatial tables and spatial columns.
   * @param params must define the parameters returned from
   * getParametersToQuerySpatialMetadata.
   * @return an array list defining the table name(index [0])
              and spatial column (index[1])
   */
  public String[][] getSpatialTables(Properties params);
}
```
The init and buildDataSet methods must be implemented. The other method implementations can be empty; however applications (such as the Oracle Map Builder Tool) can make use of these methods to handle the information about spatial data providers. A provider can implement its own spatial indexing mechanism; the map visualizer offers an implementation for the shapefile provider, and the buildSpatialIndex method creates an indexing file with the .oix extension in the shapefile directory. [Creating and Registering a Custom Spatial Data Provider](#page-254-0) contains an example of how to implement and register a sample spatial provider with the map visualizer.

To render native data in the map visualizer with custom geometry themes, follow these steps:

- **1.** Implement a spatial provider class based on the plug-in interface, and generate a jar file with the provider implementation. Copy the jar file to a directory that is part of the map visualizer CLASSPATH definition.
- **2.** Register the provider in the map visualizer configuration. The map visualizer ships with a shapefile provider to access ESRI shapefiles, a GDAL-OGR provider to access data formats supported by OGR, and a Teradata provider to access data stored in a Teradata database. (See the GDAL-OGR and Teradata documentation for detailed information about handling spatial data in these environments.) The GDAL-OGR library gdal.jar, and Teradata libraries terajdbc4.jar and tdgssconfig.jar, must be on server classpath. The registration section in the map visualizer configuration file looks like this:

```
<s_data_provider
   id="shapefileSDP"
  class="oracle.sdovis.ShapefileDataProvider"
 >
   <parameters>
     <parameter name="datadir" value="/temp/data" />
   </parameters>
</s_data_provider>
```
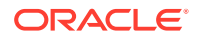

<span id="page-113-0"></span>Each provider must have id and class names defined: id is a unique name that identifies the provider, and class corresponds to the Java class implementation. The <parameters> element defines the initialization parameters of the provider.

For the shapefile provider, the initialization parameter datadir defines where the map visualizer will look for the data files, and thus it should be a directory that is accessible to the map visualizer. The map visualizer first looks for data files based on the theme definition information; and if the data path defined in the theme definition is not accessible, the map visualizer looks for the data path defined in the configuration file.

**3.** Create custom geometry themes associated with the external spatial data provider.

#### **Example 2-33 Defining a Dynamic Custom Geometry Theme**

```
<theme name="custom_geom_theme_1" >
    <custom_geom_theme
     provider_id="shapefileSDP"
     srid="26986"
     render_style="C.RED"
     label_column="parcel_id"
     label_style="T.CITY NAME"
     datasource="mvdemo">
    <parameters>
    <parameter name="filename" value="/lbs/demo/shapefile/parcel.shp"/>
    </parameters>
   </custom_geom_theme>
</theme>
```
#### **Example 2-34 Storing a Predefined Custom Geometry Theme**

```
insert into user_sdo_themes values ( 
'SHAPE_THEME', 
'Shapefile theme', 
'CUSTOM_TABLE', 
'GEOMETRY', 
'<?xml version="1.0" standalone="yes"?> 
<styling_rules theme_type="geom_custom" srid="26986" provider_id="shapefileSDP"> 
  <rule> 
     <features style="C.RED"> </features> 
     <label column="PARCEL_ID" style="T.CITY NAME"> 1 </label> 
  \epsilon/rule>
   <parameters> 
     <parameter name="filename" value="/lbs/demo/shapefile/parcel.shp"/> 
   </parameters> 
</styling_rules>' 
);
```
Although the external spatial data is outside the Oracle database, you still need to have a database connection to render this data. The database is used to store the metadata information related with the theme, as well as the styling information used to render and to label the data.

Example 2-33 shows the definition for a dynamic custom geometry theme. The XML element <custom\_geom\_theme> identifies a custom geometry theme. The <parameters> element defines the runtime parameters to be used by the provider. In this case "filename" is a runtime parameter, and "/lbs/demo/shapefile/ parcel.shp" defines the file path. The map visualizer first attempts to use this file path

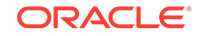

definition; but if it is not accessible, it uses the data directory value defined in the configuration file for the shapefile spatial provider.

The runtime parameters for the available spatial providers are as follows (note that Map Builder provides the option to encrypt parameter values):

- For a shapefile provider:
	- filename: full path to the shapefile (.shp) on disk
- For GDAL-OGR:
	- datasource: a full OGR data source string. Depending on the data source format, this string can vary.(see the GDAL-OGR documentation for detailed information about connecting to different formats supported by GDAL-OGR.)

For file formats, this parameter's value is usually the full path to the archive.

For database connections, enter the full connection string to access the spatial table and spatial column. For example, for a Postgis table name STATES with one spatial column, the value might be:

datasource = PG:dbname='template\_postgis' host='localhost' port='5432' user='postgres' password='manager' tables=states

- For a Teradata provider:
	- jdbcurl: the JDBC connection to Teradata database. The string format is:

```
jdbc:teradata://<host_address>/
DATABASE=<db_name>,DBS_PORT=<db_port>,TMODE=ANSI,CHARSET=UTF8
```
- user: database user.
- password: database password.
- containerds: Optional. Name of Teradata container data source defined on the application server (WebLogic, for example). If defined, this will be used first in the map visualizer, instead of the jdbcurl value.
- basetable: name of the spatial table.
- geomcolumn: name of the spatial column.
- fetchsize: Optional. Number of rows to be prefetched.

The available attributes for a dynamic custom geometry theme are:

- provider\_id specifies the spatial provider.
- datasource specifies the Oracle database connection. This connection is used to retrieve the styles to render the spatial data.
- srid specifies the spatial reference system (Oracle Spatial and Graph coordinate system).
- render style specifies the style to be used when rendering the features.
- label\_column specifies the name of the column containing label text to be used with the theme.
- label style specifies the style to be used when labeling the features.
- feature\_attributes specifies additional attributes that can be used with advanced styles.
- key\_column specifies a key attribute that can be used in Oracle Maps applications.

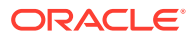

• query\_condition specifies the WHERE clause to filter feature selection. Shapefile providers do not support a query condition; however an OGR provider can be used to render shapefiles with a query condition. The query condition expression can define binding parameters (for example,  $attr = :1$ ).

[Example 2-34](#page-113-0) shows how to store a predefined custom geometry theme definition. Use GEOMETRY as the geometry column name, and you can specify any name for the base table name. The "theme type=geom custom" attribute identifies the theme as a custom theme. The <rule> element has the same function as for an Oracle Spatial and Graph geometry theme. The <parameters> element defines the runtime parameters that the provider accepts. For the shapefile provider, the runtime parameter filename defines the path to the shapefile data.

You can override the runtime parameters section of a predefined custom geometry theme by the specifying the parameters in a map\_request. For example, you can include the following in a <map\_request> element:

```
<theme name="CUSTOM_THEME" >
   <parameters>
    <parameter name="filename" value="/lbs/demo/shapefile/counties.shp"/>
   </parameters>
</theme>
```
# 2.3.10 Annotation Text Themes

Oracle Spatial and Graph supports annotation text as specified in the *OpenGIS Implementation Specification for Geographic information - Simple feature access - Part 1: Common architecture*, which defines **annotation text** as "simply placed text that can carry either geographically-related or ad-hoc data and process-related information as displayable text. This text may be used for display in editors or in simpler maps. It is usually lacking in full cartographic quality, but may act as an approximation to such text as needed by any application."

Oracle Spatial and Graph provides the ST\_ANNOTATION\_TEXT object type for storing annotation text, and the USER\_ANNOTATION\_TEXT\_METADATA and ALL\_ANNOTATION\_TEXT\_METADATA views for storing metadata related to annotation text. For more information about annotation text support, see *Oracle Spatial and Graph Developer's Guide*.

Each annotation text object may have one or more elements, and each element is defined by the following:

- Value: Text associated with element. If the value is null, the text is derived from the first non-null preceding element value. If all preceding elements have null values, the text is a text expression value derived from the metadata.
- Location: Spatial location associated with the annotation text object.
- Leader line: Linear feature associated with the annotation text object.
- Attributes: Graphic attributes used to display the text. If the value is null, graphic attributes are derived from the attributes value in the metadata.

The text expression in the metadata views can be any of the following:

- A column name.
- A function applied to a column name. For example:  $\text{substr}(\text{my col},1,3)$

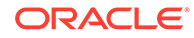

- The concatenation of two or more column names. For example:  $\text{column }1$  || column\_2 || column\_3
- A text value that is unrelated to a column name. In this case, it is treated as a simple text string that is used for any text element that has a null value.

Annotation text themes in the map visualizer are associated with database tables that have a column of type ST\_ANNOTATION\_TEXT. For each annotation text element, the map visualizer will render:

- The value (if not null) of the annotation text element as a string, using a text style that is created at real time based on the element attributes.
- The leader line (if not null) associated with the annotation text element. In this case, users can select a map visualizer style to render the leader line.

Each annotation text element has an envelope represented by a geometry, and which is used for spatial indexing. Therefore, you must do the following to use spatial indexing with annotation text tables in the map visualizer:

**1.** Insert a row into the USER\_ANNOTATION\_TEXT\_METADATA view that specifies the name of the annotation text table and the PRIVATEENVELOPE attribute of the annotation text column (that is, the column of type ST\_ANNOTATION\_TEXT).

The following example inserts a row for a table named ANNOTEXT\_TABLE with an annotation text column named TEXTOBJ:

```
INSERT INTO USER_SDO_GEOM_METADATA 
  VALUES (
   'ANNOTEXT_TABLE',
   'TEXTOBJ.PRIVATEENVELOPE',
   SDO_DIM_ARRAY(
     SDO_DIM_ELEMENT('X', 0.0, 10.0, 0.0005),
     SDO_DIM_ELEMENT('Y', 0.0,10.0, 0.0005)
     ),
  null -- SRID
);
```
**2.** Create a spatial index on the annotation text envelope of the annotation text table.

The following example creates a spatial index named ANNO\_TEXT\_IDX on the annotation envelope of the table named ANNOTEXT\_TABLE:

```
CREATE INDEX anno_text_idx ON annotext_table(textobj.privateenvelope)
   INDEXTYPE IS mdsys.spatial_index;
```
For themes with valid SRID information, if the metadata base map scale is defined, the element text sizes will be scaled as maps zoom in or out.

[Example 2-35](#page-117-0) defines the styling rules for a predefined annotation text theme in the map visualizer. The structure is similar to other map visualizer themes. Currently, just one styling rule is processed for each annotation theme. In this example, the theme type is annotation, the feature style L.PH is used to render leader lines, and the query condition (id = 1 or id = 2) is appended on the final query.

[Example 2-36](#page-117-0) shows the theme definition for a dynamic annotation text theme. The parameters defined are:

- datasource: the data source name
- jdbc\_srid: the spatial reference identifier
- annotation table: the annotation text table

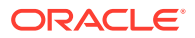

- <span id="page-117-0"></span>annotation\_column: the annotation text column
- leaderline style: the leader line style to be used

Example 2-37 is similar to Example 2-36, but it adds the behavior that if the annotation\_column column contains a null value, then the value in the textexpr\_column is used for the annotation instead. In Example 2-37, assume that the ANNOTATION\_TABLE table contains a column named DEFAULT\_ANNOTATION (which is used in Example 2-38). This additional column is specified in the textexpr\_column attribute and in the SELECT statement.

Example 2-38 creates an annotation text table and prepares it to be used with the map visualizer.

#### **Example 2-35 Styling Rules for a Predefined Annotation Text Theme**

```
<?xml version="1.0" standalone="yes"?>
<styling_rules theme_type="annotation">
     <rule>
         <features style="L.PH"> (id = 1 or id = 2) </features>
  \epsilon/rule>
</styling_rules>
```
#### **Example 2-36 Dynamic Annotation Text Theme Definition**

```
<themes>
   <theme name="theme1" >
      <jdbc_annotation_query
        datasource="tilsmenv"
        jdbc_srid="0"
        annotation_table="ANNOTEXT_TABLE"
        annotation_column="textobj"
        leaderline_style="L.PH"
        >select textobj from annotext_table
      </jdbc_annotation_query>
    </theme>
</themes>
```
### **Example 2-37 Dynamic Annotation Text Theme with Default Annotation Column**

```
<themes>
   <theme name="theme1" >
      <jdbc_annotation_query
        datasource="tilsmenv"
        jdbc_srid="0"
        annotation_table="ANNOTEXT_TABLE"
        annotation_column="textobj"
        textexpr_column="default_annotation"
        leaderline_style="L.PH"
        >select textobj, default_annotation from annotext_table
      </jdbc_annotation_query>
   </theme>
</themes>
```
#### **Example 2-38 Script to Generate Annotation Text Data**

```
SET ECHO ON
SET FEEDBACK 1
SET NUMWIDTH 10
SET LINESIZE 100
SET PAGESIZE 10000
```
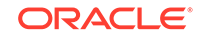

```
SET SERVEROUTPUT ON SIZE 5000
SET LONG 20000
SET TIMING ON
call dbms_java.set_output(5000);
---------------------------------------------------------------------
-- Create an annotation text table (a table that has a
-- column of ST_ANNOTATION_TEXT object type), and insert some records.
---------------------------------------------------------------------
create table annotext_table (
   id number, 
  default_annotation varchar2(32),
   textobj ST_ANNOTATION_TEXT);
insert into annotext table values (1, 'Text 1',
ST_ANNOTATION_TEXT(
    ST_ANNOTATIONTEXTELEMENT_ARRAY(
           ST_ANNOT_TEXTELEMENT_ARRAY(
                 ST_ANNOTATIONTEXTELEMENT('Sample Label 1',
                   SDO_GEOMETRY(2001, null, sdo_point_type(1,1,null),null,null),
                   SDO_GEOMETRY(2002, null, null,
                         SDO_ELEM_INFO_ARRAY(1,2,1),
                        SDO_ORDINATE\_ARRAY(0,0, 1,1)), NULL))));
insert into annotext_table values (2,'Text_2',
ST_ANNOTATION_TEXT(
    ST_ANNOTATIONTEXTELEMENT_ARRAY(
           ST_ANNOT_TEXTELEMENT_ARRAY(
                 ST_ANNOTATIONTEXTELEMENT('Sample Label 2',
                   SDO_GEOMETRY(2001,null,sdo_point_type(10,10,null),null,null),
                   SDO_GEOMETRY(2002,null,null,
                         SDO_ELEM_INFO_ARRAY(1,2,1),
                         SDO_ORDINATE_ARRAY(5,10, 10,10)), NULL)))));
insert into annotext table values (3, 'Text 3',
ST_ANNOTATION_TEXT(
    ST_ANNOTATIONTEXTELEMENT_ARRAY(
           ST_ANNOT_TEXTELEMENT_ARRAY(
                 ST_ANNOTATIONTEXTELEMENT(null,
                    SDO_GEOMETRY(2002, null, null,
                         SDO_ELEM_INFO_ARRAY(1,2,1),
                         SDO_ORDINATE_ARRAY(2,5,4,5,6,5)),
                   SDO_GEOMETRY(2002,null,null,
                         SDO_ELEM_INFO_ARRAY(1,2,1),
                         SDO_ORDINATE_ARRAY(4,3, 4,5)),
'<?xml version="1.0" encoding="UTF-8" ?>
<textAttributes xmlns:xsi="http://www.w3.org/2001/XMLSchema-instance"
                xsi:noNamespaceSchemaLocation="../../annotation_text.xsd">
  <textStyle fontFamily="Dialog" fontSize="14" fill="blue"/>
  <textlayout/>
</textAttributes>'
)))));
---------------------------------------------------------------------
-- Register the annotation text table in the user metadata view.
---------------------------------------------------------------------
insert into USER_ANNOTATION_TEXT_METADATA values(
   'ANNOTEXT_TABLE', 'TEXTOBJ', null, null, null);
```
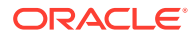

```
---------------------------------------------------------------------
-- Update the metadata information.
---------------------------------------------------------------------
update user_annotation_text_metadata set
text expression='default annotation',
text_attributes =
'<?xml version="1.0" encoding="UTF-8" ?>
<textAttributes xmlns:xsi="http://www.w3.org/2001/XMLSchema-instance"
                xsi:noNamespaceSchemaLocation="../../annotation_text.xsd">
  <textStyle fontFamily="Serif" fontSize="14" fill="#ff0000"/>
 <textlayout/>
</textAttributes>';
---------------------------------------------------------------------
-- Register the annotation text geometry envelope on the user
-- metadata view of geometries.
---------------------------------------------------------------------
INSERT INTO USER_SDO_GEOM_METADATA
 VALUES (
 'ANNOTEXT_TABLE',
 'TEXTOBJ.PRIVATEENVELOPE',
 SDO_DIM_ARRAY(
   SDO_DIM_ELEMENT('X', 0.0, 10.0, 0.0005),
   SDO_DIM_ELEMENT('Y', 0.0,10.0, 0.0005)
    ),
 null -- SRID
);
---------------------------------------------------------------------
-- Create a spatial index on the annotation text envelope.
---------------------------------------------------------------------
create index anno_text_idx on annotext_table(textobj.privateenvelope)
   indextype is mdsys.spatial_index;
    ---------------------------------------------------------------------
-- Insert a predefined theme into the map visualizer's theme view.
---------------------------------------------------------------------
INSERT INTO user_sdo_themes VALUES (
   'ANNOTEXT_THEME',
   'Annotation text',
   'ANNOTEXT_TABLE',
   'TEXTOBJ',
   '<?xml version="1.0" standalone="yes"?>
    <styling_rules theme_type="annotation">
      <rule >
       <features style="L.PH"> </features>
      </rule>
    </styling_rules>' );
```

```
commit;
```
# 2.3.11 LRS (Linear Referencing System) Themes

An LRS theme is a special kind of map visualizer theme useful for visualizing features defined using the linear referencing system (LRS) of Oracle Spatial and Graph, which is explained in *Oracle Spatial and Graph Developer's Guide*.

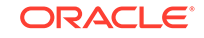

Two tables are needed by an LRS theme: one (the **LRS table**) has an LRS geometry column, and the other (the **join table**) has one or two **measure columns**. Point events must have one measure column in the join table (for example, a road sign located at a measure of *m1*, and an accident that occurred at a measure of *m2*); while linear events must have two measure columns, one for a starting measure and one for an end measure (for example, from measure *m1* to measure *m2* the road pavement condition is poor, and from measure *n1* to measure *n2* the condition is fair). Each event is stored in one row in the join table.

After an LRS theme is defined, you only need to specify the theme name in a map request when you use the theme. The map visualizer automatically finds the theme's definition and constructs a query that joins these two specified tables; it then generates the geometry data by internally using an LRS function, either SDO\_LRS.LOCATE\_PT for point events or SDO\_LRS.CLIP\_GEOM\_SEGMENT for linear events. The map visualizer then renders the generated point or linear segment, together with their attribute data, according to the styling rules for the theme.

To create a predefined LRS theme, you must store the definition of the LRS theme in the database by inserting a row into the USER\_SDO\_THEMES view. [Example 2-39](#page-121-0) stores the definition of an LRS theme named LRS\_THEME.

In [Example 2-39,](#page-121-0) the LRS table name (INTERSTATES LRS, which has three columns, GEOM, HIGHWAY, and ROUTEN) is inserted in the BASE\_TABLE column of the USER\_SDO\_THEMES view, the LRS geometry column (GEOM) is inserted in the GEOMETRY\_COLUMN column, and XML document with one <styling\_rules> element is inserted into the STYLING\_RULES column.

In the <styling\_rules> element for an LRS theme, theme\_type must be lrs in order for this theme to be recognized as an LRS theme.

If the optional key\_column attribute is omitted, no key column is included when constructing a query string to fetch data from a database. This is different from a predefined geometry theme, in which the ROWID column is the default key column.

The child elements <rule>, <hidden\_info>, <join\_table>, and <join\_columns> can be included within the  $\langle$ styling rules> element. The  $\langle$ join table> and <join\_columns> child elements are specific to LRS themes.

The  $\langle$ rule> element for an LRS theme is similar to the definition in a predefined themes, but its child element <features> must contain an asis attribute with its value set to true (asis="true"). There can be 0, 1, or more <rule> elements within a <styling\_rules> element.

The <hidden\_info> element is optional for an LRS theme. It is defined for use in Oracle Maps applications. It specifies a list of attributes from either the LRS table or the join table, or both.

In  $\le$ join table> element, the name attribute (pavement condition in this example) specifies the join table name. In this example, the join table contains columns such as id, seg\_id, condition, from\_measure, and to\_measure. If two measure columns are used to define linear events in the join table, then attributes start measure and end\_measure (from\_measure and to\_measure in this example) must be specified, which indicate column names of measurements in the join table. If the join table contains one measure for point events, then a measure attribute is specified in this <join\_table> element.

In the <join\_columns> element, the lrs\_table\_column and join\_table\_column attributes must be specified, where lrs\_table\_column defines the column from the

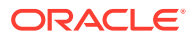

<span id="page-121-0"></span>LRS table, and join\_table\_column specifies the column from the join table to join these two tables.

[Example 2-40](#page-122-0) shows a map request that uses the predefined LRS theme from Example 2-39.

### **See Also:**

[XML Format for Styles, Themes, Base Maps, and Map Tile Layers](#page-228-0) for reference information about elements and attributes specific to LRS themes (such as the <join\_table> and <join\_columns> elements).

### **Example 2-39 Creating an LRS Theme**

```
INSERT INTO user_sdo_themes (name, description, base_table, geometry_column, 
styling_rules)
VALUES (
'LRS_THEME',
'LRS theme example with 3 rules, 2 measure columns',
'INTERSTATES_LRS',
'GEOM',
'<?xml version="1.0" standalone="yes"?>
<styling_rules key_column="id" theme_type="lrs">
  <rule>
    <features asis="true">
      condition=''good''
    </features>
    <label column="condition" style="T.STREET NAME"/> 
    <rendering>
       <style name="L.PTH"/>
    </rendering>
  </rule>
   <rule>
     <features asis="true">
       condition=''fair''
     </features>
     <label column="condition" style="T.STREET NAME"/> 
    <rendering>
       <style name="L.SH"/>
   </rendering>
   </rule>
   <rule>
    <features asis="true">
      condition=''poor''
    </features>
    <label column="condition" style="T.STREET NAME"/> 
    <rendering>
       <style name="L.MAJOR STREET"/>
    </rendering>
   </rule>
   <hidden_info>
    <field column="highway" name="highway name"/>
    <field column="routen" name="highway number"/>
    <field column="condition" name="pavement condition"/>
   </hidden_info>
   <join_table
    name="pavement_condition"
```
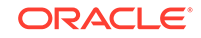

```
start_measure="from_measure"
     end_measure="to_measure"
   />
   <join_columns
     lrs_table_column="highway"
     join_table_column="seg_id"
   />
</styling_rules>'
);
```
### **Example 2-40 Map Request with Predefined LRS Theme**

```
<?xml version="1.0" standalone="yes"?>
<map_request
  title="LRS Theme test"
  datasource="mvdemo"
 width="640" height="480"
  bgcolor="#a6caf0"
  antialiase="true"
   format="PNG_STREAM">
   <center size="45">
     <geoFeature>
       <geometricProperty typeName="center">
         <Point>
           <coordinates>-95, 35</coordinates>
         </Point>
       </geometricProperty>
     </geoFeature>
   </center> 
   <themes> 
     <theme name="LRS_THEME"/>
   </themes>
</map_request>
```
# 2.3.12 Thematic Mapping

**Thematic mapping** refers to the drawing of spatial features based on their attribute values. The map visualizer uses thematic mapping to create maps in which colors or symbols are applied to features to indicate their attributes. For example, a Counties theme can be drawn using colors with different hues that map directly to the population density of each county, or an Earthquakes theme can be plotted with filled circles whose sizes map to the scale or damage of each earthquake.

To achieve thematic mapping, you must first create an advanced style that is suitable for the type of thematic map, and then create a theme for the features specifying the advanced style as the rendering style. In the styling rules for the theme, you must also specify attribute columns in the table or view whose values will be used to determine exactly how a feature will be rendered thematically by the advanced style.

For example, assume that you wanted to display a map in which the color used for each region reflects the level of sales for a particular product. To do this, create an advanced style that defines a series of individual range-based buckets (see [Individual](#page-238-0) [Range-Based Buckets\)](#page-238-0), where each bucket contains a predefined range of sales values for a product, and each bucket has an associated rendering style. (Each region will be rendered using the style associated with the range in which that region's sales value falls.) Also specify the name of the column or columns that provide the attribute values to be checked against the ranges. In other words, the advanced style defines how to map regions based on their sales values, and the theme's styling rules tie

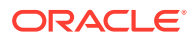

together the advanced style and the attribute column containing the actual sales values.

Figure 2-13 shows the relationship between an advanced style and a theme, and how the style and the theme relate to the base table. In this figure, the advanced style named V.SALES defines the series of buckets. The predefined theme named SALES BY REGION specified the V. SALES style in its styling rules. The theme also identifies the SALES column in the REGIONS table as the column whose value is to be compared with the bucket ranges in the style. (Each bucket could be associated with a labeling style in addition to or instead of a rendering style, as explained in [Specifying a Label Style for a Bucket.](#page-59-0))

**Figure 2-13 Thematic Mapping: Advanced Style and Theme Relationship**

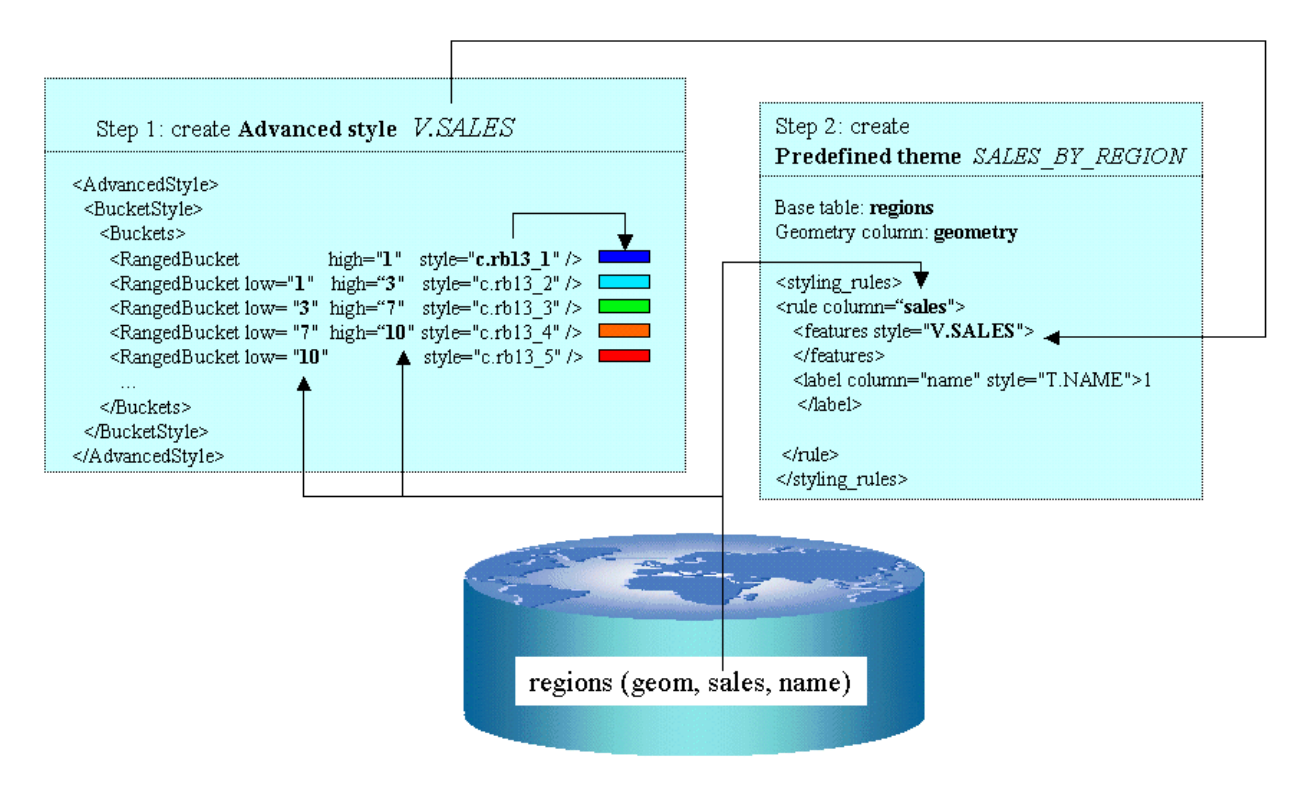

In addition to the individual range-based buckets shown in Figure 2-13, the map visualizer supports other bucket styles, as explained in [Bucket Styles.](#page-237-0) You can also use more than one attribute column for thematic mapping, such as when drawing pie charts.

The rest of this section presents additional examples of thematic mapping.

[Example 2-41](#page-125-0) is the XML definition for an Earthquakes theme.

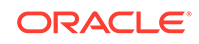

## <span id="page-124-0"></span>**Note:**

The label attribute value (for example, label="less than 4") is not displayed on the map, but is used only in a label that is compiled for an advanced style.

The seq attribute value (for example, seq="0") is ignored by the map visualizer, which determines sequence only by the order in which elements appear in a definition.

[Example 2-42](#page-125-0) used the <VariableMarkerStyle> tag. The following examples use the <ColorSchemeStyle> tag in creating thematic maps of census blocks in California. [Example 2-43](#page-126-0) illustrates the use of a graduated color scale for a thematic mapping of population density. [Example 2-44](#page-126-0) is a thematic mapping of average household income using a graduated color scale. [Example 2-45](#page-127-0) is also a thematic mapping of average household income, but it uses a specific color style for each income range rather a graduated scale.

- m.esso gasstation, m.texaco gasstation, and the other style names have a space between the words in their names.
- The names are not case-sensitive. Therefore, be sure not to use case as a way of differentiating names. For example, m.esso gasstation and M.ESSO GASSTATION are considered the same name.
- A default collection bucket can be specified by using #DEFAULT# as its value. This bucket is used for any column values (gas station names) that are not specified in the other buckets.

A theme (theme\_gasstation) is then defined that specifies the column (MERK) in the table that contains company names. The styling rules of the theme are shown in [Example 2-47.](#page-128-0)

| Column         | Data Type              |
|----------------|------------------------|
| <b>FID</b>     | <b>NOT NULL NUMBER</b> |
| ID             | <b>NUMBER</b>          |
| <b>NAAM</b>    | VARCHAR2(31)           |
| STRAAT         | VARCHAR2(30)           |
| N <sub>R</sub> | <b>NUMBER</b>          |
| <b>TV</b>      | VARCHAR2(1)            |
| AAND           | VARCHAR2(2)            |
| <b>PCODE</b>   | VARCHAR2(6)            |
| <b>PLAATS</b>  | VARCHAR2(10)           |
| <b>GEOM</b>    | SDO GEOMETRY           |
| <b>MERK</b>    | VARCHAR2(40)           |

**Table 2-2 Table Used with Gasoline Stations Theme**

In this table, the GEOM column contains spatial geometries, and the MERK column contains company names (Shell, Esso, and so on).

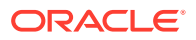

<span id="page-125-0"></span>The styling rules for the theme\_gasstation theme specify that the marker (style v.gasstations) at a location specified by the content of the GEOM column is determined by the value of the MERK column for that row. The style  $v$ , qasstations (see [Example 2-46\)](#page-127-0) specifies that if the column value is  $Shell$ , use the style  $m.shell$ gasstation; if the column value is Esso, use the style m.esso gasstation; and so on, including if the column value is any one of Avia, Benzinex, Q8, Total, and Witte Pomp, use the style  $m,$  qeneric qasstation; and if the column value is none of the preceding, use the style m.default gasstation.

### **Example 2-41 XML Definition of Styling Rules for an Earthquakes Theme**

```
<?xml version="1.0" standalone="yes"?> 
<styling_rules theme_type="nature"> 
  <rule column="RICHTER_SCALE"> 
    <features style="v.earthquakes"> 
     </features> 
  </rule> 
</styling_rules>
```
The theme in Example 2-41 has only one rule. The <rule> element includes an attribute named column that does not appear in the Airport theme in [Example 2-6.](#page-67-0) The column attribute specifies one or more columns (comma-delimited) that provide the attribute values needed for thematic mapping. The style specified for the <features> element is named v.earthquakes, and it is an advanced style.

Another part of the definition of the Earthquakes theme specifies the table that contains the data to be rendered. This table must contain a column named RICHTER\_SCALE in addition to a column (of type SDO\_GEOMETRY) for the spatial data. (The table and the column of type SDO\_GEOMETRY must be identified in the BASE\_TABLE and GEOMETRY\_COLUMN columns, respectively, of the USER\_SDO\_THEMES view, which is described in [xxx\\_SDO\\_THEMES Views.](#page-150-0)) The RICHTER\_SCALE column must be of type NUMBER. To understand why, look at the advanced style definition in Example 2-42.

### **Example 2-42 Advanced Style Definition for an Earthquakes Theme**

```
<?xml version="1.0" ?> 
<AdvancedStyle> 
   <VariableMarkerStyle basemarker="m.circle" startsize="7" increment="4"> 
      <Buckets> 
           <RangedBucket seq="0" label="less than 4" high="4"/> 
           <RangedBucket seq="1" label="4 - 5" low="4" high="5"/> 
           <RangedBucket seq="2" label="5 - 6" low="5" high="6"/> 
           <RangedBucket seq="3" label="6 - 7" low="6" high="7"/> 
           <RangedBucket seq="4" label="7 and up" low="7"/> 
       </Buckets> 
   </VariableMarkerStyle> 
</AdvancedStyle>
```
This style specifies that the marker named m.circle is used to indicate the location of an earthquake. The size of the marker to be rendered for an earthquake depends on the numeric value of the RICHTER\_SCALE column for that row. In this example there are five buckets, each covering a predetermined range of values. For example, if an earthquake is of magnitude 5.7 on the Richter scale, the marker size will be 15 pixels  $(7 + 4 + 4)$ , because the value 5.7 falls in the third bucket  $(5 - 6)$  and the starting marker size is 7 pixels (startsize="7") with an increment of 4 for each range (increment="4").

ORACLE

### <span id="page-126-0"></span>**Example 2-43 Mapping Population Density Using a Graduated Color Scheme**

```
# ca pop density usbg_hhinfo 
<?xml version="1.0" standalone="yes"?> 
<styling_rules theme_type="political"> 
<rule column="densitycy"> 
    <features style="v.CA Pop density"> 
    </features> 
  </rule> 
</styling_rules>
```
The table named USBG\_HHINFO includes a column named DENSITYCY (used in Example 2-43). The definition of the style  $(v, CA$  Pop density) that corresponds to this population density theme is as follows:

```
<?xml version="1.0" ?> 
<AdvancedStyle> 
   <ColorSchemeStyle basecolor="#ffff00" strokecolor="#00aaaa"> 
      <Buckets low="0.0" high="20000.0" nbuckets="10"/> 
   </ColorSchemeStyle> 
</AdvancedStyle>
```
The base color (basecolor) and the stroke color (strokecolor) are 24-bit RGB (redgreen-blue) values specified using a hexadecimal notation. The base color value is used for the first bucket. The color value for each subsequent bucket is obtained by first converting the base color from the RGB to the HSB (hue-saturation-brightness) model and then reducing the brightness by a fixed increment for each bucket. Thus, the first bucket is the brightest and the last is the darkest.

As in Example 2-43, Example 2-44 illustrates the use of a base color and a graduated color scheme, this time to show household income.

#### **Example 2-44 Mapping Average Household Income Using a Graduated Color Scheme**

```
<?xml version="1.0" standalone="yes"?> 
<!-- # ca hh income theme table = usbg_hhinfo --> 
<styling_rules> 
<rule column="avghhicy"> 
    <features style="v.ca income"> 
    </features> 
  </rule> 
</styling_rules>
```
The table named USBG\_HHINFO includes a column named AVGHHICY (used in Example 2-44 and [Example 2-45\)](#page-127-0). The definition of the style  $(v, ca \text{ income})$  that corresponds to this average household income theme is as follows:

```
<?xml version="1.0" ?> 
<AdvancedStyle> 
   <ColorSchemeStyle basecolor="#ffff00" strokecolor="#00aaaa"> 
   <!-- # income range with a color gradient --> 
      <Buckets> 
           <RangedBucket seq="0" label="less than 10k" high="10000"/> 
           <RangedBucket seq="1" label="10-15k" low="10000" high="15000"/> 
           <RangedBucket seq="2" label="15-20k" low="15000" high="20000"/> 
           <RangedBucket seq="3" label="20-25k" low="20000" high="25000"/> 
           <RangedBucket seq="4" label="25-35k" low="25000" high="35000"/> 
           <RangedBucket seq="5" label="35-50k" low="35000" high="50000"/> 
           <RangedBucket seq="6" label="50-75k" low="50000" high="75000"/> 
           <RangedBucket seq="7" label="75-100k" low="75000" high="100000"/>
```

```
 <RangedBucket seq="8" label="100-125k" low="100000" high="125000"/>
           <RangedBucket seq="9" label="125-150k" low="125000" high="150000"/>
           <RangedBucket seq="10" label="150-250k" low="150000" high="250000"/>
           <RangedBucket seq="11" label="250-500k" low="250000" high="500000"/>
           <RangedBucket seq="12" label="500k and up" low="500000"/>
       </Buckets> 
   </ColorSchemeStyle> 
</AdvancedStyle>
```
For individual range-based buckets, the lower-bound value is inclusive, while the upper-bound value is exclusive (except for the range that has values greater than any value in the other ranges; its upper-bound value is inclusive). No range is allowed to have a range of values that overlaps values in other ranges.

Example 2-45 uses specific color styles for each average household income range.

#### **Example 2-45 Mapping Average Household Income Using a Color for Each Income Range**

```
<?xml version="1.0" standalone="yes"?> 
<!-- # ca hh income theme table = usbg_hhinfo --> 
<styling_rules> 
<rule column="avghhicy"> 
    <features style="v.ca income 2"> 
    </features> 
  </rule> 
</styling_rules>
```
The definition of the  $v$ .ca income 2 style is as follows:

```
<?xml version="1.0" ?>
<AdvancedStyle>
 <BucketStyle>
   <Buckets>
   <!-- # income ranges with specific colors -->
    <RangedBucket seq="0" label="less than 10k" high="10000" style="c.rb13_1"/>
    <RangedBucket seq="1" label="10-15k" low="10000" high="15000" style="c.rb13_2"/>
    <RangedBucket seq="2" label="15-20k" low="15000" high="20000" style="c.rb13_3"/>
    <RangedBucket seq="3" label="20-25k" low="20000" high="25000" style="c.rb13_4"/>
    <RangedBucket seq="4" label="25-35k" low="25000" high="35000" style="c.rb13_5"/>
    <RangedBucket seq="5" label="35-50k" low="35000" high="50000" style="c.rb13_6"/>
    <RangedBucket seq="6" label="50-75k" low="50000" high="75000" style="c.rb13_7"/>
    <RangedBucket seq="7" label="75-100k" low="75000" high="100000" style="c.rb13_8"/>
    <RangedBucket seq="8" label="100-125k" low="100000" high="125000" style="c.rb13_9"/>
    <RangedBucket seq="9" label="125-150k" low="125000" high="150000" style="c.rb13_10"/>
    <RangedBucket seq="10" label="150-250k" low="150000" high="250000" style="c.rb13_11"/>
    <RangedBucket seq="11" label="250-350k" low="250000" high="350000" style="c.rb13_12"/>
    <RangedBucket seq="12" label="350k and up" low="350000" style="c.rb13_13"/>
   </Buckets>
 </BucketStyle>
</AdvancedStyle>
```
Each <RangedBucket> definition has a specified style.

The following examples create an advanced style to identify gasoline stations operated by different oil companies, and a theme that uses the style. A <CollectionBucket> tag is used to associate a column value (Shell; Esso; Texaco; BP; any of Avia, Benzinex, Q8, Total, Witte Pomp; and all others for a default category) with a style appropriate for that company's stations, as shown in Example 2-46.

#### **Example 2-46 Advanced Style Definition for Gasoline Stations Theme**

```
<?xml version="1.0" ?> 
<AdvancedStyle>
```
ORACLE

```
<BucketStyle> 
  <Buckets> 
   <CollectionBucket seq="0" label="Shell" style="m.shell gasstation"> 
   Shell 
   </CollectionBucket> 
   <CollectionBucket seq="1" label="Esso" style="m.esso gasstation"> 
   Esso 
   </CollectionBucket> 
   <CollectionBucket seq="2" label="Texaco" style="m.texaco gasstation"> 
    Texaco 
  </CollectionBucket> 
   <CollectionBucket seq="3" label="BP" style="m.bp gasstation"> 
  BP
   </CollectionBucket> 
   <CollectionBucket seq="4" label="Other" style="m.generic gasstation"> 
   Avia,Benzinex,Q8,Total,Witte Pomp 
   </CollectionBucket> 
   <CollectionBucket seq="5" label="DEFAULT" style="m.default gasstation">
    #DEFAULT#
   </CollectionBucket>
   </Buckets>
</BucketStyle> 
</AdvancedStyle>
```
#### Notes on [Example 2-46:](#page-127-0)

#### **Example 2-47 Styling Rules of Theme Definition for Gasoline Stations**

```
<?xml version="1.0" standalone="yes"?> 
<styling_rules> 
   <rule column="merk"> 
     <features style="v.gasstations"> 
     </features> 
     <label column="merk" style="t.SansSerif red 10"> 
       1 
     </label> 
   </rule> 
</styling_rules>
```
This theme depends on a table named NED\_GASSTATIONS, which has the columns shown in [Table 2-2](#page-124-0) (with column names reflecting the fact that the developer's language is Dutch).

• Thematic Mapping Using External Attribute Data

## 2.3.12.1 Thematic Mapping Using External Attribute Data

Previous discussion of thematic mapping has assumed that both the attribute data (such as population of sales totals) and the geospatial data (geometry objects representing boundaries, locations, and so on) are in the same database. However, the attribute data can come from a source outside the current database; for example, the attribute data might reflect aggregated results of a business intelligence (BI) query performed on a different database, or the attribute data might come from a commadelimited list of sales values exported from a spreadsheet. Such attribute data, from outside the database that contains the geospatial data, is called **external attribute data**.

To use external attribute data with the map visualizer, you must use the **nonspatial data provider** plug-in mechanism, in which a custom data provider is associated with a map visualizer theme (predefined or dynamic) in the same map request. When the

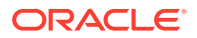

map visualizer processes the theme, it calls the nonspatial data provider to join nonspatial attribute data with the spatial data that has been fetched for the theme.

To use a nonspatial data provider, follow these steps:

- **1.** Implement your Java nonspatial data provider by implementing the map visualizer defined interface oracle.mapviewer.share.ext.NSDataProvider.
- **2.** Register the nonspatial data provider implementation with the map visualizer (in its configuration file). There you can also specify a set of global parameters that your implementation may depend on. Each custom data provider implementation class must have a unique ID that you assign.
- **3.** Place a library containing the nonspatial data provider implementation classes in the library path of the map visualizer, such as its web/WEB-INF/lib directory.
- **4.** Include the nonspatial data provider implementation in a map request by invoking the following method on the map visualizer Java client API class MapViewer:

```
addNSDataProvider(java.lang.String providerId,
                    java.lang.String forTheme,
                    java.lang.String spatialKeyColumn,
                    java.lang.String customRenderingStyle,
                    java.util.Properties params,
                   long timeout)
```
For information about the addNSDataProvider parameters, see the Javadoc reference information for the map visualizer, available at a URL in the form http://host:port/mapviewer/mapclient, where *host* and *port* indicate where Oracle Fusion Middleware listens for incoming requests. For example: http:// www.mycorp.com:8888/mapviewer/mapclient

Example 2-48 shows a simple nonspatial data provider implementation. This implementation is also supplied with the map visualizer as a default nonspatial data provider.

#### **Example 2-48 Nonspatial (External) Data Provider Implementation**

```
import java.io.BufferedReader;
import java.io.FileReader;
import java.util.Properties;
import java.util.Vector;
import oracle.mapviewer.share.ext.NSDataSet;
import oracle.mapviewer.share.ext.NSDataProvider;
import oracle.mapviewer.share.ext.NSRow;
import oracle.lbs.util.Logger;
import oracle.mapviewer.share.Field;
/**
  * A simple implementation of the NSDataProvider interface. When invoked, it 
supplies tabular attribute data to the map visualizer out
 * of a file or URL. The data in the file must be orgazined as following: <br>
  * <UL>
     * <LI> The first line contain a single character which is the delimiter
          between columns in the subsequent lines.
  * <LI> Each line after the first in the file represent one data row
  * <LI> Each field in the row must be separated by the delimiter char only
     * <LI> The first field in each line must be a string (key) that serves as the
  * key; the rest of the fields must be numeric values
 * </UL>
```
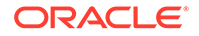

```
 *
  * When incorporating this data provider in a map request, one of the following
  * two parameters must be specified:
  * <UL>
      * <LI> file if the custom data is stored in a local file; this parameter
           specifies the full path to that file
     * <LI> url if the custom data can be accessed from a web; this parameter
           specifeis the full URL to the data file.
 ^{\star} \, < /UL> \, *
 *
  */
public class NSDataProviderDefault implements NSDataProvider
{
   private static Logger log = Logger.getLogger("oracle.sdovis.nsdpDefault");
   public boolean init(Properties params)
\mathcal{A} return true;
\vert public NSDataSet buildDataSet(Properties params)
\mathcal{A} String file = params.getProperty("file");
     if(file!=null)
       return readFromFile(file);
     String url = params.getProperty("url");
     if(url!=null)
       return readFromUrl(url);
     log.error("Must supply either file or url for default NS data provider.");
     return null;
\vert public void destroy()
\left\{\right.\rightarrow protected NSDataSet readFromFile(String file)
\left\{\right. BufferedReader in = null;
     try{
      in = new BufferedReader(new FileReader(file));
       String line = in.readLine();
      String delimiter = line.substring(0,1);
       Vector rows = new Vector();
       while ( (line=in.readLine()) != null)
\left\{\begin{array}{ccc} \end{array}\right\} NSRow row = buildRow(line, delimiter);
         if(row!=null)
            rows.add(row);
       }
       NSDataSet res = new NSDataSet(rows);
       return res;
      }catch(Exception ex)
\left\{\right. log.error(ex);
```
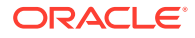

```
 return null;
     } finally
\mathcal{A} try{
         if(in!=null)
           in.close();
       }catch(Exception e){}
     }
   }
   protected NSDataSet readFromUrl(String url)
\left\{\right. log.error("url not supported yet.");
     return null;
\vert protected NSRow buildRow(String line, String delimiter)
\mathcal{A} if(line==null || line.length()<1)
       return null;
     String[] fields = line.split(delimiter);
     if(fields==null || fields.length==0)
       return null;
     Field[] row = new Field[fields.length];
    Field a = new Field(fields[0]);
     a.setKey(true);
    row[0] = aifor (int i = 1; i < fields.length; i++)\left\{\right. try{
         double d = Double.parseDouble(fields[i]);
        a = new Field(d);row[i] = ai }catch(Exception e)
\sim \sim \sim log.warn("invalid row field (key="+fields[0]+")");
         return null;
}
     }
     return new NSRow(row);
   }
}
```
# 2.3.13 Attributes Affecting Theme Appearance

Some attributes of the <theme> element affect only the appearance of the map display, rather than determining the data to be associated with the theme. These appearancerelated attributes control whether and how the theme is processed and rendered when a map is generated. Examples include the following attributes:

• min\_scale and max\_scale determine whether or not a theme is displayed at various map scales (levels of resolution). For example, if you are displaying a map of streets, there are certain map scales at which the streets would become too

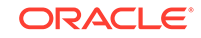

<span id="page-132-0"></span>dense for a usable display, such as when viewing an entire state or province. In this case, you should create a theme for streets, and specify minimum and maximum scale values to ensure that individual streets affected by the theme are displayed when the scale is appropriate and otherwise are not displayed.

- labels always on determines whether or not labels for the theme will be displayed if they would overlap another label. By choosing appropriate labels always on values and choosing an appropriate order of themes to be processed within a map request, you can control how cluttered the labels might become and which labels have priority in getting displayed.
- fast unpickle determines the unpickling (unstreaming) method to be used, which can involve a trade-off between performance and precision in the display.
- fixed\_svglabel, visible\_in\_svg, selectable\_in\_svg, onclick, onmousemove, onmouseover, and onmouseout affect the appearance of SVG maps.

To specify any appearance-related attributes, use the <theme> element (described in [31.2.20]) with the XML API.

# 2.4 Maps

A map can consist of a combination of elements and attributes.

These elements and attributres can include the following:

- Background image
- **Title**
- **Legend**
- Query window
- Footnote (such as for a copyright notice)
- Base map
- Predefined themes (in addition to any in the base map)
- JDBC themes (with dynamic queries)
- Dynamically defined (temporary) styles

These elements and attributes, when specified in a map request, define the content and appearance of the generated map. [Map Visualization Servers](#page-155-0) contains detailed information about the available elements and attributes for a map request.

A map can have a base map and a stack of themes rendered on top of each other in a window. A map has an associated coordinate system that all themes in the map must share. For example, if the map coordinate system is 8307 (for *Longitude / Latitude (WGS 84)*, the most common system used for GPS devices), all themes in the map must have geometries defined using that coordinate system.

You can add themes to a map by specifying a base map name or by using the programming interface to add themes. The order in which the themes are added determines the order in which they are rendered, with the last specified theme on top, so be sure you know which themes you want in the background and foreground.

All base map names and definitions for a database user are stored in that user's USER\_SDO\_MAPS view, which is described in [Map Visualizer Metadata Views](#page-147-0) and

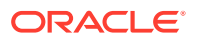

<span id="page-133-0"></span>[xxx\\_SDO\\_MAPS Views.](#page-151-0) The DEFINITION column in the USER\_SDO\_MAPS view contains an XML definition of a base map.

Example 2-49 shows a base map definition.

```
Example 2-49 XML Definition of a Base Map
```

```
<?xml version="1.0" ?>
<map_definition>
<theme name="theme_us_states" min_scale="10" max_scale="0"/>
<theme name="theme_us_parks" min_scale="5" max_scale="0"/>
<theme name="theme_us_highways" min_scale="5" max_scale="0"/>
<theme name="theme_us_streets" min_scale="0.05" max_scale="0"/>
</map_definition>
```
Each theme in a base map can be associated with a visible scale range within which it is displayed. In Example 2-49, the theme named theme\_us\_streets is not displayed unless the map request is for a map scale of 0.05 or less and greater than 0 (in this case, a scale showing a great deal of detail). If the min\_scale and max\_scale attributes are not specified, the theme is displayed whenever the base map is displayed. (For more information about map scale, see Map Size and Scale.)

The display order of themes in a base map is the same as their order in the base map definition. In Example 2-49, the theme\_us\_states theme is rendered first, then theme us parks, then theme us highways, and finally (if the map scale is within all specified ranges) theme\_us\_streets.

- **Map Size and Scale**
- **[Map Legend](#page-135-0)**

# 2.4.1 Map Size and Scale

Map size is the height of the map in units of the map data space. For example, if the map data is in WGS 84 geographic coordinates, the map center is (-120.5, 36.5), and the size is 2, then the height of the map is 2 decimal degrees, the lower Y (latitude) value is 35.5 degrees, and the upper Y value is 37.5 decimal degrees.

Map scale is expressed as units in the user's data space that are represented by 1 inch on the screen or device. Map scale for the map visualizer is actually the denominator value in a popular method of representing map scale as 1/*n*, where:

- 1, the numerator, is 1 unit (1 inch for the map visualizer) on the displayed map.
- *n*, the denominator, is the number of units of measurement (for example, decimal degrees, meters, or miles) represented by 1 unit (1 inch for the map visualizer) on the displayed map.

For example:

- If 1 inch on a computer display represents 0.5 decimal degree of user data, the fraction is 1/0.5. The decimal value of the fraction is 2.0, but the scale value for the map visualizer is 0.5.
- If 1 inch on a computer display represents 2 miles of user data, the fraction is 1/2. The decimal value of the fraction is 0.5, but the scale value for the map visualizer is 2.

ORACLE

If 1 inch on a computer display represents 10 miles of user data, the fraction is 1/10. The decimal value of the fraction is 0.1, but the scale value for the map visualizer is 10.

The min scale and max scale attributes in a  $\epsilon$ theme> element describe the visible scale range of a theme. These attributes control whether or not a theme is displayed, depending on the current map scale. The default scale value for  $min$  scale is positive infinity, and the default value for max scale is negative infinity (or in other words, by default display the theme for all map scales, if possible given the display characteristics).

- min scale is the value to which the display must be zoomed in for the theme to be displayed. For example, if parks have a min\_scale value of 5 and if the current map scale value is 5 or less but greater than the  $max$  scale value, parks will be included in the display; however, if the display is zoomed out so that the map scale value is greater than 5, parks will not be included in the display.
- max\_scale is the value beyond which the display must be zoomed in for the theme not to be displayed. For example, if counties have a max\_scale value of 3 and if the current map scale value is 3 or less, counties will not be included in the display; however, if the display is zoomed out so that the map scale value is greater than 3, counties will be included in the display.

A high min\_scale value is associated with less map detail and a smaller scale in cartographic terms, while a high max\_scale value is associated with greater map detail and a larger scale in cartographic terms. (Note that the map visualizer meaning of map scale is different from the popular meaning of cartographic map scale.) The min\_scale value for a theme should be larger than the max\_scale value. [Example 2-49](#page-133-0) in [Maps](#page-132-0) includes min\_scale and max\_scale values.

You also assign scale values for theme labels, to enable the showing or hiding of labels with values different from the base theme scales, by using the theme label scale parameters label\_min\_scale and label\_max\_scale. These parameters are similar to the min scale and max scale parameters, but the labels are shown if the map scale is in the visible range defined by label min scale and label max scale. (The label scale values are ignored if the theme is not in the visible scale range defined by min\_scale and max\_scale.) The following is a theme definition with label scale values; the labels will be shown when the map scale is between 5 and 2, but the theme features will be shown when the map scale is between 10 and 0:

```
<theme name="theme_us_states" min_scale="10" max_scale="0" 
     label_min_scale="5" label_max_scale="2"/>
```
To determine the current map scale for a map returned by the map visualizer, first find the map size, namely the height (vertical span) of the map in terms of the coordinate system associated with the map data. For example, assume that a map with a height of 10 (miles, meters, decimal degrees, or whatever unit of measurement is associated with the data) is requested, and that the map is drawn on a device with a size of 500 by 350 pixels, where 350 is the height. The map visualizer assumes a typical screen resolution of 96 dpi. Because 96 pixels equals 1 inch, the height of the returned map is 3.646 inches (350/96 = 3.646). In this example, the size of the map is 10, and therefore the map scale is approximately  $2.743$  ( $10/3.646 = 2.743$ ).

Alternatively, you can request a map using a map scale value without specifying a unit, such as 50000 for a scale of 1:50000, by specifying the scale\_mode theme attribute value as ratio. (If the scale mode theme attribute value is screen inch, the scale refers to a unit.) To use a scale defined without a unit, request the map specifying the center and ratio scale.

<span id="page-135-0"></span>To find the equivalent map visualizer screen inch scale for a ratio scale, follow these steps:

- **1.** Find the numerical fraction of a meter associated with one screen pixel. For example, if the screen resolution is 96 dpi (dots per inch), the number of meters on the screen for each screen pixel is 0.000265 (that is, 0.0254/96).
- **2.** Find the map scale for one screen pixel (the mapdotScale value), as follows:
	- For projected data (meters), multiply the result of step 1 by the ratio scale. For example, if the ratio scale is 50000 (50 thousand) and the screen resolution is 96 dpi, the result is 13.25 meters for each pixel (50000 \* 0.000265).
	- For geodetic data (degrees), multiply the result of step 1 by the number of meters (on the surface of the Earth) for each degree. (This number will depend on the coordinate system associated with the data.) For example, if one degree = 111195 meters and if the screen resolution is 96 dpi, the result is 29.466675 meters for each pixel (111195 \* 0.000265).
	- For data using any other unit, use the approach for projected data using meters.
- **3.** Because the map visualizer scale is per screen inch instead of per screen pixel, multiply the result of step 2 by the dpi value. For example, if the result of step 2 is 13.25 meters at 96 dpi, the number of meters for each screen inch is 1272 (13.25 \* 96).

# 2.4.2 Map Legend

A **map legend** is an inset illustration drawn on top of the map and describing what various colors, symbols, lines, patterns, and so on represent. You have flexibility in specifying the content and appearance of the legend. You can:

- Customize the background, border style, and font
- Have one or more columns in the legend
- Add space to separate legend entries
- Indent legend entries
- Use any map visualizer style, including advanced styles

[Example 2-50](#page-137-0) is an excerpt from a request that includes a legend.

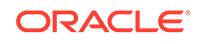

<span id="page-136-0"></span>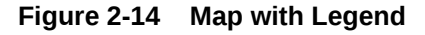

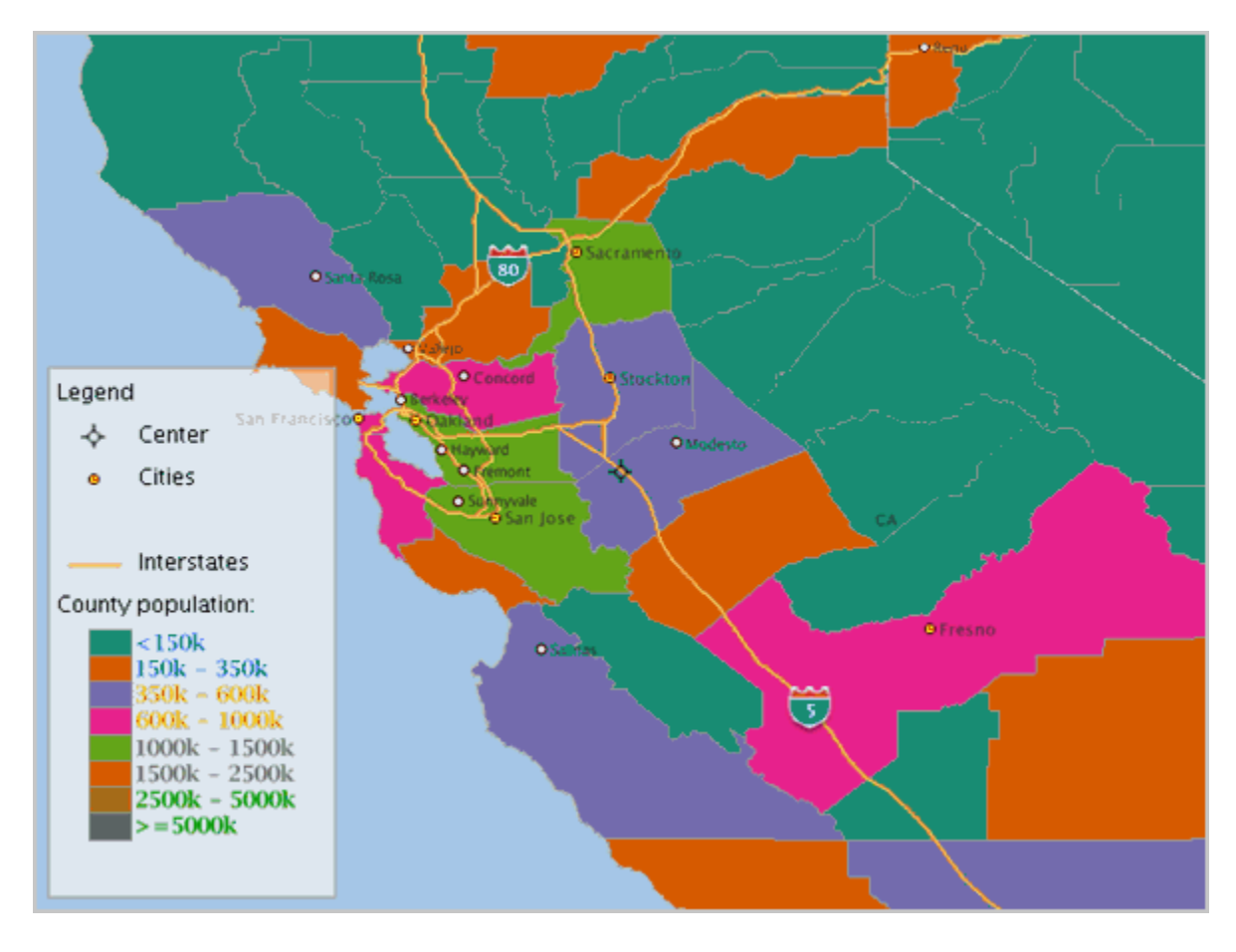

#### Notes on [Example 2-50](#page-137-0) and Figure 2-14:

- This example shows a legend with a single column, although you can create multiple columns in a legend.
- Each entry in the column definition can identify label text and whether the text is the legend title (is\_title="true"), a style name and associated text, or a separator (is\_separator="true") for vertical blank space to be added (after the *cities* entry in this example).

As an alternative to specifying the legend content in one or more <column> elements, you can request an **automatic legend** based on the map request. With an automatic legend, you specify the legend header, and the map visualizer generates the legend based on the themes that have any interaction with the map area. Themes from the map request and from the base map are considered. (Some legend items might not be visible, though, such as if a theme interacts with the query window but no features of the theme are visible on the map.)

[Example 2-51](#page-138-0) is a map request that requests an automatic legend (because the <legend> element does not include any <column> elements).

[Example 2-52](#page-138-0) requests an automatic legend in which the <legend> elements specifies the themes to be used to generate the legend items. In this example, even if the map result shows more themes, the legend items are based on the

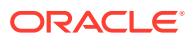

<span id="page-137-0"></span>THEME\_COUNTIES\_3397829 and THEME\_US\_AIRPORT themes specified in the <legend> element.

You cannot combine an automatic legend with the use of <column> elements. If the <legend> element contains any <column> elements, a column/entry legend is created.

The map visualizer uses the following considerations when it builds automatic legend items:

- Each legend column has a maximum of five entries (an advanced style is considered one entry).
- The legend text for simple rendering styles comes from the theme description if defined, otherwise from the theme name.
- If a rendering style is used in more than one theme, the style is repeated in the legend but with text related to the theme to which it applies.
- Labeling styles are not repeated in the legend. The style text for labeling styles comes from the style description.
- Advanced styles are not repeated in the legend.

If you also specify a map title, note, or logo (or any combination), be sure that the legend and the other features have different positions. (Map titles, notes, and logos are explained in [Specifying Global Map Configuration Options.](#page-30-0)) The default position for a legend is SOUTH\_WEST.

#### **Example 2-50 Legend Included in a Map Request**

```
<?xml version="1.0" standalone="yes"?>
<map_request
              basemap="density_map"
              datasource = "mvdemo"
              width="640"
              height="480"
              bgcolor="#a6cae0"
              antialiase="false"
              format="PNG_STREAM">
   <center size="4.2">
      <geoFeature render_style="m.image134_bw">
          <geometricProperty typeName="center">
              <Point srsName="SDO:8307">
                   <coordinates>-121.2615, 37.5266</coordinates>
              </Point>
          </geometricProperty>
      </geoFeature>
   </center>
   <legend bgstyle="fill:#ffffff;fill-opacity:100;stroke:#a3a3a3" profile="MEDIUM" 
position="SOUTH_WEST">
           <column>
             <entry text="Legend" is_title="true" />
             <entry style="M.IMAGE134_BW" text="Center" />
             <entry style="M.ALL_CITY_L2" text="Cities" />
             <entry is_separator="true" />
             <entry style="L.S04_ROAD_INTERSTATE" text="Interstates" />
             <entry text="County population:" />
             <entry style="V.COUNTY_POP_DENSITY_8" tab="1" />
           </column>
   </legend>
```
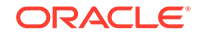

```
<! --
 <themes>
</themes>
 -->
```
</map\_request>

[Figure 2-14](#page-136-0) shows a map with the legend specified in [Example 2-50](#page-137-0).

#### **Example 2-51 Map Request with Automatic Legend**

```
<?xml version="1.0" standalone="yes"?>
<map_request
               title="Automatic legend"
              datasource = "mvdemo"
              width="640"
              height="480"
              bgcolor="#a6cae0"
              antialiase="false"
              format="PNG_STREAM">
   <center size="4.5">
      <geoFeature >
          <geometricProperty typeName="center">
               <Point>
                   <coordinates>-122.2615, 37.5266</coordinates>
               </Point>
          </geometricProperty>
      </geoFeature>
   </center>
   <themes>
     <theme name="THEME_COUNTIES_3397829" />
     <theme name="THEME_US_ROAD1" />
     <theme name="THEME_US_AIRPORT" />
   </themes>
 <legend bgstyle="fill:#ffffff;fill-opacity:128;stroke:#ff0000;stroke-opacity:128" 
profile="medium" font="Courier">
```

```
 </legend>
```

```
</map_request>
```
### **Example 2-52 Automatic Legend with Themes Specified**

```
<map_request
              title="Legend with themes defined"
              datasource = "mvdemo"
              width="640"
              height="480"
              bgcolor="#a6cae0"
              antialiase="false"
              format="PNG_STREAM">
   <center size="4.5">
      <geoFeature >
          <geometricProperty typeName="center">
              <Point>
                   <coordinates>-122.2615, 37.5266</coordinates>
              </Point>
          </geometricProperty>
      </geoFeature>
   </center>
```
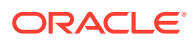

```
 <themes>
     <theme name="THEME_COUNTIES_3397829" />
     <theme name="THEME_US_ROAD1" />
     <theme name="THEME_US_AIRPORT" />
   </themes>
  <legend bgstyle="fill:#ffffff;fill-opacity:128;stroke:#ff0000;stroke-opacity:128" 
profile="medium" font="Courier">
  <themes>
     <theme name="THEME_COUNTIES_3397829" />
     <theme name="THEME_US_AIRPORT" />
   </themes>
  </legend>
```

```
</map_request>
```
# 2.5 Data Sources

A data source corresponds to a database schema or user.

Before you can draw any spatial data in a database schema, you must first define (create) a data source for the schema, either permanently or dynamically:

- You can define a data source permanently by specifying its connection information and user login credentials in the map visualizer configuration file (mapViewerConfig.xml).
- You can define or modify a data source dynamically using the map visualizer administration (Admin) page.

Each map request must specify a master data source. You can, however, specify a different data source for individual themes added to the map request. This makes it easy to aggregate data stored across different database schemas. If a theme has no specified data source, it is associated with the master data source. A base map (and thus the themes included in it) is always associated with the master data source. When a theme is processed, all of its underlying data, as well as the styles referenced in its definition, must be accessible from the data source or sources associated with the theme.

Each data source has associated renderers (sometimes called mappers or map makers), the number of which is determined by the number\_of\_mappers attribute in the <map\_data\_source> element. This attribute (described in [Defining Permanent Map](#page-37-0) [Data Sources\)](#page-37-0) affects the number of database connections created for each data source when map requests are processed. The number of renderers specified in a data source also is the maximum number of concurrent requests that can be processed for that data source. Each additional renderer requires only a small amount of memory, so the main potential disadvantage of specifying a large number of renderers (such as 100) is that the underlying CPU resource might be strained if too many map requests are allowed to come through, thus affecting the performance of the entire map visualizer server.

Each data source has its own internal metadata cache. The metadata cache holds the definitions of all accessed styles, as well as of all predefined themes that originate from the data source. This eliminates the need to query the database repeatedly for the definition of a style or predefined theme whenever it is needed.

• [Catalog Data Sources](#page-140-0)

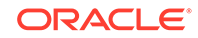

# <span id="page-140-0"></span>2.5.1 Catalog Data Sources

A catalog data source gets all of its data from local files. The local directory where the data files are stored is relative to where the mapViewerConfig.xml file is stored. From another perspective, a catalog data source does not need the Oracle database, because all necessary data (the spatial geometry data and its attributes, as well as the metadata for how to rend the spatial data, such as styles and themes) is stored in local files.

The following are the general steps for creating and using a catalog data source:

- **1.** Export the Necessary Metadata from an Oracle Database
- **2.** [Export the Necessary Spatial Tables](#page-141-0)
- **3.** [Edit the Map Visualizer Configuration File to Add the Catalog Data Source](#page-142-0)
- **4.** [Restart the Map Visualizer Server](#page-142-0)
- Export the Necessary Metadata from an Oracle Database
- **[Export the Necessary Spatial Tables](#page-141-0)**
- [Edit the Map Visualizer Configuration File to Add the Catalog Data Source](#page-142-0)
- [Restart the Map Visualizer Server](#page-142-0)

## 2.5.1.1 Export the Necessary Metadata from an Oracle Database

Before creating a catalog data source, you must use the Map Builder utility to export the metadata to USER\_SDO\_CACHED\_MAPS.xml, USER\_SDO\_THEMES.xml, and USER\_SDO\_STYLES.xml files. The following considerations apply:

- Only external tile layers are supported in catalog data source. So, the tile layers exported into USER\_SDO\_CACHED\_MAPS.xml must be external tile layers, such as Oracle eLocation map services.
- All styles needed by the themes in USER\_SDO\_THEMES.xml must be exported in to the USER\_SDO\_STYLES.xml file.
- You need note all required spatial data tables (themes' base tables from which to fetch spatial data) used by all of the exported themes, so that you can export each base table into a GeoJSON file (explained in [Export the Necessary Spatial](#page-141-0) [Tables](#page-141-0)).
- **1.** In the Map Builder utility, select **Tools**, then **Export Metadata to XML**.
- **2.** Select a temporary directory to store the metadata.
- **3.** Accept the default prefix (USER\_SDO\_) for the table names.
- **4.** Select the tile layers, themes, and styles to export. (If you are not sure which styles are needed for the desired themes, you may export all styles.)
- **5.** Click OK to perform the export operation.

The USER\_SDO\_CACHED\_MAPS.xml, USER\_SDO\_THEMES.xml, and USER\_SDO\_STYLES.xml files are created in the specified directory.

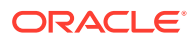

## <span id="page-141-0"></span>2.5.1.2 Export the Necessary Spatial Tables

For a catalog data source, the spatial data sets are stored in GeoJSON files. One GeoJSON file corresponds to one spatial table is the database. To export spatial tables, you send requests to the map visualizer server.

For example, if a spatial table called OBIEE\_COUNTRY is needed by a catalog data source theme (assume that the theme is also called OBIEE\_COUNTRY) in the USER  $SDO$  THEMES. $xml$  file, then this spatial table needs to be exported as a GeoJSON file. As a convention, you may name it with the same name as the name of the spatial table. In this case, it is named as OBIEE\_CONTRY. json.

**1.** Check the themes definition from the USER SDO THEMES. xml file. For example, if a theme named OBIEE\_COUNTRY uses the OBIEE\_COUNTRY spatial table, then the spatial table needs to be exported. The table's columns and expected names must be identified, and the column names are the same as the name attributes in the theme definition. In the following example, the ISO\_COUNTRY\_CODE column is mapped as Country Code:

```
 <theme>
     <name>OBIEE_COUNTRY</name>
     <description><![CDATA[OBIEE Country]]></description>
     <base_table>OBIEE_COUNTRY</base_table>
     <geometry_column>GEOMETRY</geometry_column>
     <styling_rules><![CDATA[<?xml version="1.0" standalone="yes"?><styling_rules>
   <hidden_info>
     <field column="ISO_COUNTRY_CODE" name="Country Code"/>
     <field column="NAME" name="Country Name"/>
     <field column="NAME_INIT" name="Country Name (Init)"/>
   </hidden_info>
   <rule>
     <features style="C.AIRPORTS"> </features>
     <label column="NAME_LABEL" style="T.COUNTRY_NAME_10"> 1 </label>
   </rule>
</styling_rules>]]></styling_rules>
   </theme>
    . . .
```
**2.** Identify the spatial table columns. In the following example, base table OBIEE\_COUNTRY has the spatial geometry column named GEOMETRY:

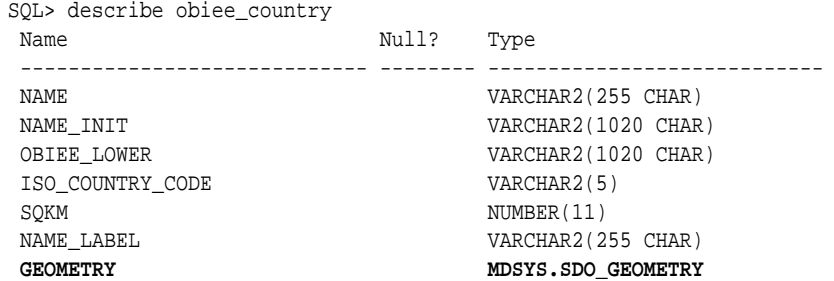

**3.** Create request strings to the map visualizer data server. For example, if OBIEE\_COUNTRY is the base table, and if the map visualizer is running at localhost:8080, and if the data source name is my ds name with spatial data retrieval enabled, you can send a request string like the following:

http://localhost:8080/ mapviewer/dataserver/my\_ds\_name? t=obiee\_country&sql=select iso\_country\_code as id, iso\_country\_code as "country Code", name as "Country Name", name\_init as "Country Name (Init)", name\_label,

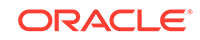

```
geometry from 
obiee_country&id_col=id&simplify=true&threshold=90&include_label_box=true
```
You can save the data set with a name OBIEE\_COUNTRY. json in this case to the temporary folder where the exported metadata (the USER\_SDO\_CACHED\_MAPS.xml, USER\_SDO\_THEMES.xml, and USER\_SDO\_STYLES.xml files) is stored.

# <span id="page-142-0"></span>2.5.1.3 Edit the Map Visualizer Configuration File to Add the Catalog Data Source

Edit the mapViewerConfig.xml file and add the catalog data source. For example:

```
<map_data_source name="catalogds1"
   catalog_dir="../catalogs/datafolder1"
   private="true"
   number_of_mappers="3"
   allow_jdbc_theme_based_foi="true"
   editable="false"/>
```
For the preceding catalog data source definition, you must create the specified catalog\_dir folder relative to where the mapViewerConfig.xml file is stored, and then copy all data files into the folder: that is, the three exported metadata files (USER\_SDO\_CACHED\_MAPS.xml, USER\_SDO\_THEMES.xml, and USER\_SDO\_STYLES.xml) and all exported GeoJSON files, such as OBIEE\_COUNTRY. json in this example.

## 2.5.1.4 Restart the Map Visualizer Server

Restart the map visualizer server.

After the map visualizer server is restarted, all the exported tile layers and themes should be accessible from this catalog data source. For example, you should see a map image if you send a map request like the following:

```
http://localhost:8080/mapviewer/omserver?xml_request= <?xml version="1.0" 
standalone="yes"?> <map_request datasource = "catalogds1" width="1024" height="768" 
format="PNG_STREAM"> <center size="200"> <geoFeature><geometricProperty 
typeName="center"> <Point> <coordinates>0, 0</coordinates> </Point> </
geometricProperty></geoFeature> </center> <themes> <theme name="OBIEE_COUNTRY"> </
theme> </themes> </map_request>
```
# 2.6 How a Map Is Generated

When a map request arrives at the map visualizer server, the server picks a free renderer associated with the master data source in the request.

This topic describes the process that the map visualizer server follows to generate a map. In brief, the map visualizer performs the following steps:

- **1.** Parse and process the incoming XML map request.
- **2.** Prepare the data for each theme (executed in parallel).
- **3.** Render and label each theme.
- **4.** Generate final images or files.

Each map generated by the map visualizer results from its receiving a valid XML map request. The XML map request is parsed and its content is validated. The map

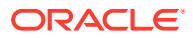

visualizer then creates any dynamic styles specified in the XML request. It builds a theme list from all themes included in the base map (if a base map is specified), as well as any specified predefined or JDBC themes. All individual features in the request are grouped into a single temporary theme. In other words, after parsing the incoming request, all data that must be shown on the map is presented in a list of themes to the map visualizer rendering engine.

The ordering of the themes in the list is important, because it determines the order in which the themes are rendered. All themes included in the base map (when present) are added to the list first, followed by all specified themes (predefined or JDBC). The theme that contains all the individual features is added as the last theme on the list. Any other requested features of a map (such as legend, map title, or footnote), are created and saved for rendering later.

For each theme in the request, the map visualizer then creates a separate execution thread to prepare its data, so that preparation of the themes takes place in parallel. For a predefined theme, this means formulating a query based on the theme's definition and any other information, such as the current map request window. This query is sent to the database for execution, and the result set is returned. The map visualizer creates individual renderable objects based on the result set.

- For predefined themes that are fully cached, no query is sent to the database, because all renderable objects are readily available.
- For JDBC themes, the query supplied by the user is either executed as is (when the asis attribute value is TRUE in the JDBC theme definition) or with a spatial filter subquery automatically applied to it. The spatial filter part is used to limit the results of the user's query to those within the current requested window.
- For themes that already have renderable features (such as the one containing all individual features in a request), there is no need to create renderable objects.

After all themes for the map request have been prepared and all necessary data has been collected, the map visualizer starts to render the map. It creates an empty new in-memory image to hold the result map, and paints the empty image with the necessary backgrounds (color or image). It then renders all of the themes in the theme list.

## **Note:**

All image or GeoRaster themes are always rendered first, regardless of their position in the theme list. All other themes, however, are rendered in the order in which they appear in the theme list.

For each theme, features are rendered in an order determined internally by the map visualizer. The rendering of each feature involves invoking the drawing methods of its rendering style. After all themes have been rendered, the labeling process starts. For each theme whose features must be labeled with text, the map visualizer invokes algorithms to label each feature, with the specific algorithm depending on the type of feature (such as polygon or line).

After all themes have been rendered and (when needed) labeled, the map visualizer plots any additional map features (such as a legend) on the internal map image. The map visualizer then converts that image into the desired format (such as PNG or GIF) specified in the original map request; however, for SVG maps, instead of using an

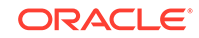
internal image, the map visualizer initially creates an empty SVG map object, then creates an SVG document as a result of the rendering process, and inserts it into the map object.

# 2.7 Cross-Schema Map Requests

A database user can issue a map request specifying a theme that uses data associated with another database user, to select data from tables that the other data source user is authorized to access.

For example, assume that user SCOTT wants to issue a map request using data associated with user MVDEMO. In general, user SCOTT must be granted SELECT access on relevant tables owned by user MVDEMO, and the <theme> element should generally specify any tables in *schema-name.table-name* format. In this example scenario:

- For a geometry table, grant the SELECT privilege on the geometry table of MVDEMO to SCOTT (see [Example 2-53](#page-145-0)).
- For a GeoRaster table, grant the SELECT privilege on the GeoRaster table and raster data table or tables of MVDEMO to SCOTT (see [Example 2-54\)](#page-145-0).
- For a topology data model table, grant the SELECT privilege on the topology table, topology column index table, and related topology information tables (*topologyname*\_EDGE\$, *topology-name*\_NODE\$, *topology-name*\_FACE\$, *topologyname* RELATION\$) of MVDEMO to SCOTT (see [Example 2-55\)](#page-145-0).
- For network data model tables, grant the SELECT privilege on the network link, node, path, and path-link tables of MVDEMO to SCOTT (see [Example 2-56\)](#page-146-0).

[Example 2-53](#page-145-0) shows a dynamic theme that accesses the MVDEMO.STATES geometry table from a data source defined on the SCOTT user.

[Example 2-54](#page-145-0) shows a dynamic theme that accesses the MVDEMO.GEORASTER\_TABLE GeoRaster table and its RDT from a data source defined on the SCOTT user. Specify the base (GeoRaster) table in *schemaname.table-name* format.

[Example 2-55](#page-145-0) shows a dynamic theme that accesses the MVDEMO.LAND\_PARCELS topology table and information tables for the CITY\_DATA topology from a data source defined on the SCOTT user. Specify the feature table and the topology in *schemaname.object-name* format, if they are owned by a different schema than the one associated with the data source.

In [Example 2-55,](#page-145-0) you must grant SELECT on the topology column index table name (*<topology-column-index-table-name>*) because the spatial index table associated with the feature table topology column is used by the map visualizer in topology queries. You can determine the topology column index table name as follows. Assume the following information:

- Topology feature table owner: MVDEMO
- Topology feature table name: LAND\_PARCELS
- Topology feature table topology column name: FEATURE

The following query returns the index table name (in this example, MDTP 14E60\$):

```
SQL> select sdo_index_table from all_sdo_index_info
     where table_owner = 'MVDEMO'
```
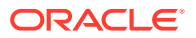

```
 and table_name = 'LAND_PARCELS'
      and column_name = 'FEATURE'
SDO_INDEX_TABLE
--------------------------------
MDTP_14E60$
```
Then, modify the last GRANT statement in Example 2-55 to specify the *<topologycolumn-index-table-name>*. In this case:

```
SQL> grant select on MDTP_14E60$ to SCOTT;
```
[Example 2-56](#page-146-0) shows a dynamic theme that accesses the MVDEMO.BI\_TEST network and its link, node, path, and path-link tables. Specify the network name in *schemaname.network-name* format.

#### **Example 2-53 Cross-Schema Access: Geometry Table**

```
SQL> grant select on STATES to SCOTT;
. . .
<themes>
  <theme name="theme1">
     <jdbc_query
        datasource="scottds"
        spatial_column="geom"
        render_style="MVDEMO:C.COUNTIES"
        jdbc_srid="8265"
        >SELECT geom from MVDEMO.STATES</jdbc_query>
    </theme>
</themes>
```
#### **Example 2-54 Cross-Schema Access: GeoRaster Table**

```
SQL> grant select on GEORASTER_TABLE to SCOTT;
SQL> grant select on RDT_GEOR1 to SCOTT;
. . .
<themes>
  <theme name="georaster_theme">
     <jdbc_georaster_query
        georaster_table="MVDEMO.georaster_table"
        georaster_column="georaster"
        raster_table="rdt_geor1"
        raster_id="1"
        jdbc_srid="8307"
        datasource="scottds"
        asis="false">
      </jdbc_georaster_query>
  </theme>
</themes>
```
#### **Example 2-55 Cross-Schema Access: Topology Feature Table**

```
SQL> grant select on CITY_DATA_FACE$ to SCOTT;
SQL> grant select on CITY_DATA_EDGE$ to SCOTT;
SQL> grant select on CITY_DATA_NODE$ to SCOTT;
SQL> grant select on CITY_DATA_RELATION$ to SCOTT;
SQL> grant select on LAND_PARCELS to SCOTT;
SQL> grant select on <topology-column-index-table-name> to SCOTT;
. . .
<themes>
   <theme name="topo_theme" >
     <jdbc_topology_query
```
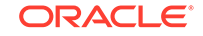

```
 topology_name="MVDEMO.CITY_DATA"
        feature_table="MVDEMO.LAND_PARCELS"
        spatial_column="FEATURE"
        render_style="MVDEMO:C.COUNTIES"
        jdbc_srid="0"
       datasource="scottds"
        asis="false">select feature from MVDEMO.land_parcels
      </jdbc_topology_query>
    </theme>
</themes>
```
#### **Example 2-56 Cross-Schema Access: Network Tables**

```
SQL> grant select on BI_TEST_LINK$ to SCOTT;
SQL> grant select on BI_TEST_NODE$ to SCOTT;
SQL> grant select on BI_TEST_PATH$ to SCOTT;
SQL> grant select on BI_TEST_PLINK$ to SCOTT;
. . .
<themes>
   <theme name="net_theme" >
      <jdbc_network_query
       network_name="MVDEMO.BI_TEST"
        network_level="1"
        jdbc_srid="0"
        datasource="scottds"
        link_style="MVDEMO:C.RED"
        node_style="MVDEMO:M.CIRCLE"
        node_markersize="5"
        asis="false">
      </jdbc_network_query>
    </theme>
</themes>
```
# 2.8 Workspace Manager Support in the Map Visualizer

Workspace Manager is an Oracle Database feature that lets you version-enable one or more tables in the database.

After a table is version-enabled, users in a workspace automatically see the correct version of database rows in which they are interested. For detailed information about Workspace Manager, see *Oracle Database Workspace Manager Developer's Guide*.

You can request a map from a specific workspace, at a specific savepoint in a workspace, or at a point close to a specific date in a workspace. The following attributes of the <theme> element are related to support for Workspace Manager:

- workspace name attribute: specifies the name of the workspace from which to get the map data.
- workspace\_savepoint attribute: specifies the name of the savepoint to go to in the specified workspace.
- workspace\_date attribute: specifies the date to go to (that is, a point at or near the specified date) in the specified workspace.
- workspace\_date\_format attribute: specifies the date format. The default is mmddyyyyhh24miss. This attribute applies only if you specified the workspace date attribute.

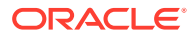

- workspace\_date\_nlsparam attribute: specifies globalization support options. The options and default are the same as for the nlsparam argument to the TO\_CHAR function for date conversion, which is described in *Oracle Database SQL Language Reference*.
- workspace\_date\_tswtz attribute: specifies a Boolean value. TRUE means that the input date is in timestamp with time zone format; FALSE (the default) means that the input date is a date string.

The workspace name attribute is required for the use of Workspace Manager support in the map visualizer.

If you specify neither the workspace\_savepoint nor workspace\_date attribute, the map visualizer goes to the latest version of the workspace defined. If you specify both the workspace\_savepoint and workspace\_date attributes, the map visualizer uses the specified date instead of the savepoint name.

Example 2-57 shows the definition of a dynamic theme that uses attributes (shown in bold) related to Workspace Manager support. In this example, the map visualizer will render the data related to workspace wsp\_1 at the savepoint sp1.

The following considerations apply to the map visualizer caching of predefined themes (explained in [Caching of Predefined Themes](#page-72-0)) and the use of Workspace Managerrelated map visualizer attributes:

- The Workspace Manager-related attributes are ignored for predefined themes if the caching attribute is set to ALL in the <styling\_rules> element for the theme.
- No caching data is considered if you specify the workspace name attribute.

#### **Example 2-57 Workspace Manager-Related Attributes in a Map Request**

```
<?xml version="1.0" standalone="yes"?>
<map_request
  . . .
  <themes>
     <theme name="wmtheme" user_clickable="false"
        workspace_name="wsp_1" workspace_savepoint="sp1" >
        <jdbc_query
          spatial_column="GEOM"
          render_style="stylename"
          jdbc_srid="8307"
          datasource="mvdemo"
          asis="false"> select GEOM,ATTR from GEOM_TABLE
        </jdbc_query>
      </theme>
   </themes>
   . . .
</map_request>
```
# 2.9 Map Visualizer Metadata Views

The mapping metadata describing base maps, themes, and styles is stored in the global tables SDO\_MAPS\_TABLE, SDO\_THEMES\_TABLE, and SDO\_STYLES\_TABLE, which are owned by MDSYS.

However, you should never directly update these tables. Each map visualizer user has the following views available in the schema associated with that user:

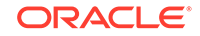

- USER\_SDO\_STYLES and ALL\_SDO\_STYLES contain information about styles. These views are described in [xxx\\_SDO\\_STYLES Views.](#page-149-0)
- USER\_SDO\_THEMES and ALL\_SDO\_THEMES contain information about themes. These views are described in [xxx\\_SDO\\_THEMES Views.](#page-150-0)
- USER\_SDO\_MAPS and ALL\_SDO\_MAPS contain information about base maps. These views are described in [xxx\\_SDO\\_MAPS Views.](#page-151-0)
- USER\_SDO\_CACHED\_MAPS and ALL\_SDO\_CACHED\_MAPS contain information about configuration settings for map tile layers. These views are described in [xxx\\_SDO\\_CACHED\\_MAPS Views](#page-151-0).

### **Note:**

You can use the Map Builder tool (described in [Oracle Map Builder Tool\)](#page-224-0) to manage most mapping metadata. However, for some features you must use SQL statements to update the map visualizer metadata views.

The USER\_SDO\_xxx views contain metadata information about mapping elements (styles, themes, base maps, cached maps) owned by the user (schema), and the ALL\_SDO\_xxx views contain metadata information about mapping elements on which the user has SELECT permission.

The ALL\_SDO\_xxx views include an OWNER column that identifies the schema of the owner of the object. The USER\_SDO\_xxx views do not include an OWNER column.

All styles defined in the database can be referenced by any user to define that user's themes, markers with a text style, or advanced styles. However, themes and base maps are not shared among users; so, for example, you cannot reference another user's themes in a base map that you create.

The following rules apply for accessing the mapping metadata:

- If you need to add, delete, or modify any metadata, you must perform the operations using the USER\_SDO\_xxx views. The ALL\_SDO\_xxx views are automatically updated to reflect any changes that you make to USER\_SDO\_xxx views.
- If you need only read access to the metadata for all styles, you should use the ALL\_SDO\_STYLES view. Both the OWNER and NAME columns make up the primary key; therefore, when you specify a style, be sure to include both the OWNER and NAME.

The preceding map visualizer metadata views are defined in the following file:

\$ORACLE\_HOME/lbs/admin/mapdefinition.sql

The map visualizer also uses some other metadata views, which may be defined in other files. You should never modify the contents of these views, which include the following:

• MDSYS.USER\_SDO\_TILE\_ADMIN\_TASKS includes information about long tasks related to map tile management. If you stop a long map tile layer task such as prefetching and then restart the task, the map visualizer uses the information in the USER\_SDO\_TILE\_ADMIN\_TASKS view to resume the task rather than start over at the beginning.

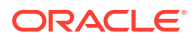

- xxx\_SDO\_STYLES Views
- [xxx\\_SDO\\_THEMES Views](#page-150-0)
- [xxx\\_SDO\\_MAPS Views](#page-151-0)
- [xxx\\_SDO\\_CACHED\\_MAPS Views](#page-151-0)

# <span id="page-149-0"></span>2.9.1 xxx\_SDO\_STYLES Views

The USER\_SDO\_STYLES and ALL\_SDO\_STYLES views have the columns listed in Table 2-3.

| <b>Column Name</b> | Data Type   | <b>Description</b>                                                                                                    |
|--------------------|-------------|----------------------------------------------------------------------------------------------------|
|                    |             |                                                                                                    |
| <b>OWNER</b>       | VARCHAR2    | Schema that owns the style (ALL SDO STYLES only)                                                                                           |
| <b>NAME</b>        | VARCHAR2    | Unique name to be associated with the style                                                                                                |
| <b>TYPF</b>        | VARCHAR2    | One of the following values: COLOR, MARKER, LINE,<br>AREA, TEXT, or ADVANCED                                                               |
| <b>DESCRIPTION</b> | VARCHAR2    | Optional descriptive text about the style                                                                                                  |
| <b>DEFINITION</b>  | CI OB       | XML definition of the style                                                                                                    |
| IMAGF              | <b>BLOB</b> | Image content (for example, airport.gif) for marker or<br>area styles that use image-based symbols (for markers) or<br>fillers (for areas) |
| <b>GEOMETRY</b>    | TRY         | SDO GEOME (Reserved for future use)                                                                                                    |

**Table 2-3 xxx\_SDO\_STYLES Views**

Depending on the Oracle Database release, the ALL\_SDO\_STYLES view may contain sample styles owned by the MDSYS schema. If these styles are defined on your system, you can specify them in theme definitions and map requests, and you can examine the XML definitions for ideas to use in defining your own styles.

To specify a style (or other type of map visualizer object) that is owned by a schema other than the one for the current user, you must specify the schema name, and you must use a colon (:), not a period, between the schema name and the object name. The following excerpt from  $a \leq$  dbc query> element refers to the style named C.RED owned by the MDSYS schema:

```
<jdbc_query . . . render_style="MDSYS:C.RED">
. . .
 </jdbc_query>
```
Example 2-58 finds the names of all currently defined styles owned by the MDSYS schema, and it displays the type, description, and XML definition of one of the styles. (The example output is reformatted for readability.)

#### **Example 2-58 Finding Styles Owned by the MDSYS Schema**

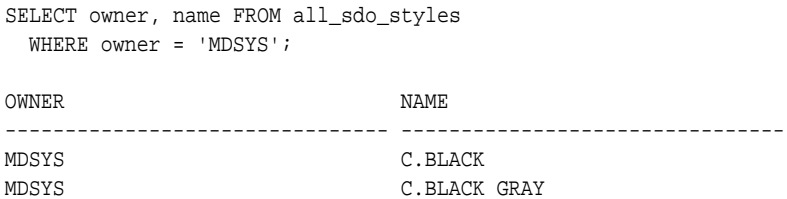

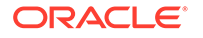

```
MDSYS C.BLUE
MDSYS C.COUNTIES
MDSYS C.FACILITY
. . .
MDSYS L.MAJOR STREET
MDSYS L.MAJOR TOLL ROAD
MDSYS L.MQ_ROAD2
MDSYS L.PH
MDSYS L.POOR_ROADS
MDSYS L.PTH
MDSYS L.RAILROAD
MDSYS L.RAMP
MDSYS L.SH
MDSYS L.STATE BOUNDARY
. . .
MDSYS M.REDSQ
MDSYS M.SMALL TRIANGLE
MDSYS M.STAR
MDSYS M.TOWN HALL
MDSYS M.TRIANGLE
MDSYS T.AIRPORT NAME
MDSYS T.CITY NAME
MDSYS T. MAP TITLE
MDSYS T.PARK NAME
MDSYS T.RED STREET
MDSYS T.ROAD NAME
MDSYS T. SHIELD1
MDSYS T. SHIELD2
MDSYS T. STATE NAME
MDSYS T. STREET NAME
. . .
-- Display the type, description, and XML definition of one style.
SET LONG 4000;
SELECT owner, name, type, description, definition 
 FROM all sdo styles WHERE name = 'L.PH';
OWNER NAME TYPE DESCRIPTION
------ ----- ------ ------------------
MDSYS L.PH LINE Primary highways
DEFINITION
---------------------------------------------------------------------------
<?xml version="1.0" standalone="yes"?>
<svg width="1in" height="1in">
<desc></desc>
<g class="line" style="fill:#33a9ff;stroke-width:4">
<line class="parallel" style="fill:#aa55cc;stroke-width:1.0"/>
\langle /g>
</svg>
```
# 2.9.2 xxx\_SDO\_THEMES Views

The USER\_SDO\_THEMES and ALL\_SDO\_THEMES views have the columns listed in [Table 2-4](#page-151-0).

| <b>Column Name</b>                | Data Type | <b>Description</b>                                                     |
|-----------------------------------|-----------|------------------------------------------------------------------------|
| <b>OWNER</b>                      | VARCHAR2  | Schema that owns the theme (ALL SDO THEMES only)                       |
| <b>NAME</b>                       | VARCHAR2  | Unique name to be associated with the theme                            |
| <b>DESCRIPTION</b>                | VARCHAR2  | Optional descriptive text about the theme                              |
| <b>BASE TABLE</b>                 | VARCHAR2  | Table or view containing the spatial geometry column                   |
| <b>GEOMETRY C</b><br><b>OLUMN</b> | VARCHAR2  | Name of the spatial geometry column (of type<br>SDO GEOMETRY)          |
| STYLING RULE CLOB<br>S            |           | XML definition of the styling rules to be associated with the<br>theme |

<span id="page-151-0"></span>**Table 2-4 xxx\_SDO\_THEMES Views**

# 2.9.3 xxx\_SDO\_MAPS Views

The USER\_SDO\_MAPS and ALL\_SDO\_MAPS views have the columns listed in Table 2-5.

#### **Table 2-5 xxx\_SDO\_MAPS Views**

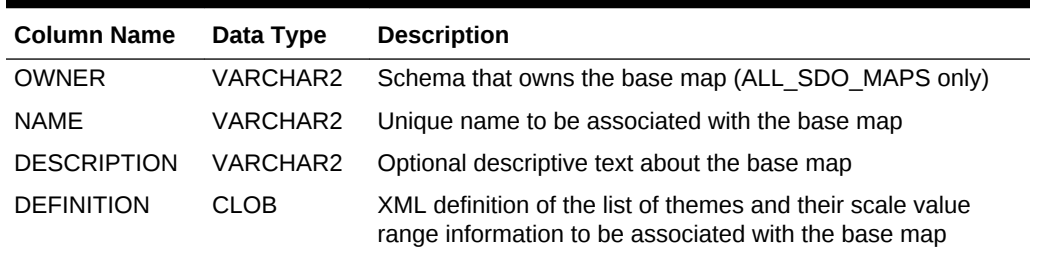

# 2.9.4 xxx\_SDO\_CACHED\_MAPS Views

The USER\_SDO\_MAPS and ALL\_SDO\_MAPS views have the columns listed in Table 2-6.

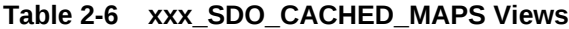

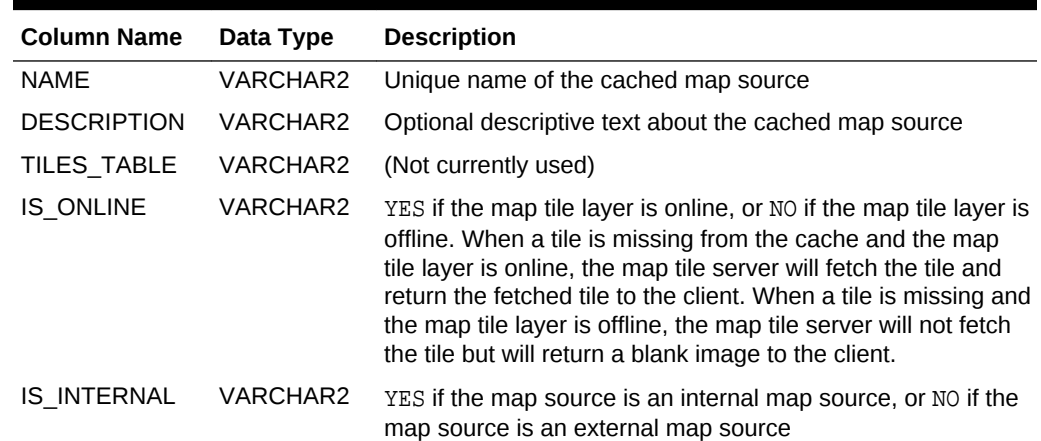

| <b>Column Name</b> | Data Type   | <b>Description</b>                                                                                                    |
|--------------------|-------------|----------------------------------------------------------------------------------------------------|
| <b>DEFINITION</b>  | <b>CLOB</b> | XML definition of the map tile layer, as described later in this<br>section.                                                         |
| <b>BASE MAP</b>    | VARCHAR2    | Name of the cached map visualizer base map, if the map<br>source is an internal map source                                           |
| MAP ADAPTER BLOB   |             | The jar file that contains the adapter Java classes of the<br>external map services provider, as described later in this<br>section. |

**Table 2-6 (Cont.) xxx\_SDO\_CACHED\_MAPS Views**

For detailed information about using the USER\_SDO\_CACHED\_MAPS view, see [Map](#page-174-0) [Tile Server Configuration.](#page-174-0)

# 2.10 Oracle Maps

Oracle Maps is the name for a suite of technologies for developing high-performance interactive web-based mapping applications. It consists of components from both the server side and the client side.

- Overview of Oracle Maps
- [Architecture for Oracle Maps Applications](#page-153-0)

## 2.10.1 Overview of Oracle Maps

Oracle Maps consists of the following main components:

- A map tile server that caches and serves pregenerated map image tiles upon a map image tile request
- A map server that generates maps form spatial data to the mapping client upon a client map image request
- A map data server that fetches spatial data from a spatial data provider to the mapping client
- An Ajax-based JavaScript mapping client. (Ajax is an acronym for asynchronous JavaScript and XML.) This client provides functions for browsing and interacting with maps, as well as a flexible application programming interface (API).

The map tile server (map image caching engine, described in [Map Tile Server](#page-166-0)) automatically fetches and caches map image tiles rendered by the Oracle Spatial and Graph map visualizer or other web-enabled map providers. It also serves cached map image tiles to the clients, which are web applications developed using the Oracle Maps client API. The clients can then automatically stitch multiple map image tiles into a seamless large map. Because the map image tiles are normally pregenerated and cached, the application users will experience fast map viewing performance.

The JavaScript mapping client is a browser side map display engine that fetches map content from the servers, and presents it to client applications. It:

Fetches map images tiles from a map visualizer server, from a third party map service provider, or from its local disk-storage

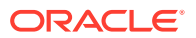

- <span id="page-153-0"></span>• Retrieves spatial data from a map visualizer server, from a third party spatial data provider, or from its local disk-storage and then renders the spatial data into map images by itself on the client side
- Provides customizable map-related user interaction controls, such as map dragging and clicking, for the application
- Provides other built-in features and utilities to customize the map contents and map layout design

The JavaScript mapping client can be easily integrated with any web application or portal.

# 2.10.2 Architecture for Oracle Maps Applications

Figure 2-15 shows the architecture of web mapping applications that are developed using Oracle Maps.

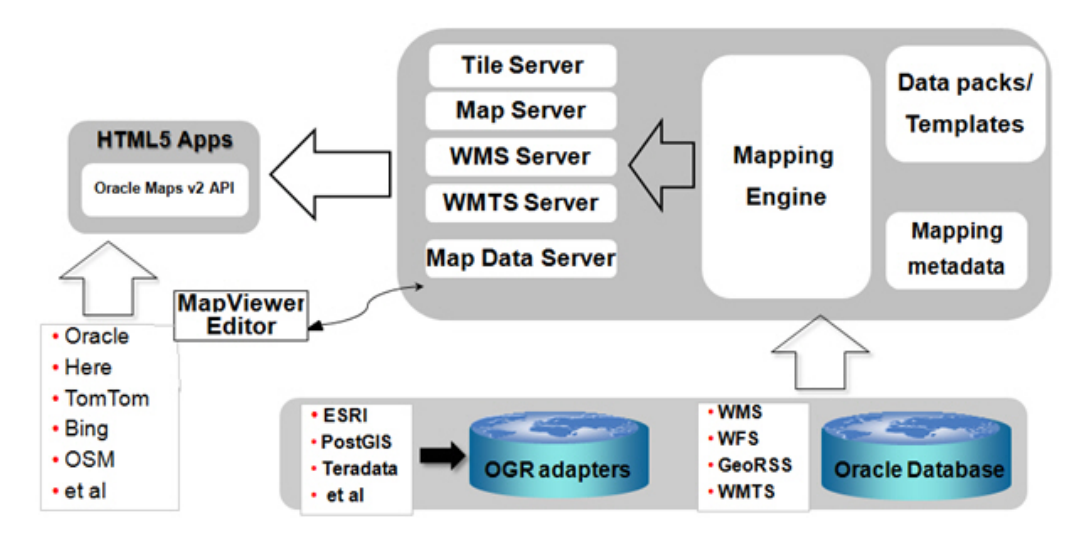

**Figure 2-15 Architecture for Oracle Maps Applications**

Referring to Figure 2-15, applications interact with the Oracle Maps architecture as follows:

- The application is developed using JavaScript, and it runs inside the JavaScript engine of the web browser.
- The application invokes the JavaScript map client to fetch the map image tiles from the map tile server, and then it displays the map in the web browser.
- The application invokes the JavaScript map client to fetch the map image in other form of map services (such as WMS and WMTS) from the server and then displays the map image.
- The application invokes the JavaScript map client to fetch spatial data from the map data server and then renders the map image to display.
- The JavaScript map client controls map-related user interaction for the application.
- When the map visualizer server receives a map image request, the request can be one of its several supported types: a map image tile request to its map tile server, a map image request to its map server, a WMS map request to its WMS server, or

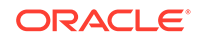

a WMTS map image tile request to its WMTS server. Each request will be handled by the server accordingly.

Example 1: When the map tile server receives a map image tile request, it first checks to see if the requested tile is already cached. If the tile is already in the cache, the cached tile is then returned to the client. If the tile is not in the cache, then the map tile server fetches the tile into the cache and returns it to the client. Tiles can be fetched either directly from the map visualizer map rendering engine or from an external web map service provider.

Example 2: When the server receives a map image request (instead of a map tile request) to its map server, the map server renders the image and returns it to the client. Note that in contrast to the map tile server, the map server generates a map according to a specified data bounds and renders the data onto an image with specified dimension, but it does not cache the map image.

When the map data server receives a map data request, it retrieves the spatial data and returns the spatial data, not map images, to the client.

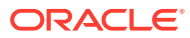

# 3 Map Visualization Servers

The map visualizer, as a set of Java Enterprise Edition packages, contains a collection of servers to provide mapping services.

These services include a map server, a map data server, a map tile server, a vector tile server, a WMS server (see [OGC WMS Support in the Map Visualization](#page-261-0) [Component\)](#page-261-0), and a WMTS server (see [OGC WMTS Support in the Map Visualization](#page-283-0) [Component\)](#page-283-0).When you develop Oracle Maps applications, the Oracle Maps API and the map visualizer server will identify the needed service and then issue map service request to the proper server. You normally do not need to send service requests explicitly in your map applications; however, if you are familiar with the map visualizer servers described in this chapter, it can help if you need to debug or optimize the application.

#### • Map Visualizer Map Data Server

The map visualizer map data server provides services for streaming live data from a database server to a client.

**[Map Tile Server](#page-166-0)** 

The map tile server is a map image caching engine that fetches, caches, and serves pregenerated, fixed-size map image tiles.

• [Vector Tile Server](#page-202-0)

The vector tile server is a vector tile caching engine that fetches, caches, and serves pregenerated vector tiles.

# 3.1 Map Visualizer Map Data Server

The map visualizer map data server provides services for streaming live data from a database server to a client.

The data can be consumed by the Oracle Maps JavaScript API client, or be edited by the API editing utilities. It is also used as the middle-tier component for handling data synchronization tasks.

At the most basic level, a client sends a request to the map data server, specifying the name of a theme and an optional bounding box. The server then returns the live data (including both geometries and attributes) in compressed GeoJSON format.

- [Domains and Map Data Server URL Patterns](#page-156-0)
- [Map Data Server Request Parameters](#page-156-0)
- [Interpreting Data Returned from the Map Data Server](#page-165-0)
- [Map Data Server Error Handling](#page-166-0)

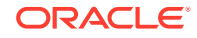

# <span id="page-156-0"></span>3.1.1 Domains and Map Data Server URL Patterns

The map data server uses domains, where each **domain** corresponds to a map visualizer data source. For example, to request data from the mvdemo data source, the URL must have the following pattern:

http://example.com:8080/mapviewer/dataserver/mvdemo?

In this URL request, /dataserver refers to the map data server. /mvdemo is the path information, which indicates which domain or data source this request is directed against. There is no need to specify the data source explicitly in the rest of the URL request. This URL pattern provides flexibility in terms of protection. A user or a web administrator can easily set up different levels of protection for different domains using such a URL pattern.

To get a quick help regarding the full list of supported HTTP request parameters, you can issue a request that includes the help parameter. For example:

http://example:8080/mapviewer/dataserver/mvdemo?help=true

This example returns a list of supported parameters. (Note that the  $/mv$  demo path is still required even for this help request.)

### 3.1.2 Map Data Server Request Parameters

In a map data server request to get data, the URL must include appropriate query parameters. The data could be from a map visualizer predefined geometry theme or JDBC theme.

- Getting Data from a Predefined Geometry Theme
- [Getting Data from a JDBC Theme](#page-158-0)
- [Getting Annotation Text from a JDBC Theme](#page-159-0)
- **[Getting Topology Data](#page-160-0)**

### 3.1.2.1 Getting Data from a Predefined Geometry Theme

Before getting data from a predefined geometry theme, be sure that the predefined geometry theme is properly defined. If it is not properly defined, modify its definition or create a new predefined geometry theme with the proper definition.

Besides the geometry column of a spatial table, if you also need some attribute columns for an application, then your geometry theme's STYLING\_RULES column must have the <hidden\_info> element for defining needed attributes. For example, if your application needs a geometry theme (such as CUSTOMERS) to represent a spatial table, and if you also need each customer's name, city, and sales amount, then the STYLING\_RULES should look similar to the following:

SQL> select STYLING\_RULES from user\_sdo\_themes where name='CUSTOMERS';

```
STYLING_RULES
--------------------------------------------------------------------------------
<?xml version="1.0" standalone="yes"?>
<styling_rules>
    <hidden_info>
      <field column="name" name="Name"/>
```
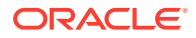

```
 <field column="city" name="City"/>
     <field column="sales" name="Sales"/>
  </hidden_info>
   <rule>
     <features style="M.STOPLIGHT_RED"> </features>
  </rule>
</styling_rules>
```
The Map Builder utility is the recommended tool for modifying or creating geometry themes.

For information using styling rules in a predefined geometry theme, see [Styling Rules](#page-67-0) [in Predefined Spatial Geometry Themes.](#page-67-0)

The following parameters are available for a map data server request to get data from a map visualizer predefined geometry theme. The  $t$  (theme name) parameter is required; the others are optional.

- t: Name of the theme.
- bbox: Bounding box. Must be a comma-delimited list of  $\min x$ ,  $\min y$ ,  $\max x$ ,  $\max y$ .
- to\_srid: SRID (spatial reference system) in which to return the data.
- bbox srid: SRID (spatial reference system) of the bounding box, if different from the native SRID of the data.
- seq: Sequence ID, to be used when getting data in multipart format.
- dadp: Digits after decimal point: the maximum number of digits after the decimal point for the coordinates in the returned data.
- include\_style\_info: Determines whether styling information (rendering/labeling style name and related columns) should be included with each feature. (The default is true.)
- include\_label\_box: Determines whether a label box should be included with each polygon feature. (The default is true.) A label box is a near maximum rectangle inside the polygon. A label placed inside this rectangle is guaranteed to be completely inside the polygon feature. This parameter is ignored for non-polygon features.
- simplify: Determines whether geometries will be simplified. (The default is false.)
- threshold: If simplify is true, then threshold controls the approximate percentage of vertices from the input geometry to be eliminated during the simplification. (Must be a number between 1 and 99.) For example, if the value is 10, then relatively few (approximately 10%) of the vertices will be eliminated and most (approximately 90%) will be kept; but if the value is 90, then approximately 90% of the vertices will be eliminated (and only approximately 10% will be kept).

The following are some examples.

To get all the data from the CITIES table in the 3857 SRID:

http://example:8080/mapviewer/dataserver/mvdemo? t=theme\_demo\_cities&to\_srid=3857

To get all the data from the CITIES table that interacts with a specified bbox in 3857 SRID:

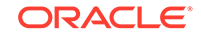

<span id="page-158-0"></span>http://example:8080/mapviewer/dataserver/mvdemo? t=theme\_demo\_cities&bbox=-122.0,25,-100,45&to\_srid=3857

To get all the data from the CITIES table that interacts with a specified bbox in 3857 SRID, with 3 digits after the decimal points, and without styling information:

```
http://example:8080/mapviewer/dataserver/mvdemo?
t=theme_demo_cities&bbox=-122.0,25,-100,45&to_srid=3857&dadp=3&include_sty
le_info=no
```
#### To get all data from the COUNTIES table and include label boxes:

```
http://example:8080/mapviewer/dataserver/mvdemo?
t=theme_demo_counties&include_label_box=yes
```
### 3.1.2.2 Getting Data from a JDBC Theme

The following parameters are available for a map data server request to get data from a map visualizer theme based on a dynamic JDBC theme. The  $t$  (theme name) and sql (SQL query) parameters are required; the others are optional.

- t: Name of the theme.
- sql: The complete SQL query, properly URL encoded.
- asis: Determines whether the query should be executed "as is". The default is false, which causes the map visualizer to embed the SQL query as a subquery of its spatial filter query. If the value is true, the map visualizer does not attempt to modify the supplied query string.
- bbox: Bounding box. Must be a comma-delimited list of minx, miny, maxx, maxy.
- to\_srid: SRID (spatial reference system) in which to return the data.
- bbox srid: SRID (spatial reference system) of the bounding box, if different from the native SRID of the data.
- seq: Sequence ID, to be used when getting data in multipart format.
- dadp: Digits after decimal point: the maximum number of digits after the decimal point for the coordinates in the returned data.
- include\_style\_info: Determines whether styling information (rendering/labeling style name and related columns) should be included with each feature. (The default is true.)
- include\_label\_box: Determines whether a label box should be included with each polygon feature. (The default is true.) A label box is a near maximum rectangle inside the polygon. A label placed inside this rectangle is guaranteed to be completely inside the polygon feature. This parameter is ignored for non-polygon features.

The following are some examples.

To get all the data of the CITIES table in SRID 3857:

http://example:8080/mapviewer/dataserver/mvdemo?t=theme1&sql=select+\*+from +cities&to\_srid=3857

To get all the data of the table CITIES within a given bbox in SRID 3857:

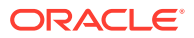

<span id="page-159-0"></span>http://example:8080/mapviewer/dataserver/mvdemo?t=theme1&sql=select+\*+from +cities&to\_srid=3857&bbox=-122.0,25,-100,45

To run the query as is, without a bbox and return data in SRID 3857:

http://example:8080/mapviewer/dataserver/mvdemo?t=theme1&sql=select+\*+from +cities&to\_srid=3857&bbox=-122.0,25,-100,45&asis=t

### 3.1.2.3 Getting Annotation Text from a JDBC Theme

A request to retrieve annotation text elements from a JDBC theme is similar to that in [Getting Data from a JDBC Theme](#page-158-0)

The following parameters are available for a map data server request to get data from a map visualizer theme based on a dynamic JDBC theme. The  $t$  (theme name), sql (SQL query, geom\_type, and base\_table parameters are required; the others are optional.

- t: Name of the theme.
- sql: The complete SQL query, properly URL encoded.
- geom\_type: Must be specified as annotation to indicate that the spatial column is on annotation type.
- base table: The database table (for the server to read annotation text metadata information for that table).
- asis: Determines whether the query should be executed "as is". The default is false, which causes the map visualizer to embed the SQL query as a subquery of its spatial filter query. If the value is true, the map visualizer does not attempt to modify the supplied query string.
- bbox: Bounding box. Must be a comma-delimited list of minx, miny, maxx, maxy.
- to srid: SRID (spatial reference system) in which to return the data.
- bbox\_srid: SRID (spatial reference system) of the bounding box, if different from the native SRID of the data.
- seg: Sequence ID, to be used when getting data in multipart format.
- dadp: Digits after decimal point: the maximum number of digits after the decimal point for the coordinates in the returned data.
- include\_style\_info: Determines whether styling information (rendering/labeling style name and related columns) should be included with each feature. (The default is true.)
- include\_label\_box: Determines whether a label box should be included with each polygon feature. (The default is true.) A label box is a near maximum rectangle inside the polygon. A label placed inside this rectangle is guaranteed to be completely inside the polygon feature. This parameter is ignored for non-polygon features.

The following example retrieves annotation text information:

http://example:8080/mapviewer/dataserver/tilsmenv?t=theme1&sql=select+\* +from

+annotext\_table&geom\_col=textobj&geom\_type=annotation&base\_table=annotext\_ table&bbox=0,0,10,10

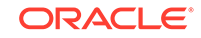

<span id="page-160-0"></span>A typical response includes the annotation text table metadata information plus the annotation text feature. Each annotation text feature can have one or more text elements. Each text element can be defined by a text value, a location, a leader line, and graphic attributes. Refer to OGC specification of annotation texts for additional information.

The response looks like the following:

```
{"type":"AnnotationText",
"collectionName":"theme1",
"srs":0,
"geodetic":false,
"bbox":[0, 0, 10, 10],
"attr_names":["ID"],
"attr_types":["double"],
"default_text_attributes":
{"fontWeight":"Normal","fontStyle":"Normal","textDecoration":"None","letterSpacing":"
Normal","wordSpacing":"Normal","fill":"black","fill-opacity":
1.0,"stroke":"black","strokeWidth":1.0,"stroke-opacity":
1.0,"horizontalAlignment":"start","verticalAlignment":"top","multilineJustification":
"left","multilineSpacing":0.0},
"metadata":{"textExpression":"name","textAttributes":
{"fontFamily":"Serif","fontSize":14.0,"fill":"#ff0000"}},
"features":[
{"type":"AnnoText", "elements":[{"location":{"type":"Point", "coordinates":[1, 
1]},"textValue":"Sample Label 1","leaderLine":{"type":"LineString", "coordinates":
[0,0,1,1]]], "envelope": { "type": "Rectangle", "coordinates":[0,0,1,1]}, "properties":
{''ID": "1.0"},
 {"type":"AnnoText", "elements":[{"location":{"type":"LineString", "coordinates":
[2,5,4,5,6,5]},"leaderLine":{"type":"LineString", "coordinates":
[4,3,4,5]},"textAttributes":{"fontFamily":"Dialog","fontSize":
14.0,"fill":"blue"}}],"envelope":{"type":"Rectangle", "coordinates":
[2,3,6,5]},"properties":{"ID":"3.0"}},
{"type":"AnnoText", "elements":[{"location":{"type":"Point", "coordinates":[10, 
10]},"textValue":"Sample Label 2","leaderLine":{"type":"LineString", "coordinates":
[5,10,10,10]}}],"envelope":{"type":"LineString", "coordinates":
[5,10,10,10]},"properties":{"ID":"2.0"}}
]}
```
### 3.1.2.4 Getting Topology Data

A topology set is defined by a set of topology primitives (faces, edges, and nodes(. Each topology feature can be associated with one or more topology primitives.

A request to retrieve the topology primitives must contain the topology parameter, as in the following example:

```
http://example:8080/mapviewer/dataserver/tilsmenv?
topology=city_data&bbox=10,10,35,35
```
The response includes all primitives that interact with input MBR:

```
{"type":"TopologyPrimitives",
"topology":"city_data",
"srs":0,
"bbox":[0, 0, 62, 42],
"face_attr_names":
["FACE_ID","BOUNDARY_EDGE_ID","ISLAND_EDGE_ID_LIST","ISLAND_NODE_ID_LIST"],
"face_attr_types":["integer","integer","array:integer","array:integer"],
"edge_attr_names":
["EDGE_ID","START_NODE_ID","END_NODE_ID","NEXT_LEFT_EDGE_ID","PREV_LEFT_EDGE_ID","NEX
```

```
T_RIGHT_EDGE_ID","PREV_RIGHT_EDGE_ID","LEFT_FACE_ID","RIGHT_FACE_ID"],
"edge_attr_types":
["integer","integer","integer","integer","integer","integer","integer","integer","int
eger"],
"node_attr_names":["NODE_ID","EDGE_ID","FACE_ID"],
"node_attr_types":["integer","integer","integer"],
"primitives":[
{"type":"Face", "mbr_geometry":{"type":"Rectangle", "coordinates":[3,30,15,38]}, 
"properties":{"FACE_ID":"1", "BOUNDARY_EDGE_ID":"1", "ISLAND_EDGE_ID_LIST":[25]}},
\{ "type": "Face", "mbr_geometry":\{ "type": "Rectangle", "coordinates": [9,14,21,22]},
"properties":{"FACE_ID":"3", "BOUNDARY_EDGE_ID":"19"}},
{"type":"Face", "mbr_geometry":{"type":"Rectangle", "coordinates":[9,6,21,14]}, 
"properties":{"FACE_ID":"6", "BOUNDARY_EDGE_ID":"20"}},
\{\texttt "type": "Face",\texttt "mbr\_geometry":\{\texttt "type": "Rectangle",\texttt "coordinates":[17,30,31,40]\},"properties":{"FACE_ID":"2", "BOUNDARY_EDGE_ID":"2", "ISLAND_NODE_ID_LIST":[4]}},
{"type":"Face", "mbr_geometry":{"type":"Rectangle", "coordinates":[21,6,35,14]}, 
"properties":{"FACE_ID":"7", "BOUNDARY_EDGE_ID":"10"}},
{"type":"Face", "mbr_geometry":{"type":"Rectangle", "coordinates":[21,14,35,22]}, 
"properties":{"FACE_ID":"4", "BOUNDARY_EDGE_ID":"17"}},
{"type":"Face", "mbr_geometry":{"type":"Rectangle", "coordinates":[35,14,47,22]}, 
"properties":{"FACE_ID":"5", "BOUNDARY_EDGE_ID":"15"}},
{"type":"Face", "mbr_geometry":{"type":"Rectangle", "coordinates":[35,6,47,14]}, 
"properties":{"FACE_ID":"8", "BOUNDARY_EDGE_ID":"16"}},
{"type":"Edge", "geometry":{"type":"LineString", "coordinates":
[8,30,16,30,16,38,3,38,3,30,8,30]}, "properties":{"EDGE_ID":"1", 
"START_NODE_ID":"1", "END_NODE_ID":"1", "NEXT_LEFT_EDGE_ID":"1", 
"PREV_LEFT_EDGE_ID":"1", "NEXT_RIGHT_EDGE_ID":"-1", "PREV_RIGHT_EDGE_ID":"-1", 
"LEFT_FACE_ID":"1", "RIGHT_FACE_ID":"-1"}},
{"type":"Edge", "geometry":{"type":"LineString", "coordinates":
[4,31,7,31,7,34,4,34,4,31]}, "properties":{"EDGE_ID":"26", "START_NODE_ID":"20", 
"END_NODE_ID":"20", "NEXT_LEFT_EDGE_ID":"26", "PREV_LEFT_EDGE_ID":"26", 
"NEXT_RIGHT_EDGE_ID":"-26", "PREV_RIGHT_EDGE_ID":"-26", "LEFT_FACE_ID":"9", 
"RIGHT_FACE_ID":"1"}},
{"type":"Edge", "geometry":{"type":"LineString", "coordinates":[9,22,21,22]}, 
"properties":{"EDGE_ID":"6", "START_NODE_ID":"16", "END_NODE_ID":"17", 
"NEXT_LEFT_EDGE_ID":"7", "PREV_LEFT_EDGE_ID":"21", "NEXT_RIGHT_EDGE_ID":"-21", 
"PREV_RIGHT_EDGE_ID":"19", "LEFT_FACE_ID":"-1", "RIGHT_FACE_ID":"3"}},
{"type":"Edge", "geometry":{"type":"LineString", "coordinates":[9,14,9,22]}, 
"properties":{"EDGE_ID":"21", "START_NODE_ID":"15", "END_NODE_ID":"16", 
"NEXT_LEFT_EDGE_ID":"6", "PREV_LEFT_EDGE_ID":"22", "NEXT_RIGHT_EDGE_ID":"9", 
"PREV_RIGHT_EDGE_ID":"-6", "LEFT_FACE_ID":"-1", "RIGHT_FACE_ID":"3"}},
{"type":"Edge", "geometry":{"type":"LineString", "coordinates":[9,14,21,14]}, 
"properties":{"EDGE_ID":"9", "START_NODE_ID":"15", "END_NODE_ID":"14", 
"NEXT_LEFT_EDGE_ID":"19", "PREV_LEFT_EDGE_ID":"-21", "NEXT_RIGHT_EDGE_ID":"-22", 
"PREV_RIGHT_EDGE_ID":"20", "LEFT_FACE_ID":"3", "RIGHT_FACE_ID":"6"}},
{"type":"Edge", "geometry":{"type":"LineString", "coordinates":[9,6,21,6]}, 
"properties":{"EDGE_ID":"12", "START_NODE_ID":"8", "END_NODE_ID":"9", 
"NEXT_LEFT_EDGE_ID":"20", "PREV_LEFT_EDGE_ID":"-22", "NEXT_RIGHT_EDGE_ID":"22", 
"PREV_RIGHT_EDGE_ID":"-13", "LEFT_FACE_ID":"6", "RIGHT_FACE_ID":"-1"}},
{"type":"Edge", "geometry":{"type":"LineString", "coordinates":[9,35,13,35]}, 
"properties":{"EDGE_ID":"25", "START_NODE_ID":"21", "END_NODE_ID":"22", 
"NEXT_LEFT_EDGE_ID":"-25", "PREV_LEFT_EDGE_ID":"-25", "NEXT_RIGHT_EDGE_ID":"25", 
"PREV_RIGHT_EDGE_ID":"25", "LEFT_FACE_ID":"1", "RIGHT_FACE_ID":"1"}},
{"type":"Edge", "geometry":{"type":"LineString", "coordinates":[9,6,9,14]}, 
"properties":{"EDGE_ID":"22", "START_NODE_ID":"8", "END_NODE_ID":"15", 
"NEXT_LEFT_EDGE_ID":"21", "PREV_LEFT_EDGE_ID":"-12", "NEXT_RIGHT_EDGE_ID":"12", 
"PREV_RIGHT_EDGE_ID":"-9", "LEFT_FACE_ID":"-1", "RIGHT_FACE_ID":"6"}},
{"type":"Edge", "geometry":{"type":"LineString", "coordinates":
[25,30,31,30,31,40,17,40,17,30,25,30]}, "properties":{"EDGE_ID":"2", 
"START_NODE_ID":"2", "END_NODE_ID":"2", "NEXT_LEFT_EDGE_ID":"3", 
"PREV_LEFT_EDGE_ID":"-3", "NEXT_RIGHT_EDGE_ID":"-2", "PREV_RIGHT_EDGE_ID":"-2",
```
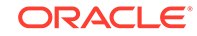

```
"LEFT_FACE_ID":"2", "RIGHT_FACE_ID":"-1"}},
{"type":"Edge", "geometry":{"type":"LineString", "coordinates":[21,6,35,6]}, 
"properties":{"EDGE_ID":"13", "START_NODE_ID":"9", "END_NODE_ID":"10", 
"NEXT_LEFT_EDGE_ID":"18", "PREV_LEFT_EDGE_ID":"-20", "NEXT_RIGHT_EDGE_ID":"-12", 
"PREV_RIGHT_EDGE_ID":"-14", "LEFT_FACE_ID":"7", "RIGHT_FACE_ID":"-1"}},
{"type":"Edge", "geometry":{"type":"LineString", "coordinates":[21,22,35,22]}, 
"properties":{"EDGE_ID":"7", "START_NODE_ID":"17", "END_NODE_ID":"18", 
"NEXT_LEFT_EDGE_ID":"8", "PREV_LEFT_EDGE_ID":"6", "NEXT_RIGHT_EDGE_ID":"-19", 
"PREV_RIGHT_EDGE_ID":"17", "LEFT_FACE_ID":"-1", "RIGHT_FACE_ID":"4"}},
{"type":"Edge", "geometry":{"type":"LineString", "coordinates":[21,6,21,14]}, 
"properties":{"EDGE_ID":"20", "START_NODE_ID":"9", "END_NODE_ID":"14", 
"NEXT_LEFT_EDGE_ID":"-9", "PREV_LEFT_EDGE_ID":"12", "NEXT_RIGHT_EDGE_ID":"13", 
"PREV_RIGHT_EDGE_ID":"10", "LEFT_FACE_ID":"6", "RIGHT_FACE_ID":"7"}},
{"type":"Edge", "geometry":{"type":"LineString", "coordinates":[35,14,21,14]}, 
"properties":{"EDGE_ID":"10", "START_NODE_ID":"13", "END_NODE_ID":"14", 
"NEXT_LEFT_EDGE_ID":"-20", "PREV_LEFT_EDGE_ID":"18", "NEXT_RIGHT_EDGE_ID":"17", 
"PREV_RIGHT_EDGE_ID":"-19", "LEFT_FACE_ID":"7", "RIGHT_FACE_ID":"4"}},
{"type":"Edge", "geometry":{"type":"LineString", "coordinates":[21,14,21,22]}, 
"properties":{"EDGE_ID":"19", "START_NODE_ID":"14", "END_NODE_ID":"17", 
"NEXT_LEFT_EDGE_ID":"-6", "PREV_LEFT_EDGE_ID":"9", "NEXT_RIGHT_EDGE_ID":"-10", 
"PREV_RIGHT_EDGE_ID":"-7", "LEFT_FACE_ID":"3", "RIGHT_FACE_ID":"4"}},
{"type":"Edge", "geometry":{"type":"LineString", "coordinates":[25,30,25,35]}, 
"properties":{"EDGE_ID":"3", "START_NODE_ID":"2", "END_NODE_ID":"3", 
"NEXT_LEFT_EDGE_ID":"-3", "PREV_LEFT_EDGE_ID":"2", "NEXT_RIGHT_EDGE_ID":"2", 
"PREV_RIGHT_EDGE_ID":"3", "LEFT_FACE_ID":"2", "RIGHT_FACE_ID":"2"}},
{"type":"Edge", "geometry":{"type":"LineString", "coordinates":[35,6,47,6]}, 
"properties":{"EDGE_ID":"14", "START_NODE_ID":"10", "END_NODE_ID":"11", 
"NEXT_LEFT_EDGE_ID":"16", "PREV_LEFT_EDGE_ID":"-18", "NEXT_RIGHT_EDGE_ID":"-13", 
"PREV_RIGHT_EDGE_ID":"-16", "LEFT_FACE_ID":"8", "RIGHT_FACE_ID":"-1"}},
{"type":"Edge", "geometry":{"type":"LineString", "coordinates":[35,14,47,14]}, 
"properties":{"EDGE_ID":"11", "START_NODE_ID":"13", "END_NODE_ID":"12", 
"NEXT_LEFT_EDGE_ID":"15", "PREV_LEFT_EDGE_ID":"-17", "NEXT_RIGHT_EDGE_ID":"-18", 
"PREV_RIGHT_EDGE_ID":"16", "LEFT_FACE_ID":"5", "RIGHT_FACE_ID":"8"}},
{"type":"Edge", "geometry":{"type":"LineString", "coordinates":[35,6,35,14]}, 
"properties":{"EDGE_ID":"18", "START_NODE_ID":"10", "END_NODE_ID":"13", 
"NEXT_LEFT_EDGE_ID":"10", "PREV_LEFT_EDGE_ID":"13", "NEXT_RIGHT_EDGE_ID":"14", 
"PREV_RIGHT_EDGE_ID":"-11", "LEFT_FACE_ID":"7", "RIGHT_FACE_ID":"8"}},
{"type":"Edge", "geometry":{"type":"LineString", "coordinates":[35,22,47,22]}, 
"properties":{"EDGE_ID":"8", "START_NODE_ID":"18", "END_NODE_ID":"19", 
"NEXT_LEFT_EDGE_ID":"-15", "PREV_LEFT_EDGE_ID":"7", "NEXT_RIGHT_EDGE_ID":"-17", 
"PREV_RIGHT_EDGE_ID":"15", "LEFT_FACE_ID":"-1", "RIGHT_FACE_ID":"5"}},
{"type":"Edge", "geometry":{"type":"LineString", "coordinates":[35,14,35,22]}, 
"properties":{"EDGE_ID":"17", "START_NODE_ID":"13", "END_NODE_ID":"18", 
"NEXT_LEFT_EDGE_ID":"-7", "PREV_LEFT_EDGE_ID":"-10", "NEXT_RIGHT_EDGE_ID":"11", 
"PREV_RIGHT_EDGE_ID":"-8", "LEFT_FACE_ID":"4", "RIGHT_FACE_ID":"5" } },
{"type":"Edge", "geometry":{"type":"LineString", "coordinates":
[36,38,38,35,41,34,42,33,45,32,47,28,50,28,52,32,57,33]}, "properties":
{"EDGE_ID":"4", "START_NODE_ID":"5", "END_NODE_ID":"6", "NEXT_LEFT_EDGE_ID":"-5", 
"PREV_LEFT_EDGE_ID":"-4", "NEXT_RIGHT_EDGE_ID":"4", "PREV_RIGHT_EDGE_ID":"5", 
" {\tt LEFT\_FACE\_ID": " -1", "RIGHT\_FACE\_ID": " -1" } \},{"type":"Edge", "geometry":{"type":"LineString", "coordinates":
[41,40,45,40,47,42,62,41,61,38,59,39,57,36,57,33]}, "properties":{"EDGE_ID":"5", 
"START_NODE_ID":"7", "END_NODE_ID":"6", "NEXT_LEFT_EDGE_ID":"-4", 
"PREV_LEFT_EDGE_ID":"-5", "NEXT_RIGHT_EDGE_ID":"5", "PREV_RIGHT_EDGE_ID":"4", 
"LEFT_FACE_ID":"-1", "RIGHT_FACE_ID":"-1" } },
{"type":"Edge", "geometry":{"type":"LineString", "coordinates":[47,14,47,22]}, 
"properties":{"EDGE_ID":"15", "START_NODE_ID":"12", "END_NODE_ID":"19", 
"NEXT_LEFT_EDGE_ID":"-8", "PREV_LEFT_EDGE_ID":"11", "NEXT_RIGHT_EDGE_ID":"-16", 
"PREV_RIGHT_EDGE_ID":"8", "LEFT_FACE_ID":"5", "RIGHT_FACE_ID":"-1"}},
{"type":"Edge", "geometry":{"type":"LineString", "coordinates":[47,6,47,14]}, 
"properties":{"EDGE_ID":"16", "START_NODE_ID":"11", "END_NODE_ID":"12",
```
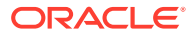

```
"NEXT_LEFT_EDGE_ID":"-11", "PREV_LEFT_EDGE_ID":"14", "NEXT_RIGHT_EDGE_ID":"-14", 
"PREV_RIGHT_EDGE_ID":"-15", "LEFT_FACE_ID":"8", "RIGHT_FACE_ID":"-1"}},
{"type":"Node", "geometry":{"type":"Point", "coordinates":[4, 31]}, "properties":
{"NODE_ID":"20", "EDGE_ID":"26", "FACE_ID":"0"}},
{"type":"Node", "geometry":{"type":"Point", "coordinates":[8, 30]}, "properties":
{"NODE_ID":"1", "EDGE_ID":"1", "FACE_ID":"0"}},
 {"type":"Node", "geometry":{"type":"Point", "coordinates":[9, 6]}, "properties":
{^{\texttt{T}}\texttt{NODE\_ID": "8", "EDGE\_ID": "12", "FACE\_ID": "0"}}{"type":"Node", "geometry":{"type":"Point", "coordinates":[9, 35]}, "properties":
 {"NODE_ID":"21", "EDGE_ID":"25", "FACE_ID":"0"}},
 {"type":"Node", "geometry":{"type":"Point", "coordinates":[9, 14]}, "properties":
 {"NODE_ID":"15", "EDGE_ID":"21", "FACE_ID":"0"}},
 {"type":"Node", "geometry":{"type":"Point", "coordinates":[9, 22]}, "properties":
{"NODE_ID":"16", "EDGE_ID":"6", "FACE_ID":"0"}},
 {"type":"Node", "geometry":{"type":"Point", "coordinates":[13, 35]}, "properties":
{"NODE_ID":"22", "EDGE_ID":"-25", "FACE_ID":"0"}},
{"type":"Node", "geometry":{"type":"Point", "coordinates":[20, 37]}, "properties":
{^{\prime}}"NODE_ID":"4", "EDGE_ID":"0", "FACE_ID":"2"}},
{"type":"Node", "geometry":{"type":"Point", "coordinates":[21, 14]}, "properties":
{^{\prime}}"NODE_ID":"14", "EDGE_ID":"19", "FACE_ID":"0"}},
{"type":"Node", "geometry":{"type":"Point", "coordinates":[21, 22]}, "properties":
{^{\texttt{T}}\texttt{NODE\_ID": "17", "EDGE\_ID": "7", "FACE\_ID": "0"}}{"type":"Node", "geometry":{"type":"Point", "coordinates":[21, 6]}, "properties":
{"NODE_ID":"9", "EDGE_ID":"20", "FACE_ID":"0"}},
{"type":"Node", "geometry":{"type":"Point", "coordinates":[25, 30]}, "properties":
{"NODE_ID":"2", "EDGE_ID":"2", "FACE_ID":"0"}},
{"type":"Node", "geometry":{"type":"Point", "coordinates":[25, 35]}, "properties":
{"NODE_ID":"3", "EDGE_ID":"-3", "FACE_ID":"0"}},
{"type":"Node", "geometry":{"type":"Point", "coordinates":[35, 14]}, "properties":
{^{\prime}}"NODE_ID":"13", "EDGE_ID":"17", "FACE_ID":"0"}},
{"type":"Node", "geometry":{"type":"Point", "coordinates":[35, 6]}, "properties":
{^{\texttt{[TNODE\_ID": "10", "EDGE\_ID": "18", "FACE\_ID": "0"]}}{"type":"Node", "geometry":{"type":"Point", "coordinates":[35, 22]}, "properties":
 {"NODE_ID":"18", "EDGE_ID":"8", "FACE_ID":"0"}},
 {"type":"Node", "geometry":{"type":"Point", "coordinates":[36, 38]}, "properties":
 "NODE ID":"5", "EDGE ID":"4", "FACE ID":"0"}},
{"type":"Node", "geometry":{"type":"Point", "coordinates":[41, 40]}, "properties":
{"NODE_ID":"7", "EDGE_ID":"5", "FACE_ID":"0"}},
{"type":"Node", "geometry":{"type":"Point", "coordinates":[47, 14]}, "properties":
{^{\prime}}"NODE_ID":"12", "EDGE_ID":"15", "FACE_ID":"0"}},
{"type":"Node", "geometry":{"type":"Point", "coordinates":[47, 6]}, "properties":
{^{\texttt{[TNODE\_ID': "11", "EDGE\_ID": "-14", "FACE\_ID": "0"]}}{"type":"Node", "geometry":{"type":"Point", "coordinates":[47, 22]}, "properties":
{"NODE_ID":"19", "EDGE_ID":"-15", "FACE_ID":"0"}},
{"type":"Node", "geometry":{"type":"Point", "coordinates":[57, 33]}, "properties":
{"NODE_ID":"6", "EDGE_ID":"-4", "FACE_ID":"0"}}
]}
```
To retrieve topology features, the following example specifies the topology, base\_table, and geom\_col parameters (where grom\_col refers to the topology column):

```
http://example:8080/mapviewer/dataserver/tilsmenv?
topology=city_data&base_table=land_parcels&geom_col=feature
```
The response to this request is similar to the following:

```
{"type":"TopologyFeatures",
"topology":"CITY_DATA",
"topology_id":5,
"topology_owner":"TILSZUSER",
```
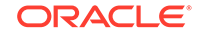

```
"tolerance":5.0E-5,
"srs":0,
"table_schema":"TILSZUSER",
"table_name":"LAND_PARCELS",
"topo_column":"FEATURE",
"layer_id":1,
"layer_type":"POLYGON",
"layer_level":0,
"child_layer":0,
"node_sequence":"CITY_DATA_NODE_S",
"edge_sequence":"CITY_DATA_EDGE_S",
"face_sequence":"CITY_DATA_FACE_S",
"feature_sequence":"CITY_DATA_TG_S",
"digits_right_decimal":16,
"attr_names":["FEATURE_NAME"],
"attr_types":["string"],
"features":[
{"type":"topology", "tg_id":4, "primitives":[{"topo_id":3,"topo_type":3},{"topo_id":
6,"topo_type":3}], "properties":{"FEATURE_NAME":"P1"}},
{"type":"topology", "tg_id":5, "primitives":[{"topo_id":4,"topo_type":3},{"topo_id":
7,"topo_type":3}], "properties":{"FEATURE_NAME":"P2"}},
{"type":"topology", "tg_id":6, "primitives":[{"topo_id":5,"topo_type":3},{"topo_id":
8,"topo_type":3}], "properties":{"FEATURE_NAME":"P3"}},
{"type":"topology", "tg_id":7, "primitives":[{"topo_id":2,"topo_type":3}], 
"properties":{"FEATURE_NAME":"P4"}},
{"type":"topology", "tg_id":8, "primitives":[{"topo_id":1,"topo_type":3}], 
"properties":{"FEATURE_NAME":"P5"}}
]}
```
To specific primitive faces, edges, and nodes, the following example define the primitive identifiers:

http://example:8080/mapviewer/dataserver/tilsmenv? topology=city\_data&face\_ids=-1&edge\_ids=3,4&node\_ids=5

The response to this request is similar to the following:

```
{"type":"TopologyPrimitives",
"topology":"city_data",
"srs":0,
"bbox":[0, 0, 57, 38],
"face_attr_names":
["FACE_ID","BOUNDARY_EDGE_ID","ISLAND_EDGE_ID_LIST","ISLAND_NODE_ID_LIST"],
"face_attr_types":["integer","integer","array:integer","array:integer"],
"edge_attr_names":
["EDGE_ID","START_NODE_ID","END_NODE_ID","NEXT_LEFT_EDGE_ID","PREV_LEFT_EDGE_ID","NEX
T_RIGHT_EDGE_ID","PREV_RIGHT_EDGE_ID","LEFT_FACE_ID","RIGHT_FACE_ID"],
"edge_attr_types":
["integer","integer","integer","integer","integer","integer","integer","integer","int
eger"],
"node_attr_names":["NODE_ID","EDGE_ID","FACE_ID"],
"node_attr_types":["integer","integer","integer"],
"primitives":[
{"type":"Face", "properties":{"FACE_ID":"-1", "BOUNDARY_EDGE_ID":"0", 
"ISLAND_EDGE_ID_LIST":[-1,-2,4,6]\},
{"type":"Edge", "geometry":{"type":"LineString", "coordinates":[25,30,25,35]}, 
"properties":{"EDGE_ID":"3", "START_NODE_ID":"2", "END_NODE_ID":"3", 
"NEXT_LEFT_EDGE_ID":"-3", "PREV_LEFT_EDGE_ID":"2", "NEXT_RIGHT_EDGE_ID":"2", 
"PREV_RIGHT_EDGE_ID":"3", "LEFT_FACE_ID":"2", "RIGHT_FACE_ID":"2"}},
{"type":"Edge", "geometry":{"type":"LineString", "coordinates":
[36,38,38,35,41,34,42,33,45,32,47,28,50,28,52,32,57,33]}, "properties":
```

```
{"EDGE_ID":"4", "START_NODE_ID":"5", "END_NODE_ID":"6", "NEXT_LEFT_EDGE_ID":"-5", 
"PREV_LEFT_EDGE_ID":"-4", "NEXT_RIGHT_EDGE_ID":"4", "PREV_RIGHT_EDGE_ID":"5", 
"LEFT_FACE_ID":"-1", "RIGHT_FACE_ID":"-1"}},
{"type":"Node", "geometry":{"type":"Point", "coordinates":[36, 38]}, "properties":
{"NODE_ID":"5", "EDGE_ID":"4", "FACE_ID":"0"}}
]}
```
# <span id="page-165-0"></span>3.1.3 Interpreting Data Returned from the Map Data Server

The map data server returns data in a compressed GeoJSON format. Some minor changes and additions to the standard GeoJSON are made to improve performance and the usefulness of the information.

The following is a sample response:

```
{"type":"FeatureCollection",
"collectionName":"theme1",
"srs":3857,
"geodetic":false,
"bbox":[-17566686.86258, 2414218.89842, -7905675.57465, 8629389.76988],
"attr_names":["CITY","STATE_ABRV","POP90","RANK90"],
"attr_types":["string","string","double","double"],
"features":[
{"type":"Feature","_id":"AAASQ3AAEAAAAMbAAA","geometry": {"type":"Point", 
"coordinates":[-119.99823, 38.9052]},"properties":{"CITY":"SOUTH LAKE TAHOE", 
"SALES":"125.8", "NAME":"FACTORY STORES AT THE Y", "_label_":"FACTORY STORES AT THE 
Y"},"styles":{"rendering":{"style":"M.SMALL CIRCLE"},"labeling":{"style":"T.RED 
STREET", "columns":["_label_"]}}},
{"type":"Feature","_id":"AAASQ3AAEAAAAMbAAB","geometry": {"type":"Point", 
"coordinates":[-121.95073, 37.53356]},"properties":{"CITY":"FREMONT", 
"SALES":"186.8", "NAME":"OHLONE VILLAGE", "_label_":"OHLONE VILLAGE"},"styles":
{"rendering":{"style":"M.SMALL CIRCLE"},"labeling":{"style":"T.RED STREET", 
"columns":["_label_"]}}},
{"type":"Feature","_id":"AAASQ3AAEAAAAMbAAC","geometry": {"type":"Point", 
"coordinates":[-118.48844, 34.02353]},"properties":{"CITY":"SANTA MONICA", 
"SALES":"9.1", "NAME":"SANTA MONICA PLACE", "_label_":"SANTA MONICA PLACE"},"styles":
{"rendering":{"style":"M.SMALL CIRCLE"},"labeling":{"style":"T.RED STREET", 
"columns":["_label_"]\}},
{"type":"Feature","_id":"AAASQ3AAEAAAAMbAAD","geometry": {"type":"Point", 
"coordinates":[-118.55093, 34.42104]},"properties":{"CITY":"SANTA CLARITA", 
"SALES":"52.6", "NAME":"VALENCIA TOWN CENTER", "_label_":"VALENCIA TOWN 
CENTER"},"styles":{"rendering":{"style":"M.SMALL CIRCLE"},"labeling":{"style":"T.RED 
STREET", "columns":["_label_"]}}},
{"type":"Feature","_id":"AAASQ3AAEAAAAMbAAE","geometry": {"type":"Point", 
"coordinates":[-122.56007, 38.08187]},"properties":{"CITY":"NOVATO", 
"SALES":"119.1", "NAME":"VINTAGE OAKS AT NOVATO", "_label_":"VINTAGE OAKS AT 
NOVATO"},"styles":{"rendering":{"style":"M.SMALL CIRCLE"},"labeling":{"style":"T.RED 
STREET", "columns":["_label_"]}}}]}
```
The response contains a minimal header plus an array of features. The header includes the spatial reference system (srs) ID and the minimum bounding box of the result data. The array of features includes attribute names and their types. Possible type names include:

```
"byte","short","int","long","float","double","char","string","boolean",
"date"
```
For each feature, the following fields apply:

type: Always Feature.

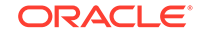

- <span id="page-166-0"></span>\_id: Optional ID or key attribute.
- geometry: The actual geometry encoded in the modified GeoJSON format.
- properties: An object containing all the properties (name-value pairs) for the feature.
- styles: An optional styling information object. Contains two embedded objects, rendering and labeling, which share the same structure: basically an object containing a style field and an optional columns array. Currently only predefined themes support including styling information in the response; a dynamic theme's response contains no styling information.
- label box: A 4-element array specifying the  $minX$ ,  $minY$ ,  $maxX$ , and  $maxY$  of the label box. Only a polygon can have a label box.

Note that the labeling text is always included as a pseudo-property with the name \_label\_ in the property list.

# 3.1.4 Map Data Server Error Handling

If the map data server cannot process a data request, it will send a JSON response containing an error object. This JSON error object may look like the following:

```
{"error":
  {"code": "ora-500",
    "message": "Table requested does not exist",
    "details": "maybe a stack trace here..."
  }
}
```
In the preceding JSON object, code is the error code known only to the map data serve, message contains a short message that can be displayed to the end user in a warning dialog, and details is an optional field that may contain more details (such as the stack trace if included).

# 3.2 Map Tile Server

The map tile server is a map image caching engine that fetches, caches, and serves pregenerated, fixed-size map image tiles.

It is implemented as a Java servlet that is part of the map visualizer server. The map tile server accepts requests that ask for map image tiles specified by tile zoom level and tile location (mesh code), and it sends the requested tiles back to clients.

[Figure 3-1](#page-167-0) shows the basic workflow of the map tile server.

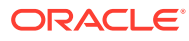

<span id="page-167-0"></span>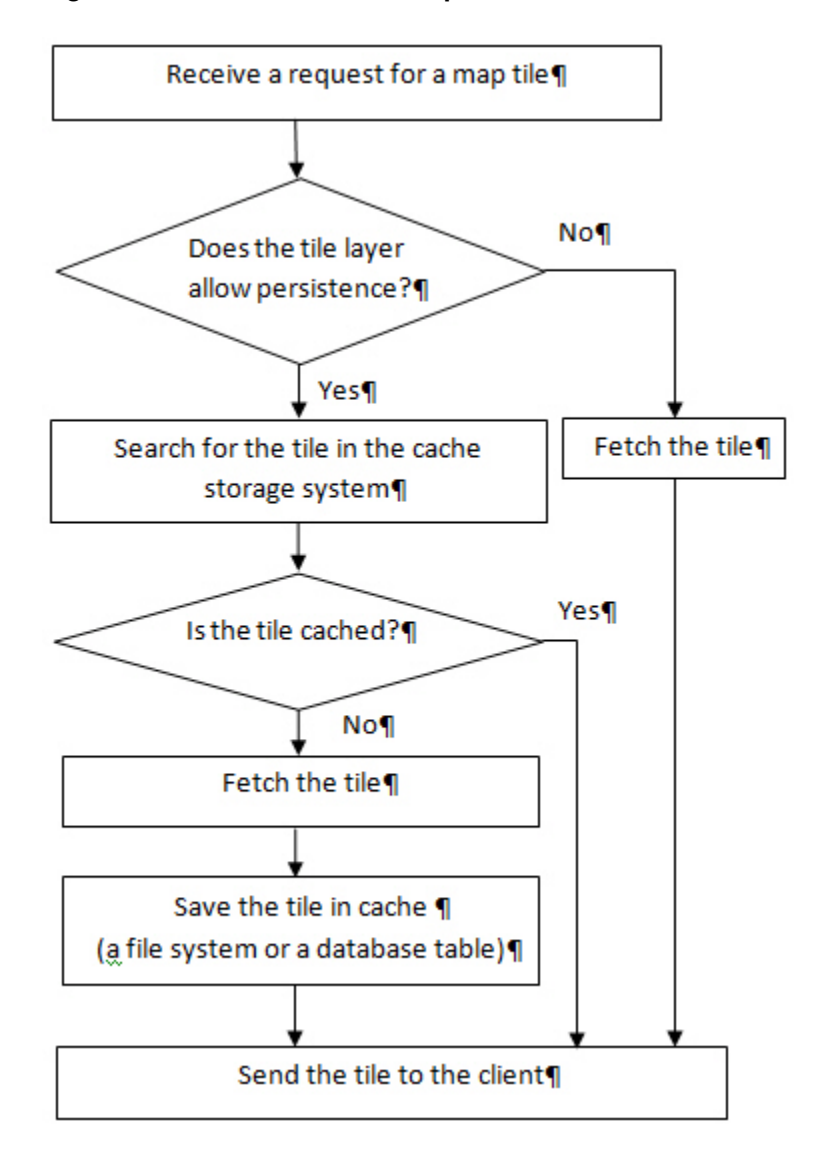

**Figure 3-1 Workflow of the Map Tile Server**

As shown in Figure 3-1, when the map tile server receives a request for a map tile, it searches for the tile in the cache storage system. If the tile is cached, the map tile server sends the tile to the client. If the tile is not cached, the map tile server fetches the tile, saves it in the cache, and sends it to the client.

You can use the map visualizer administration tool to manage the map tile server.

- [Map Tile Server Concepts](#page-168-0)
- **[Map Tile Server Configuration](#page-174-0)**
- [Map Cache Auto-Update](#page-184-0)
- [UTFGrid for Map Tiles: Including Text Information About Features](#page-191-0)
- **[External Map Source Adapter](#page-198-0)**

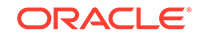

# <span id="page-168-0"></span>3.2.1 Map Tile Server Concepts

This section explains map tile server concepts that you need to know to be able to use Oracle Maps effectively.

- Map Tile Layers and Map Tile Sources
- Storage of Map Image Tiles
- [Coordinate System for Map Tiles](#page-170-0)
- **[Tile Mesh Codes](#page-171-0)**
- [Map Tile Requests](#page-172-0)
- **[Tiling Rules](#page-173-0)**
- [Tile Background Color and Out-of-Bounds Color](#page-173-0)

### 3.2.1.1 Map Tile Layers and Map Tile Sources

All map tile layers are managed by the map tile server. The **map tile server** fetches and stores the map image tiles that belong to the map tile layer and returns map image tiles to the client. The map tile server can manage multiple map tile layers.

Each map tile layer can have multiple predefined zoom levels. Each zoom level is assigned a zoom level number ranging from 0 to n-1, where n is the total number of zoom levels. Zoom level 0 is the most zoomed out level and zoom level n-1 is the most zoomed in level.

The map is evenly divided into same-sized small map image tiles on each zoom level. Clients specify a map tile by its zoom level and tile mesh code.

A map tile layer can come from two different types of sources:

- Internal map visualizer base maps rendered by the map visualizer map rendering engine. A map visualizer base map consists of a set of predefined themes and must be predefined in the database view USER\_SDO\_MAPS.
- Maps rendered by an external web map services providers. An external web map services provider is a server that renders and serves maps upon client requests over the web. If you properly configure an adapter that can fetch maps from the external map services provider, the map tile server can fetch and cache map tiles generated by the external map services provider. (A map visualizer instance other than the map visualizer inside which the map tile server is running is also considered an external map services provider.)

### 3.2.1.2 Storage of Map Image Tiles

Oracle Maps has three options for handling the storage of map image tiles:

Store the tiles using the local file system.

If you use the local file system for caching, you can customize the path that is used for this storage as part of the map tile server configuration settings.

• [Store the tiles in a database table](#page-169-0) .

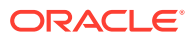

<span id="page-169-0"></span>If you use a database table for caching, you must create the database table, and set the TILES TABLE column to that table for the tile layer in the USER\_SDO\_CACHED\_MAPS view.

Stream the tiles directly without storing them.

If you do not want to cache any image tiles, you must indicate that in the tile layer's definition.

- Store the tiles using the local file system
- Store the tiles in a database table
- [Stream the tiles directly without storing them](#page-170-0)

#### 3.2.1.2.1 Store the tiles using the local file system

In a file system, each tile layer has its own storage root directory, which is specified by the <cache\_storage> element's root\_path attribute in the tile layer definition. If that attribute is not specified, then the default storage location specified in the mapViewerConfig.xml file <tile\_storage> element is used as the root path. For example, if the root path is defined as /scratch/tilecache/, and a data source named MVDEMO has a tile layer named DEMO\_MAP with 19 zoom levels, after the server is instantiated the folder /scratch/tilecache/MVDEMO.DEMO\_MAP is created, and it contains 19 subfolders  $(10, 11, ..., 18)$ , each for storing the image tiles in that zoom level.

Under each zoom level, there are two options to organize its subfolders for map tiles. One is the default option, which uses a mesh code tree structure; the other, called xyz storage scheme, uses the tile's row and column values as subfolder and tile name to store the map tile. Both storage options start from the tile's mesh code value for each zoom level (see [Tile Mesh Codes](#page-171-0) for details about the tile mesh code). Each tile in a zoom level can be represented using its mesh code value pair  $(mx, my)$ , where the  $mx$ and my are integer values in the horizontal and vertical directions respectively. The tile at the lower left corner has a value of (0, 0). A tile can also be located using its tile row and tile column value pair (tile\_column, tile\_row). A tile at the upper left corner has a value of (0, 0).

#### 3.2.1.2.2 Store the tiles in a database table

Image tiles can be stored in a database table, as follows.

**1.** Create a table for storing the image tiles. For example:

```
CREATE TABLE tile_dbt (
  tile_layer varchar2(64),
  zoom_level number,
  x number,
  y number,
  modified TIMESTAMP,
  data BLOB);
COMMIT;
```
**2.** Update the TILES\_TABLE column in USER\_SDO\_CACHED\_MAPS view for the tile layer. For example, if you have a tile layer DEMP\_MAP and you want to use the table created in step 1 to store its map tiles, then update the tile layer's TILES\_TABLE column as follows:

UPDATE user\_sdo\_cached\_maps SET tiles\_table='tiles\_dbt' WHERE name='DEMP\_MAP';

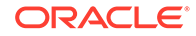

**3.** Restart the map visualizer server to make the changes take effect.

Using this example, the map image tiles for tile layer DEMP\_MAP will be stored in the database table TILE\_DBT.

#### <span id="page-170-0"></span>3.2.1.2.3 Stream the tiles directly without storing them

If the tile contents may change constantly (such as a real-time cloud cover satellite image map) or if you do not want to store the image tiles, you can stream the tiles directly without storing them.

To choose this option, set the persistent\_tiles attribute to false in the <map\_tile\_layer> element in the tile layer's definition. (The default value for the persistent\_tiles attribute is true.). Example 3-1 inserts a tile layer named DEMO\_MAP, with the persistent\_tiles attribute sets to false so that no map image tiles will be cached for this tile layer.

#### **Example 3-1 Streaming Tiles Without Storing Them**

```
INSERT INTO user_sdo_cached_maps values(
'DEMO_MAP',
'an example tile layer that does not cache image tiles',
^{\mathrm{th}}'YES',
'YES',
'<map_tile_layer name="DEMO_MAP_TREEMESH" image_format="PNG" http_header_expires="168.0" 
concurrent_fetching_threads="3" persistent_tiles="false">
   <internal_map_source data_source="mvdemo" base_map="DEMO_MAP" bgcolor="#dddddd" 
out_of_bounds_color="#eeddff"/>
   <tile_storage root_path="/temp" short_path="false" />
    <coordinate_system srid="8307" minX="-180.0" maxX="180.0" minY="-90.0" maxY="90.0"/>
   <tile_image width="256" height="256"/>
   <tile_dpi value="90.7142857"/>
   <tile_meters_per_unit value="111319.49079327358"/>
   <zoom_levels levels="19" min_scale="2132.729583849784" max_scale="559082264.0287178"/>
</map_tile_layer>',
'DEMO_MAP',
'');
COMMIT;
```
### 3.2.1.3 Coordinate System for Map Tiles

Map images are cached and managed by the map tile server as small same-size rectangular image tiles. Currently we support tiling on any two-dimensional Cartesian coordinate system. A geodetic coordinate system can also be supported when it is mapped as if it is a Cartesian coordinate system, where longitude and latitude are treated simply as two perpendicular axes, as shown in [Figure 3-2.](#page-171-0)

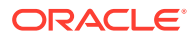

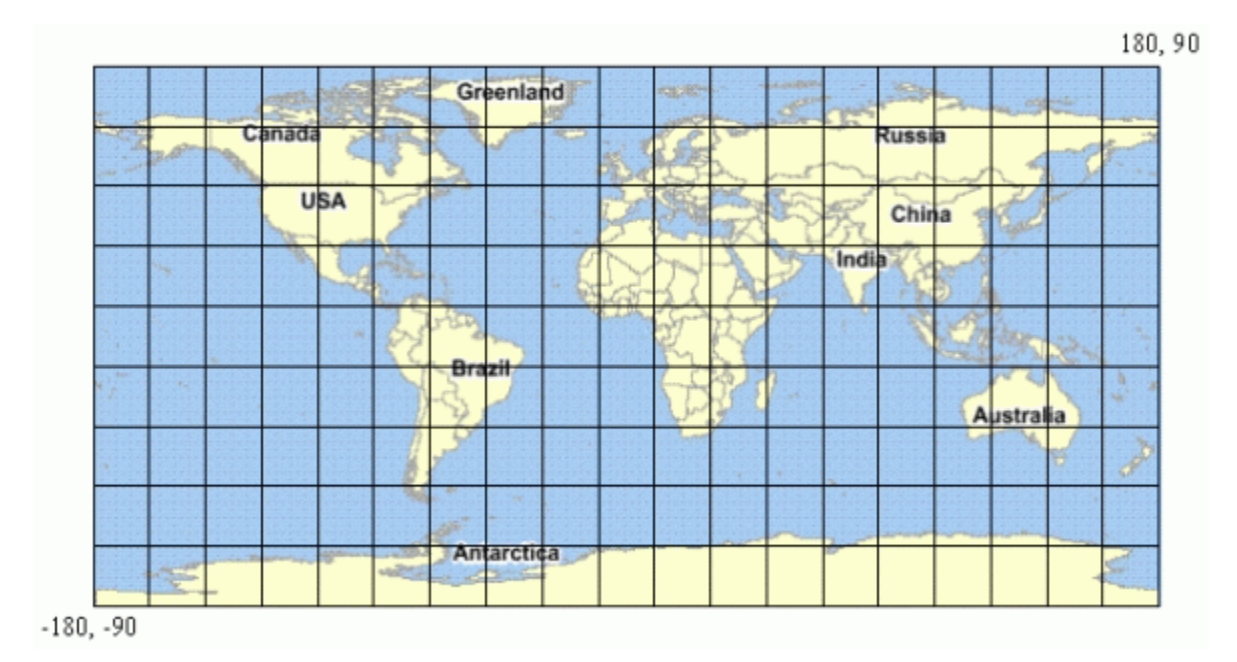

<span id="page-171-0"></span>**Figure 3-2 Tiling with a Longitude/Latitude Coordinate System**

On each zoom level, the map tiles are created by equally dividing the whole map coordinate system along the two dimensions (X and Y, which inFigure 3-2 represent latitude and longitude). The map tile server needs this dimensional information of the map coordinate system in order to create map image tiles, and therefore you must include this information in the map tile layer configuration settings.

The whole map coordinate system can be represented by a rectangle, and its boundary is specified by (Xmin, Ymin) and (Xmax, Ymax), where Xmin is the minimum X value allowed in the coordinate system, Ymin is the minimum Y value allowed, Xmax is the maximum X value allowed and Ymax is the maximum Y value allowed. In Figure 3-2, Xmin is –180, Ymin is –90, Xmax is 180, and Ymax is 90.

You must also specify the spatial referencing ID (SRID) of the coordinate system to enable the map tile server to calculate map scales.

### 3.2.1.4 Tile Mesh Codes

Each map tile is specified by a mesh code, which is defined as a pair of integers (Mx, My), where Mx specifies the X dimension index of the tile and My specifies the Y dimension index of the tile. If the tile is the *i*th tile on X dimension starting from Xmin, then Mx should be i-1. If the tile is the *j*th tile on Y dimension starting from Ymin, then My should be j-1. [Figure 3-3](#page-172-0) shows the mesh codes of the tiles on a map.

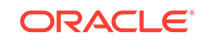

<span id="page-172-0"></span>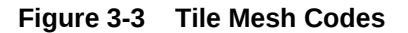

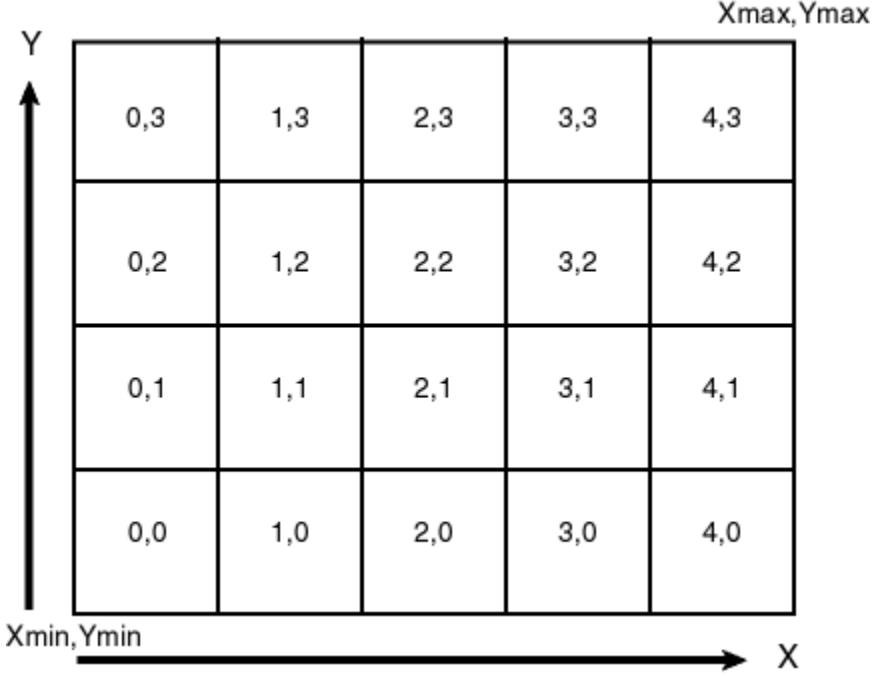

The JavaScript map client automatically calculates which tiles it needs for displaying the map in the web browser, and it sends requests with the mesh codes to the server. Mesh codes are transparent to the application, and application developers do not need to deal with mesh codes directly.

### 3.2.1.5 Map Tile Requests

The map tile server handles map tile requests. A map tile request can be in key/value pair format or REST format:

• Map tile request in key/value pair format

For example, if data source DS\_NAME has a tile layer TL\_NAME, then to get a map tile image in PNG format from zoom level 2 and mesh code (3.2), the URL may be formatted as:

http://localhost:8080/mapviewer/mcserver? request=gettile&format=PNG&zoomlevel=2&mapcache=DS\_NAME.TL\_NAME&mx=3&my=2

• Map tile request in REST format

A general format of a request in REST format is:

```
http://localhost:8080/mapviewer/mcserver/DS_NAME/TL_NAME/{zoom}/{row}/
{column}.png
```
For example, to send the same map tile request shown in the preceding key/value pair example but in a REST format, the URL may be:

http://localhost:8080/mapviewer/mcserver/DS\_NAME/TL\_NAME/2/1/3.png

The mesh code in the key/value pair format has an origin of the lower-left corner, but the REST format requests a tile's row and column, and thus the origin is at the upper-

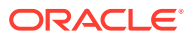

<span id="page-173-0"></span>left corner. Because the two formats have different origins, the my value is different from the row value, but the mx value is the same as the column value.

Normally, map tile requests are encapsulated in the map visualizer JavaScript API libraries, so the API handles map tile requests. However, if you are using a third party's JavaScript API to communicate with the map visualizer server, you may need to specify the map tile request format in your application. For example, if you use the Leaflet JavaScript API to get map tiles from a map visualizer server, you may need to set the URL template for its L.tileLayer as:

http://localhost:8080/mapviewer/mcserver/DS\_NAME/TL\_NAME/{z}/{y}/{x}.png.

### 3.2.1.6 Tiling Rules

You must create tiling rules that determine how the map is divided and how tiles are created. The map tile server uses these tiling rules to divide the map into small map image tiles that are stored in the tile storage system. These rules are also used by the JavaScript map client.

Because all tiles on a given zoom level are the same size, the map tile server needs to know the following information to perform the tile division:

- The map tile image size (width and height), specified in screen pixels. This is the physical size of the tile images.
- The tile size specified according to the map coordinate system. For example, if the map uses a geodetic coordinate system, the tile width and height should be defined in degrees. The size can be specified either explicitly by tile width and height or implicitly by map scale. (Map scale, combined with tile image size, can be used to derive the tile width and height according to the map coordinate system.)

The preceding information constitutes the tiling rule for a given zoom level. Each zoom level must have its own tiling rule. You must define the tiling rules when you specify the configuration settings for the map tile server, as described in [Map Tile Server](#page-174-0) [Configuration](#page-174-0).

### 3.2.1.7 Tile Background Color and Out-of-Bounds Color

Two attributes in a tile layer metadata definition which affect a tile's color: bgcolor (background color) and out\_of\_bounds\_color (out-of-bounds color). The bgcolor attribute value is used for filling areas within the valid data area of a tile layer (the valid data area is defined by  $minX$ ,  $minY$ ,  $maxY$ ,  $maxY$ ), while the out of bounds color attribute value is used for filling areas that are outside the valid data area. Both attributes have the same default values (Color(192, 192, 192)).

If a tile-fetching process failed due to an exception on the attempt to generate a tile, then the tile filled with out-of-bounds color is used as its substitute, regardless of whether it is within the valid data area. However, such a substitute tile due to tilefetching exception is not permanently stored on disk; rather, it is streamed to the client on a temporary basis. The map visualizer will retry the tile generation on subsequent requests, if the temporary tile data in the client browser's cache is purged or if a different client initiates the request.

If bgcolor is set to none, then the tile becomes transparent; that is, the background color of the HTML page replaces the attribute values for both bgcolor and out of bounds color.

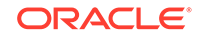

# <span id="page-174-0"></span>3.2.2 Map Tile Server Configuration

Map tile server configuration settings are stored in local configuration files and in database views. You can customize these settings.

- Global Map Tile Server Configuration
- **Map Tile Layer Configuration**
- [Map Tile Storage Schemes: Internal Mesh Code or XYZ](#page-182-0)
- [Creating a Map Tile Layer Using an External Web Map Source](#page-183-0)

### 3.2.2.1 Global Map Tile Server Configuration

Global map tile server settings, such as logging options and the default cache storage directory, are stored in the map visualizer configuration file  $mapViewerConfig.xml$ , which is under the directory \$MAPVIEWER\_HOME/web/WEB-INF/conf.

The map tile server configuration settings are defined in element  $\langle$  map tile server> inside the top-level <mapperConfig> element, as shown in the following example:

```
<map_tile_server>
   <tile_storage default_root_path="/scratch/tilecache/"/>
</map_tile_server>
```
The  $\langle$ tile storage> element specifies the map tiles storage settings. The default root path attribute specifies the default file system directory under which the cached tile images are to be stored. If the default root directory is not set or not valid, the default root directory is \$MAPVIEWER\_HOME/web/tilecache. A subdirectory under this directory will be created and used for a map tile layer if the map tile layer configuration does not specify the map tiles storage directory for itself. The name of the subdirectory will be the same as the name of the map tile layer.

### 3.2.2.2 Map Tile Layer Configuration

The configuration settings for a map tile layer are stored in the USER\_SDO\_CACHED\_MAPS metadata view, which is described in [xxx\\_SDO\\_CACHED\\_MAPS Views](#page-151-0). You should normally not manipulate this view directly, but should instead use the map visualizer administration tool, which uses this view to configure map tile layers.

Each database user (schema) has its own USER\_SDO\_CACHED\_MAPS view. Each entry in this view stores the configuration settings for one map tile layer. If the map tile layer is based on an internal map visualizer base map or themes, the base map or themes associated with the map tile layer must be defined in the same database schema where the map tile layer configuration settings are stored.

The map tile server obtains the map source configuration by querying the USER\_SDO\_CACHED\_MAPS view using the database connections specified by the map visualizer data sources. This happens when the map tile server is started or a new data source is added to the map visualizer as the result of a map visualizer administration request.

For the DEFINITION column in the USER\_SDO\_CACHED\_MAPS view, the map source definition has the following general format:

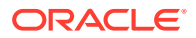

```
 <map_tile_layer 
     name = "map tile layer name"
     image_format ="tile-image-format">
    <internal_map_source 
      data_source="name-of-data-source"
      base_map="name-of-MapViewer-base-map"
      bgcolor="base-map-background-color"
      antialias="whether-to-turn-on-antialiasing"
       />
    </internal_map_source>
    <external_map_source 
       url="external-map-service-url" 
       adapter_class="name-of-adapter-class"
       proxy_host=" proxy-server-host "
       proxy_port="proxy-server-port"
        timeout="request-timeout"
       request_method="http-request-method: 'GET'|'POST'">
       <properties>
         <property name="property-name" value="property-value"/>
 …
      </properties>
    </external_map_source>
    <tile_storage 
       root_path="disk-path-of-cache-root-directory"
    </tile_storage>
    <coordinate_system
       srid="coordinate-system-srid" 
       minX="minimum-allowed-X-value" 
       maxX="maximum-allowed-X-value"
       minY="minimum-allowed-Y-value" 
       maxY="maximum-allowed-Y-value">
    </coordinate_system>
    <tile_image
        width="tile-image-width-in-screen-pixels" 
       height="tile-image-height-in-screen-pixels" >
    </tile_image>
    <tile_bound>
        <coordinates> … </coordinates>
    </tile_bound>
    <zoom_levels
       levels="number-of-zoom-levels"
       min_scale="map-scale-at-highest-zoom-level" 
       max_scale="map-scale-at-lowest-zoom-level"
       min_tile_width="tile-width-specified-in-map-data-units-at-
                        highest-zoom-level" 
       max_tile_width="tile-width-specified-in-map-data-units-at-
                        lowest-zoom-level">
      <zoom_level 
          description="zoom-level-description"
          level_name="zoom-level-name"
          scale="map-scale-of-zoom-level"
          tile_width ="tile-width-specified-in-map-data-units"
          tile_height ="tile-height-specified-in-map-data-units">
         <tile_bound>
           <coordinates> … </coordinates>
         </tile_bound>
      </zoom_level>
 …
    </zoom_levels>
  </map_tile_layer>
```
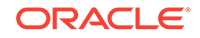

The DTD of the map tile layer definition XML is listed in [Map Tile Layers](#page-251-0).

Example 3-2 shows the XML definition of an internal map tile layer that is based on a base map; Example 3-3 shows the XML definition of an internal map tile layer that is based on themes (not on a base map); and [Example 3-4](#page-177-0) shows the XML definition of an external map tile layer. Explanations of the <map\_tile\_layer> element and its subelements follow these examples.

#### **Example 3-2 XML Definition of an Internal Map Tile Layer Based on a Base Map**

```
<?xml version = '1.0'?>
<!-- XML definition of an internal map tile layer.
-->
   <map_tile_layer image_format="PNG">
      <internal_map_source base_map="demo_map"/>
      <tile_storage root_path="/scratch/mapcache/"/>
      <coordinate_system 
         srid="8307"
         minX="-180" maxX="180" 
         minY="-90" maxY="90"/>
      <tile_image width="250" height="250"/>
      <zoom_levels>
          <zoom_level description="continent level" scale="10000000"/>
          <zoom_level description="country level" scale="3000000"/>
          <zoom_level description="state level" scale="1000000"/>
          <zoom_level description="county level" scale="300000"/>
          <zoom_level description="city level" scale="100000"/>
          <zoom_level description="street level" scale="30000"/>
          <zoom_level description="local street level" scale="10000"/>
       </zoom_levels>
    </map_tile_layer>
```
#### **Example 3-3 XML Definition of an Internal Map Tile Layer Based on Themes**

```
<?xml version = '1.0' encoding = 'UTF-8'?>
<map_tile_layer name="TL1" image_format="PNG" http_header_expires="168.0" 
utfgrid="true" utfgrid_resolution="4" concurrent_fetching_threads="3">
      <internal_map_source data_source="MVDEMO" bgcolor="none" 
out_of_bounds_color="#ffffff" base_map="" db_tile_table=""/>
      <tile_storage root_path="/temp" xyz_storage_scheme="true"/>
      <coordinate_system srid="3857" minX="-2.0037508E7" minY="-2.0037508E7" 
maxX="2.0037508E7" maxY="2.0037508E7"/>
      <tile_image width="256" height="256"/>
      <tile_dpi value="90.714"/>
      <tile_meters_per_unit value="1.0"/>
      <zoom_levels levels="19" min_scale="2132.72958384" max_scale="5.59082264028E8" 
min_tile_width="152.874538064" max_tile_width="4.00751429065E7">
           <zoom_level level="0" name="level0" tile_width="4.00751429065E7" 
tile_height="4.00751429065E7"/>
           <zoom_level level="1" name="level1" tile_width="2.003757145325E7" 
tile_height="2.003757145325E7"/>
           <zoom_level level="2" name="level2" tile_width="1.0018785726625258E7" 
tile_height="1.001878572662E7"/>
           <zoom_level level="3" name="level3" tile_width="5009392.86331" 
tile_height="5009392.86331"/>
           <zoom_level level="4" name="level4" tile_width="2504696.431656" 
tile_height="2504696.431656"/>
           <zoom_level level="5" name="level5" tile_width="1252348.215828" 
tile_height="1252348.215828"/>
           <zoom_level level="6" name="level6" tile_width="626174.1079140786" 
tile_height="626174.107914"/>
```

```
 <zoom_level level="7" name="level7" tile_width="313087.0539570393" 
tile_height="313087.053957"/>
           <zoom_level level="8" name="level8" tile_width="156543.5269785" 
tile_height="156543.5269785"/>
           <zoom_level level="9" name="level9" tile_width="78271.763489" 
tile_height="78271.763489"/>
           <zoom_level level="10" name="level10" tile_width="39135.8817446" 
tile_height="39135.8817446"/>
           <zoom_level level="11" name="level11" tile_width="19567.9408723" 
tile_height="19567.9408723"/>
           <zoom_level level="12" name="level12" tile_width="9783.9704361" 
tile_height="9783.9704361"/>
           <zoom_level level="13" name="level13" tile_width="4891.9852180" 
tile_height="4891.9852180"/>
           <zoom_level level="14" name="level14" tile_width="2445.9926090" 
tile_height="2445.99260903"/>
           <zoom_level level="15" name="level15" tile_width="1222.99630451" 
tile_height="1222.99630451"/>
           <zoom_level level="16" name="level16" tile_width="611.49815225" 
tile_height="611.49815225"/>
           <zoom_level level="17" name="level17" tile_width="305.74907612" 
tile_height="305.74907612"/>
           <zoom_level level="18" name="level18" tile_width="152.87453806" 
tile_height="152.87453806"/>
    </zoom_levels>
      <auto_update finest_level_to_refresh="13" dirty_mbr_batch="100" 
dirty_mbr_cap="1000">
           <dirty_mbr_table name="TL1MBR"/>
           <logtable name="TL1LOG"/>
    </auto_update>
      <themes>
           <theme name="UTFGRID_THEME_DEMO_STATES" from_level="0" to_level="18"/>
           <theme name="UTFGRID_THEME_DEMO_COUNTIES" from_level="0" to_level="18"/>
           <theme name="UTFGRID_THEME_DEMO_HIGHWAYS" from_level="0" to_level="18"/>
           <theme name="UTFGRID_THEME_DEMO_CITIES" from_level="0" to_level="18"/>
    </themes>
</map_tile_layer>
```
#### **Example 3-4 XML Definition of an External Map Tile Layer**

```
<?xml version = '1.0'?>
<!-- XML definition of an external map tile layer.-->
<map_tile_layer name="TILELAYER1" image_format="PNG">
    <external_map_source
      url="http://mycorp.com:7001/mapviewer/wms/"
      request_method="GET"
      adapter_class="oracle.lbs.mapcache.adapter.WMSAdapter"
      adapter_class_path="">
       <properties>
          <property name="datasource" value="mvdemo"/>
          <property name="version" value="1.1.1"/>
          <property name="srs" value="EPSG:4326"/>
          <property name="layers" value="THEME_DEMO_COUNTIES,THEME_DEMO_HIGHWAYS"/>
          <property name="format" value="image/png"/>
          <property name="transparent" value="true"/>
       </properties>
    </external_map_source>
    <tile_storage root_path="/scratch/tmp/"/>
    <coordinate_system srid="8307" minX="-180.0" minY="-90.0" maxX="180.0" 
maxY="90.0"/>
    <tile_image width="256" height="256"/>
```
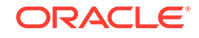

```
\leq \frac{1}{2} The following <zoom_levels> element does not have any
          <zoom_level> element inside it. But since it has its levels,
          min_scale and max_scale attributes set, map tile server will
          automatically generate the <zoom_level> elements for the 10
          zoom levels.
  -- <zoom_levels levels="10" min_scale="1000.0" max_scale="2.5E8">
    </zoom_levels>
</map_tile_layer>
```
The top-level element is  $\langle$ map tile layer>. The image format attribute specifies the tile image format; the currently supported values for this attribute are PNG, GIF, and JPG. PNG and GIF images are generally better for vector base maps, while JPG images are generally better for raster maps, such as satellite imagery, because of a better compression ratio. Currently, only tile images in PNG format can have transparent background.

- The http\_header\_expires attribute specifies the number of hours after which a cached tile layer can be considered stale.
- The utfgrid attribute, when set to true, indicates that a companion UTFGrid dataset for an image file will be generated. (The default value is false.)
- The utfgrid resolution attribute specifies how fine the grid data is compared to the image tile. For example, a value of 4 (the default) indicates that one grid cell represents 4 by 4 pixels in its companion image tile.
- The concurrent fetching threads attribute defines the maximum number of concurrent tile fetching threads that may be created for fetching image tiles for this tile layer. (The default value is 3.)
- The fetch larger tile attribute, when true (the default), tells the tile server that if the tile is not available in the cache, the tile's adjacent tiles will also be generated. This parameter does bot affect the getTile performance when the requested tiles are already available in the cache. The default setting (true) is intended to improve server response time.
- The persistent\_tiles attribute, when true (the default), specifies that image tiles will be saved is the server's disk cache. If this attribute is set to false, then each getTile request invokes an image tile rendering process in the map visualizer server, and the newly acquired image tile is not cached for future use. Cases where you may want to specify false include (A) a GeoRaster theme is used by a tile layer and you do not want duplicate raster images in the map visualizer's disk cache, or (B) you want the tile server always to provide up-to-date image tiles.

The  $\epsilon$  internal map source> element is required only if the map tiles are rendered by the local map visualizer instance.

- The base\_map attribute is required and specifies the predefined map visualizer base map that is cached by the map tile server; its value should match an entry in the BASE\_MAP column in the USER\_SDO\_CACHED\_MAPS view.
- The bgcolor attribute is optional and specifies the background color of the map. If the value of this attribute is set to NONE, the background will be transparent. (Currently, only tile images in PNG format can have a transparent background.)
- The out\_of\_bounds\_color attribute is optional and specifies the color for areas that are outside the data boundaries. The data boundaries are specified by the attributes of the <coordinate\_system> element.

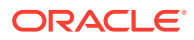

The db tile table attribute is optional, specifies the database table in which to cache the tile layer's image tiles. If the attribute is not specified, the tiles are cached in the map visualizer's disk cache.

The <external\_map\_source> element is required only if the map tiles are rendered by an external map services provider. This element has the following attributes:

- The  $ur1$  attribute is required and specifies the map service URL from which the map tiles can be fetched (for example, http://myhost/mapviewer/omserver).
- The adapter\_class attribute is required and specifies the full name of the map adapter class, including the package names (for example, mcsadapter.MVAdapter).
- The proxy\_host and proxy\_port attributes are needed only if the external map provider server must be accessed through a proxy server; these attributes specify the host name and port number, respectively, of the proxy server. If proxy host is specified as NONE, all map tile requests will be sent directly to the remote server without going through any proxy server. If proxy host is omitted or specifies an empty string, the global map visualizer proxy setting defined in the mapViewerConfig.xml file will be used when map tile requests are sent.
- The timeout attribute is optional and specifies the number of milliseconds for which the map tile server must wait for an external map tile image before giving up the attempt. The default timeout value is 15000.
- The request\_method attribute is optional and the HTTP request method for sending map tile requests; its value can be POST (the default) or GET.

For more information about external map tile layers and an example, see [Creating a](#page-183-0) [Map Tile Layer Using an External Web Map Source.](#page-183-0)

The <properties> element in the <external\_map\_source> element can include multiple <property> elements, each of which specifies a user-defined parameter for use by the map adapter when it fetches map tiles. The same map source adapter can use different set of parameters to fetch different map tile layers. For example, the sample map visualizer adapter mcsadapter.MVAdapter shipped with the map visualizer accepts parameters defined as follows:

```
<properties>
   <property name="data_source" value="elocation"/>
    <property name="base_map" value="us_base_map"/>
</properties>
```
However, by changing the value attribute values, you can use this adapter to fetch a different base map from the same data source or a different data source.

The <tile\_storage> element specifies storage settings for the map tile layer.

- The optional root path attribute specifies the file system directory to be used as the root directory of the tile storage. If this attribute is omitted or invalid, the default root directory defined in the mapViewerConfig.xml file is used.
- The optional xyz\_storage\_scheme element controls how the directory structure of map tiles in the disk cache is organized. The default value (false) causes the map visualizer internal mesh code storage scheme to be used. The value true causes the XYZ storage scheme to be used. For more information, see [Map Tile Storage](#page-182-0) [Schemes: Internal Mesh Code or XYZ](#page-182-0)

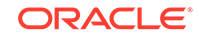
The <coordinate\_system> element specifies the map coordinate system, and it has several required attributes. The srid attribute specifies the spatial reference ID of the coordinate system. The minX attribute specifies the lower bound of the X dimension; the  $minY$  attribute specifies the lower bound of the Y dimension; the  $maxX$  attribute specifies the upper bound of the X dimension; and the  $max$  attribute specifies the upper bound of the Y dimension. For the standard longitude/latitude (WGS 84) coordinate system, the srid value is 8307; and the minX, minY, maxX, and maxY values are -180, -90, 180, and 90, respectively.

For an internal map tile layer, the map coordinate system can be different from the data coordinate system. If the two are different, the map tile server transforms the map data into the coordinate system defined in the <coordinate\_system> element and renders map tile images using this coordinate system.

The <tile\_image> element specifies the tile image size settings, and it has the following required attributes: width specifies the width of the tile images in screen pixels, and height specifies the height of the tile images in screen pixels.

The optional  $\text{title}$  bound> element specifies the bounding box of the cached map tiles. The map tile server only fetches tiles inside this box, and returns a blank tile if the requested tile is outside this box. The bounding box is specified by a rectangle in the map data coordinate system. The rectangle is specified by a <coordinates> element in the following format:

<coordinates>minX, minY, maxX, maxY</coordinates>

The default cache bounding box is the same bounding box specified in the <coordinate\_system> element.

The optional <tile\_dpi> element specifies the map display screen resolution as a "dots per inch" value. If this element is not specified, the value specified in the mapViewerConfig.xml file will be assigned to the tile layer. If the map visualizer must comply with OGC standards in exposing the tile layer in its WMTS service, then you must specify this element with the following value: 90.714

The optional <tile\_meters\_per\_unit> element specifies the meters per unit. The unit is defined indirectly by the srid attribute in the <coordinate\_system> element. For example, if the srid is 3857, its unit is meters, and thus the value for this attribute must be 1.0; or if the srid is 8307, its unit is decimal degrees, and thus the value may be set to 111319.49. If this element is not specified, a map visualizer internal process calculates the value according to the data bounds, and the result is very close to 111319.49. If this tile layer is to be exposed by the map visualizer to provide WMTS services, and if srid is 8307, then you must set this element's value to 111319.49 to comply with OGC standards.

The <zoom\_levels> element specifies the predefined zoom levels. Only image tiles at predefined zoom levels will be cached and served by the map tile server. The <zoom\_levels> element can have multiple <zoom\_level> elements, each of which specifies one predefined zoom level. If there are no <zoom\_level> elements, the map tile server automatically generates the <zoom\_level> elements by using the following attributes inside the <zoom\_levels> element. (These attributes can be omitted and will be ignored if any <zoom\_level> elements exist.)

- levels specifies the total number of zoom levels.
- min scale specifies the scale of map images at the highest (zoomed in the most) zoom level.

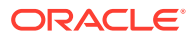

- max\_scale specifies the scale of map images at the lowest (zoomed out the most) zoom level.
- min tile width specifies the width of map tiles at the highest zoom level. The width is specified in map data units.
- max tile width specifies the width of the map tiles at the lowest zoom level. The width is specified in map data units.

For the map tile server to be able to generate the definitions of individual zoom levels automatically, you must specify either of the following combinations of the preceding attributes:

- levels, min\_scale, and max\_scale
- levels, min\_tile\_width, and max\_tile\_width

When the zoom levels are defined this way, the map tile server automatically derives the definition of all the individual zoom levels and updates the XML definition with the <zoom\_level> elements generated for the zoom levels. You can then make adjustments to each zoom level if you want.

Each zoom level is assigned a zoom level number by the map tile server based on the order in which the zoom levels are defined. The first zoom level defined in the <zoom\_levels> element is zoom level 0, the second zoom level is zoom level 1, and so on. These zoom level numbers are used in the tile requests to refer to the predefined zoom levels.

The <zoom\_level> element specifies a predefined zoom level, and it has several attributes. The description attribute is optional and specifies the text description of the zoom level. The level name attribute is optional and specifies the name of the zoom level. The scale attribute specifies the map scale of the zoom level; it is required if the attributes tile\_width and tile\_height are not defined. The tile\_width and tile height attributes specify the tile width and height, respectively, in map data units. The fetch larger tiles attribute is optional and specifies whether to fetch larger map images instead of the small map image tiles; a value of TRUE (the default) means that larger map images that may consist multiple map tiles will be fetched and broken into small map image tiles, which might save network round trips between the map tile server and the map services provider.

In the <zoom\_level> element, you must specify either the scale attribute or both the tile\_width and tile\_height elements.

The <tile\_bound> element within the <zoom\_level> element optionally specifies the bounding box of the cached map tiles for the zoom level. The map tile server only fetches tiles inside this box, and returns a blank tile if the requested tile is outside this box. The bounding box is specified by a rectangle specified in map data coordinate system. The rectangle is specified by a <coordinates> element (explained earlier in this topic) If you specify the  $\langle$ tile bound> element within the  $\langle$ zoom level> element, it overrides the overall cache bounding box settings specified by the  $\lt$ tile bound> element that is above it in the XML hierarchy.

The <auto update> element defines how the tile layer's disk cache is to be automatically updated when spatial data in the base table is modified, For details, see [Add the <auto\\_update> element to tile layer definition.](#page-185-0)

The <themes> element defines a layer based on themes (as opposed to a layer based on a base map). The themes to be used to render image tiles are listed in its subelements. In each subelement <theme>, the name attribute is required to specify a

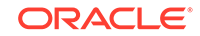

predefined theme in the metadata. The other two optional attributes, from\_level and to level, define the visibility of the that theme. The default values for those two attributes are from\_level of 0 (which contains the least map detail) and to\_level of the last level (which contains the most map detail).

### 3.2.2.3 Map Tile Storage Schemes: Internal Mesh Code or XYZ

The xyz\_storage\_scheme attribute of the <file\_storage> element (described in [Map](#page-174-0) [Tile Layer Configuration](#page-174-0)) controls how the directory structure of map tiles in the disk cache is organized. The default scheme uses the map visualizer's internal mesh codes, but you can instead choose the XYZ storage scheme.

Figure Figure 3-4 shows both storage schemes.

#### **Figure 3-4 Internal Mesh Code and XYZ Map Tile Storage Schemes**

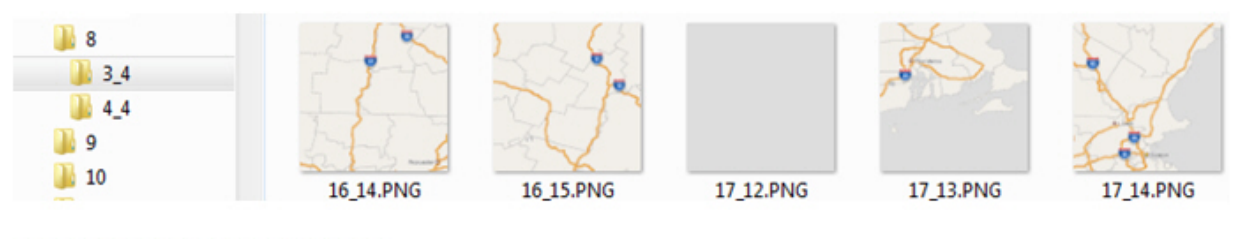

MapViewer default mesh code storage:

MapViewer XYZ scheme storage:

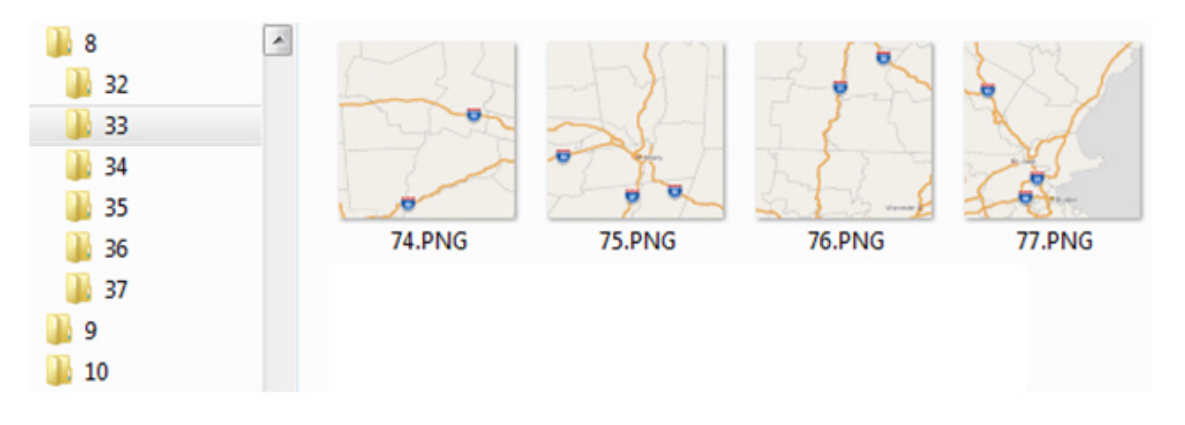

The details of the map visualizer internal mesh code are nor important for users. You need only know that there are two different storage scheme options, and that the XYZ storage scheme is analogous to the scheme used by several map data providers. Therefore, if you want to export tiles from some zoom levels for an offline project (local tile layer), if you find the XYZ storage scheme more intuitive, you can specify it.

In the map visualizer XYZ storage scheme, the naming of subdirectories is in the form  $\sqrt{z/y/x}$ , where z is the zoom level, y is the tile's row number, and x in the tile's column number. For example, in Figure 3-4, the map visualizer XYX storage scheme shows the images (74.png, 75.png, 76,png, 77.png) in the tile columns for tile row 33 for zoom level 8.

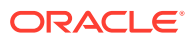

### 3.2.2.4 Creating a Map Tile Layer Using an External Web Map Source

You can use an external web map source to create a map tile layer, as follows:

- **1.** Log in to the map visualizer administrative console.
- **2.** Click **Create Tile Layer**.
- **3.** Select **External** as this tile layer's map image source, and click **Continue**.
- **4.** On the Create a map tile layer for external map source page, enter the appropriate information:

**Name**: Tile layer name. Example: TILELAYER1

**Data Source**: Name of the data source for the tile layer. Example MVDEMO

**Max browser tile cache age (hours)**: Maximum number of hours in the cache before a tile is refreshed. Example: 168

**Map Service URL**: Example: http://mycorp.com:7001/mapviewer/wms

**Request Method**: HTTP GET

**Adapter class**: oracle.lbs.mapcache.adapter.WMSAdapter

**Jar file location**: Example: adapterlibs/

**Background:** transparent

**Adapter properties**: (Check it and click **Add** multiple times as appropriate, entering the values for the following each time.)

- **datasource**: Example: mvdemo
- **version**: 1.1.1
- **srs**: EPSG:4326
- **layers:** Example: THEME\_DEMO\_COUNTIES, THEME\_DEMO\_HIGHWAYS
- **format**: image/png
- **transparent**: true

**Tile storage**: Example: C:\temp

**SRID**: 8307

**Min X**: -180.0

**Max X**: 180.0

**Min Y**: -90.0

**Max Y**: 90.0

**Tile width (pixels)**: 256

**Tile height (pixels)**: 256

**File format**: PNG

**# Zoom Levels**: 10

**Minimum map scale**: 1000

**Maximum map scale**: 250000000

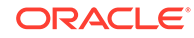

**5.** Click **Submit** to create the tile layer.

The message *Information: New map tile layer created successfully* is displayed.

To verify the created layer, you can click **Manage Tile Layers** on the left, select the tile layer, and click **View map / Manage tiles** to preview the map.

# <span id="page-184-0"></span>3.2.3 Map Cache Auto-Update

The map cache auto-update feature periodically updates cached map tiles when they become "dirty". A cached map tile becomes **dirty** when data in base tables is changed by an update, insert, or delete operation, because such changes may affect the shape, annotation, or choice of rendering style for the already cached map tiles.Updating a dirty tile invokes one of the following operations: a) Refresh: delete the cached dirty tiles and then re-fetch them; or b) Clear: only delete the cached dirty tiles. To enable automatic updating for a tile layer, you perform the following major steps:

- 1. Add the <dirty\_tile\_auto\_update> element to the mapViewerConfig.xml configuration file.
- **2.** [Add the <auto\\_update> element to tile layer definition.](#page-185-0)
- **3.** [Create the dirty MBR table, base tables' log table, and triggers](#page-186-0).

To test the automatic tile updating, follow the instructions in [Start the map visualizer](#page-191-0) [server and test the map cache auto-update feature.](#page-191-0)

- Add the <dirty\_tile\_auto\_update> element to the mapViewerConfig.xml configuration file
- [Add the <auto\\_update> element to tile layer definition](#page-185-0)
- [Create the dirty MBR table, base tables' log table, and triggers](#page-186-0)
- [Start the map visualizer server and test the map cache auto-update feature](#page-191-0)

# 3.2.3.1 Add the <dirty\_tile\_auto\_update> element to the mapViewerConfig.xml configuration file

Add the <dirty\_tile\_auto\_update> element as a child element of the <map\_tile\_server> element. For example:

```
<map_tile_server>
   <tile_storage default_root_path="/scratch/tilecache/"/>
   <dirty_tile_auto_update
     auto_update="true"
     auto_update_interval="1"
     recycle_interval="168"/>
</map_tile_server>
```
The auto\_update attribute enables server's automatic update when set to true (the default is false). If this attribute is set to true, all qualified tile layers on the server will be automatically updated. To qualify, a tile layer must have a proper definition (see [Add the <auto\\_update> element to tile layer definition\)](#page-185-0).

The auto\_update\_interval attribute sets the recurring interval for checking the base tables' log table and the dirty MBR table. Its value is in minutes, and the default value is 1. The value should not be more than a few minutes, and it should not be very large (even if you update the base tables far less frequently, such as daily or weekly). The base tables' log table and the dirty MBR table should be created before starting the

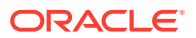

<span id="page-185-0"></span>map visualizer server. Sample scripts for creating these two tables and related sequences and triggers are included in [Create the dirty MBR table, base tables' log](#page-186-0) [table, and triggers](#page-186-0).

The recycle\_interval attribute specifies how long to keep a processed row in the log table and dirty MBR table. Its value is in hours, and the default value is 168. Processed rows older than that will be deleted.

When the map visualizer starts, it loads the <dirty\_tile\_auto\_update> element from mapViewerConfig.xml configuration file, and the element is applied to all tile layers of this server. If that element is not found, then the server disables any tile layer's autoupdate capability.

### 3.2.3.2 Add the <auto\_update> element to tile layer definition

Add an <auto\_update> element after the <zoom\_levels> element in a tile layer definition. You can add this element manually or using the map visualizer web console. For example:

```
 <auto_update
      finest_level_to_refresh="15"
      dirty_mbr_batch="100"
      dirty_mbr_cap="1000">
      <dirty_mbr_table name="mbr_mcau"/>
      <logtable name="log_mcau_tl"/>
   </auto_update>
```
The finest\_level\_to\_refresh attribute specifies the finest level to refresh. Levels starting from level 0, level 1, level 2, …, until this specified level will be refreshed, and dirty tiles in the remaining zoom levels will be cleared. If the data modifications in the base tables are often geographically small features (as most data modifications should be), such as changing the name of a restaurant or inserting a newly developed street, the value can be the finest zoom level found in the tile layer definition. For example, if there are 19 zoom levels from 0 to 18, then this attribute can be set to 18.

The dirty mbr batch attribute specifies the maximum number of rows from the dirty MBR table for an update. The default value is 100. This value prevents the server from getting a very large number of tiles to update at one time. Instead, if a large number of dirty tiles need a refresh or clear operation, these tiles will be processed in many updates, and one interval processes just one batch. To determine an optimal value for this attribute, consider the following factors:

- The auto update interval value (see Add the <dirty tile auto update> element [to the mapViewerConfig.xml configuration file\)](#page-184-0)and how many tiles the server is able finish in the interval
- The amount of memory that the server can use
- The number of tile layers that are enabled for map cache auto update and the frequency and magnitude of the changes in their base tables

Because there is no formula for a precise calculation of an optimal  $\text{dirty\_mbr\_batch}$ value, the best practice is to set up an environment to test different settings. When selecting a value, consider the worst case scenario. Two extreme scenarios to avoid are: a) the value is so small that the server is idling after finishing a refresh operation while the number of dirty MBR rows in the dirty MBR table keeps growing; or b) the value is so large that the server runs out of memory, throws an out-of-memory exception, and shuts down all services.

<span id="page-186-0"></span>The dirty mbr cap attribute specifies the maximum number of dirty tiles for a log table to generate in one interval. This constraint may affect the finest zoom level for refresh operation, and the remaining zoom levels are then set for a clear operation. The accumulation counter for dirty tiles starts from zoom level 0, to level 1, level 2, and so on, until the cap is reached or the finest level to refresh is reached.

When a cap is reached at level *n* before reaching the specified finest level to refresh, the already counted tiles in level 0, level 1, level 2, …, and level *n*-1 are for a refresh operation (delete and then re-fetch), and the current zoom level (level *n* in this example) and all other finer levels are for a clear operation (delete from the map tile cache and no re-fetch). For example, if the cap is given a value of 1000, the dirty tile counter reaches the cap at zoom level 4, then all the counted dirty tiles from level 0 to level 3 are for refresh. After that, each dirty tile in level 3 will be used to define a rectangle (the rectangular area the tile covers on the ground), and this rectangle is taken as an MBR to clear all zoom levels starting from level 4, level 5, and all other finer levels in this tile layer.

The <dirty\_mbr\_table> element specifies the name of the dirty MBR table, where the dirty MBRs are to be stored, retrieved, and updated. You need to manually create this table before starting the map visualizer server (see the example in Create the dirty MBR table, base tables' log table, and triggers).

The <logtable> element specifies the name of the base table's log table. If a tile layer depends on more than one base table (as is often the case), then every change in each base table should be inserted into this log table by its trigger; if the schema is accessed by more than one data source defined in mapViewerConfig.xml, then one change in a base table should insert one row for each data source.

It is recommended that each tile layer have its own log table and its own dirty MBR table. Both tables should be manually created before starting the server (see the example in Create the dirty MBR table, base tables' log table, and triggers).

#### 3.2.3.3 Create the dirty MBR table, base tables' log table, and triggers

This section contains examples that, when taken together, show the actions to create the dirty MBR table, base tables' log table, and triggers. The example segments assume that a base map named DEMO\_MAP is already defined and that there is one data source named MVDEMO accessing the schema.

The example code segments include explanatory comments, and they perform the following actions:

**1.** Create a tile layer that includes an <auto\_update> element.

```
insert into user_sdo_cached_maps values(
'MCAU_TL',
'a test case for map cache auto update',
'',
'YES',
'YES',
'<map_tile_layer name="MCAU_TL" image_format="PNG" http_header_expires="168.0" 
concurrent_fetching_threads="3" fetch_larger_tiles="false">
    <internal_map_source data_source="mvdemo" base_map="DEMO_MAP"/>
    <coordinate_system srid="8307" minX="-180.0" maxX="180.0" minY="-90.0" 
maxY="90.0"/>
    <tile_image width="256" height="256"/>
    <tile_dpi value="90.7142857"/>
    <tile_meters_per_unit value="111319.49079327358"/>
    <zoom_levels levels="19" min_scale="2132.729583849784"
```

```
max_scale="559082264.0287178">
    </zoom_levels>
    <auto_update
       finest_level_to_refresh="15"
       dirty_mbr_batch="100"
       dirty_mbr_cap="1000">
       <dirty_mbr_table name="mbr_MCAU_TL"/>
       <logtable name="log_MCAU_TL"/>
    </auto_update>
</map_tile_layer>',
'DEMO_MAP',
'');
commit;
```
**2.** Create a dirty MBR table and its trigger.

The dirty MBR table stores the dirty MBRs for refresh and clear operations. This table is populated using the geometries from the log table. There is also a sequence and a trigger created for generating unique IDs for this table's ID column.

```
-- create the dirty MBR table
CREATE TABLE mbr_MCAU_TL ( -- dirty MBR table name
 id number, -- id, used for tracking the status
  datasource varchar2(32), -- data source name
  tile_layer varchar2(32), -- tile layer name
  logtable varchar2(32), -- basetable's log-table
  refresh_status varchar2(1), -- n: not refreshed, y: refreshed, p:pending, f: 
failed
  clear_status varchar2(1), -- n: not cleared, y: cleared, p:pending, f: 
failed
 mbr_to_clear varchar2(1), -- y/n: use tile's mbr for clearing finer levels
 zoom level number, -- zoom level of this tile
 mx number, -- mesh x ordinate
 my number, -- mesh Y ordinate
 minx number, -- tile's minimum x coordinate
 miny mumber, -- tile's minimum y coordinate
 maxx number, -- tile's maximum x coordinate
 maxy number, -- tile's maximum y coordinate<br>insert time Date, -- when the tile MBR was inser
 insert_time Date, -- when the tile MBR was inserted into this table
 update_time Date -- most recent update (refresh/clear) time
  );
-- create a sequence for mbr_MCAU_TL
CREATE SEQUENCE mbr_MCAU_TL_seq
  START WITH 1
  INCREMENT BY 1
 CYCLE<sup>T</sup>
  MAXVALUE 9999999999;
-- create a trigger to get a unique id
create or replace trigger mbr_MCAU_TL_br
 before insert on mbr_MCAU_TL -- before inserting the row
 referencing new as new old as old
 for each row -- for each row 
begin
 select mbr_MCAU_TL_seq.nextval INTO :new.id FROM dual;
end;
/
```
**3.** Create a log table.

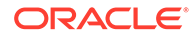

The base tables' log table is for recording the rows changed in the base tables of the tile layer. Because each tile layer depends on the data in its base tables when generating a map tile, any change made to the base table (such as modifications of geometries or changes to attributes values) may affect their representation in their corresponding map tile. The change log table records such changes through a trigger created on its base table.

The following statements create a log table, a sequence, and a trigger on the table using the sequence to generate unique ID values.

```
-- create the log table
create table log_MCAU_TL( 
  id number,
  geomO sdo_geometry, -- the affected geometry or its attributes, original 
geometry
  geomN sdo_geometry, -- the affected geometry or its attributes, new geometry
 modified Date, -- when the modified occurred
 status varchar2(1), -- y: processed, n: not processed
 datasource varchar2(32), -- data source name, more than one ds may access the
same log
  tile_layer varchar2(32), -- tile layer name
 basetable varchar2(32) -- base table name, more than one base table may
insert into this log
);
-- create a sequence for log_MCAU_TL
CREATE SEQUENCE log_MCAU_TL_seq 
  START WITH 1
  INCREMENT BY 1
  CYCLE
  MAXVALUE 9999999999;
-- create a trigger for log_MCAU_TL to create a unique id
create or replace trigger log_MCAU_TL_br
 before insert on log_MCAU_TL -- before inserting
 referencing new as new old as old
 for each row -- for each row 
begin
 select log_MCAU_TL_seq.nextval INTO :new.id FROM dual;
end;
/
```
**4.** Create a trigger on each base table to insert changes into the log table.

In a base table's trigger, any geometries inserted into the log table are transformed into the same spatial reference system (coordinate system) as the tile layer. If there are multiple data sources defined in the mapViewerConfig.xml configuration file accessing the same schema, then one INSERT statement should be used for each of these data sources in each trigger definition.

The following statements make these assumptions:

- One data source named MVDEMO is accessing the schema that contains the MCAU TL tile layer. (Thus, there is only one INSERT statement in each trigger definition.)
- The tile layer's spatial reference system (SRID) is 8307 (WGS 84 longitude/ latitude).
- There are four base tables to monitor for this tile layer: states, counties, interstates, and cities.

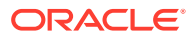

```
--states trigger
create or replace trigger states_MCAU_TL_ar
 after insert or update or delete on states -- any change
 referencing new as new old as old
 for each row 
 when (old.geom IS NOT NULL OR new.geom IS NOT NULL)
declare
  oldGeom SDO_GEOMETRY;
  newGeom SDO_GEOMETRY;
  tileSRID number;
begin
   tileSRID := 8307;
   oldGeom := :old.geom;
   if (:old.geom IS NOT NULL) then
     if (:old.geom.SDO_SRID != tileSRID) then
      select sdo_cs.transform(:old.geom, tileSRID) into oldGeom from dual;
      end if;
   end if;
   newGeom:=:new.geom;
   if (:new.geom IS NOT NULL) then
     if (:new.geom.SDO_SRID!= tileSRID) then
      select sdo_cs.transform(:new.geom, tileSRID) into newGeom from dual;
      end if;
   end if;
   insert into log_MCAU_TL (id, geomO, geomN, modified, status, datasource, 
tile_layer, basetable)
         values(null, oldGeom, newGeom, sysdate, 'n', 'MVDEMO', 'MCAU_TL', 
'states');
end;
/
--counties trigger
create or replace trigger counties_MCAU_TL_ar
 after insert or update or delete on counties
 referencing new as new old as old
 for each row 
 when (old.geom IS NOT NULL OR new.geom IS NOT NULL)
declare
  oldGeom SDO_GEOMETRY;
  newGeom SDO_GEOMETRY;
  tileSRID number;
begin
   tileSRID := 8307;
   oldGeom := :old.geom;
   if (:old.geom IS NOT NULL) then
      if (:old.geom.SDO_SRID!=tileSRID) then
      select sdo_cs.transform(:old.geom, tileSRID) into oldGeom from dual;
      end if;
   end if;
   newGeom:=:new.geom;
    if (:new.geom IS NOT NULL) then
      if (:new.geom.SDO_SRID!= tileSRID) then
       select sdo_cs.transform(:new.geom, tileSRID) into newGeom from dual;
      end if;
    end if;
    insert into log_MCAU_TL (id, geomO, geomN, modified, status, datasource, 
tile_layer, basetable)
        values(null, oldGeom, newGeom, sysdate, 'n', 'MVDEMO', 'MCAU_TL', 
'counties');
end;
```
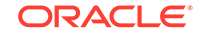

```
--interstates trigger
create or replace trigger interstates_MCAU_TL_ar
 after insert or update or delete on interstates 
 referencing new as new old as old
 for each row 
 when (old.geom IS NOT NULL OR new.geom IS NOT NULL)
declare
  oldGeom SDO_GEOMETRY;
  newGeom SDO_GEOMETRY;
   tileSRID number;
begin
  tilesRID := 8307; oldGeom := :old.geom;
   if (:old.geom IS NOT NULL) then
     if (:old.geom.SDO_SRID!=tileSRID) then
      select sdo_cs.transform(:old.geom, tileSRID) into oldGeom from dual;
      end if;
    end if;
   newGeom:=:new.geom;
   if (:new.geom IS NOT NULL) then
      if (:new.geom.SDO_SRID!= tileSRID) then
      select sdo_cs.transform(:new.geom, tileSRID) into newGeom from dual;
      end if;
    end if;
    insert into log_MCAU_TL (id, geomO, geomN, modified, status, datasource, 
tile_layer, basetable)
         values(null, oldGeom, newGeom, sysdate, 'n', 'MVDEMO', 'MCAU_TL', 
'interstates');
end;
/
--cities trigger
create or replace trigger cities_MCAU_TL_ar
 after insert or update or delete on cities 
 referencing new as new old as old
 for each row
 when (old.location IS NOT NULL OR new.location IS NOT NULL)
declare
  oldGeom SDO_GEOMETRY;
  newGeom SDO_GEOMETRY;
  tileSRID number;
begin
   tileSRID := 8307;
   oldGeom := :old.location;
   if (:old.location IS NOT NULL) then
      if (:old.location.SDO_SRID!=tileSRID) then
      select sdo_cs.transform(:old.location, tileSRID) into oldGeom from dual;
      end if;
    end if;
    newGeom:=:new.location;
    if (:new.location IS NOT NULL) then
      if (:new.location.SDO_SRID!= tileSRID) then
      select sdo_cs.transform(:new.location, tileSRID) into newGeom from dual;
      end if;
    end if;
   insert into log_MCAU_TL (id, geomO, geomN, modified, status, datasource,
```
/

```
tile_layer, basetable)
       values(null, oldGeom, newGeom, sysdate, 'n', 'MVDEMO', 'MCAU_TL', 
'cities');
end;
/
commit;
```
## <span id="page-191-0"></span>3.2.3.4 Start the map visualizer server and test the map cache auto-update feature

To test the automatic tile updating, start the map visualizer server and then change one or more rows in the base table.

**1.** Modify a row in the base table. For example:

```
update cities set city='Worcester' where city='Worcester' and state_abrv='MA';
```
**2.** Check the log table. For example:

select \* from log mcau tl;

The result should include a row that was just inserted by the base table's trigger.

**3.** Wait for about one interval (one minute in this example), then check the dirty MBR table. For example:

select count(\*) from mbr\_mcau\_tl;

The result should include some dirty MBR rows inserted by the server.

You can also look for changes in the refresh status column in the dirty MBR table. When rows are initially inserted, the status is set to n for *not processed*; then it changes to p for *pending* when they are being processed; and after the update is done, it changes to y for *processed*. Meanwhile, on the server you can see that the server has been updating the tiles (the server's logger needs to be set to finest level to see the finest logging information).

# 3.2.4 UTFGrid for Map Tiles: Including Text Information About Features

When a tile layer has UTFGrid enabled, a data set named UTFGrid becomes a "companion" of an image tile, containing text information about features in the image tile. This text information can be displayed by the browser when responding to a mouse event, such as mouse click on a map feature.

A UTFGrid data set is stored in JSON format, and has two components: (a) a grid data set that mirrors its companion image tile, and (b) attributes of all grid cells. The value at each grid cell serves as the key to link the image tile cell and its attributes. Each image pixel on a map is associated with a UTFGrid grid cell, and the cell's value indicates where its attributes (as text strings) can be retrieved. For storage efficiency, the value of each grid cell is encoded in a revised UTF-8 encoding scheme.

- [Enabling the UTFGrid Option for a Tile Layer](#page-192-0)
- [Encoding a Key and Decoding a Grid Cell's Value](#page-193-0)
- [Building a UTFGrid Test Case](#page-193-0)

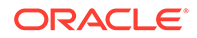

# <span id="page-192-0"></span>3.2.4.1 Enabling the UTFGrid Option for a Tile Layer

To enable the UTFGrid option for a map tile layer, then in the USER\_ADO\_CACHED\_MAPS row for the tile layer, specify ut fgrid="true" in the <map\_tile\_layer> element, and optionally specify the UTFGrid resolution with the utfgrid\_resolution attribute (the default is 4). For example:

```
insert into user_sdo_cached_maps values(
'UTFGRID_TL',
'utfgrid enalbled test case ',
'',
'YES',
'YES',
'<map_tile_layer name="UTFGRID_TL" image_format="PNG" http_header_expires="168.0" 
concurrent_fetching_threads="3" fetch_larger_tiles="false"
    persistent_tiles="true" utfgrid="true" utfgrid_resolution="4">
    <internal_map_source data_source="mvdemo" base_map="UTFGRID_BASEMAP" 
bgcolor="#dddddd" out_of_bounds_color="#eeddff"/>
    <tile_storage root_path="/temp" xyz_storage_scheme="true"/>
    <coordinate_system srid="8307" minX="-180.0" maxX="180.0" minY="-90.0" 
maxY="90.0"/>
   <tile_image width="256" height="256"/>
    <tile_dpi value="90.7142857"/>
    <tile_meters_per_unit value="111319.49079327358"/>
    <zoom_levels levels="19" min_scale="2132.729583849784" 
max_scale="559082264.0287178">
    </zoom_levels>
</map_tile_layer>',
'UTFGRID_BASEMAP',
'');
commit;
```
The utfgrid resolution attribute determines how fine the grid cells are in an UTFGrid data set, and the default value of 4 indicates that one grid cell represents 4 by 4 image pixels in its companion image tile. For example, if 256x256 is an image's dimension, then the grid's dimension will be 64x64, and a grid cell at row=10, column=20 represents the pixels in the tile image from row 40 to row 43 and from column 80 to column 83 (note that one grid cell represents 16 image tile pixels). When multiple features in the map image tile fall into one grid cell at the indicated resolution, then the feature with the majority or plurality of the pixels is assigned to the grid cell. The value stored in the grid cell is encoded using UTF-8 encoding.

If a tile layer has UTFGrid enabled, when the map server generates a map image tile, it will also generate an UTFGrid data set stored in JSON format. When a client requests a map image tile, both the image tile and its UTFGrid JSON file will be returned in the response.

In the map visualizer server, the UTFGrid JSON files are stored in the same location with their image tiles. For example, if an image tile is cached at /mapcache/ MVDEMO.UTFGRID\_TL/0/1/2.PNG, you should also see its companion UTFGrid file / mapcache/MVDEMO.UTFGRID\_TL/0/1/2.JSON.

This UTFGrid option is currently not supported if the image tiles are stored in a database table (see [Store the tiles in a database table \)](#page-169-0) when disk cache is disabled for a tile layer (see [Stream the tiles directly without storing them](#page-170-0) ).

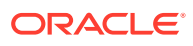

### <span id="page-193-0"></span>3.2.4.2 Encoding a Key and Decoding a Grid Cell's Value

A tile layer can contain multiple data layers or themes. Each theme will have its own grid data set, and an UTFGrid JSON object may contain multiple grid data sets. In each theme's grid, features shown in its image tile are also "drawn" using styles to render each feature. As for its associated image tile, a feature is drawn using its key, and the key is an ordinal number assigned to each feature. This number is used to assign a UTF-8 encoded value for the cell's value.

When a mouse event is triggered on a feature in an image tile, the image pixel's corresponding grid cell can be located, and the cell's value (an UTF-8 encoded value) can then be retrieved. This UTF-8 encoded value can then be decoded to derive its key, an ordinal number. Using this key, the attribute stored can be obtained. (See the examples near the end of Building a UTFGrid Test Case.)

### 3.2.4.3 Building a UTFGrid Test Case

This test case focuses on the server side. It has two major steps: creating a UTFGridenabled tile layer, and sending some hard-coded requests to the server. (In a real application, you need to have a client side map application to make use of the tile layer.)

**1.** Create a UTFGrid-enabled tile layer.

If all the spatial base tables and styles exist in the metadata, the following example creates four themes, a basemap, and an UTFGrid-enabled tile layer. Because the feature attributes stored in an UTFGrid JSON object come from the <hidden\_info> element of a theme, the <hidden\_info> element is defined in three of the four themes. (If none of the four themes has the  $\alpha$ -hidden info> element defined, then enabling this tile layer's UTFGrid option would not make sense, because the UTFGrid object would be empty and creating it would still consume server resources.)

```
-- insert theme 1
insert into USER_SDO_THEMES (name, description, base_table, geometry_column, 
styling_rules) 
values (
  'UTFGRID_THEME_DEMO_STATES', 
 'for utfgrid testing',
 'STATES',
  'GEOM',
  '<?xml version="1.0" standalone="yes"?>
<styling_rules>
   <hidden_info>
     <field column="STATE" name="State"/>
     <field column="STATE_ABRV" name="Abrv."/>
     <field column="TOTPOP" name="Population"/>
   </hidden_info>
   <rule>
     <features style="C.S02_COUNTRY_AREA"> </features>
     <label column="STATE_ABRV" style="T.S02_STATE_ABBREVS"> 1 </label>
   </rule>
</styling_rules>');
-- insert theme 2
insert into USER_SDO_THEMES (name, description, base_table, geometry_column,
```

```
styling_rules)
```

```
values (
  'UTFGRID_THEME_DEMO_COUNTIES',
  'for utfgrid testing',
  'COUNTIES',
  'GEOM',
  '<?xml version="1.0" standalone="yes"?>
<styling_rules>
   <!--<hidden_info>
     <field column="COUNTY" name="County"/>
     <field column="FIPSSTCO" name="Fips"/>
     <field column="TOTPOP" name="Population"/>
     <field column="STATE_ABRV" name="State"/>
   </hidden_info>-->
   <rule>
     <features style="L.S06_BORDER_STATE"> </features>
   </rule>
</styling_rules>');
-- insert theme 3
insert into USER_SDO_THEMES (name, description, base_table, geometry_column, 
styling_rules)
values (
 'UTFGRID_THEME_DEMO_HIGHWAYS',
  'for utfgrid testing',
 'INTERSTATES',
  'GEOM',
  '<?xml version="1.0" standalone="yes"?>
<styling_rules>
   <hidden_info>
     <field column="HIGHWAY" name="Highway"/>
     <field column="ROUTEN" name="No."/>
   </hidden_info>
   <rule>
     <features style="L.S04_ROAD_INTERSTATE"> </features>
     <label column="routen" style="M.HWY_USA_INTERSTATE_NARROW"> (3-
length(routen)) </label>
   </rule>
</styling_rules>');
-- insert theme 4
insert into USER_SDO_THEMES (name, description, base_table, geometry_column, 
styling_rules)
values (
  'UTFGRID_THEME_DEMO_CITIES',
 'for utfgrid testing',
  'CITIES',
  'LOCATION',
  '<?xml version="1.0" standalone="yes"?>
<styling_rules>
  <hidden_info>
     <field column="CITY" name="City"/>
     <field column="POP90" name="Population"/>
   </hidden_info>
   <rule>
     <features style="M.ALL_CITY_L2"> (pop90 between 200000 AND 1000000 ) </
features>
    <label column="city" style="T.S07_CITIES_L2"> 1 </label>
   </rule>
   <rule>
     <features style="M.ALL_CITY_L3"> (pop90 between 0 and 200000) </features>
     <label column="city" style="T.S07_CITIES_L3"> 1 </label>
```

```
 </rule>
</styling_rules>');
-- insert a basemap
INSERT INTO USER_SDO_MAPS (name, description, definition)
values (
  'UTFGRID_BASEMAP',
  'for utfgrid testing',
  '<?xml version="1.0" standalone="yes"?>
   <map_definition>
     <theme name="UTFGRID_THEME_DEMO_STATES" min_scale="1.5E8" max_scale="0.0" 
scale_mode="RATIO"/>
     <theme name="UTFGRID_THEME_DEMO_COUNTIES" min_scale="8500000.0" 
max_scale="0.0" scale_mode="RATIO"/>
     <theme name="UTFGRID_THEME_DEMO_HIGHWAYS" min_scale="4.5E7" max_scale="0.0" 
scale_mode="RATIO"/>
    <theme name="UTFGRID_THEME_DEMO_CITIES" min_scale="7500000.0" 
max_scale="0.0" scale_mode="RATIO"/>
  </map_definition>' );
-- insert the UTFGrid enabled tile layer
insert into user_sdo_cached_maps values(
  'UTFGRID_TL',
  'a utfgrid ',
 ',
 'YES',
  'YES',
  '<map_tile_layer name="UTFGRID_TL" image_format="PNG" 
http_header_expires="168.0" concurrent_fetching_threads="3" 
fetch_larger_tiles="false"
    persistent_tiles="true" utfgrid="true" utfgrid_resolution="8">
    <internal_map_source data_source="mvdemo" base_map="UTFGRID_BASEMAP" 
bgcolor="#dddddd" out_of_bounds_color="#eeddff"/>
    <tile_storage root_path="/temp" xyz_storage_scheme="true"/>
    <coordinate_system srid="8307" minX="-180.0" maxX="180.0" minY="-90.0" 
maxY="90.0"/>
   <tile_image width="256" height="256"/>
   <tile_dpi value="90.7142857"/>
   <tile_meters_per_unit value="111319.49079327358"/>
   <zoom_levels levels="19" min_scale="2132.729583849784" 
max_scale="559082264.0287178">
   </zoom_levels>
</map_tile_layer>',
  'UTFGRID_BASEMAP',
  '');
commit;
```
**2.** Request the map image and its UTFGrid object.

In an actual application, requesting a map image tile and its companion UTFGrid JSON file is handled by the map visualizer HTML5 API; however, for illustration purposes, two substeps with hard-coded requests are shown here.

**a.** Request an image tile from the server. For example:

```
http://localhost:8080/mapviewer/mcserver?
request=gettile&format=png&zoomlevel=8&mapcache=MVDEMO.UTFGRID_TL&m
x=77&my=94
```
The server's response:

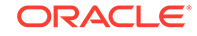

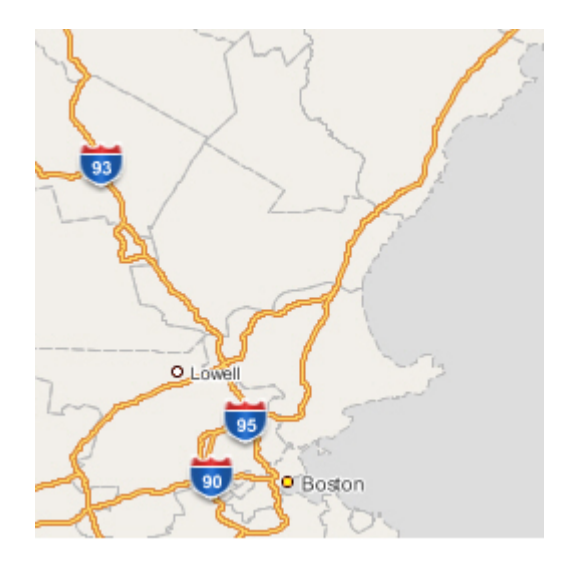

**b.** Request the image tile's companion UTFGrid from the server. For example:

http://localhost:8080/mapviewer/mcserver?

request=qetutfqrid&format=json&zoomlevel=8&mapcache=MVDEMO.UTFGRID TL&mx=77&my=94

#### The server's response:

```
{ "UTFGRID_THEME_DEMO_STATES":
\{ "keys": ['1", "2", "3"],"data":"1": {"State": "New Hampshire", "Abrv.": "NH", "Population": "1109252" },
"2": { "State": "Maine", "Abrv. ": "ME", "Population": "1227928" },
"3": {"State": "Massachusetts", "Abrv.": "MA", "Population": "6016424"}},
"grid":[
"11111111111111111111# # # # # # # # # # # # # " ,"!!!!!!!!!!!!!!!!!!################ ",
"!!!!!!!!!!!!!!!!!!################
"!!!!!!!!!!!!!!!!!!!############### ",
"!!!!!!!!!!!!!!!!!!!##############
"!!!!!!!!!!!!!!!!!!!!#########
"!!!!!!!!!!!!!!!!!!!!!!########
"111111111111111111111111#"111111111111111111111111#"!!!!!!!!!!!!!!!!!!!!!!!!###
"!!!!!!!!!!!!!!!!!!!!!!!!!
"!!!!!!!!!!!!!!!!!!!!!!!
" \begin{tabular}{cccc} \texttt{""} & \texttt{""} & \"!!!!!!!!!!!!!!!!!!!!!!!
"!!!!!!!!!!!!!!!!!!$$!!
"!!!!!!!!!!!!!!!$$$$$$
"!!!!!!!!!!!!$$$$$$$$$
"!!!!!!!!!!!$$$$$$$$$$$
"$$$$$!!!!$$$$$$$$$$$$$$$$$$$
"$$$$$$$$$$$$$$$$$$$$$$$$$$
"$$$$$$$$$$$$$$$$$$$$$$$$$$
"$$$$$$$$$$$$$$$$$$$$$$$$$
"$$$$$$$$$$$$$$$$$$$$$
"$$$$$$$$$$$$$$$$$$$$
"$$$$$$$$$$$$$$$$$$
"$$$$$$$$$$$$$$$$$$
```
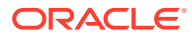

```
"$$$$$$$$$$$$$$$$$$ ",
"$$$$$$$$$$$$$$$$$$$$ ",
"$$$$$$$$$$$$$$$$$$$$$$ ",
"$$$$$$$$$$$$$$$$$$$$$$$ "]},
"UTFGRID_THEME_DEMO_HIGHWAYS":{
"keys":["1","2","3","4","5","6","7","8","9"],
"data":{
"1":{"Highway":"I 93","No.":"93"},
"2":{"Highway":"I 95","No.":"95"},
"3":{"Highway":"I 89","No.":"89"},
"4":{"Highway":"I 293","No.":"293"},
"5":{"Highway":"I 495","No.":"495"},
"6":{"Highway":"I 190","No.":"190"},
"7":{"Highway":"88","No.":"99"},
"8":{"Highway":"I 290","No.":"290"},
"9":{"Highway":"I 90","No.":"90"}},
"grid":[
\begin{array}{ccccccccc}\n\texttt{""} & \texttt{!} & & & & & & \texttt{#}\# & \texttt{""}, & & & & & \\
\texttt{""} & \texttt{!} & & & & & & & & \texttt{#}\# & \texttt{""}, & & & & \\
\texttt{""} & \texttt{!} & & & & & & & & \texttt{#}\# & \texttt{""}, & & & & \\
\end{array}" ! ### ",
" !! ## ",
" !! ## ",
\begin{array}{ccccccccc}\n\texttt{""} & & & & & & & & & \texttt{##} \\
\texttt{""} & & & & & & & & & \texttt{##} \\
\texttt{""} & & & & & & & & & \texttt{##} \\
\end{array}##" !! ## ",
" !! ## ",
"S !! #"$$$$! ## ",
                                 + + +" ! ### ",
\begin{array}{ccc} \texttt{""} & \texttt{""} & \texttt{""} \\ \texttt{""} & \texttt{""} & \texttt{""} & \texttt{""} \\ \texttt{""} & \texttt{""} & \texttt{""} & \texttt{""} & \texttt{""} \end{array}\frac{1}{6} \frac{1}{6} \frac{1}{6} \frac{1}{6} \frac{1}{6} \frac{1}{6} \frac{1}{6} \frac{1}{6} \frac{1}{6} \frac{1}{6} \frac{1}{6} \frac{1}{6} \frac{1}{6} \frac{1}{6} \frac{1}{6} \frac{1}{6} \frac{1}{6} \frac{1}{6} \frac{1}{6} \frac{1}{6} \frac{1}{6} \frac{1}{6} " %%! " #
\begin{array}{lll} \texttt{\textbf{1}} & \texttt{\textbf{1}} & \texttt{\textbf{1}} & \texttt{\textbf{1}} & \texttt{\textbf{1}} \\ \texttt{\textbf{1}} & \texttt{\textbf{1}} & \texttt{\textbf{1}} & \texttt{\textbf{1}} & \texttt{\textbf{1}} & \texttt{\textbf{1}} \\ \texttt{\textbf{1}} & \texttt{\textbf{1}} & \texttt{\textbf{1}} & \texttt{\textbf{1}} & \texttt{\textbf{1}} & \texttt{\textbf{1}} & \texttt{\textbf{1}} \\ \texttt{\textbf{1}} & \texttt{\textbf{1}} & \texttt{\textbf{1}} & \text" \qquad \qquad \qquad \qquad \qquad \qquad \qquad \qquad \qquad \qquad \qquad \qquad \qquad \qquad \qquad \qquad \qquad \qquad \qquad \qquad \qquad \qquad \qquad \qquad \qquad \qquad \qquad \qquad \qquad \qquad \qquad \qquad \qquad \qquad \qquad \qquad \q" !! &&&&# ",
" !! &&& ## ",
" !! & # ",
\begin{array}{ccc} \cdot & \cdot & \cdot \\ \cdot & \cdot & \cdot \\ \cdot & \cdot & \cdot \end{array}" &&&! ## ",
" &&&& ! ## ",
        " &&&& !! ## ",
"' &&& ##!### ",
" & & & " \# ((!!
\begin{array}{ccccc}\n\text{``} & & \&\&\& & \#( & & !: & & \text{''}\n\end{array}\,,\begin{array}{ccc} \texttt{``} & \&\& \texttt{``} & \texttt{``} & \texttt{``} \\ \texttt{``} & \&\& \texttt{``} & \texttt{``} & \texttt{``} \end{array}\binom{m}{1})) & ***********! ",
\binom{11}{2} \frac{1}{2} \frac{1}{2} \frac{1}{2} \frac{1}{2} \frac{1}{2} \frac{1}{2} \frac{1}{2} \frac{1}{2} \frac{1}{2} \frac{1}{2} \frac{1}{2} \frac{1}{2} \frac{1}{2} \frac{1}{2} \frac{1}{2} \frac{1}{2} \frac{1}{2} \frac{1}{2} \frac{1}{2} \frac{1}{2} \frac{1}{2}"***" ## ! ",
"***\&\& ##!!! "]},
"UTFGRID_THEME_DEMO_CITIES":{
"keys":["1","2"],
"data":{
"1":{"City":"Lowell","Population":"103439"},
"2":{"City":"Boston","Population":"574283"}},
"grid":[
" ",
" ",
" ",
" ",
" ",
```
" ",

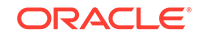

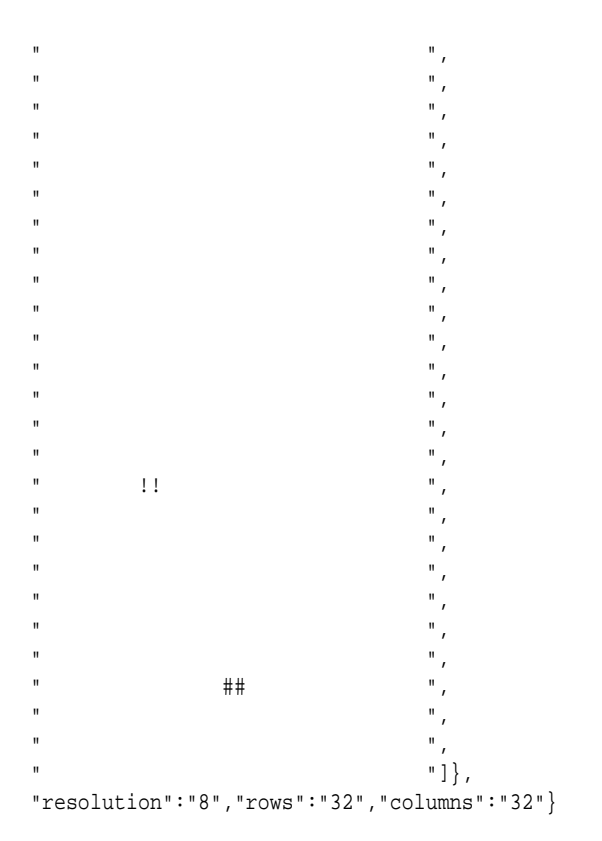

The preceding response shows a UTFGrid object that contains properties for the themes UTFGRID\_THEME\_DEMO\_STATES, UTFGRID\_THEME\_DEMO\_HIGHWAYS, and UTFGRID\_THEME\_DEMO\_CITIES. (The theme UTFGRID\_THEME\_DEMO\_COUNTIES did not define the <hidden\_info> element, and so nothing about that theme is listed in the response.)

# 3.2.5 External Map Source Adapter

An external map source adapter is the interface between a map tile server and an external map services provider. When a map image tile needs to be fetched from the external map services provider, the map tile server calls the adapter with information about the zoom level, size, and location of the tile. The adapter then constructs a provider-specific request, sends the request to the external map services provider, and return the resulting image tile to the map tile server.

The external map source adapter is a Java class that must extends the abstract Java class oracle.mapviewer.share.mapcache.MapSourceAdapter, which is defined as follows:

```
public abstract class MapSourceAdapter
{
   public abstract String getMapTileRequest(TileDefinition tile);
   public byte[] getTileImageBytes(TileDefinition tile) ;
   public Properties getProperties() ;
}
```
An adapter that extends this class must implement the following method:

```
• public String getMapTileRequest(TileDefinition tile)
```
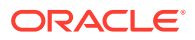

This method should implement the logic to construct the HTTP request string that can be sent to the map services provider to fetch the map image tile. For example, if the URL of a map tile is http://myhost/mymapserver?

par1=v1&par2=v2&par3=v3, the HTTP request string returned by this method should be par1\_v1&par2=v2&par3=v3.

When the map tile server cannot find a specific map tile, it calls the getTileImageBytes method to fetch the binary data of the tile image, and that method calls the getMapTileRequest method to construct the map tile request before fetching the tile. The getMapTileRequest method takes one parameter: a TileDefinition object that specifies the zoom level, bounding box, image size and image format of the requested tile. This method returns the HTTP request string.

The map source adapter also inherits all methods implemented in class MapSourceAdapter. Among them, the following methods are more important than the others:

• public byte[] getTileImageBytes(TileDefinition tile)

This method fetches the actual binary map tile image data from the external map service provider. This method is already implemented. It calls the abstract method getMapTileRequest to construct the map tile request and sends the request to the external map services provider. If the map tiles cannot be fetched by sending HTTP requests, you can override this method to implement the appropriate logic to fetch an image tile from the map source. This method takes one parameter: a TileDefinition object that specifies the zoom level, bounding box, image size, and image format of the requested tile. This method returns the binary tile image data encoded in the image format specified in the map tile layer configuration settings.

• public Properties getProperties()

This method returns the provider-specific parameters defined in the map tile layer configuration settings explained in [Map Tile Layer Configuration.](#page-174-0)

The MapSourceAdapter and TileDefinition classes are packaged inside mvclient.jar, which can be found under the directory \$MAPVIEWER\_HOME/web/WEB/ lib.

Example 3-5 shows an external map source adapter.

#### **Example 3-5 External Map Source Adapter**

```
/**
 * This is a sample map source adapter that can be used to fetch map 
  * tiles from a map visualizer instance.
  */
package mcsadapter ;
import java.awt.Dimension;
import java.net.URL;
import java.util.Properties;
import oracle.lbs.mapclient.MapViewer;
import oracle.lbs.mapcommon.MapResponse;
import oracle.mapviewer.share.mapcache.*;
/**
  * The map source adapter must extend class
  * oracle.lbs.mapcache.cache.MapSourceAdapter.
  */
```
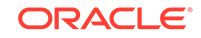

```
public class MVAdapter extends MapSourceAdapter
{
   /**
    * Gets the map tile request string that is to be sent to the map 
    * service provider URL.
    * @param tile tile definition
    * @return request string
    */
   public String getMapTileRequest(TileDefinition tile)
\left\{\right. // Get map source specified parameters
    Properties props = this.getProperties() ;
     String dataSource = props.getProperty("data_source") ;
     String baseMap = props.getProperty("base_map") ;
     // Use oracle.lbs.mapclient.MapViewer to construct the request string
    MapViewer mv = new MapViewer(this.getMapServiceURL()) ;
     mv.setDataSourceName(dataSource);
     mv.setBaseMapName(baseMap);
     mv.setDeviceSize(new Dimension(tile.getImageWidth(), 
                                      tile.getImageHeight()));
     mv.setCenterAndSize(tile.getBoundingBox().getCenterX(), 
                          tile.getBoundingBox().getCenterY(),
                          tile.getBoundingBox().getHeight());
     int format = MapResponse.FORMAT_PNG_STREAM ;
     String req = null ;
     switch(tile.getImageFormat())
     {
       case TileDefinition.FORMAT_GIF:
         mv.setImageFormat(MapResponse.FORMAT_GIF_URL);
         req = mv.getMapRequest().toXMLString().replaceFirst(
                          "format=\"GIF_URL\"", "format=\"GIF_STREAM\"") ;
         break ;
       case TileDefinition.FORMAT_PNG:
         mv.setImageFormat(MapResponse.FORMAT_PNG_URL);
         req = mv.getMapRequest().toXMLString().replaceFirst(
                          "format=\"PNG_URL\"", "format=\"PNG_STREAM\"") ;
         break ;
       case TileDefinition.FORMAT_JPEG:
         mv.setImageFormat(MapResponse.FORMAT_JPEG_URL);
         req = mv.getMapRequest().toXMLString().replaceFirst(
                          "format=\"JPEG_URL\"", "format=\"JPEG_STREAM\"");
         break ;
     }
     byte[] reqStr = null ;
     try
     {
       reqStr = req.getBytes("UTF8") ;
     }
     catch(Exception e)
     {}
     // Return the request string.
     return "xml_request="+ new String(reqStr);
\vert}
```
[Example 3-6](#page-201-0) shows the implementation of the MapSourceAdapter.getTileImageBytes method.

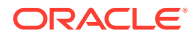

```
/**
 * Fetches the map image tile from the external map service provider by 
 * sending the HTTP map tile request to the map service provider, and 
 * return the binary tile image data. You can rewrite this method so that 
 * the adapter can fetch the tile from an external map service provider 
  * that does not accept HTTP requests at all. 
  * @param tile the tile definition
  * @return the binary tile image data. 
  * @throws Exception
  */
public byte[] getTileImageBytes(TileDefinition tile)
   throws Exception
{
   // construct request string
  String request = getMapTileRequest(tile) ;
   if(request == null) 
\left\{\right. throw new Exception("Null map tile request string in map source adapter!") ;
   }
   // set proxy settings
    Proxy proxy = null ;
   /* If the proxyHost is "NONE", the request is sent directly to the 
    * external server. If the proxyHost is a valid host, that host will 
    * be used as the proxy server. If the proxyHost is empty of omitted, 
    * the global proxy setting in mapViewerConfig.xml will be in effect.
    */
  boolean noProxy = "NONE".equalsIgnoreCase(getProxyHost()) ;
   if(getProxyHost()!=null && !noProxy)
   {
    SocketAddress addr = new InetSocketAddress(proxyHost, proxyPort);
    proxy = new Proxy(Proxy.Type.HTTP, addr);
\vert // send the request and get the tile image binary 
   PrintWriter wr = null ;
  BufferedInputStream bis = null;
   try 
\left\{\right. String urlStr = mapServiceURL ;
     if("GET".equalsIgnoreCase(httpMethod))
       urlStr = mapServiceURL + "?" + request ;
     log.finest("http "+httpMethod+": "+urlStr);
     URL url = new URL(urlStr);
     // Open a URL connection based on current proxy setting
     URLConnection conn = 
       proxy!=null? url.openConnection(proxy):
                     (noProxy? url.openConnection(Proxy.NO_PROXY):
                               url.openConnection()) ;
    conn.setConnectTimeout(timeOut);
     if("GET".equalsIgnoreCase(getHTTPMethod()))
       conn.connect();
     else
\left\{\right. conn.setDoOutput(true);
       wr = new PrintWriter(conn.getOutputStream());
```

```
Example 3-6 MapSourceAdapter.getTileImageBytes Implementation
```
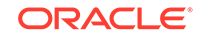

```
 wr.print(request);
       wr.flush();
        wr.close();
       wr = null ;
\left\{\begin{array}{ccc} \end{array}\right\} bis = new BufferedInputStream(conn.getInputStream());
     byte[] result = toBytes(bis) ;
     bis.close();
     bis = null ;
     return result;
\vert catch(Exception ioe) 
\mathcal{A} throw new Exception("Failed to fetch external map tile.", ioe);
\vert finally 
  \{ try 
     {
        if(bis != null) 
        {
          bis.close();
         bis = null; }
       if(wr := null) {
          wr.close();
         wr = null; }
     }
     catch(IOException ioee) 
     {
        throw ioee;
\left\{\begin{array}{ccc} \end{array}\right\}\vert}
```
# 3.3 Vector Tile Server

The vector tile server is a vector tile caching engine that fetches, caches, and serves pregenerated vector tiles.

A vector tile is encoded in ProtoBuf format (see [https://en.wikipedia.org/wiki/](https://en.wikipedia.org/wiki/Protocol_Buffers) [Protocol\\_Buffers\)](https://en.wikipedia.org/wiki/Protocol_Buffers). This format allows serializing the structured data and it is neutral to programming languages and operating systems.

Currently, the vector tiles support only the World Mercator projection. Its Oracle SRID is 3857. Its tiling coordinates, including the number of zoom levels, and the map's data bounds, are identical to the Google Maps tiling scheme.

One vector tile is only for one layer, and it cannot have more than one layer. In Map Visualization Component terminology, a layer is called as a theme, and thus one vector tile is only for one theme; a vector tile cannot have two or more themes.

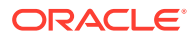

#### **Example 3-7 Use mapbox-gl JavaScript Library to Display a Vector Tile**

This example uses the mapbox-gl JavaScript library and displays a vector tile layer provided by the Map Visualization Component's vector tile server.

```
<!DOCTYPE html>
<html>
   <head>
     <meta charset='utf-8' />
     <title>Simple Demo Using Oracle Visualization Vector Tile Service</
title>
     <meta name='viewport' content='initial-scale=1,maximum-scale=1,user-
scalable=no' />
     <script src="https://api.mapbox.com/mapbox-gl-js/v1.6.1/mapbox-
gl.js"></script>
     <link href="https://api.mapbox.com/mapbox-gl-js/v1.6.1/mapbox-gl.css" 
rel="stylesheet" />
     <style>
         body { margin:0; padding:0; }
         #map { position:absolute; top:0; bottom:0; width:100%; }
     </style>
   </head>
   <body>
     <style>
       .mapboxgl-popup {
           max-width: 400px;
           font: 12px/20px 'Helvetica Neue', Arial, Helvetica, sans-serif;
         }
     </style>
     <div id='map'></div>
     <script>
      var mapInstance = new mapboxgl.Map(\{ container: 'map',
                                // this defines where to load the background 
map tiles.
                               style: 'map-styles/world_map/
oracle_world_map.json',
                               center: [-122, 37],
                                zoom: 4.5
 });
       var addMapViewerPointLayer = function() {
         var mvURL ="http://"+document.location.host+"/mapviewer";
         var mvDataSrc = "mvdemo";
        var mvTheme = "CUSTOMERS";
        var vectorTileUrl = mvURL+''/vt/''+mvDataSrc+''//{z}/{x}/{y}.mvt?
t="+mvTheme ;
         var layerDef1 = {
                         "id" : "my-layer-1",
                         "type" : "circle",
                          "source": {
                              "type" : "vector", 
                              "tiles" : [vectorTileUrl], // a vector tile 
source
                              "minzoom" : 0,
```

```
 "maxzoom" : 19
\}, \{, \}, \{, \}, \{, \}, \{, \}, \{, \}, \{, \}, \{, \}, \{, \}, \{, \}, \{, \}, \{, \}, \{, \}, \{, \}, \{, \}, \{, \}, \{, \}, \{, \}, \{, \},
                                "source-layer" : mvTheme,
                                "paint" : {
                                       "circle-radius": 10,
                                       "circle-color": 'rgb(111, 111, 111)',
                                       "circle-opacity": .8 
}
\} ;
                             mapInstance.addLayer(layerDef1); 
                        };
           mapInstance.on('load', addMapViewerPointLayer);
      </script>
   </body>
</html>
```
In this example, the content of the style property defined in the file oracle world map.json is as follows:

```
{
     "version": 8,
     "id" : "elocation-mercator-worldmap-mb",
     "name" : "World Map (Oracle)",
     "metadata" : {
         "sgtech:version": "19.1.0",
         "sgtech:sources:type": "raster"
     },
     "sources": {
         "elocation-worldmap-mb": {
             "type": "raster",
             "attribution": "<a target=''_blank'' href=''https://
elocation.oracle.com/elocation/legal.html''> © 2019 Oracle
Corporation </a> &nbsp; <a target=''_blank'' href=''http://
elocation.oracle.com/elocation/legal.html''> Map data © 2019 HERE </
a>",
             "tiles": [
                 "https://elocation.oracle.com/mapviewer/mcserver/
ELOCATION_MERCATOR/world_map_mb/{z}/{y}/{x}.png"
            \cdot "tileSize": 256
         }
     },
     "layers": [
         {
             "id": "Oracle World Map",
             "type": "raster",
             "source": "elocation-worldmap-mb",
             "minzoom": 0,
             "maxzoom": 19
}
     ],
     "sprite": "http://localhost:8080/mapviewer/private/mapbox-demos/map-
```

```
styles/world_map/sprites/sgtech-maki",
     "glyphs": "http://localhost:8080/mapviewer/private/mapbox-demos/map-
styles/world_map/fonts/glyphs/{fontstack}/{range}.pbf"
}
```
As you see, a vector tile request sent to the mapviewer server is formulated using this template:

```
"http://"+document.location.host+"/mapviewer"+"/vt/"+mvDataSrc+"/{z}/{x}/
\{y\}.mvt?t="+mvTheme;
```
When the example is running, if you check the browser's network traffic, you will see vector tile requests similar to the following:

http://localhost:8080/mapviewer/vt/mvdemo/4/2/6.mvt?t=CUSTOMERS

For any data source accessible by the server, its predefined geometry themes are accessible by the vector tile server.

Additional parameters may be added to the query string. For example, if you want to simplify a line string or polygon geometry by eliminating 10 percent of its vertices, then a vector tile URL template might look like the following:

```
"http://"+document.location.host+"/mapviewer"+"/vt/"+mvDataSrc+"/{z}/{x}/
{y}.mvt?t="+mvTheme+"&simplify=true&threshold=10";
```
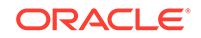

# 4 Oracle Maps

Oracle Maps is the name for a suite of technologies for developing high-performance interactive web-based mapping applications.

Oracle Maps is included with the map visualization component.

The map visualization component allows users who have a valid license and comply with map tile providers' Terms of Use to display map tiles from those licensed services.

• Oracle Maps JavaScript API

The Oracle Maps JavaScript client is a browser-based map visualization engine that works on top of the map tile server and that uses HTML5 technology.

- [Developing Oracle Maps Applications](#page-209-0) This topic describes how to develop Oracle Maps applications.
- [Using Google Maps](#page-212-0) Applications can display Google Maps tiles as a built-in map tile layer, by creating and adding to the map window an instance of MVGoogleTileLayer.
- [Transforming Data to a Spherical Mercator Coordinate System](#page-214-0) Popular online map services such as Google Maps use a spherical Mercator projection for their maps.
- [Using Dynamic Tile Layers](#page-216-0) A **dynamic tile layer** is a tile layer defined on the client side.

# 4.1 Oracle Maps JavaScript API

The Oracle Maps JavaScript client is a browser-based map visualization engine that works on top of the map tile server and that uses HTML5 technology.

It implements the following functions:

- Fetching map tiles from the map tile server and displaying them as a map tile layer in the web browser.
- Controlling user interaction, such as dragging for map navigation, clicking features, drawing rectangles, and redlining.

Drawing a rectangle refers to the application user creating a rectangle by clicking and holding the mouse button at one corner of the rectangle, dragging the mouse to the diagonally opposite corner, and releasing the mouse button.

**Redlining** refers to the application user creating a polygon or polyline by clicking the mouse button and then moving the mouse and clicking multiple times, with each click extending the redline by a straight line. (Redline drawings are often rendered in red, although you can specify a line style that uses any color.)

To access these functions, use the JavaScript API, which consists of several JavaScript classes. For detailed information about all classes in the Oracle Maps JavaScript API ), see the Javadoc-style reference documentation, which is included in

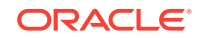

the mvdemo.ear file and is available at the following location: http://host:port/ mvdemo/api/oracle\_maps\_html5\_api.jsp

Tutorials and demos for the API are available as a standalone packaged application with the root context path /mvdemo. The tutorials start with the basics (display a map tile layer, add a navigation panel, display interactive features and information windows) and move on to more complex topics such as registering event listeners, programmatically creating and using styles, and spatial filtering.

The tutorials are all based on the MVDEMO sample data set (available from the map visualization component page on the Oracle Technology Network) and assume a data source named mydemo. The tutorial page has three panels. The left one lists the sample code, or demo, titles. Click on one and a map, or the result of executing that sample code, is displayed in the top right panel. The bottom panel has tabs titled JavaScript and HTML, which respectively show the JavaScript and HTML code fragments for the selected demo.

• About the Oracle Maps JavaScript API

# 4.1.1 About the Oracle Maps JavaScript API

The Oracle Maps JavaScript API takes advantage of the capabilities of modern browsers and HTML5. Some of its features include:

- Built-in support of various third party map tile services, such as maps.oracle.com, Nokia Maps, OpenStreet Maps, and other mapping service providers
- Rich client side rendering of geospatial data with on-the-fly application of rendering styles and effects such as gradients, animation, and drop-shadows
- Autoclustering of large number of points and client side heat map generation
- Client side feature filtering based on attribute values as well as spatial predicates (query windows)
- A rich set of built-in map controls and tools, including a customizable navigation bar and information windows, configurable layer control, and red-lining and distance measurement tools

Existing server-side predefined styles and themes will work with the API. For example, the following code snippet creates an interactive vector layer based on a predefined theme mvdemo.customers, which has an associated predefined style:

```
var baseURL = "http://"+document.location.host+"/mapviewer";
var layer = new OM.layer.VectorLayer("layer1", 
  {
      def:{
                 type:OM.layer.VectorLayer.TYPE_PREDEFINED, 
                 dataSource:"mvdemo", 
                 theme:"customers", 
                 url: baseURL
 }
   });
```
The API has the following top-level classes and subpackages, all of which are in the namespace OM:

- The Map class is the main class of the API.
- The Feature class represents individual geo features.

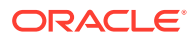

- The MapContext class a top-level class encapsulating some essential contextual information, such as the current map center point and zoom level. It is typically passed into event listeners.
- The control package contains all the map controls, such as navigation bar and overview map.
- The event package contains all the map and layer event classes.
- The filter package contains all the client-side filters (spatial or relational) for selecting, or subsetting, the displayed vector layer features.
- The geometry package contains various geometry classes.
- The layer package contains various tile and vector layer classes. The tile layer classes include access to a few online map services such as Oracle, Nokia, and OpenStreetMap. The vector layers are interactive feature layers.
- The infowindow package contains the customizable information windows and their styles.
- The style package contains styles applicable to vector data on the client side. It also includes visual effects such as animation, gradients, and drop shadows.
- The tool package contains various map tools such as for distance measuring, red-lining, and geometry drawing.
- The universe package contains built-in, or predefined, *map universes*. A map universe defines the bounding box and set of zoom level definitions for the map content.
- The util package contains various utility classes.
- The visualfilter package provides an interface for the various visual effects, such as gradients and drop shadows.

OM.Map is the main entry class for all map operations inside the web browser. This and other classes provide interfaces for adding application-specific logic, operations, and interactivity in web mapping applications. The application logic and operations can include the following:

- Create a map client instance and associate it with the map container DIV object created in the web page.
- Configure map parameters such as map center and map zoom level.
- Optionally, create and manipulate map tile layers. A map tile layer is not required. An application can have only interactive vector layers using a custom Universe that programmatically defines the zoom levels and scales.
- Create and manipulate vector layers.
- Display an information window on the map.
- Create fixed map decorations, such as a map title, a copyright note, and map controls.
- Access built-in utilities such as a navigation panel, rectangle or circle tool, scale bar, and overview map panel.
- Use event listeners to customize event handling and thus map interactions.

Other notes and considerations on using the Oracle Maps API:

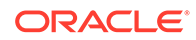

- <span id="page-209-0"></span>The "FOI server" in a previous version of the API is now a data server that streams the vector geometries and attributes for features to the client for local rendering. Therefore, the "FOI layers" in a previous version are now called **vector layers**.
- A background map tile layer is not required in order to display interactive vector layers. For example, an application can display a thematic map of states (such as color-filled by population quintile) with no background tile layer.
- The API depends on and includes  $JQu$ ery and  $JQu$ eryUI. So, oraclemapsv2. js includes jquery-1.7.2.min.js and jquery-ui-1.8.16.min.js. If your application also uses JQuery and JQueryUI and includes them already, then use the file oraclemapsv2 core. js in the <script> tag instead to load the Oracle Maps library. That is, use the following:

```
<script src="/mapviewer/jslib/v2/oraclemapsv2_core.js"></script>
```
instead of:

<script src="/mapviewer/jslib/v2/oraclemapsv2.js"></script>

For information about developing applications using the API, see Developing Oracle Maps Applications and the Oracle-supplied tutorials and demos.

# 4.2 Developing Oracle Maps Applications

This topic describes how to develop Oracle Maps applications.

If the underlying base map and layers are managed in an Oracle database, each map tile layer displayed in the client application must have a corresponding database metadata entry in the USER\_SDO\_CACHED\_MAPS metadata view (described in [xxx\\_SDO\\_CACHED\\_MAPS Views](#page-151-0)) . Similarly, if an interactive layer is based on database content, it must have a metadata entry in the USER\_SDO\_THEMES view (described in [Map Visualizer Metadata Views,](#page-147-0) especially [xxx\\_SDO\\_THEMES Views\)](#page-150-0). These tile and interactive layers, and the styles and styling rules for them, can be defined using the Map Builder tool (described in [Oracle Map Builder Tool\)](#page-224-0).

To develop Oracle Maps applications using the API, follow these basic steps:

**1.** Import the oraclemapsv2. js library.

The API is provided in a single JavaScript library packaged as part of the map visualization component EAR archive.

**2.** After the map visualization component is deployed and started, load the library through  $a$  <script>tag, for example:

```
<script type="text/javascript" url="http://localhost:8080/mapviewer/jslib/v2/
oraclemapsv2.js"/>
```
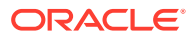

#### **Note:**

If you need a specific jQuery version other than the one packaged in oraclemapsv2.js (shown in the preceding example), then you can add your preferred jQuery first, followed by a list of libraries. For example:

```
<script src="your_preferred_jQuery_library_listed_here_first.js "></
script>
<script src="v2/jquery/jquery.hammer-full.min.js"></script>
<script src="v2/jquery/jquery.i18n.properties-min-1.0.9.js"></script>
<script src="v2/jquery/jquery.mousewheel.min.js"></script>
<script src="v2/rtree/rtree-min.js"></script>
<script src="v2/fortknox-libs/fortknox-canvas.js"></script>
<script src="v2/oraclemapsv2_core.js"></script>
```
- **3.** Create a <DIV> tag in the HTML page, which will contain the interactive map.
- **4.** Create a client-side map instance that will handle all map display functions.

The class is named OM.Map and is the main entry point of the API.

**5.** Set up a map universe (unless you also do the optional next step).

A map universe basically defines the overall map extent, the number of zoom levels, and optionally the resolution (in map units per pixel) at each zoom level. Note that a predefined tile layer is not necessary in order to display interactive vector layers or themes. For example, an interactive thematic map of sales by region does not need to have a background map, or tile layer.

**6.** (Optional) Add a tile layer that serves as the background map.

The tile layer can be from the database, such as mydemo.demo\_map, or from a supported service, such as Nokia Maps. Adding a tile layer also implicitly defines a map universe, and therefore the preceding step (setting up a map universe) is not necessary in this case.

**7.** Add one or more interactive vector layers.

OM.VectorLayer uses HTML5 (Canvas or SVG) technology to render all the data in the browser. So, unless specified otherwise, all vector layer content is loaded once and there are no subsequent database queries, or data fetching, on map zoom or pan operations.

**8.** Add one or more map controls, tools, and other application-specific UI controls so that users can set the displayed layers, styling, and visual effects.

If you need to prevent themes from being streamed by default, you must protect them is by adding authentication, that is, by adding a security constraint in the map visualization component web.xml file and by configuring the mds.xml file to authorize access to various themes. For information, see [Configuring and Securing the Map](#page-40-0) [Data Server for the HTML5 API.](#page-40-0)

For detailed instructions and related information about using the API, see the Oraclesupplied tutorials and demos.

• [Creating the Client Application with the API](#page-211-0)

# <span id="page-211-0"></span>4.2.1 Creating the Client Application with the API

Oracle Maps applications run inside web browsers and require only HTML5 (Canvas) support and JavaScript enabled. No additional plugins are required.

The source for an Oracle Maps application is typically packaged in an HTML page, which consists of the following parts:

• A <script> element that loads the Oracle Maps client library into the browser's JavaScript engine. For example:

```
<script src="/mapviewer/jslib/v2/oraclemapsv2.js"></script>
```
An HTML <div> element that will contain the map. For example:

```
<div id="map" style="width: 600px; height: 500px"></div>
```
• JavaScript code that creates the map client instance and sets the initial map content (tile and vector layer), the initial center and zoom, and map controls. This code should be packaged inside a function which is executed when the HTML page is loaded or ready. The function is specified in the onload attribute of the <body> element of the HTML page. For example:

```
function on_load_mapview()
{
  var baseURL = "http://"+document.location.host+"/mapviewer";
   // Create an OM.Map instance to display the map
   var mapview = new OM.Map(document.getElementById("map"),
\{ mapviewerURL:baseURL
\});
   // Add a map tile layer as background.
   var tileLayer = new OM.layer.TileLayer(
         "baseMap",
\left\{ \begin{array}{ccc} 1 & 1 & 1 \\ 1 & 1 & 1 \end{array} \right\} dataSource:"mvdemo",
              tileLayer:"demo_map",
              tileServerURL:baseURL+"/mcserver"
         });
   mapview.addLayer(tileLayer);
   // Set the initial map center and zoom level
  var mapCenterLon = -122.45;
  var mapCenterLat = 37.7706;
   var mapZoom = 4;
   var mpoint = new OM.geometry.Point(mapCenterLon,mapCenterLat,8307);
   mapview.setMapCenter(mpoint);
   mapview.setMapZoomLevel(mapZoom);
   // Add a theme-based FOI layer to display customers on the map
   customersLayer = new OM.layer.VectorLayer("customers",
         {
              def:
\left\{ \begin{array}{ccc} 1 & 1 & 1 \\ 1 & 1 & 1 \end{array} \right\} type:OM.layer.VectorLayer.TYPE_PREDEFINED,
                  dataSource:"mvdemo", theme:"customers",
                  url: baseURL,
                  loadOnDemand: false
 }
         });
   mapview.addLayer(customersLayer);
   // Add a navigation panel on the right side of the map
```

```
 var navigationPanelBar = new OM.control.NavigationPanelBar();
  navigationPanelBar.setStyle(
{backgroundColor:"#FFFFFF",buttonColor:"#008000",size:12});
  mapview.addMapDecoration(navigationPanelBar);
  // Add a scale bar
  var mapScaleBar = new OM.control.ScaleBar();
  mapview.addMapDecoration(mapScaleBar);
  // Display the map.
  // The initialization and display is done just once.
  mapview.init();
}
```
• Additional HTML elements and JavaScript code that implement other applicationspecific user interface and control logic. For example, the HTML <input> element and JavaScript function setLayerVisible together implement a layer visibility control. The setLayerVisible function is coded as follows:

```
function setLayerVisible(checkBox)
{
   // Show the customers vector layer if the check box is checked and
   // hide it otherwise.
  if(checkBox.checked)
     customersLayer.setVisible(true) ;
  else
     customersLayer.setVisible(false);
}
```
The function is specified in the onclick attribute of the <input> element defining the checkbox. In the following example, the function is executed whenever the user clicks on the Show Customers check box:

<INPUT TYPE="checkbox" onclick="setLayerVisible(this)" checked/>Show Customers

# 4.3 Using Google Maps

Applications can display Google Maps tiles as a built-in map tile layer, by creating and adding to the map window an instance of MVGoogleTileLayer.

Internally, the Oracle Maps client uses the official Google Maps API to display the map that is directly served by the Google Maps server.

To use the Google Maps tiles, your usage of the tiles must meet the terms of service specified by Google (see <https://developers.google.com/readme/terms>).

If you need to overlay your own spatial data on top of the Google Maps tile layer, see also [Transforming Data to a Spherical Mercator Coordinate System.](#page-214-0))

The following sections describe the two options for using built-in map tile layers.

- Defining Google Maps Tile Layers on the Client Side
- [Defining the Built-In Map Tile Layers on the Server Side](#page-213-0)

# 4.3.1 Defining Google Maps Tile Layers on the Client Side

To define a built-in map tile layer on the client side, you need to create a MVGoogleTileLayer object, and add it to the MVMapView object. (As of Oracle Fusion Middleware Release 11.1.1.6, MVGoogleTileLayer uses the Google Maps Version 3 API by default.)

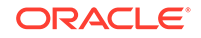

<span id="page-213-0"></span>For example, to use Google tiles, add the Google tile layer to your map:

```
mapview = new MVMapView(document.getElementById("map"), baseURL);
tileLayer = new MVGoogleTileLayer() ;
mapview.addMapTileLayer(tileLayer);
```
In your application, you can invoke the method MVGoogleTileLayer.setMapType to set the map type to be one of the types supported by the map providers, such as road, satellite, or hybrid.

For usage examples and more information, see the JavaScript API documentation for MVGoogleTileLayer, and the tutorial demo *Built-in Google Maps Tile Layer*.

# 4.3.2 Defining the Built-In Map Tile Layers on the Server Side

You can define a built-in map tile layer (also called an external tile layer) on the server side in the metadata, and use it as a regular map visualization component tile layer on the client side. To define a built-in map tile layer on the server side, follow these steps:

- **1.** Log into the map visualization component administration page (explained in [Logging in to the Map Visualization Component Administration Page\)](#page-20-0).
- **2.** Select the Admin tab and click**Create tile layer**.
- **3.** For **Tile Layer Type**, choose Oracle Maps, Google Maps, HERE Maps, OpenStreet Maps, Tomtom Maps, or LocationBox Maps, and click **Next**.
- **4.** Provide a name for this external tile layer (such as GOOGLE\_MAP), and select the data source where the tile layer definition is to be stored.
- **5.** Set the license key that you have obtained from the map provider and other relevant properties (details are available for specific external tile layers), and click **Next**.
- **6.** Review the XML Description of the external tile layer. You may click **Previous** to go to the previous page to make changes.
- **7.** Click **Submit** to create the tile layer.

After you have created the built-in map tile layer on the server side, you can use it like any other tile layer served by MapViewer. You do not need to add any <script> tag to load the external JavaScript library.

The following code snippetshows a Google Maps tile layer defined on the server side:

```
 var tileLayer = new OM.layer.TileLayer("google1", {
      dataSource:"mvdemo", 
      tileLayer:"GOOGLE_MAP"
      });
  map.addLayer(tileLayer) ;
```
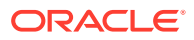

#### <span id="page-214-0"></span>**Note:**

Each built-in tile layer has its own specific properties. You may need to check with the service provider for requirements.

If Google Maps will be used, you may need to provide the following properties:

- key: the key you obtained from Google Maps.
- client: the client ID, an optional property you may obtain from Google Maps. The key property is still needed when the client ID is provided.
- lib url: the Google Maps API URL, for example: http:// maps.google.com/maps/api/js?sensor=false. If not provided, a default value will be used.
- version: the current API version is 3.
- mapTyelList, a list of map types may be provided: MVGoogleTileLayer.TYPE\_ROAD; MVGoogleTileLayer.TYPE\_SHADED; MVGoogleTileLayer.TYPE\_SATELLITE; MVGoogleTileLayer.TYPE\_HYBRID.
- mapTypeVisible, a Boolean true or false value to indicate whether to have the map type buttons be displayed for selecting map types.

# 4.4 Transforming Data to a Spherical Mercator Coordinate **System**

Popular online map services such as Google Maps use a spherical Mercator projection for their maps.

If you are using an Oracle Database release earlier than 11.1.0.7, and if you need to overlay your own spatial data on top of such a tile layer, such as a Google Maps tile layer, you must set up the database to properly handle coordinate system transformation between the coordinate system of that tile layer and your own data coordinate system, if the two coordinate systems are not the same.

#### **Note:**

To perform the actions in this section, your database must be Release 10.2.0.1 or later.

Google Maps uses a Spherical Mercator coordinate system (EPSG: 3785), which is also widely used among commercial API providers such as Yahoo! Maps. This coordinate system (SRID 3785) was not provided with Oracle Spatial and Graph before Release 11.1.0.7. In order to enable the map visualization componentthe map visualization component and Oracle Spatial and Graph to transform your own data to

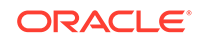

this coordinate system, you must first add this coordinate system definition into your Oracle database if it is not already defined.

To check if this coordinate system is defined, you can enter the following statement:

SELECT srid FROM mdsys.cs\_srs WHERE srid=3785;

If the preceding statement returns a row, you do not need to perform the actions in this section. If the preceding statement does not return a row, you must perform the actions in this section in order to be able to overlay your own spatial data on top of the tile layer.

Follow these steps:

- **1.** Connect to the database as a privileged user, such as one with the DBA role.
- **2.** Run the csdefinition.sql script, as follows. (Replace \$MAPVIEWER HOME with the root directory of the WebLogic Server instance where your MapViewer is deployed, and enter the command on a single line.)
	- Linux: \$MAPVIEWER\_HOME/j2ee/home/applications/mapviewer/web/WEB-INF/ admin/csdefinition.sql
	- Windows: \$MAPVIEWER\_HOME\j2ee\home\applications\mapviewer\web\WEB-INF\admin\csdefinition.sql
- **3.** If necessary, create a transformation rule to cause Oracle Spatial and Graph to skip datum conversion when transforming data from a specified coordinate system to the Spherical Mercator system. To find out if you need to create such a transformation rule, see Creating a Transformation Rule to Skip Datum **Conversion**
- **4.** Either pre-transform your spatial data for better performance, or let the map visualization component transform the data at runtime ("on the fly"). Note that if your database release is earlier than 10.2.0.4, pre-transforming is the only option.
	- To pre-transform all your data into the Spherical Mercator coordinate system, use the SDO\_CS.TRANSFORM\_LAYER procedure on all the data, and use the transformed data for mapping. (See the SDO\_CS.TRANSFORM\_LAYER reference section in *Oracle Spatial and Graph Developer's Guide*.)
	- To let the map visualization component transform the data at runtime, do not transform the data before using it for mapping.
- Creating a Transformation Rule to Skip Datum Conversion

## 4.4.1 Creating a Transformation Rule to Skip Datum Conversion

Spatial data is often in a coordinate system based on an ellipsoid datum, such as WGS84 or BNG. In such cases, Oracle Spatial and Graph by default applies datum conversion when transforming the data into the Spherical Mercator system. This will introduce a small amount of mismatch or error between your data and the Google Maps other map service tiles. If you want to address this issue, you can create transformation rules that tell Oracle Spatial and Graph to skip datum conversion when transforming data from a specified coordinate system to the Spherical Mercator system.

[Example 4-1](#page-216-0) shows SQL statements that are included in the csdefinition.sql script and that create such transformations rules. However, if the coordinate system of your spatial data is not covered by the rules shown in [Example 4-1,](#page-216-0) you can create your

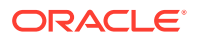
own rule if the coordinate system of your data is not covered by these rules. (For more information about creating coordinate system transformation rules, see *Oracle Spatial and Graph Developer's Guide*.)

#### **Example 4-1 Transformation Rules Defined in the csdefinition.sql Script**

```
-- Create the tfm_plans, that is, the transformation rules.
-- Note: This will result in an incorrect conversion since it ignores a datum
-- datum between the ellipsoid and the sphere. However, the data will match
-- up better on Google Maps.
-- For wgs84 (8307)
call sdo_cs.create_pref_concatenated_op( 83073785, 'CONCATENATED OPERATION 8307 
3785', TFM_PLAN(SDO_TFM_CHAIN(8307, 1000000000, 4055, 19847, 3785)), NULL);
-- For 4326, EPSG equivalent of 8307
call sdo_cs.create_pref_concatenated_op( 43263785, 
'CONCATENATED_OPERATION_4326_3785', TFM_PLAN(SDO_TFM_CHAIN(4326, 1000000000, 4055, 
19847, 3785)), NULL); 
-- For OS BNG, Oracle SRID 81989
call sdo_cs.create_pref_concatenated_op( 819893785, 'CONCATENATED OPERATION 81989 
3785', TFM_PLAN(SDO_TFM_CHAIN(81989, -19916, 2000021, 1000000000, 4055, 19847, 
3785)), NULL); 
-- For 27700, EPSG equivalent of 81989
call sdo_cs.create_pref_concatenated_op( 277003785, 
'CONCATENATED_OPERATION_27700_3785', TFM_PLAN(SDO_TFM_CHAIN(27700, -19916, 4277, 
1000000000, 4055, 19847, 3785)), NULL);
```
# 4.5 Using Dynamic Tile Layers

commit;

A **dynamic tile layer** is a tile layer defined on the client side.

A dynamic tile layer differs from a regular tile layer in the following ways:

- It is defined by the client application, so it does not need to be predefined in the USER\_SDO\_CACHED\_MAPS metadata.
- The server does not cache the map tiles.
- It can use third party maps services, when a map tile image URL generation function is provided.

Thus, a dynamic tile layer can be defined dynamically by a client application, and the map images may come from a map visualization component server or from a third party map service.

- [Creating a Universe and Configuration Instance for a Dynamic Tile Layer](#page-217-0)
- [Creating a Dynamic Tile Layer Using a Base Map](#page-217-0)
- [Creating a Dynamic Tile Layer Using Predefined Themes](#page-218-0)
- [Creating a Dynamic Tile Layer Using Spatial Tables Directly](#page-219-0)
- [Creating a Dynamic Tile Layer Using Third Party Map Services](#page-220-0)
- [Dynamic Tile Layer Use Case](#page-221-0)

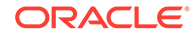

### <span id="page-217-0"></span>4.5.1 Creating a Universe and Configuration Instance for a Dynamic Tile Layer

Before creating a dynamic tile layer instance, you must create a universe and a tile layer configuration for a dynamic tile layer.

For example, assume that a variable named baseURL is properly defined (such as http://myapp.mycorp.com/mapviewer) and that the specified data source exists. You must create a tile layer configuration instance and a universe instance. You can use an Oracle Maps JavaScript API built-in universe or create your own. For simplicity, a built-in universe is used here.

A tile layer configuration instance only needs to define the dimension of an image tile, and 256 pixels for a tile image's width and height are commonly used. The following code snippet creates this instance:

```
 var myuniv= new OM.universe.LatLonUniverse(); // a built-in universe
   var myconfig=new OM.layer.TileLayerConfig( // a tile layer configure 
instance
\left\{ \begin{array}{c} \end{array} \right\} tileImageWidth: 256, 
              tileImageHeight: 256
             });
```
#### 4.5.2 Creating a Dynamic Tile Layer Using a Base Map

Creating a dynamic tile layer using a base map is the simplest approach, because the map contents are already defined by a server-side map visualization component base map. Follow these steps.

**1.** Create a ServerMapRequest instance and set its properties. For example:

```
 var req = new OM.server.ServerMapRequest(baseURL);
         req.setProperties({
             dataSource:"MVDEMO",
             basemap: 'demo_map', // this basemap property defines the 
map contents
             transparent:true,
             antialiase:"false"
         });
```
**2.** Create an object containing properties of this dynamic tile layer. For example:

```
var dtl props = \{ universe: myuniv, 
             tileLayerConfig: myconfig,
             tileServerURL: baseURL + "/omserver", // map images come 
from this omserver
             enableUTFGrid: true, // the UTFGrid is enabled
             enableUTFGridInfoWindow: true, // the info window for 
displaying UTFGrid is enabled
             utfGridResolution: 4 // one grid cell represents 16 (4 by
```
<span id="page-218-0"></span>4) image pixels };

In this example, the string value in variable tileServerURL is pointing to a map visualization component server. It could be the same server as where the web application is deployed, or another map visualization component server instance. For example, it can be in either of the following forms:

• From the same Oracle Maps server instance:. For example:

```
var baseURL=document.location.protocol+"//"+document.location.host
+"/mapviewer";
```
• From another Oracle Maps server instance. For example:

```
var baseURL="http://myapp.mycorp.com/mapviewer ";
```
**3.** Create a dynamic tile layer. For example:

```
 var dynamic_tilelayer_1 = new OM.layer.DynamicTileLayer("dtl1", 
dtl_props, req);
```
The dynamic tile layer requests map images from the map visualization component's map server (omserver), which renders a fresh map image and does not cache the images on disk.

From the preceding examples, notice that three statements are given to create a dynamic tile layer: (1) create a map request instance (ServerMapRequest); (2) create an object containing the dynamic tile layer related properties; and (3) instantiate a dynamic tile layer.

The dynamic tile layer requests map images from the map visualization component's map server (omserver), which renders a fresh map image and does not cache the images on disk.

### 4.5.3 Creating a Dynamic Tile Layer Using Predefined Themes

Another approach to creating a dynamic tile layer is to use predefined themes. Follow these steps.

**1.** Create a ServerMapRequest instance and set its properties. For example:

```
 var req = new OM.server.ServerMapRequest(baseURL);
         req.setProperties({
             dataSource:"MVDEMO",
             transparent:true,
             antialiase:"false",
         });
         // the three themes below are defined in the metadata already.
        var t1 = new
OM.server.ServerPredefinedTheme("THEME_DEMO_STATES");
        var t2 = newOM.server.ServerPredefinedTheme("THEME_DEMO_HIGHWAYS");
        var t3 = new
```
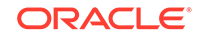

```
OM.server.ServerPredefinedTheme("THEME_DEMO_CITIES");
         req.addThemes([t1, t2, t3]);
```
**2.** Create an object containing properties of this dynamic tile layer. For example:

```
var dtl props = \{ universe: myuniv, 
     tileLayerConfig: myconfig,
     tileServerURL: baseURL + "/omserver",
     enableUTFGrid: true,
     enableUTFGridInfoWindow: true,
     utfGridResolution: 4
 };
```
**3.** Create a dynamic tile layer. For example:

```
 var dynamic_tilelayer_2 = new OM.layer.DynamicTileLayer("dtl2", 
dtl_props, req);
```
The dynamic tile layer requests map images from the map visualization component's map server (omserver), which renders a fresh map image and does not cache the images on disk.

Instead of specifying a server base map, in this approach the ServerMapRequest instance adds some map visualization component server predefined themes. From a practical perspective, this allows the client-side application to create tile layers using the server-side defined themes in the view USER\_SDO\_THEMES.

### 4.5.4 Creating a Dynamic Tile Layer Using Spatial Tables Directly

You can directly use spatial tables for a dynamic tile layer by creating ServerJBCTheme instances and adding them into a ServerMapRequest instance. Follow these steps.

**1.** Create a style. For example:

```
 var myc1 = new OM.style.Color({
     styleName: "mycolor1",
     stroke: "#333333", 
     strokeOpacity: 1.0,
     fill: "#F2EFE9", 
     fillOpacity: 1.0
 });
```
**2.** Create a JDBC theme and set its properties. Spatial tables are used in a SQL query statement. The statement, as a string type variable, is set as an attribute in the OM.server.ServerJDBCTheme instance. For example:

```
 var jdbcTStates= new 
OM.server.ServerJDBCTheme('theme_jdbc_states');
         jdbcTStates.setDataSourceName('mvdemo');
         jdbcTStates.setSRID('8307');
         jdbcTStates.setGeometryColumnName('geom');
         var sql='select totpop, poppsqmi, state, state_abrv, geom from 
states'; // the query
```

```
jdbcTStates.setQuery(sql); // set the SQL string
         jdbcTStates.addInfoColumn({column: 'state_abrv', name:'State'});
         jdbcTStates.addInfoColumn({column: 'totpop', 
name:'Population'});
         jdbcTStates.addInfoColumn({column: 'poppsqmi', name:'Pop. 
Density'});
         jdbcTStates.setRenderingStyleName('mycolor1');
```
**3.** Create a ServerMapRequest instance and set its properties. For example:

```
 var req = new OM.server.ServerMapRequest(baseURL);
 req.setProperties({
     dataSource:"MVDEMO",
     transparent:true,
     antialiase:"false",
 });
 req.addTheme(jdbcTStates);
 req.addStyle(myc1);
```
**4.** Create an object containing properties of this dynamic tile layer. For example:

```
var dtl props = \{ universe: myuniv, 
     tileLayerConfig: myconfig,
     tileServerURL: baseURL + "/omserver",
     enableUTFGrid: true,
    enableUTFGridInfoWindow: true,
     utfGridResolution: 4
 };
```
**5.** Create a dynamic tile layer. For example:

```
 var dynamic_tilelayer_3 = new OM.layer.DynamicTileLayer("dtl3", 
dtl_props, req);
```
In this example, a dynamically defined style and a ServerJDBCTheme object are created first. The ServerJDBCTheme can make use the spatial tables directly using a SQL statement. The tables are then used by the addTheme and addStyle methods of a ServerMapRequest object.

### 4.5.5 Creating a Dynamic Tile Layer Using Third Party Map Services

Another approach to create a dynamic tile layer is to use third party map services. The map service URL of a third party is provided by a client provided URL generation function. Follow these steps.

**1.** Using the third party map service provider's specifications, create a URL construction function for building map image requests by a dynamic tile layer. For example:

```
var urlb = function (w, h, minX, minY, maxX, maxY, options) {
      var str="http://my.mycorp.com:8080/geoserver/ows?";
       var optParams="";
       str = str+"request=getmap"+
```
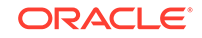

```
 "&bbox="+minX+","+minY+","+maxX+","+maxY+
     "&width="+w+
     "&height="+h;
  if (!OM.isNull(options)) {
     for (var key in options) {
       optParams=optParams +"&"+key +"="+options[key];
     }
  } 
  return str+optParams;
 }
```
**2.** Create an object containing properties of this dynamic tile layer. For example:

```
var dtl_props = { 
     universe: myuniv, 
     tileLayerConfig: myconfig,
     urlBuilder: urlb,
     urlBuilderOptions: {
               "layers": "topp:states,sf:sfdem,sf:roads,sf:streams",
               "CRS": "CRS:84",
               "service": "WMS",
               "version": "1.3.0",
               "format": "image/png"
 } 
};
```
**3.** Create a dynamic tile layer. For example:

```
 var dynamic_tilelayer_4 = new OM.layer.DynamicTileLayer("dl4", 
dtl props);
```
In this example, a dynamic tile layer instance (dynamic\_tilelayer\_4) contains a urlBuilder property to provide a URL generation function (iurlb). The URL generation function will be used by the dynamic tile layer for fetching image tiles from the specified map service provider. This example uses a third party map provider, a GeoServer instance, to provide map images.

Additional map service provider required parameters can be provided in the urlBuilderOptions property. This example specifies several additional parameters (layers, CRS, service, version, and format) needed by the GeoServer instance.

### 4.5.6 Dynamic Tile Layer Use Case

This topic describes a dynamic tile layer use case.

The code examples come from a dynamic tile layer application. The application uses the map visualization component server to provide map image tiles. It uses spatial tables directly via an OM.server.ServerJDBCTheme instance.

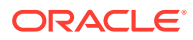

**1.** Obtain the SQL query's "where" clause from an application's user interface using the getWhereClauseFromUI() function, assuming that this function is properly defined already in that application and returns expected results. For example:

```
var wherec = getWhereClassFromUI();
```
#### **2.** Create a JDBC theme and set its properties. For example:

```
var objJDBCTheme= new OM.server.ServerJDBCTheme();
     objJDBCTheme.setDataSourceName('storm');
     objJDBCTheme.setSRID('3857');
     objJDBCTheme.setXColumnName('long_loc');
     objJDBCTheme.setYColumnName('lat_loc');
     objJDBCTheme.addInfoColumn({column: 'YEAR', name:'Year'});
     objJDBCTheme.addInfoColumn({column: 'MONTH', name:'Month'});
     objJDBCTheme.addInfoColumn({column: 'DAY', name:'Day'});
     objJDBCTheme.addInfoColumn({column: 'STATE', name:'State'});
     objJDBCTheme.addInfoColumn({column: 'LOSS', name:'Loss'});
     objJDBCTheme.addInfoColumn({column: 'CROPLOSS', name:'Crop_loss'});
     objJDBCTheme.addInfoColumn({column: 'FATALITIES', 
name:'Fatalities'});
     objJDBCTheme.addInfoColumn({column: 'INJURIES', name:'Injuries'});
     objJDBCTheme.setName('theme_tornado');
     objJDBCTheme.setQuery("SELECT s.geom.sdo_point.x 
long_loc,s.geom.sdo_point.y
lat_loc,year,month,day,state,fatalities,injuries,loss,croploss from 
tornado_3857 s"+
(wherec == " " ? "": where c) ;
     objJDBCTheme.setRenderingStyleName('V.TORNADO');
```
**3.** Create a ServerMapRequest instance and set its properties. For example:

```
 var req = new OM.server.ServerMapRequest(baseURL);
 req.setProperties({
     dataSource:'storm',
     transparent:true, // map image is set to be transparent
     antialiase:"false"
 });
 req.addTheme(objJDBCTheme);
```
**4.** Create an object containing properties of this dynamic tile layer. For example:

```
 var dtl_props = { 
     universe: myuniv, 
     tileLayerConfig: myconfig,
     tileServerURL: baseURL + "/omserver",
     enableUTFGrid: true,
    enableUTFGridInfoWindow: true,
     utfGridResolution: 4
 };
```
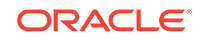

**5.** Create a dynamic tile layer. For example:

```
 var tornado_damage = new OM.layer.DynamicTileLayer("tornado_damage", 
dtl_props, req);
```
The code examples in the preceding steps illustrate the following:

- The map application fetches map images from a map visualization component server. Therefore, it may use all available features from the map visualization component server.
- The map image is set to be transparent (that is, the value for property transparent is true). This setting makes all of the non-overlapping features visible when multiple dynamic tile layers are stacked for display. For example, when you overlay a tornado\_damage dynamic tile layer on top of a hail\_damage dynamic tile layer, you may see both layers on the map when such events (as their names suggest) were happening at non-overlapping locations. This setting is more useful for multiple layers containing linear and point features. Note that since the API allows you to turn on/off a layer's visibility, you can always make a layer of interest stand out and be visible in your application.
- The dynamic tile layer also enables the map visualization component server's UTFGrid support (specifically, the value for property enableUTFGrid is set to true, with a resolution value set to 4 for the utfGridResolution property). This setting instructs map visualization component's API to request an additional UTFGrid file as a companion of its map tile image. It is a JSON file, and it contains a twodimensional grid table in UTF encoding, that matches the tile image. It also contains some text attributes for each grid cell.

When a mouse event (for example, a mouse click) is triggered at an image pixel, its corresponding grid cell can then be located, its UTF code be obtained, and subsequently, the text attributes associated with that grid cell's UTF code can be retrieved and displayed in a popup info window.

The text attributes contained in that JSON file are specified using the addInfoColumn() method. Those text attributes will be displayed in an info window for a pixel being clicked on the map.

Note that if server-side predefined geometry themes are used by a dynamic tile layer, the text attributes for an info window must have been specified in theme's <hidden\_info> element. This also applies for the base map-based dynamic tile layers, where the predefined themes are found in the map visualization component's base map definition

A resolution value (for example, "utfGridResolution":4) indicates the width and height of the grid cell compares with its companion map tile image pixel. In this example, one grid cell in the UTFGrid data set represents 16 pixels (4x4=16).

This dynamic tile layer makes use of spatial table directly via a ServerJDBCTheme to define its map contents. In its embedded SQL statement, the client web application has the flexibility to construct the whole statement, including the tables to use, the columns to select, and the "where" clause to refine the query. In the code snippets, it assumes that a client function, getWhereClauseFromUI(), only constructs the 'where' clause in the JDBC theme definition.

The dynamic tile layer supported in the Oracle Maps JavaScript API allows the map visualization component server metadata to be used by the tile layer, and it offers flexibility in how a dynamic tile layer is defined and where to fetch its map images by the client application.

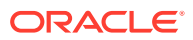

# <span id="page-224-0"></span>5 Oracle Map Builder Tool

This chapter briefly describes the map visualization component Map Builder tool, also referred to as Oracle Map Builder. It does not provide detailed information about the tool's interface; for that you should use see online help available when you use Oracle Map Builder.

Oracle Map Builder is a standalone application that lets you create and manage the mapping metadata (about styles, themes, and base maps) that is stored in the database. For example, use this tool to create a style or to modify the definition of a style. Besides handling the metadata, the tool provides interfaces to preview the metadata (for example, to see how a line style will appear on a map) and also spatial information.

Whenever possible, you should use Oracle Map Builder instead of directly modifying map visualization component metadata views to create, modify, and delete information about styles, themes, and maps. For any modifications made outside Oracle Map Builder, such as with SQL statements, you should refresh the database connection in Oracle Map Builder to get the current items.

To use Oracle Map Builder effectively, you must understand the map visualization component concepts explained in [Map Visualization Concepts](#page-55-0) and the information about map requests in [Map Visualization Servers](#page-155-0).

- Running Oracle Map Builder Oracle Map Builder is shipped as a JAR file (mapbuilder.jar).
- [Oracle Map Builder User Interface](#page-225-0) Oracle Map Builder generally uses the left side for navigation to find and select objects, and the right side to display information about selected objects.

# 5.1 Running Oracle Map Builder

Oracle Map Builder is shipped as a JAR file (mapbuilder.jar).

You can run it as a standalone Java application in a Java Development Kit (J2SE SDK) 1.5 or later environment, as follows:

% java –jar mapbuilder.jar [Options]

#### Options:

-cache <cache\_size> specifies the size of the in-memory geometry cache. Example: cache 64M

-config <config-file> specifies the location of the file containing Map Builder configuration and preference information. If you do not specify this option, Map Builder looks for a file named oasmapbuilder.xml in your home Java directory. For more information about the configuration and preference file, see [Configuring the Map](#page-21-0) [Visualization Component.](#page-21-0)

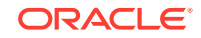

<span id="page-225-0"></span>-connect causes Map Builder at startup to register connections for all data sources specified in the  $\circ$ asmapbuilder. xml preferences file or the file specified with the config option, and it automatically connects to the first available data source. This option increases the application startup time. If this option is not defined, startup is faster, but you must then use the File menu or an icon to connect to any data sources that you want to use (see Oracle Map Builder User Interface).

-help displays information about the available options.

• Java Libraries for Theme Creation with GDAL and Teradata

### 5.1.1 Java Libraries for Theme Creation with GDAL and Teradata

To create themes in Map Builder with GDAL-OGR (version 1.8 or later) or Teradata (version 13 or later), Map Builder must be started with GDAL-OGR  $(qda1, iar)$  and/or Teradata (terajdbc4.jar and tdgssconfig.jar) jar files on the class path. These Java libraries can be found in the GDAL installation on your system and on the Teradata website. (For GDAL, see the GDAL website for more information.)

The following example commands start Map Builder with additional libraries in the class path.

Windows: java -Xmx512M -cp .\mapbuilder.jar;.\gdal.jar;.\terajdbc4.jar;. \tdgssconfig.jar oracle.mapviewer.builder.MapBuilder

Linux: java -Xmx512M -cp ./mapbuilder.jar:./gdal.jar:./terajdbc4.jar:./ tdgssconfig.jar oracle.mapviewer.builder.MapBuilder

### 5.2 Oracle Map Builder User Interface

Oracle Map Builder generally uses the left side for navigation to find and select objects, and the right side to display information about selected objects.

[Figure 5-1](#page-226-0) shows the main window of Oracle Map Builder, with the metadata navigation tree on the left and a detail pane for a selected area style on the right.

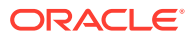

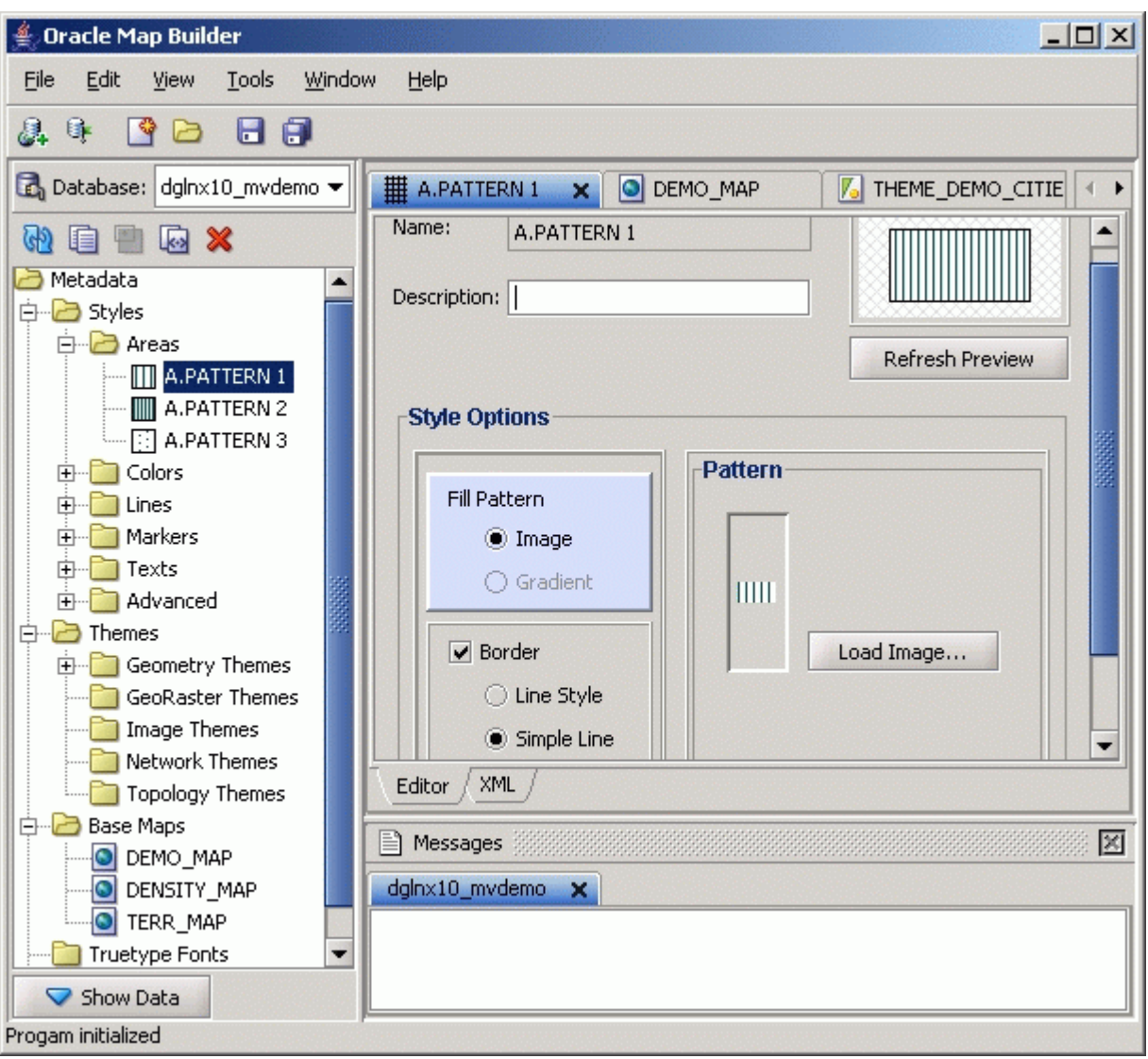

<span id="page-226-0"></span>**Figure 5-1 Oracle Map Builder Main Window**

The menus at the top contain standard entries, plus entries for features specific to Oracle Map Builder.

You can use shortcut keys to access menus and menu items: for example Alt+F for the File menu and Alt+E for the Edit menu; or Alt+H, then Alt+A for Help, then About.

Icons under the menus perform the following actions:

- **Add new connection** creates a new database connection for Oracle Map Builder to use.
- **Load/Add/Remove connection** loads or adds database connection for Oracle Map Builder to use, or removes a database connection from the available connections that Oracle Map Builder can use.
- **Create new metadata** creates a new base map, theme, or style.
- **Open** opens a base map, theme, or style.

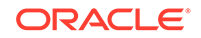

- **Save** saves any changes to the currently selected object.
- **Save All** saves any changes to all open objects.

The left side of the Oracle Map Builder window has the Metadata navigator, including a database connection selector, icons for performing actions, and a hierarchical tree display for the map visualization component metadata objects (categorized by object type) accessible to the currently selected database connection. To select an object, expand the appropriate tree node or nodes, then double-click the object.

The right side of the Oracle Map Builder window has tabs and panes for detail views of objects that you select or open

To switch among objects, click the desired tabs; to close a tab, click the X in the tab. If you make changes to an object and click the X, you are asked if you want to save the changes.

The Messages area is used for feedback information as appropriate (for example, results of an action, or error or warning messages).

Detailed help is available within the Oracle Map Builder interface. See the online help for more information about Oracle Map Builder, including information about specific panes and dialog boxes.

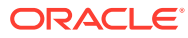

# A XML Format for Styles, Themes, Base Maps, and Map Tile Layers

This appendix describes the XML format for defining style, themes, and base maps using the map visualization component metadata views.

These metadata views are described in [Map Visualizer Metadata Views](#page-147-0).

The metadata views for map visualization component styles (USER\_SDO\_STYLES and related views) contain a column named DEFINITION. For each style, the DEFINITION column contains an XML document that defines the style to the rendering engine.

Each style is defined using a syntax that is similar to SVG (scalable vector graphics). In the map visualization component syntax, each style's XML document must contain a single  $<sub>g</sub>$  element, which must have a class attribute that indicates the type or class</sub> of the style. For example, the following defines a color style with a filling color component:

```
<?xml version="1.0" standalone="yes"?>
    <svg width="1in" height="1in">
        <desc> red </desc>
            <g class="color" style="fill:#ff1100"/>
    </svg>
```
The map visualization component XML parser looks only for the  $\langle g \rangle$  element in a style definition; other attributes such as the <desc> element are merely informational and are ignored.

#### **Note:**

You can make the size of a style scalable by specifying a unit other than the default pixel (px) -- for example, width:15.0km or stroke-width:10.0m. For information about using scalable styles, see [Scaling the Size of a Style](#page-58-0) [\(Scalable Styles\).](#page-58-0)

The metadata views for map visualization component themes (USER\_SDO\_THEMES and related views) contain a column named STYLING\_RULES. For each theme in these views, the STYLING\_RULES column contains an XML document (a CLOB value) that defines the styling rules of the theme.

The metadata views for MapViewer base maps (USER\_SDO\_MAPS and related views) contain a column named DEFINITION. For each base map in these views, the DEFINITION column contains an XML document (a CLOB value) that defines the base map.

The following sections describe the XML syntax for each type of mapping metadata.

- **Color Styles** A color style has a fill color, a stroke color, or both.
- **[Marker Styles](#page-230-0)** A marker style represents a marker to be placed on point features or on label points of area and linear features.
- **[Line Styles](#page-233-0)**

A line style is applicable only to a linear feature, such as a road, railway track, or political boundary.

• [Area Styles](#page-235-0)

An area style defines a pattern to be used to fill an area feature.

- **[Text Styles](#page-235-0)** A text style defines the font and color to be used in labeling spatial features.
- [Advanced Styles](#page-236-0) Advanced styles are structured styles made from simple styles.
- [Themes: Styling Rules](#page-245-0) A theme definition contains one  $\left\langle \text{strains} \right\rangle$  rules belement, which may have several other elements depending on the theme type.
- [Base Maps](#page-250-0)

A base map definition consists of one or more themes.

**[Map Tile Layers](#page-251-0)** 

An Oracle Maps map tile layer which assembles and displays pregenerated map image tiles from the map tile server,

# A.1 Color Styles

A color style has a fill color, a stroke color, or both.

When applied to a shape or geometry, the fill color (if present) is used to fill the interior of the shape, and the stroke color (if present) is used to draw the boundaries of the shape. Either color can also have an alpha value, which controls the transparency of that color.

For color styles, the class attribute of the <g> element must be set to "color". The <g> element must have a style attribute, which specifies the color components and their optional alpha value. For example:

- <g class="color" style="fill:#ff0000"> specifies a color style with only a fill color (whose RGB value is #ff0000).
- <g class="color" style="fill:#ff0000;stroke:blue"> specifies a color style with a fill color and a stroke color (blue).

You can specify a color value using either a hexadecimal string (such as #00ff00) or a color name from the following list: black, blue, cyan, darkGray, gray, green, lightGray, magenta, orange, pink, red, white, yellow.

To specify transparency for a color style, you can specify fill-opacity and strokeopacity values from 0 (completely transparent) to 255 (opaque). The following example specifies a fill component with half transparency:

<g class="color" style="fill:#ff00ff;fill-opacity:128">

The following example specifies both stroke and fill opacity:

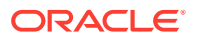

```
<g class="color" style= "stroke:red;stroke-opacity:70;
                           fill:#ff00aa;fill-opacity:129">
```
The syntax for the style attribute is a string composed of one or more name:value pairs delimited by semicolons. (This basic syntax is used in other types of styles as well.)

For stroke colors, you can define a stroke width. The default stroke width when drawing a shape boundary is 1 pixel. To change that, add a stroke-width: value pair to the style attribute string. The following example specifies a stroke width of 3 pixels:

<g class="color" style="stroke:red;stroke-width:3">

### A.2 Marker Styles

A marker style represents a marker to be placed on point features or on label points of area and linear features.

A marker can be either a vector marker or raster image marker. A marker can also have optional notational text. For a vector marker, the coordinates of the vector elements must be defined in its XML document. For a marker based on a raster image, the XML document for the style indicates that the style is based on an external image.

The marker XML document specifies the preferred display size: the preferred width and height are defined by the width:value;height:value pairs in the style attribute of the <g> element. The class attribute must be set to "marker". Some markers must be overlaid with some notational text, such as a U.S. interstate highway shield marker, which, when rendered, must also have a route number plotted on top of it. The style for such notational text is a style attribute with one or more of the following name-value pairs: font-family:value, font-style:value, font-size:value, and fontweight:value.

The following example defines an image-based marker that specifies font attributes (shown in bold) for any label text that may be drawn on top of the marker:

```
<?xml version="1.0" standalone="yes"?>
<svg width="1in" height="1in">
<desc></desc>
<g class="marker" 
  style="width:20;height:18;font-family:sans-serif;font-size:9pt;fill:#ffffff">
    <image x="0" y="0" width="9999" height="9999" type="gif" 
           href="dummy.gif"/>
</g>
</svg>
```
In the preceding example, when the marker is applied to a point feature with a labeling text, the label text is drawn centered on top of the marker, using the specified font family and size, and with the fill color (white in this case) as the text foreground. The label text (495) in [Figure A-1](#page-233-0) in [Using Marker Styles on Lines](#page-232-0) has the text attributes specified in this example.

- [Vector Marker Styles](#page-231-0)
- [Image Marker Styles](#page-232-0)
- [TrueType Font-Based Marker Styles](#page-232-0)
- [Using Marker Styles on Lines](#page-232-0)

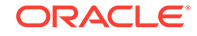

### <span id="page-231-0"></span>A.2.1 Vector Marker Styles

A vector marker can be a simple polygon, an optimized rectangle (defined using two points), a single polyline, or a circle, but not any combination of them. For each type of vector marker, its <g> element must contain a corresponding subelement that specifies the geometric information (coordinates for the polygon, optimized rectangle, or polyline, or radius for the circle):

A polygon definition uses  $a$  <polygon> element with a points attribute that specifies a list of comma-delimited coordinates. For example:

```
<g class="marker">
    <polygon points="100,20,40,50,60,80,100,20"/>
</q>
```
An optimized rectangle definition uses a <rect> element with a points attribute that specifies a list of comma-delimited coordinates. For example:

```
<g class="marker">
   <rect points="0,0, 120,120"/>
\langle /q>
```
A polyline definition uses a <polyline> element with a point sattribute that specifies a list of comma-delimited coordinates. For example:

```
<g class="marker">
     <polyline points="100,20,40,50,60,80"/>
\langle \sigma \rangle
```
A circle definition uses a  $\langle$ circle> element with an  $r$  attribute that specifies the radius of the circle. For example:

```
<g class="marker">
    <circle r="50"/>
</q>
```
You can specify a stroke or fill color, or both, for any vector-based marker. The syntax is the same as for the style attribute for a color style. The following example defines a triangle marker that has a black border and that is filled with a half-transparent yellow:

```
<?xml version="1.0" standalone="yes"?>
<svg width="1in" height="1in">
<g class="marker" style="stroke:#000000;fill:#ffff00;fill-opacity:128">
      <polygon points="201.0,200.0, 0.0,200.0, 101.0,0.0"/>
</q>
</svg>
```
If a marker is scalable, you can set the marker's maximum size in pixels on a map by using the max\_size\_in\_px attribute. Setting this attribute to an appropriate value will prevent the marker from getting so large as to block other map features when the user zooms in to view fine map details. The following example sets the marker's maximum size to 64 pixels:

```
<?xml version="1.0" standalone="yes"?>
<svg width="1in" height="1in">
     <g class="marker" max_size_in_px="64" style="stroke:#0000BB;fill:#0033FF;width:
3.0mile;height:3.0mile;font-family:Dialog;font-size:12;font-fill:#FF0000">
         <polygon points="0.0,0.0,0.0,100.0,100.0,100.0,100.0,0.0,0.0,0.0"/>
    \langle \sigma \rangle</svg>
```
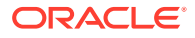

### <span id="page-232-0"></span>A.2.2 Image Marker Styles

For an image marker, its XML document contains an  $\langle \cdot \rangle$  images element that identifies the marker as based on an image. The image must be in GIF format, and is stored in the IMAGE column in the styles metadata views.

The following example is an XML document for an image marker:

```
<?xml version="1.0" standalone="yes"?>
<svg>
    <g class="marker"
              style="width:20;height:18;font-family:sansserif;font-size:9pt">
      <image x="0" y="0" width="9999" height="9999" type="gif" href="dummy.gif"/>
   \langle /q>
</svg>
```
Note that in the preceding example, it would be acceptable to leave the <image> element empty (that is,  $\langle \text{image}/\rangle$ ) to create a valid definition with the image to be specified later.

### A.2.3 TrueType Font-Based Marker Styles

For a TrueType font-based marker, its marker symbol is stored in a TrueType font file, which has the .ttf file extension and which typically contains many individual symbols or glyphs. Many GIS software packages come with TrueType font files that contain symbols useful for mapping.

Before the map visualization component can use a symbol in a TrueType font file, you must do the following:

- **1.** Import the TrueType font file into the database, preferably by using the Map Builder tool (described in [Oracle Map Builder Tool\)](#page-224-0), which causes the symbols in the font file to be inserted into a single row in the system view USER\_SDO\_STYLES. In this new row, the TYPE column contains the string TTF, and the IMAGE column contains the contents of the TrueType font file. After the import operation, you can use the Map Builder tool to view all the glyphs or symbols contained inside the TrueType font file. Also, because the font file is now physically stored inside a database, it can be shared by all the map visualization component users.
- **2.** Create a map visualization component marker style based on a glyph or symbol inside an imported TrueType font, preferably using the Map Builder tool.

The following example shows the use of a TrueType font-based marker (with TrueType-specific material in bold):

```
<?xml version="1.0" standalone="yes"?>
<svg width="1in" height="1in">
<g class="marker" style="fill:#ff0000;width:25;height:25">
   <ttfSymbol fontName="ERS_INCIDENTS" charCode="118" />
</g>
</svg>
```
### A.2.4 Using Marker Styles on Lines

Marker styles are usually applied to point features, in which case the marker style is rendered on the point location that represents the feature. However, with line (line

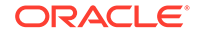

<span id="page-233-0"></span>string) features such as highways, the marker must be placed at some point along the line to denote some information about the feature, such as its route number. For example, on maps in the United States, a shield symbol is often placed on top of a highway, with a route number inside the symbol, as shown with Route 495 in Figure A-1.

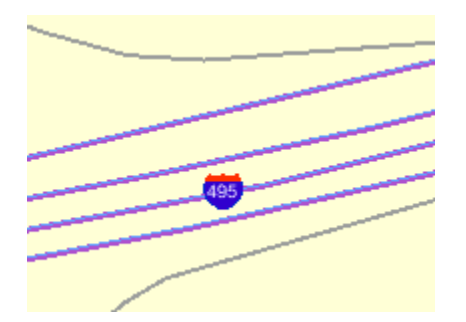

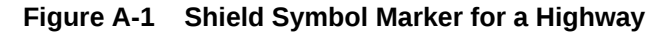

To achieve the result shown in Figure A-1, you must do the following:

- **1.** Choose a marker style, and add a text style definition (font family, font size, fill color, and so on), as shown in the example in [Marker Styles.](#page-230-0)
- **2.** Specify the marker style as the labeling style in the styling rules for the theme. The following example shows the XML document with the styling rules for a theme to show highways. A marker style (shown in bold in the example) is specified. The label text (495 in Figure A-1) is a value from the label column, which is named LABEL in this example.

```
<?xml version="1.0" standalone="yes"?>
<styling_rules theme_type="political">
<rule>
    <features style="L.PH"> (name_class = 'I' and TOLL=0) </features>
    <label column="label" style="M.SHIELD1">1</label>
</rule>
<styling_rules>
```
The map visualization component automatically determines the optimal position on the line for placement of the marker style (the shield in this example).

# A.3 Line Styles

A line style is applicable only to a linear feature, such as a road, railway track, or political boundary.

In other words, line styles can be applied only to Oracle Spatial and Graph geometries with an SDO\_GTYPE value ending in 2 (line) or 6 (multiline). (For information about the SDO\_GEOMETRY object type and SDO\_GTYPE values, see *Oracle Spatial and Graph Developer's Guide*.)

When the map visualization component draws a linear feature, a line style tells the rendering engine the color, dash pattern, and stroke width to use. A line style can have a base line element which, if defined, coincides with the original linear geometry. It can also define two edges parallel to the base line. Parallel line elements can have their own color, dash pattern, and stroke width. If parallel lines are used, they must be located to each side of the base line, with equal offsets to it.

To draw railroad-like lines, you need to define a third type of line element in a line style called *hashmark*. For a <line> element of class hashmark, the first value in the dash array indicates the gap between two hash marks, and the second value indicates the length of the hash mark to either side of the line. The following example defines a hash mark line with a gap of 8.5 screen units and a length of 3 screen units at each side of the base line:

<line class="hashmark" style="fill:#003333" dash="8.5,3.0"/>

The following example defines a complete line style.

```
<?xml version="1.0" standalone="yes"?>
<svg width="1in" height="1in">
    <g class="line" style="fill:#ffff00;stroke-width:5">
       <line class="parallel" style="fill:#ff0000;stroke-width:1.0"/>
       <line class="base" style="fill:black;stroke-width:1.0" dash="10.0,4.0"/>
   </q>
</svg>
```
In the preceding example, class="line" identifies the style as a line style. The overall fill color (#ffff00) is used to fill any space between the parallel lines and the base line. The overall line width (5 pixels) limits the maximum width that the style can occupy (including that of the parallel lines).

The line style in the preceding example has both base line and parallel line elements. The parallel line element (class="parallel") is defined by the first <line> element, which defines its color and width. (Because the definition does not provide a dash pattern, the parallel lines or edges will be solid.) The base line element (class="base") is defined by the second <line> element, which defines its color, width, and dash pattern.

A marker (such as a direction marker) can be defined for a line style. The marker-name parameter specifies the name of a marker style, the marker-position parameter specifies the proportion (from 0 to 1) of the distance along the line from the start point at which to place the marker, and the marker-size parameter specifies the number of display units for the marker size. The marker orientation follows the orientation of the line segment on which the marker is placed.

The following example defines a line style with direction marker:

```
<?xml version="1.0" standalone="yes"?>
<svg width="1in" height="1in">
   <g class="line" style="fill:#33a9ff;stroke-width:4;
       marker-name:M.IMAGE105_BW;marker-position:0.15;marker-size=8">
     <line class="parallel" style="fill:red;stroke-width:1.0"/>
  \langle /g>
</svg>
```
To get multiple markers, add the multiple-marker attribute to the style definition. In this case the marker-position will define the position for the first marker and the space in between markers. The following example defines a line style with a direction marker that starts at position 0.15 and that is repeated continually with a space of 0.15 between each occurrence.

```
<?xml version="1.0" standalone="yes"?>
<svg width="1in" height="1in">
  <g class="line" style="fill:#33a9ff;stroke-width:4;
     marker-name:M.IMAGE105_BW; marker-position:0.15;
      marker-size=8; multiple-marker=true">
```
ORACLE

```
 <line class="parallel" style="fill:red;stroke-width:1.0"/>
 </q>
</svg>
```
# <span id="page-235-0"></span>A.4 Area Styles

An area style defines a pattern to be used to fill an area feature.

In the current release, area styles must be image-based. That is, when you apply an area style to a geometry, the image defining the style is plotted repeatedly until the geometry is completely filled.

The definition of an area style is similar to that of an image marker style, which is described in [Image Marker Styles](#page-232-0).

The following example defines an area style:

```
<?xml version="1.0" standalone="yes"?>
<svg width="1in" height="1in">
    <g class="area" style="stroke:#000000">
       <image/>
   </q>
</svg>
```
In the preceding example, class="area" identifies the style as an area style. The stroke color (style="stroke:#000000") is the color used to draw the geometry boundary. If no stroke color is defined, the geometry has no visible boundary, although its interior is filled with the pattern image.

You can also specify any line style to be used as the boundary for an area style. The following area style definition uses the line-style keyword (shown in bold in the example) to specify a line style to be used for the borders of features:

```
<?xml version="1.0" standalone="yes"?>
<svg width="1in" height="1in">
   <g class="area" style="line-style:L.DPH">
     <image x="0" y="0" width="9999" height="9999" type="gif" href="dummy.gif"/>
  \langle \alpha \rangle</svg>
```
As with the image marker style, the image for an area style must be stored in a separate column (identified in the IMAGE column in the USER\_SDO\_STYLES and ALL\_SDO\_STYLES metadata views, which are described in [xxx\\_SDO\\_STYLES](#page-149-0) [Views\)](#page-149-0).

# A.5 Text Styles

A text style defines the font and color to be used in labeling spatial features.

The class attribute must have the value "text". For the font, you can specify its style (plain, italic, and so on), font family, size, and weight. To specify the foreground color, you use the fill attribute.

The following example defines a text style:

```
<?xml version="1.0" standalone="yes"?>
<svg width="1in" height="1in">
    <g class="text" style="font-style:plain; font-family:Dialog; font-size:14pt;
```
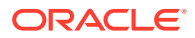

```
 font-weight:bold; fill:#0000ff">
    Hello World!
   </q>
</svg>
```
In the preceding example, the text "Hello World!" is displayed only when the style itself is being previewed in a style creation tool, such as the Map Builder tool. When the style is applied to a map, it is always supplied with an actual text label that the map visualization component obtains from a theme.

A text style can provide a floating white background around the rendered text, to make the labels easier to read on a map that has many features. Figure A-2 shows the label Vallejo with a white background wrapping tightly around the letters.

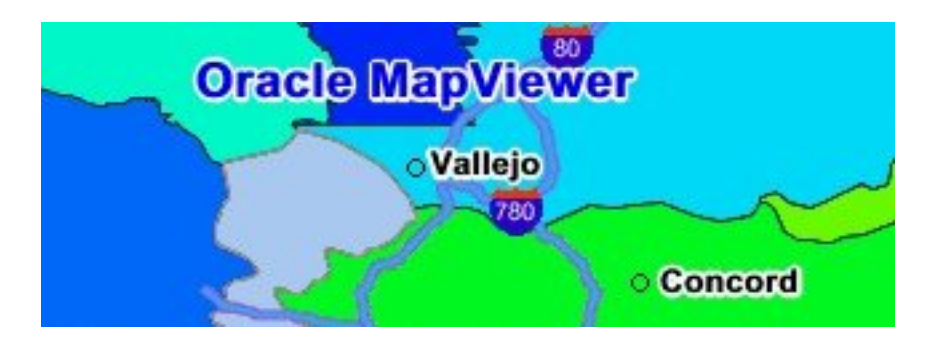

#### **Figure A-2 Text Style with White Background**

To achieve the result shown in Figure A-2, you must specify the float-width attribute in the  $\langle \varphi \rangle$  element of the text style definition. The following example uses the floatwidth attribute (shown in bold in the example) to specify a white background that extends 3.5 pixels from the boundary of each letter. (The Hello World! text is ignored when the style is applied to the display of labels.)

```
<?xml version="1.0" standalone="yes"?>
<svg width="1in" height="1in">
<desc></desc>
<g class="text" float-width="3.5" 
   style="font-style:plain; font-family:Dialog; font-size:12pt; font-weight:bold;
     fill:#000000">
 Hello World!
</q>
</svg>
```
### A.6 Advanced Styles

Advanced styles are structured styles made from simple styles.

Advanced styles are used primarily for thematic mapping. The core advanced style is the bucket style (BucketStyle), and every advanced style is a form of bucket style. A bucket style is a one-to-one mapping between a set of primitive styles and a set of buckets. Each bucket contains one or more attribute values of features to be plotted. For each feature, one of its attributes is used to determine which bucket it falls into or is contained within, and then the style assigned to that bucket is applied to the feature.

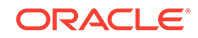

Two special types of bucket styles are also provided: color scheme (described in [Color](#page-239-0) [Scheme Styles\)](#page-239-0) and variable (graduated) marker (described in [Variable Marker](#page-240-0) [Styles](#page-240-0)).

Other advanced styles are dot density (described in [Dot Density Marker Styles](#page-241-0)), bar chart (described in [Bar Chart Marker Styles\)](#page-241-0), collection (described in [Collection](#page-242-0) [Styles](#page-242-0)), and variable pie chart (described in [Variable Pie Chart Styles\)](#page-243-0).

- **Bucket Styles**
- [Color Scheme Styles](#page-239-0)
- [Variable Marker Styles](#page-240-0)
- **[Dot Density Marker Styles](#page-241-0)**
- [Bar Chart Marker Styles](#page-241-0)
- [Collection Styles](#page-242-0)
- [Variable Pie Chart Styles](#page-243-0)
- [Heat Map Styles](#page-243-0)

### A.6.1 Bucket Styles

A bucket style defines a set of buckets, and assigns one primitive style to each bucket. The content of a bucket can be either of the following:

- A collection of discrete values (for example, a bucket for all counties with a hurricane risk code of 1 or 2, a bucket for all counties with a hurricane risk code of 3, and so on).
- A continuous range of values (for example, a bucket for all counties with average family income less than \$30,000, a bucket for all counties with average family income from \$30,000 through \$39,999, and so on). In this case, the ranges of a series of buckets can be individually defined (each defined by an upper-bound value and lower-bound value) or equally divided among a master range.

The following code excerpt shows the basic format of a bucket style:

```
<?xml version="1.0" ?>
<AdvancedStyle>
   <BucketStyle>
     <Buckets>
     . . .
     </Buckets>
   </BucketStyle>
</AdvancedStyle>
```
In contrast with the other (primitive) styles, an advanced style always has a root element identified by the <AdvancedStyle> tag.

For bucket styles,  $a$  <br/> $\epsilon$  <br/>aller styles element is the only child of the <advanced<br/>Styles element. Each <BucketStyle> element has one or more <Buckets> child elements, whose contents vary depending on the type of buckets.

- [Collection-Based Buckets with Discrete Values](#page-238-0)
- [Individual Range-Based Buckets](#page-238-0)
- [Equal-Ranged Buckets](#page-239-0)

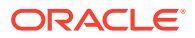

#### <span id="page-238-0"></span>A.6.1.1 Collection-Based Buckets with Discrete Values

If each bucket of a bucket style contains a collection of discrete values, use a <CollectionBucket> element to represent each bucket. Each bucket contains one or more values. The values for each bucket are listed as the content of the <CollectionBucket> element, with multiple values delimited by commas. The following example defines three buckets.

```
<?xml version="1.0" ?>
   <AdvancedStyle>
     <BucketStyle>
       <Buckets>
         <CollectionBucket seq="0" label="commercial"
             style="10015">commercial</CollectionBucket>
         <CollectionBucket seq="1" label="residential"
             style="10031">residential, rural</CollectionBucket>
         <CollectionBucket seq="2" label="industrial"
             style="10045">industrial, mining, agriculture</CollectionBucket>
     </Buckets>
   </BucketStyle>
</AdvancedStyle>
```
In the preceding example:

- The values for each bucket are one or more strings; however, the values can also be numbers.
- The name of the style associated with each bucket is given.
- The label attribute for each <CollectionBucket> element (*commercial*, *residential*, or *industrial*) is used only in a label that is compiled for the advanced style.
- The order of the <CollectionBucket> elements is significant. However, the values in the seq (sequence) attributes are informational only; the map visualization component determines sequence only by the order in which elements appear in a definition.

Although not shown in this example, if you want a bucket for all other values (if any other values are possible), you can create a <CollectionBucket> element with #DEFAULT# as its attribute value. It should be placed after all other <CollectionBucket> elements, so that its style will be rendered last.

To apply label styles to collection-based buckets with discrete values, see [Specifying a](#page-59-0) [Label Style for a Bucket.](#page-59-0)

#### A.6.1.2 Individual Range-Based Buckets

If each bucket of a bucket style contains a value range that is defined by two values, use a <RangedBucket> element to represent each bucket. Each bucket contains a range of values. The following example defines four buckets.

```
<?xml version="1.0" ?>
  <AdvancedStyle>
    <BucketStyle>
      <Buckets>
           <RangedBucket high="10" style="10015"/>
           <RangedBucket low="10" high="40" style="10024"/>
           <RangedBucket low="40" high="50" style="10025"/>
           <RangedBucket low="50" style="10029"/>
```
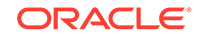

<span id="page-239-0"></span> </Buckets> </BucketStyle> </AdvancedStyle>

For individual range-based buckets, the lower-bound value is inclusive, while the upper-bound value is exclusive (except for the range that has values greater than any value in the other ranges; its upper-bound value is inclusive). No range is allowed to have a range of values that overlaps values in other ranges.

For example, the second bucket in this example  $(\text{low}="10" high="40")$  will contain any values that are exactly 10, as well as values up to but not including 40 (such as 39 and 39.99). Any values that are exactly 40 will be included in the third bucket.

As with the <CollectionBucket> element, the style associated with each <RangedBucket> element is specified as an attribute.

To apply label styles to individual range-based buckets, see [Specifying a Label Style](#page-59-0) [for a Bucket](#page-59-0).

#### A.6.1.3 Equal-Ranged Buckets

If a bucket style contains a series of buckets that contain an equally divided range of a master range, you can omit the use of <RangedBucket> elements, and instead specify in the <br />Buckets> element the master upper-bound value and lower-bound value for the overall range, the number of buckets in which to divide the range, and a list of style names (with one for each bucket). The following example defines five buckets (nbuckets=5) of equal range between 0 and 29:

```
<?xml version="1.0" ?>
<AdvancedStyle>
    <BucketStyle>
       <Buckets low="0" high="29" nbuckets="5"
           styles="10015,10017,10019,10021,10023"/>
    </BucketStyle>
  </AdvancedStyle>
```
In the preceding example:

- If all values are integers, the five buckets hold values in the following ranges: 0 to 5, 6 to 11, 12 to 17, 18 to 23, and 24 to 29.
- The first bucket is associated with the style named 10015, the second bucket is associated with the style named 10017, and so on.

The number of style names specified must be the same as the value of the nbuckets attribute. The buckets are arranged in ascending order, and the styles are assigned in their specified order to each bucket.

### A.6.2 Color Scheme Styles

A color scheme style automatically generates individual color styles of varying brightness for each bucket based on a base color. The brightness is equally spaced between full brightness and total darkness. Usually, the first bucket is assigned the brightest shade of the base color and the last bucket is assigned the darkest shade.

You can include a stroke color to be used by the color style for each bucket. The stroke color is not part of the brightness calculation. So, for example, if a set of polygonal features is rendered using a color scheme style, the interior of each polygon

ORACLE®

<span id="page-240-0"></span>is filled with the color (shade of the base color) for each corresponding bucket, but the boundaries of all polygons are drawn using the same stroke color.

You can include an opacity value (0 to 255, for transparent to opaque) for the base color (using the basecolor\_opacity attribute) and for the stroke color (using the strokecolor opacity attribute).

The following example defines a color scheme style with a black stroke color and four buckets associated with varying shades of the base color of blue.

```
<?xml version="1.0" ?>
<AdvancedStyle>
 <ColorSchemeStyle basecolor="blue" strokecolor="black">
    <Buckets>
         <RangedBucket label="&lt;10" high="10"/>
         <RangedBucket label="10 - 20" low="10" high="20"/>
         <RangedBucket label="20 - 30" low="20" high="30"/>
        <RangedBucket label="&qt;=30" low="30"/>
   </Buckets>
   </ColorSchemeStyle>
</AdvancedStyle>
```
#### **Note:**

For the following special characters, use escape sequences instead.

```
For <, use: &lt
```

```
For >, use: \>;
```
For &, use: & amp;

### A.6.3 Variable Marker Styles

A variable marker style generates a series of marker styles of varying sizes for each bucket. You specify the number of buckets, the start (smallest) size for the marker, and the size increment between two consecutive markers.

Variable marker styles are conceptually similar to color scheme styles in that both base buckets on variations from a common object: with a color scheme style the brightness of the base color varies, and with a variable marker style the size of the marker varies.

The following example creates a variable marker style with four buckets, each associated with different sizes (in increments of 4) of a marker (m.circle). The marker for the first bucket has a radius of 10 display units, the marker for the second bucket has a radius of 14 display units, and so on. This example assumes that the marker named m.circle has already been defined.

```
 <?xml version="1.0" ?>
<AdvancedStyle>
   <VariableMarkerStyle basemarker="m.circle" startsize="10" increment="4">
     <Buckets>
          <RangedBucket label="&lt;10" high="10"/>
          <RangedBucket label="10 - 20" low="10" high="20"/>
          <RangedBucket label="20 - 30" low="20" high="30"/>
         <RangedBucket label="&gt;=30" low="30"/>
```
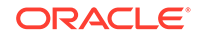

 </Buckets> </VariableMarkerStyle> </AdvancedStyle>

### <span id="page-241-0"></span>A.6.4 Dot Density Marker Styles

A dot density advanced marker style, when applied to an area feature such as states or counties, randomly draws a set of dots inside the area. The number of dots drawn inside each area is determined by the count value associated with the area. When you define a dot density style, you must specify a marker style that will be used for each of the dots.

The following example shows the XML definition of a simple dot density style:

```
<?xml version="1.0" ?>
<AdvancedStyle>
         <DotDensityStyle MarkerStyle="M.STAR" DotWidth="8" DotHeight="8">
         </DotDensityStyle>
</AdvancedStyle>
```
In the preceding example, the marker style M.STAR is used for each dot, and the size of each dot is 8 pixels wide and high.

When you use a dot density style, you should "scale" the count value to a proper range. For example, if you want to apply a dot density style based on the population count for each county, you would not want to use the population count directly (one dot for each person), because this will result in an unacceptable number of drawn dots (for example, if a county has 15,000 people). Instead, supply a scaled down value or expression, such as population/1000, when you define the styling rules for the theme. (The map visualization component does not perform any scaling-down internally, so you must do it at the SQL query level.)

### A.6.5 Bar Chart Marker Styles

A bar chart advanced marker style is similar to a pie chart style, except that it draws a bar graph for each feature to which it is applied. The following example shows the XML definition of a bar chart style:

```
<?xml version="1.0" ?>
<AdvancedStyle>
    <BarChartStyle width="30" height="25" show_x_axis="true">
        <Bar name="1990" color="#FF0000" />
        <Bar name="1995" color="#FFC800" />
        <Bar name="1998" color="#0000FF" />
       <Bar name="2000" color="#00FF00" />
        <Bar name="2002" color="#00FFFF" />
   </BarChartStyle>
</AdvancedStyle>
```
In the preceding example, width and height specify the overall size of the bar chart, including all individuals bars within it.

When a bar chart is drawn on a feature based on a set of values associated with that feature, the height of each bar can be determined by either of two approaches: locally scaled or globally scaled. A locally scaled bar chart determines the height of each bar only from the associated values for that feature; and thus, for example, you cannot compare the second bar of one chart to the second bar on another chart on the same theme. A globally scaled bar chart uses the same bar scale for all charts on the map;

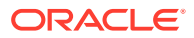

<span id="page-242-0"></span>and thus, for example, you can compare the second bar of one chart to the second bar on another chart on the same theme.

So, if you want to compare bars not only within the same chart, but also among all the charts showing on the map, you must use globally scaled bar chart style by specifying share scale="true" in the definition of the bar chart style, as shown in the following example:

```
<?xml version="1.0" ?>
<AdvancedStyle>
    <BarChartStyle width="40" height="30" share_scale="true"
       min_value="0.0" max_value="100">
        <Bar name="1990" color="#FF0000" />
        <Bar name="1995" color="#FFC800" />
        <Bar name="1998" color="#0000FF" />
        <Bar name="2000" color="#00FF00" />
        <Bar name="2002" color="#00FFFF" />
    </BarChartStyle>
</AdvancedStyle>
```
When the bar chart style in the preceding example is applied to a theme, the map visualization component considers the global range of values of all features in that theme, and then determines the height of each bar based on where a specific value falls in the global range from the minimum value to the maximum value.

### A.6.6 Collection Styles

A collection advanced style is simply a collection of other types of styles that are applied together to a feature. This can result in faster rendering of a collection theme compared to using multiple themes based on different styles.

For example, a bar chart style, when applied to a county, draws only the bar chart somewhere inside the county, but the county itself (its boundary and interior area) is not drawn. However, you probably want to see the underlying boundaries of the counties, to see which bar chart belongs to which county. To do this without a collection style, you would have to define a second theme in which each county is being associated with a color or area style. This approach would result in two rendering passes (because two themes are involved) for essentially the same group of features.

However, by using a collection style in this example, you can define a single style that refers to both the bar chart and the color or area style, and then apply the collection style to the theme for the counties. This theme, when rendered by the map visualization component, will show both the bar charts and the boundaries on the map.

Another typical use of a collection style is for rendering collection type topology features, each of which can contain multiple types of geometries, such as polygons (areas), points, and lines. In such cases, a collection style can include styles that are most appropriate for each type of geometry in a collection topology feature.

The following example shows the XML definition of a collection style:

```
<?xml version="1.0" standalone="yes"?>
  <AdvancedStyle>
    <CollectionStyle>
      <style name="C.COUNTIES" shape="polygon" />
      <style name="L.PH" shape="line" />
      <style name="M.CIRCLE" shape="point" />
```
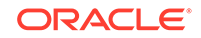

 </CollectionStyle> </AdvancedStyle>

### <span id="page-243-0"></span>A.6.7 Variable Pie Chart Styles

A variable pie chart generates a series of pie circles of varying sizes for each bucket. You specify the pie slice information, the start (smallest) radius size for a pie circle, and the radius size increment between two consecutive circles.

Variable pie chart styles are conceptually similar to variable marker styles. With a variable marker style the base marker size varies, whereas with the variable pie chart style the circle radius varies.

The following example creates a definition for a variable pie chart style with four buckets, each associated with different sizes (in increments of 4) of a circle with start radius of 5. The circle radius for the first bucket has a radius of 5 display units, the circle for the second bucket has a radius of 9 display units, and so on.

```
<?xml version="1.0" ?>
<AdvancedStyle>
   <VariablePieChartStyle startradius="5" increment="4">
     <PieSlice name="WHITE" color="#FFFFFF"/>
     <PieSlice name="BLACK" color="#000000"/>
     <PieSlice name="HISPANIC" color="#FF0000"/>
    <Buckets>
     <RangedBucket seq="0" label="0 - 6194757.2" low="0" high="6194757.2" />
     <RangedBucket seq="1" label="6194757.2 - 1.23895144E7" low="6194757.2" 
high="1.23895144E7"/>
     <RangedBucket seq="2" label="1.23895144E7 - 1.85842716E7" low="1.23895144E7" 
high="1.85842716E7"/>
     <RangedBucket seq="3" label="1.85842716E7 - 2.47790288E7" low="1.85842716E7" 
high="2.47790288E7"/>
     <RangedBucket seq="4" label="2.47790288E7 - 3.0973786E7" low="2.47790288E7" 
high="3.0973786E7"/>
    </Buckets>
   </VariablePieChartStyle>
</AdvancedStyle>
```
### A.6.8 Heat Map Styles

A heat map style can be used to generate a two-dimensional (2D) color map of any point-type data set. The colors represent the distribution density or pattern of the points or events across the region. Internally, the map visualization component creates a 2D matrix and assigns a value to each grid cell based on the result of a distanceweighted algorithm run against the point data set.

You can create a heat map style using the Map Builder tool, and assign it as the rendering style for a point-type geometry theme. You can then add this theme to a base map, or add it as a theme-based FOI layer to an interactive Oracle Maps application. [Figure A-3](#page-244-0) shows a map displayed using a theme based on a heat map style. This map shows the concentration of pizza restaurants: red areas have the highest concentration of pizza restaurants, with concentrations progressively lower for orange, yellow, dark green, lighter green, pale green, and white areas.

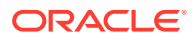

<span id="page-244-0"></span>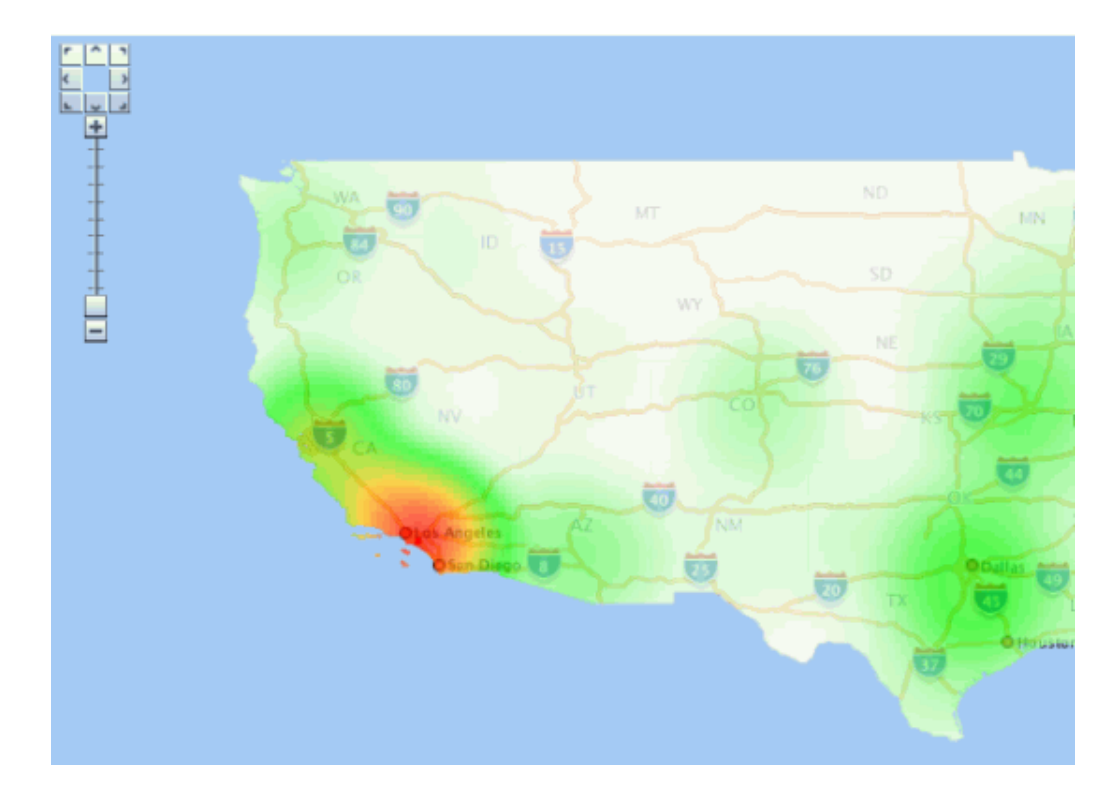

**Figure A-3 Heat Map Showing Pizza Restaurant Concentration**

The following example creates a definition for a heat map style.

```
<?xml version="1.0" ?>
<AdvancedStyle>
      <HeatMapStyle>
           <color_stops num_steps="200" alpha="128">
             FFFFFF,00FF00, FFC800,FF0000
           </color_stops>
           <spot_light_radius>75.0mile</spot_light_radius>
           <grid_sample_factor>2.5</grid_sample_factor>
           <container_theme>THEME_DEMO_STATES</container_theme>
     </HeatMapStyle>
</AdvancedStyle>
```
The preceding example defines these essential aspects of the heat map:

- **Color stops**. Color stops are used to generate a color gradient. In this example, the color gradient will go from white (maps to grid cells with a zero value) to green, to orange, and finally to full red (maps to grid cells with highest values). The gradient will have 200 colors that span these 4 color stops. All the colors will have an alpha value of 128 (half transparent, where 0 would be fully transparent and 255 would be opaque).
- **Spot light radius**. The spot light radius defines the radius around each grid cell where events or points within this radius will be contributing to the final aggregated value of that cell. The contribution of each point decreases as its distance from the cell center increases, and becomes zero beyond this radius.

You can specify the radius in pixels or in a real ground unit such as mile. When you specify the radius in pixels (the default if you do not specify a unit), the mapping from the color gradient to the grid cells will vary as the user zooms in and

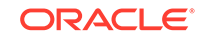

<span id="page-245-0"></span>out on the map. This occurs because the number of points fall within the radius is constantly changing as the user zooms in and out. To achieve a fixed heat map regardless of map scale, you must specify the spotlight radius in a ground unit such as meter, km, or mile. The preceding example uses mile.

• **Grid sample factor**. The grid sample factor is used to sample the current map window size when creating the internal matrix or grid for heat map calculation. For example, a sample factor of 4 means that the internal heat map grid will be onefourth (0.25) the actual map window size. So, if the map is 1000x1000 pixels, the internal heat map grid is 250x250. Thus, the lower the grid sample factor value, the larger the internal heat map grid will be; and the higher the value, the smaller the internal heat map grid will be.

The grid sample factor value probably has more effect on heat map rendering performance than any other attribute, because a large internal heat map grid (resulting from a low grid sample factor value) will significantly increase the overall computation time. A good general guideline is to specify a grid sample factor value high enough so that the internal heat map grid will be 512x512 pixels or smaller.

• **Container theme name**. The container theme name specifies the name of a theme (predefined geometry theme in the same database schema) that defines the boundary of the map for the heat map theme. For example, if you are generating a heat map for a point data set that scatters all over the entire United States of America, choose a theme that represents the US national boundary or all the states as its container theme.

The specified container theme does not affect how the heat map itself is calculated (which is solely based on the point distribution and the spotlight radius). Instead, the container theme it masks out all colored cells that are outside the boundary of the study region. This helps to ensure a "clean" look for the heat map.

After you create a heat map style, you can create a theme for point data and assign the new heat map style as the rendering style for the theme.

Unlike other types of advanced styles, heat map styles do not require any attribute or value columns.

Labels are not supported for themes rendered using heat map styles.

### A.7 Themes: Styling Rules

A theme definition contains one <styling\_rules> element, which may have several other elements depending on the theme type.

This <styling\_rules> element is specified in the STYLING\_RULES column of the USER\_SDO\_THEMES metadata view, using the following DTD:

```
<!ELEMENT styling_rules (rule+, hidden_info?, join_table?, join_columns?, 
operations?, bitmap_masks?, parameters?)><br><!ATTLIST styling_rules theme_type CDATA #IMPLIED<br>key_column CDATA #IMPLIED
<!ATTLIST styling_rules theme_type
 key_column CDATA #IMPLIED
 caching CDATA #IMPLIED "NORMAL"
 image_format CDATA #IMPLIED
 image_column CDATA #IMPLIED
                    image_resolution CDATA #IMPLIED
 image_unit CDATA #IMPLIED
 raster_id CDATA #IMPLIED
                    raster_table CDATA #IMPLIED
                    raster_pyramid CDATA #IMPLIED
```
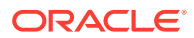

```
 raster_bands CDATA #IMPLIED
                       polygon_mask CDATA #IMPLIED
                       transparent_nodata CDATA #IMPLIED
                       network_name CDATA #IMPLIED
                       network_level CDATA #IMPLIED
                       topology_name CDATA #IMPLIED
                       service_url CDATA #IMPLIED
                       srs CDATA #IMPLIED
                       feature_ids CDATA #IMPLIED
                       provider_id CDATA #IMPLIED
                       srid CDATA #IMPLIED>
<!ELEMENT rule (features, label?, rendering?)>
<!ATTLIST rule column CDATA #IMPLIED>
<!ELEMENT features (#PCDATA?, link?, node?, path?)>
<!ATTLIST features style CDATA #REQUIRED>
<!ELEMENT label (#PCDATA?, link?, node?, path?)>
<!ATTLIST label column CDATA #REQUIRED
               style CDATA #REQUIRED>
<!ELEMENT link (#PCDATA)>
<!ATTLIST link style CDATA #REQUIRED
              direction_style CDATA #IMPLIED
             direction position CDATA #IMPLIED
              direction_markersize CDATA #IMPLIED
              column CDATA #REQUIRED>
<!ELEMENT node (#PCDATA)>
<!ATTLIST node style CDATA #REQUIRED
              markersize CDATA #IMPLIED
              column CDATA #REQUIRED>
<!ELEMENT path (#PCDATA)>
<!ATTLIST path ids CDATA #REQUIRED
              styles CDATA #REQUIRED
              style CDATA #REQUIRED
              column CDATA #REQUIRED>
<!ELEMENT hidden_info (field+)>
<!ELEMENT field (#PCDATA)> 
<!ATTLIST field column CDATA #REQUIRED
               name CDATA #IMPLIED>
<!ELEMENT join_table EMPTY> 
<!ATTLIST join_table name CDATA #REQUIRED 
                    start_measure CDATA #IMPLIED
                    end_measure CDATA #IMPLIED
                    measure CDATA #IMPLIED>
<!ELEMENT join_columns EMPTY> 
<!ATTLIST columns lrs_table_column CDATA #REQUIRED 
                 join_table_column CDATA #REQUIRED>
<!ELEMENT rendering (style+)>
<!ELEMENT style (substyle?)>
<!ATTLIST style name CDATA #REQUIRED
               value_columns CDATA #IMPLIED>
```
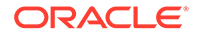

```
<!ELEMENT substyle (#PCDATA)>
<!ATTLIST substyle name CDATA #REQUIRED
                  value_columns CDATA #REQUIRED
                   changes CDATA #IMPLIED>
<!ELEMENT operations (operation?)>
<!ELEMENT operation (parameter?)>
<!ATTLIST operation name CDATA #REQUIRED>
<!ELEMENT parameters (parameter?)>
<!ELEMENT parameter (#PCDATA)>
<!ATTLIST parameter name CDATA #REQUIRED
                   value DATA #REQUIRED>
<!ELEMENT bitmap_masks (mask+)>
<!ELEMENT mask (#PCDATA)>
<!ATTLIST mask raster_id CDATA #REQUIRED
             raster_table CDATA #REQUIRED
              layers CDATA #REQUIRED
              zeromapping CDATA #IMPLIED
               onemapping CDATA #IMPLIED>
```
The <styling\_rules> element can have a theme\_type attribute, which is used mainly for certain types of predefined themes. (The default theme\_type attribute value is geometry, which indicates that the theme is based on spatial geometries.) The theme\_type attribute values for these special types of predefined themes are as follows:

- annotation specifies an annotation text theme. Annotation text themes are explained in [Annotation Text Themes](#page-115-0).
- geom\_custom specifies a custom geometry theme. You must also specify the provider\_id and srid attributes. Custom geometry themes are explained in [Custom Geometry Themes](#page-110-0).
- georaster specifies a GeoRaster theme. To use specified GeoRaster data (but not if you use a query condition to retrieve the GeoRaster data), you must also specify the raster id and raster table attributes. You can also specify the raster\_pyramid, raster\_bands, polygon\_mask, and transparent\_nodata attributes. GeoRaster themes are explained in [GeoRaster Themes](#page-82-0).
- image specifies an image theme. You must also specify the image format and image column attributes, and you can specify the image resolution and image\_unit attributes. Image themes are explained in [Image Themes](#page-80-0).
- network specifies a network theme. You must also specify the network\_name attribute. You can specify the network\_level attribute, but the default value (1) is the only value currently supported. Network themes are explained in [Network](#page-92-0) [Themes](#page-92-0).
- topology specifies a topology theme. You must also specify the topology\_name attribute. Topology themes are explained in [Topology Themes.](#page-97-0)
- wfs specifies a WFS theme. You must also specify the service\_url and srs attributes. WFS themes are explained in [WFS Themes.](#page-99-0)

The <styling rules> element can have a key column attribute. This attribute is needed only if the theme is defined on a join view (a view created from multiple tables). In such a case, you must specify a column in the view that will serve as the key column to uniquely identify the geometries or images in that view. Without this key column information, the map visualization component will not be able to cache geometries or images in a join view.

The  $\langle$ styling rules> element can have a caching attribute, which specifies the caching scheme for each predefined theme. The caching attribute can have one of the following values: NORMAL (the default), NONE, or ALL.

- NORMAL causes the map visualization component to try to cache the geometry data that was just viewed, to avoid repeating the costly unpickling process when it needs to reuse the geometries. Geometries are always fetched from the database, but they are not used if unpickled versions are already in the cache.
- NONE means that no geometries from this theme will be cached. This value is useful when you are frequently editing the data for a theme and you need to display the data as you make edits.
- ALL causes the map visualization component to pin all geometry data of this theme entirely in the cache before any viewing request. In contrast to the default value of NORMAL, a value of ALL caches all geometries from the base table the first time the theme is viewed, and the geometries are not subsequently fetched from the database.

For detailed information about the caching of predefined themes, see [Caching of](#page-72-0) [Predefined Themes](#page-72-0).

Each <tps> element must have a <features> element and can have a <label> element and a <rendering> element. The <rendering> element can be used to define multiple render styles, and in this case the render style in the <features> element may be undefined. If the render style in the <features> element is defined and <rendering> element is also defined, the map visualization component will first render the style in the <features> element and then render the styles in <rendering> element. (The <rendering> element is explained later in this section.)

The optional column attribute of a <rule> element specifies one or more attribute columns (in a comma-delimited list) from the base table to be put in the SELECT list of the query generated by the map visualization component. The values from such columns are usually processed by an advanced style for this theme. The following example shows the use of the column attribute:

```
<?xml version="1.0" standalone="yes"?>
<styling_rules >
   <rule column="TOTPOP">
     <features style="V.COUNTY_POP_DENSITY"> </features>
  \epsilon/rule>
</styling_rules>
```
In the preceding example, the theme's geometry features will be rendered using an advanced style named V.COUNTY\_POP\_DENSITY. This style will determine the color for filling a county geometry by looking up numeric values in the column named TOTPOP in the base table for this theme.

Each <features> element for a network theme must have a <link>, <node>, or <path> element, or some combination of them. (The <link>, <node>, and <path> elements apply only to network themes, which are explained in [Network Themes](#page-92-0).) The following example shows the styling rules for a network theme to render links and nodes.

ORACLE

```
<?xml version="1.0" standalone="yes"?>
<styling_rules theme_type="network"
            network_name="LRS_TEST" network_level="1">
 <rule>
   <features>
     <link style="C.RED"
           direction_style="M.IMAGE105_BW"
            direction_position="0.85"
            direction_markersize="8"></link>
      <node style="M.CIRCLE" markersize="5"></node>
   </features>
  </rule>
</styling_rules>
```
A <label> element must have a SQL expression as its element value for determining whether or not a label will be applied to a feature. The column attribute specifies a SQL expression for text values to label features, and the style attribute specifies a text style for rendering labels.

The <rendering> element can be used to define multiple rendering styles. The styles are rendered in the order that they appear. Each style in a «rendering» element is defined by a <style> element, which must specify the name attribute and can specify the value columns attribute. (The value columns attribute is used with advanced styles, and the column names are added to the list of attributes defined in the column attribute of <rule> element.)

In the <rendering> element, each <style> element can have a <substyle> element that defines the attributes for filling the feature. A <substyle> element must specify the name attribute and can specify the value\_columns and changes attributes. For the changes attribute, only the FILL\_COLOR value is supported.

The following example shows the styling rules for a geometry theme using the <rendering> element. It defines an advanced style named V.POIVMK to render the feature shape and an advanced substyle named V.POIBKT to fill the feature shape.

```
<?xml version="1.0" standalone="yes"?>
<styling_rules>
   <rule>
     <features> </features>
     <label column="NAME" style="T.STREET2"> 1 </label>
     <rendering>
      <style name="V.POIVMK" value_columns="FEATURE_CODE">
         <substyle name="V.POIVBKT" value_columns="POINT_ID" changes="FILL_COLOR"/>
      </style>
    </rendering>
   </rule>
</styling_rules>
```
For more information about using the <rendering> element to apply multiple rendering styles in a single styling rule, see [Applying Multiple Rendering Styles in a Single](#page-71-0) [Styling Rule](#page-71-0).

The  $\alpha$ -hidden\_info> element specifies the list of attributes from the base table to be displayed when the user moves the mouse over the theme's features. The attributes are specified by a list of <field> elements.

Each <field> element must have a column attribute, which specifies the name of the column from the base table, and it can have a name attribute, which specifies the

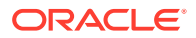

<span id="page-250-0"></span>display name of the column. (The name attribute is useful if you want a text string other than the column name to be displayed.)

The <join\_table> element specifies the table name and its one or two columns for the measurements. It may contain one measure column for features of point type or two measure columns for features of line string type. The measure column or columns are used for the linear referencing process when joining with a LRS table, which has an LRS geometry column.

The  $\epsilon$  join columns> element specifies one column of the LRS table (which has a LRS geometry column), and one column from the join table (which has one or two measure columns). These two columns are used to join the LRS table and the join table.

The <operations> element specifies the list of image processing operations to be applied on a GeoRaster theme. The operations are specified by a list of <operation> elements.

The <operation> element specifies the image processing operator and its parameters to be applied on a GeoRaster theme. Each <operation> element may have a list of <parameters> elements.

The <parameters> element defines a list of parameters to be used on a specific task. The parameters are specified by a list of <parameter> elements.

The <parameter> element must have the name and value attributes defined.

The <bitmap masks> element defines the image mask attributes to be used with a GeoRaster theme. The bitmap masks are specified by a list of <mask> elements.

The <mask> element specifies a bitmap mask to be applied on a GeoRaster object. The raster\_id, raster\_table, and layers attributes must be defined, while the zeromapping and onemapping attributes are optional.

See [Styling Rules in Predefined Spatial Geometry Themes](#page-67-0) for more information about styling rules and for an example.

### A.8 Base Maps

A base map definition consists of one or more themes.

The XML definition of a base map is specified in the DEFINITION column of the USER\_SDO\_MAPS metadata view, using the following DTD:

<!ELEMENT map\_definition (theme+)>

```
<!ELEMENT theme EMPTY>
<!ATTLIST theme name CDATA #REQUIRED
   name CDATA #REQUIRED
 datasource CDATA #IMPLIED
 template_theme CDATA #IMPLIED
 max_scale CDATA #IMPLIED
   min_scale CDATA #IMPLIED
 label_always_on (TRUE|FALSE) "FALSE"
 fast_unpickle (TRUE|FALSE) "TRUE"
   mode CDATA #IMPLIED
   min_dist CDATA #IMPLIED
 fixed_svglabel (TRUE|FALSE) "FALSE"
 visible_in_svg (TRUE|FALSE) "TRUE"
   selectable_in_svg (TRUE|FALSE) "FALSE"
```
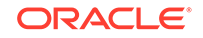

```
 part_of_basemap (TRUE|FALSE) "FALSE"
 simplify_shapes (TRUE|FALSE) "TRUE"
 transparency CDATA #IMPLIED
 minimum_pixels CDATA #IMPLIED
 onclick CDATA #IMPLIED
 onmousemove CDATA #IMPLIED
 onmouseover CDATA #IMPLIED
 onmouseout CDATA #IMPLIED
 workspace_name CDATA #IMPLIED
 workspace_savepoint CDATA #IMPLIED
 workspace_date CDATA #IMPLIED
   workspace_date_format CDATA #IMPLIED
   fetch_size CDATA #IMPLIED
   timeout CDATA #IMPLIED
```
The  $\epsilon$ map definition> element contains one or more  $\epsilon$ theme> elements. Themes are rendered on a map on top of each other, in the order in which they are specified in the definition.

See [Maps](#page-132-0) for more information about defining base maps and for an example.

### A.9 Map Tile Layers

>

An Oracle Maps map tile layer which assembles and displays pregenerated map image tiles from the map tile server,

Tis rpocess is described in [Map Tile Layer Configuration.](#page-174-0) The XML configuration settings of a map tile layer is defined using the following DTD:

```
<!ELEMENT map_tile_layer ((internal_map_source|external_map_source), tile_storage, 
coordinate_system, tile_image, , tile_dpi?, tile_meters_per_unit?, zoom_levels, 
auto_update?, themes?)>
<!ATTLIST map_tile_layer 
          name CDATA #REQUIRED
           image_format CDATA #IMPLIED
           http_header_expires CDATA #IMPLIED 
           utfgrid (TRUE|FALSE) "FALSE"
           utfgrid_resolution CDATA #IMPLIED
           concurrent_fetching_threads CDATA #IMPLIED
           fetch_larger_tile (TRUE|FALSE) "TRUE"
           persistent_tiles (TRUE|FALSE) "TRUE">
<!ELEMENT internal_map_source EMPTY>
<!ATTLIST internal_map_source 
           data_source CDATA #REQUIRED
           base_map CDATA #REQUIRED
           bgcolor CDATA #IMPLIED
           out_of_bounds_color CDATA #IMPLIED
           antialias (TRUE|FALSE) "TRUE">
<!ELEMENT external_map_source (properties?)>
<!ATTLIST external_map_source 
           url CDATA #REQUIRED
           request_method CDATA #REQUIRED
           timeout CDATA #IMPLIED
           adapter_class CDATA #REQUIRED
           proxy_host CDATA #IMPLIED
           proxy_port CDATA #IMPLIED
           clipping_buffer CDATA #IMPLIED>
```
```
<!ELEMENT properties (property+) >
<!ELEMENT property EMPTY >
<!ATTLIST property
           name CDATA #REQUIRED 
           value CDATA #REQUIRED>
<!ELEMENT tile_storage EMPTY >
<!ATTLIST tile_storage 
           root_path CDATA #REQUIRED
           xyz_storage_scheme (TRUE|FALSE) "FALSE">
<!ELEMENT coordinate_system EMPTY >
<!ATTLIST coordinate_system 
           srid CDATA #REQUIRED
           minX CDATA #REQUIRED
           minY CDATA #REQUIRED
           maxX CDATA #REQUIRED
           maxY CDATA #REQUIRED>
<!ELEMENT tile_bound (coordinates)>
<!ELEMENT coordinates (#PCDATA)>
<!ELEMENT tile_image EMPTY >
<!ATTLIST tile_image
           width CDATA #REQUIRED 
           height CDATA #REQUIRED>
<!ELEMENT tile_dpi EMPTY >
<!ATTLIST tile_dpi
           value CDATA #REQUIRED> 
<!ELEMENT tile_meters_per_unit EMPTY >
<!ATTLIST tile_meters_per_unit
           value CDATA #REQUIRED> 
<!ELEMENT zoom_levels (zoom_level+)>
<!ATTLIST zoom_levels
           levels CDATA #REQUIRED 
           min_scale CDATA #IMPLIED 
           max_scale CDATA #IMPLIED
           min_tile_width CDATA #IMPLIED 
           min_tile_height CDATA #IMPLIED>
<!ELEMENT zoom_level (tile_bound?)>
<!ATTLIST zoom_level
           level CDATA #REQUIRED 
           level_name CDATA #IMPLIED
           description CDATA #IMPLIED
           scale CDATA #REQUIRED 
           tile_width CDATA #REQUIRED 
           tile_height CDATA #REQUIRED>
<!ELEMENT auto_update (dirty_mbr_table_name,logtable_name)>
<!ATTLIST auto_update
           finest_level_to_refresh CDATA #REQUIRED
           dirty_mbr_batch CDATA #REQUIRED 
           dirty_mbr_cap CDATA #REQUIRED>
```

```
<!ELEMENT dirty_mbr_table_name EMPTY>
```
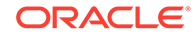

- <!ATTLIST dirty\_mbr\_table\_name name CDATA #REQUIRED>
- <!ELEMENT logtable\_name EMPTY> <!ATTLIST logtable\_name name CDATA #REQUIRED>

<!ELEMENT themes (theme)> <!ATTLIST auto\_update finest\_level\_to\_refresh CDATA #REQUIRED dirty\_mbr\_batch CDATA #REQUIRED dirty\_mbr\_cap CDATA #REQUIRED>

<!ELEMENT theme EMPTY> <!ATTLIST theme name CDATA #REQUIRED from\_level CDATA #REQUIRED to\_level CDATA #REQUIRED>

# B

# Creating and Registering a Custom Spatial Data Provider

This appendix shows a sample implementation of a spatial data provider, and explains how to register this provider to be used with the map visualization component.

The complete implementation can be found under the map visualization component web/demo/spatialprovider directory. The implementation uses then following files:

- us bigcities.xml: sample XML file that the provider parses
- customSpatialProviderSample.java: Java implementation of the spatial data provider
- spatialprovider.jar: jar file with the compiled version of the customSpatialProviderSample.java source file

The us\_bigcities.xml file has sections to define the data attributes, the data extents, and the feature information, including the geometry (in GML format) and the attribute values. This file includes the following:

```
<?xml version="1.0" standalone="yes"?>
<spatial_data>
<data_attributes>
   <attribute name="city" type="string" />
  <attribute name="state_abrv" type="string" />
   <attribute name="pop90" type="double" />
</data_attributes>
<data_extents>
   <xmin> -122.49586 </xmin>
   <ymin> 29.45765 </ymin>
   <xmax> -73.943849 </xmax>
   <ymax> 42.3831 </ymax>
</data_extents>
<geoFeature>
  <attributes> New York,NY,7322564 </attributes>
  <geometricProperty>
    <Point>
       <coordinates>-73.943849, 40.6698</coordinates>
     </Point>
    </geometricProperty>
  </geoFeature>
. . .
</spatial_data>
```
• [Implementing the Spatial Provider Class](#page-255-0) The spatial provider class interface must be implemented.

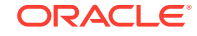

- <span id="page-255-0"></span>• [Registering the Spatial Provider with the Map Visualization Component](#page-258-0) To register the spatial provider with the map visualization component, add the following in the spatial provider section of the map visualization component configuration file, and then restart the map visualization component.
- [Rendering the External Spatial Data](#page-259-0) To enable you to render the sample external spatial data that comes with the map visualization component kit, create a data source pointing to this data.

# B.1 Implementing the Spatial Provider Class

The spatial provider class interface must be implemented.

The provider must implement the class interface shown in [Custom Geometry Themes.](#page-110-0) Example B-1 contains the partial code for the spatial provider in the supplied demo. Note that this sample code is deliberately simplified; it is not optimized, and the provider does not create any spatial indexing mechanism.

After you have implemented the provider code, compile it and generate a jar file with this compiled class. The file spatialprovider.jar in the demo directory contains the compiled version of this sample code, and you can use it directly. Copy this jar file to a directory that is part of the map visualization component's CLASSPATH definition, such as the web/WB-INF/lib directory.

#### **Example B-1 Implementing the Spatial Provider Class**

package spatialprovider.samples;

```
import java.awt.geom.Point2D;
import java.awt.geom.Rectangle2D;
import java.io.File;
import java.util.ArrayList;
import java.util.Properties;
import java.util.StringTokenizer;
import java.util.Vector;
import javax.xml.parsers.DocumentBuilder;
import javax.xml.parsers.DocumentBuilderFactory;
import oracle.mapviewer.share.Field;
import oracle.mapviewer.share.ext.SDataProvider;
import oracle.mapviewer.share.ext.SDataSet;
import oracle.mapviewer.share.ext.SObject;
import org.w3c.dom.Document;
import org.w3c.dom.NamedNodeMap;
import org.w3c.dom.Node;
import org.w3c.dom.NodeList;
import oracle.spatial.geometry.JGeometry;
import oracle.spatial.util.GML;
public class CustomSpatialProviderSample implements SDataProvider
{
 ...
  /**
   * Constructor.
  */
 public CustomSpatialProviderSample()
  {
 ...
  }
```
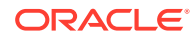

```
 /**
  * Returns the initialization parameters for the provider.
  * The "datadir" parameter should be registered in the map visualization component
  * configuration file and can be used to access the data.
  * @return
  */
 public String[] getInitParameterNames()
 {
   return new String[]{ "datadir" };
 }
 /**
  * Returns runtime parameter names. Runtime parameters are additional parameters
  * that the provider may use when retrieving the data objects.
  * @return
  */
 public String[] getRuntimeParameterNames()
 {
   return new String[]{ "filename" };
 }
 /**
  * Initializes the provider
  * @param params init properties
  * @return
  */
 public boolean init(Properties params)
 {
   dataDirectory = null;
     if(params == null)
     return true;
     dataDirectory = params.getProperty("datadir");
  if(dataDirectory == null || dataDirectory.trim().length() == 0)
\mathcal{A} // try upper case
     dataDirectory = params.getProperty("DATADIR");
    if(dataDirectory == null | dataDirectory.trim().length() == 0)
       System.out.println("FINE: Init properties does not define \"datadir\" parameter.");
   }
       return true;
 }
 /**
  * Returns the data set (geometries plus attributes) that intersects the
  * query window. In this sample the data is parsed just once and
  * there is no spatial index for searching. The search is sequential.
  * @param queryWin search area
  * @param nonSpatialColumns attribute columns
  * @param params runtime properties
  * @return
  */
 public SDataSet buildDataSet(Rectangle2D queryWin,
                               String []nonSpatialColumns,
                               Properties params)
 {
   if(!dataParsed)
   {
     dataParsed = parseData(params);
     if(!dataParsed)
       return null;
```

```
 }
      if(geometries.size() == 0)
     return null;
  SDataSet dataset = new SDataSet();
    boolean fullExtent = isFullExtent(queryWin); if(fullExtent)
    {
      for(int i=0;i<geometries.size();i++)
\left\{\right. JGeometry geom = (JGeometry)geometries.get(i);
       SObject obj = new SObject(qeom,qetGeometryAttributes(nonSpatialColumns,i));
       dataset.addObject(obj); }
    }
   else
   \left\{ \right. for(int i=0;i<geometries.size();i++)
\mathcal{A} JGeometry geom = (JGeometry)geometries.get(i);
        double []mbr = geom.getMBR();
       if(mbr == null) continue;
        Rectangle2D.Double rect = new Rectangle2D.Double(mbr[0],mbr[1],
                                      mbr[2]-mbr[0],
                                     mbr[3]-mbr[1]);
              if(rect.getWidth() == 0. & cct.getHeight() == 0.) {
          Point2D.Double pt = new Point2D.Double(mbr[0],mbr[1]);
          if(queryWin.contains(pt))
\left\{ \begin{array}{ccc} 1 & 1 & 1 \\ 1 & 1 & 1 \end{array} \right\} SObject obj = new SObject(geom,getGeometryAttributes(nonSpatialColumns,i));
            dataset.addObject(obj); }
 }
       else if(queryWin.contains(rect) || queryWin.intersects(rect))
\left\{\begin{array}{ccc} \end{array}\right\}SObject obj = new SObject(qeom, qetGeometryAttributes(nonSpatialColumns, i));
          dataset.addObject(obj);
 }
 } }
      if(dataset.getSize() == 0)
     return null;
        return dataset;
 }
  /**
  * Returns the data provider attribute list.
   * @return
  */
 public Field[] getAttributeList(Properties params)
 {
   if(!dataParsed)
    {
     dataParsed = parseData(params);
     if(!dataParsed)
        return null;
\rightarrow if(attributes.size() == 0)
     return null;
   return (Field[])attributes.toArray(new Field[attributes.size()]);
 }
```

```
 /**
  * Returns the data extents.
  * @return
  */
 public Rectangle2D getDataExtents(Properties params)
 {
    if(!dataParsed)
    {
     dataParsed = parseData(params);
     if(!dataParsed)
       return null;
    }
    if(extents == null || extents.length < 4)
     return null;
    else
      return new Rectangle2D.Double(extents[0],extents[1],
                                     extents[2]-extents[0],
                                      extents[3]-extents[1]);
 }
  /**
  * Builds a spatial index for the data. In this sample there is no
  * spatial index. The data is loaded into memory when data is parsed.
  * @return
  */
 public boolean buildSpatialIndex(Properties params)
 \{ return true;
 }
}
```
# B.2 Registering the Spatial Provider with the Map Visualization Component

To register the spatial provider with the map visualization component, add the following in the spatial provider section of the map visualization component configuration file, and then restart the map visualization component.

```
<s_data_provider
  id="xmlProvider"
  class="spatialprovider.samples.CustomSpatialProviderSample"
 >
   <parameters>
    <parameter name="datadir" value="/temp/data" />
   </parameters>
</s_data_provider>
```
When you restart the map visualization component, you should see a console message that the spatial provider has been registered. For example:

2007-10-01 14:30:31.109 NOTIFICATION Spatial Provider xmlProvider has been registered.

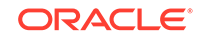

# <span id="page-259-0"></span>B.3 Rendering the External Spatial Data

To enable you to render the sample external spatial data that comes with the map visualization component kit, create a data source pointing to this data.

Example B-2 is an XML request that contains a dynamic custom geometry theme.

```
Example B-2 Map Request to Render External Spatial Data
```

```
<?xml version="1.0" standalone="yes"?>
<map_request
 title="Custom Geometry Theme"
 datasource="mvdemo"
 width="500"
 height="400"
 bgcolor="#a6caf0"
  antialiase="true"
 format="PNG_STREAM"
>
  <center size="40">
    <geoFeature>
      <geometricProperty typeName="center">
        <Point>
          <coordinates>-90,32</coordinates>
        </Point>
      </geometricProperty>
    </geoFeature>
  </center>
  <themes>
    <theme name="custom_theme" >
       <custom_geom_theme
        provider_id="xmlProvider"
         srid="8307"
         render_style="M.CIRCLE"
         label_column="city"
         label_style="T.CITY NAME"
         datasource="mvdemo">
       <parameters>
        <parameter name="filename" value="/lbs/demo/spatialprovider/us_bigcities.xml"/>
       </parameters>
      </custom_geom_theme>
   </theme>
  </themes>
</map_request>
```
In Example B-2, the file name in the  $\epsilon$  parameter > element points to  $/1bs/demo/$  $s$ patialprovider/us bigcities.xml. If the file path is not accessible to the map visualization component, the map request may generate error messages in the log file, such as the following:

```
07/09/28 10:26:47 ParseData: Can not access file: /lbs/demo/spatialprovider/
us_bigcities.xml
07/09/28 10:26:47 ParseData: File to be parsed: /temp/data\us_bigcities.xml
07/09/28 10:26:47 ParseData: File can not be accessed on provider data directory. 
Copy files there.
```
When the map visualization component searches for the file, it first tries to access the file using the original theme definition parameter; and if that fails, it tries the data

directory defined in the map visualization component configuration file (/temp/data in the preceding example error messages). Therefore, if the original theme definition data path is not accessible to the map visualization component, copy the data files to the directory defined in the configuration file before you issue the map request.

If the map visualization component can find the data file, the map request in[Example B-2](#page-259-0) should generate an image like the one in Figure B-1.

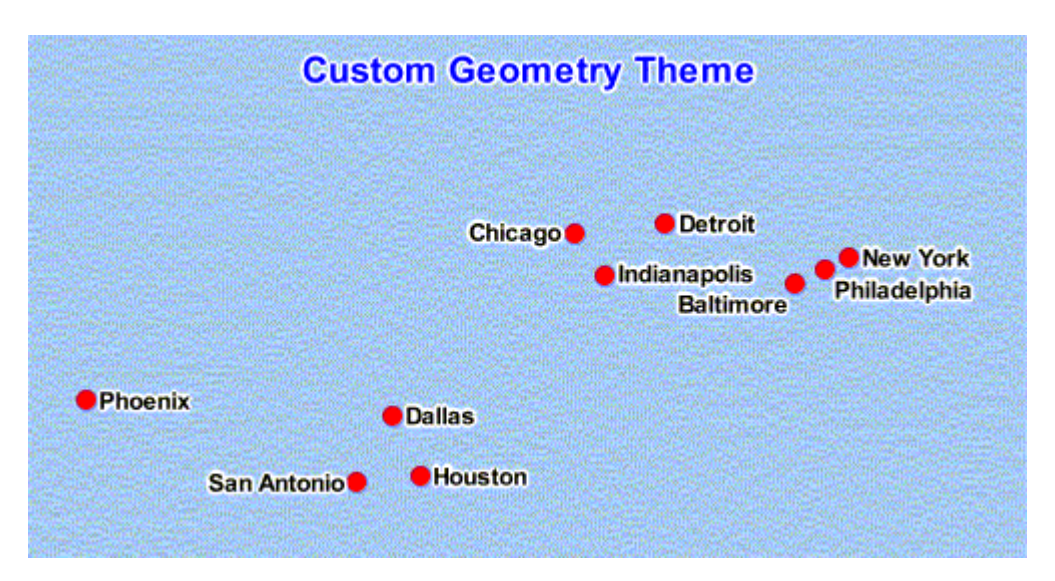

**Figure B-1 Map Image Using Custom Geometry Theme and External Spatial Data**

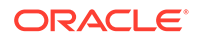

# C OGC WMS Support in the Map Visualization Component

The map visualization component supports the rendering of data delivered using the Open GIS Consortium (OGC) Web Map Service (WMS) protocol, specifically the WMS 1.1.1 and 1.3.0 implementation specifications.

The map visualization component supports the GetMap, GetFeatureInfo, and GetCapabilities requests as defined in the OGC document 01-068r3 and 06-042.

The map visualization component does not currently support the optional Styled Layer Descriptor capability, and map visualization component will not function as a Cascading Map Server in this release.

- Setting Up the WMS Interface for the Map Visualization Component The map visualization component is preconfigured to run as a WMS service.
- [WMS Specification and Corresponding Map Visualization Component Concepts](#page-263-0) This section describes the association between, or interpretation of, terms and concepts used in the WMS 1.1.1 and 1.3.0 specifications and the map visualization component.
- [Adding a WMS Map Theme](#page-273-0)

You can add a WMS map theme to the current map request. The WMS map theme is the result of a GetMap request, and it becomes an image layer in the set of layers (themes) rendered by the map visualization component.

# C.1 Setting Up the WMS Interface for the Map Visualization **Component**

The map visualization component is preconfigured to run as a WMS service.

Internally, the map visualization component translates all incoming WMS requests into proper XML requests to the map visualization component server. For example, the following HTTP request invokes the GetCapabilities service of a the map visualization component server:

http://localhost:8888/mapviewer/wms?REQUEST=GetCapabilities&SERVICE=WMS&VERSION=1.1.1 or http://localhost:8888/mapviewer/wms?REQUEST=GetCapabilities&SERVICE=WMS&VERSION=1.3.0

> As shown in this example, the URL for the map visualization component WMS service is typically http://host.port/mapviewer/wms?, where host and port refer to the host and HTTP port of the map visualization component server. The context path / mapviewer/wms refers to the WMS interface of map visualization component.

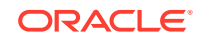

#### **Note:**

All WMS requests must be on a single line, so ignore any line breaks that might appear in WMS request examples in this chapter.

- Preparing the Data Sources and Editing the wmsConfig.xml File
- Data Source Named wms
- [SDO to EPSG SRID Mapping File](#page-263-0)

## C.1.1 Preparing the Data Sources and Editing the wmsConfig.xml File

For a data source to provide WMS services, you may first need to define themes and base maps, because they will become the actual service content that the map visualization server will be providing. You can use the [Oracle Map Builder Tool](#page-224-0) to create the themes and base maps.

After creating themes and base maps, you can edit the wmsConfig.xml file in the WEB-INF/conf/ folder, which is the same folder for the mapViewerConfig.xml file. For example, if data sources named nedata and mvdemo are allowed to provide WMS services, the wmsConfig.xml file may contain a section similar to the following:

```
<?xml version="1.0" ?>
<wms_config>
    . . . . . . 
   <custom_parameters 
             host="localhost" port="80" protocol="http" 
             public_datasources="nedata, mvdemo">
     </custom_parameters> 
    . . . . . . 
</wms_config>
```
For changes to the wmsConfig.xml file take effect, you must restart the map visualization server.

To test the server, you can send a getCapabilities request. For example:

http://localhost:8080/mapviewer/wms?REQUEST=GetCapabilities&VERSION=1.3.0

## C.1.2 Data Source Named wms

You must define a map visualization component data source named wms, unless every incoming WMS request explicitly specifies a datasource CGI parameter. All requests that do not specify the datasource parameter are by default directed to the data source named wms. For example, the GetCapabilities request will by default list all the available themes that are in the wms data source. (To configure the information returned by a GetCapabilities request, see [Customizing WMS GetCapabilities](#page-34-0) [Responses](#page-34-0).)

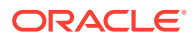

# <span id="page-263-0"></span>C.1.3 SDO to EPSG SRID Mapping File

By default, the map visualization component uses the Oracle Spatial and Graph (SDO) native SRID (spatial reference ID) values when such information is requested in a WMS request such as GetCapabilities. The EPSG SRID values, however, are more widely used in WMS applications. To have the map visualization component use EPSG SRID values when processing WMS requests and generating responses, specify a mapping file. This mapping file is a text file that tells the map visualization component which SDO SRID values map to which EPSG SRID values. (Each pair of matching SRID values refers to the same spatial reference system.)

The mapping file contains lines where each line defines one pair of equivalent SRID values in the following format:

#### sdo\_srid=epsg\_srid

For example, the following lines define SDO SRID 8307 as equivalent to EPSG SRID 4326, and SDO SRID 81922 as equivalent to EPSG SRID 20248:

8307=4326 81922=20248

After you have created an SDO to EPSG mapping file, you can save it on the server where the map visualization component is running, and specify its location in the map visualization component configuration file using the <sdo\_epsg\_mapfile> element in the <wms\_config> element, as explained in [Customizing WMS GetCapabilities](#page-34-0) [Responses](#page-34-0).

# C.2 WMS Specification and Corresponding Map Visualization Component Concepts

This section describes the association between, or interpretation of, terms and concepts used in the WMS 1.1.1 and 1.3.0 specifications and the map visualization component.

It also includes some parameters that are specific to the map visualization component but that are not in the WMS 1.1.1 and 1.3.0 specifications.

- Supported GetMap Request Parameters
- [Supported GetCapabilities Request and Response Features](#page-268-0)
- [Supported GetFeatureInfo Request and Response Features](#page-270-0)

## C.2.1 Supported GetMap Request Parameters

This section describes the supported GetMap request parameters and their interpretation by the map visualization component. (Parameters that are specific to the map visualization component and not mentioned in the WMS 1.1.1 and 1.3.0 specifications are labeled Map Visualization Component-Only.) The supported parameters are in alphabetical order, with each in a separate subsection. [Example C-1](#page-264-0) shows some GetMap requests. (Each URL should be entered as a single string.)

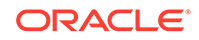

### <span id="page-264-0"></span>**Example C-1 GetMap Requests**

http://localhost:8888/mapviewer/wms?REQUEST=GetMap&VERSION=1.1.1&FORMAT=image/gif& SERVICE=WMS&BBOX=-121,37,-119,35&SRS=EPSG:4326&LAYERS=theme\_demo\_states,theme\_ demo\_counties,theme\_demo\_highways,theme\_demo\_cities&WIDTH=580&HEIGHT=500

http://localhost:8888/mapviewer/wms?REQUEST=GetMap&VERSION=1.3.0&FORMAT=image/gif& SERVICE=WMS&BBOX=-121,37,-119,35&CRS=EPSG:4326&LAYERS=theme\_demo\_states,theme\_ demo\_counties,theme\_demo\_highways,theme\_demo\_cities&WIDTH=580&HEIGHT=500

```
http://localhost:8888/mapviewer/wms?request=GetMap&version=1.3.0&crs=none
&bbox=-122,36,-121,37&width=600&height=400&format=image/png&layers=theme_us_
states&mvthemes=<themes><theme%20name="theme_us_counties"/><theme%20name="theme_
us_road1"/></themes>&legend
request=<legend%20bgstyle="fill:%23ffffff;stroke:%23ff0000"%20profile="medium"%20p
osition="SOUTH_EAST"><column><entry%20style="v.rb1"%20tab="1"/></column></legend>&
```
The default data source for a GetMap request is WMS.

The following optional GetMap parameters are not supported in the current release of the map visualization component:

- TIME (time dimension)
- ELEVATION (elevation dimension)
- SLD and WFS URLs

The Map Visualization Component-Only parameters must contain valid XML fragments. Because these are supplied in an HTTP GET request, they must be appropriately encoded using a URL encoding mechanism. For example, replace each space ( ) with %20 and each pound sign (#) with %23. The following example shows the use of such encoding:

```
http://localhost:8888/mapviewer/wms?request=GetMap&version=1.1.1&srs=none&bbox=-12
2,36,-121,37&width=600&height=400&format=image/png&layers=theme_us_
states&mvthemes=<themes><theme%20name="theme_us_counties"/><theme%20name="theme_
us_road1"/></themes>&legend_
request=<legend%20bgstyle="fill:%23ffffff;stroke:%23ff0000"%20profile="medium"%20p
osition="SOUTH_EAST"><column><entry%20style="v.rb1"%20tab="1"/></column></legend>&
```
- [BASEMAP Parameter \(Map Visualization Component-Only\)](#page-265-0)
- **[BBOX Parameter](#page-265-0)**
- [BGCOLOR Parameter](#page-265-0)
- [DATASOURCE Parameter \(Map Visualization Component-Only\)](#page-265-0)
- [DYNAMIC\\_STYLES Parameter \(Map Visualization Component-Only\)](#page-265-0)
- [EXCEPTIONS Parameter](#page-266-0)
- [FORMAT Parameter](#page-266-0)
- [HEIGHT Parameter](#page-266-0)
- [LAYERS Parameter](#page-266-0)
- **LEGEND REQUEST Parameter (Map Visualization Component-Only)**
- [MVTHEMES Parameter \(Map Visualization Component-Only\)](#page-267-0)
- [REQUEST Parameter](#page-267-0)
- **[SERVICE Parameter](#page-267-0)**

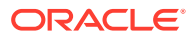

- <span id="page-265-0"></span>• [SRS \(1.1.1\) or CRS \(1.3.0\) Parameter](#page-267-0)
- **[STYLES Parameter](#page-267-0)**
- [TRANSPARENT Parameter](#page-267-0)
- [VERSION Parameter](#page-267-0)
- [WIDTH Parameter](#page-268-0)

## C.2.1.1 BASEMAP Parameter (Map Visualization Component-Only)

The BASEMAP parameter specifies a named base map for the specified (or default) data source. If you specify both the BASEMAP and LAYERS parameters, all themes specified in the LAYERS parameters are added to the base map. Therefore, if you just want to get a map using a named base map, specify the BASEMAP parameter but specify an empty LAYERS parameter, as in the following examples:

REQUEST=GetMap&VERSION=1.1.1&BASEMAP=demo\_map&LAYERS=&WIDTH=500&HEIGHT=560&SRS=SDO: 8307&BBOX=-122,36,-120,38.5&FORMAT=image/png

REQUEST=GetMap&VERSION=1.3.0&BASEMAP=demo\_map&LAYERS=&WIDTH=500&HEIGHT=560&CRS=SDO: 8307&BBOX=-122,36,-120,38.5&FORMAT=image/png

The base map name can also be part of the LAYERS parameter. In this case, the BASEMAP parameter does not need to be defined in the URL (see [LAYERS Parameter](#page-266-0) for additional details).

## C.2.1.2 BBOX Parameter

The BBOX parameter specifies the lower-left and upper-right coordinates of the bounding box for the data from the data source to be displayed. It has the format BBOX=minX,minY,maxX,maxY. For example: BBOX=-122,36,-120,38.5

## C.2.1.3 BGCOLOR Parameter

The BGCOLOR parameter specifies background color for the map display using the RBG color value. It has the format  $0x$ HHHHHH (where each H is a hexadecimal value from 0 to F). For example: BGCOLOR=0xF5F5DC (beige).

## C.2.1.4 DATASOURCE Parameter (Map Visualization Component-Only)

The DATASOURCE parameter specifies the name of the data source for the GetMap or GetFeatureInfo request. The default value is WMS. The specified data source must exist prior to the GetMap or GetFeatureInfo request. That is, it must have been created using the <add\_data\_source> MapViewer administrative request or defined in the map visualization component configuration file (map visualization componentConfig.xml).

## C.2.1.5 DYNAMIC\_STYLES Parameter (Map Visualization Component-Only)

The DYNAMIC\_STYLES parameter specifies a <styles> element as part of the GetMap request..

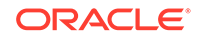

## <span id="page-266-0"></span>C.2.1.6 EXCEPTIONS Parameter

For the EXCEPTIONS parameter, the only supported value is the default: EXCEPTIONS=application/vnd.ogc.se\_xml for WMS 1.1.1 and EXCEPTIONS=XML for WMS 1.3.0. The exception is reported as an XML document conforming to the Service Exception DTD available at the following URLs:

[http://schemas.opengis.net/wms/1.1.1/WMS\\_exception\\_1\\_1\\_1.dtd](http://schemas.opengis.net/wms/1.1.1/WMS_exception_1_1_1.dtd)

[http://schemas.opengis.net/wms/1.3.0/exceptions\\_1\\_3\\_0.xsd](http://schemas.opengis.net/wms/1.3.0/exceptions_1_3_0.xsd)

The application/vnd.ogc.se\_inimage (image overwritten with Exception message), and application/vnd.ogc.se\_blank (blank image because Exception occurred) options are not supported.

## C.2.1.7 FORMAT Parameter

The FORMAT parameter specifies the image format. The supported values are image/ gif, image/jpeg, image/png, image/png8, and image/svg+xml.

The default value is image/png.

## C.2.1.8 HEIGHT Parameter

The HEIGHT parameter specifies the height for the displayed map in pixels.

## C.2.1.9 LAYERS Parameter

The LAYERS parameter specifies a comma-delimited list of predefined theme names to be used for the display. The specified values are considered to a be a case-sensitive, ordered, comma-delimited list of predefined theme names in a default data source (named WMS) or in a named data source specified by the parameter DATASOURCE=<name>. For example,

LAYERS=THEME DEMO\_STATES, theme\_demo\_counties, THEME\_demo\_HIGHWAYS translates to the following <themes> element in a map visualization component map request:

```
<themes>
<theme name="THEME_DEMO_STATES"/>
<theme name="theme_demo_counties"/>
<theme name="THEME_demo_HIGHWAYS"/>
</themes>
```
The base map name can also be part of the LAYERS list. The following example retrieves the image from a base map named DEMO\_MAP:

```
http://localhost:7001/mapviewer/wms?VERSION=1.1.1&REQUEST=GetMap&SRS=EPSG:
4326&BBOX=-101.19489559164734,27.0,-78.80510440835268,37.0&WIDTH=965&HEIGHT=431&FORMA
T=image/
gif&BGCOLOR=0xA6CAF0&TRANSPARENT=TRUE&LAYERS=DEMO_MAP&STYLES=&EXCEPTIONS=application/
```
vnd.ogc.se\_xml&datasource=mvdemo

See also [BASEMAP Parameter \(Map Visualization Component-Only\).](#page-265-0)

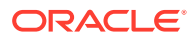

## <span id="page-267-0"></span>C.2.1.10 LEGEND\_REQUEST Parameter (Map Visualization Component-Only)

The LEGEND\_REQUEST parameter specifies a <legend> element as part of the GetMap request. For information about the <legend> element, see [Map Legend](#page-135-0).

## C.2.1.11 MVTHEMES Parameter (Map Visualization Component-Only)

The MVTHEMES parameter specifies a <themes> element as part of the GetMap request. The primary purpose for the MVTHEMES parameter is to support JDBC themes in a MapViewer request. The MVTHEMES parameter is not a substitute or synonym for the LAYERS parameter; you still must specify the LAYERS parameter.

## C.2.1.12 REQUEST Parameter

The REQUEST parameter specifies the type of request. The value must be GetMap, GetFeatureInfo, or GetCapabilities.

## C.2.1.13 SERVICE Parameter

The SERVICE parameter specifies the service name. The value must be WMS.

## C.2.1.14 SRS (1.1.1) or CRS (1.3.0) Parameter

The SRS parameter (WMS 1.1.1) or the CRS parameter (WMS 1.3.0) specifies the spatial reference system (coordinate system) for the map visualization component to use. The value must be one of the following: SDO:srid-value (where srid-value is a numeric Oracle Spatial and Graph SRID value), EPSG: 4326 (equivalent to SDO:8307), or none (equivalent to SDO:0).

Except for EPSG: 4326 (the standard WGS 84 longitude/latitude coordinate system), EPSG numeric identifiers are not supported. The namespace AUTO ( WMS 1.1.1) or AUTO2 (WMS 1.3.0), for projections that have an arbitrary center of projection, is not supported.

## C.2.1.15 STYLES Parameter

The STYLES parameter is ignored. Instead, use the LAYERS parameter to specify predefined themes for the display.

## C.2.1.16 TRANSPARENT Parameter

The TRANSPARENT=TRUE parameter (for a transparent image) is supported for PNG images, that is, with FORMAT=image/png, or FORMAT=image/png8 for indexed (8-bit) PNG format. the map visualization component does not support transparent GIF (GIF89) images.

## C.2.1.17 VERSION Parameter

The VERSION parameter specifies the WMS version number. The value must be 1.1.1 or 1.3.0.

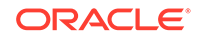

## <span id="page-268-0"></span>C.2.1.18 WIDTH Parameter

The WIDTH parameter specifies the width for the displayed map in pixels.

# C.2.2 Supported GetCapabilities Request and Response Features

A WMS GetCapabilities request to the map visualization component should specify only the following parameters:

- REQUEST=GetCapabilities
- VERSION=1.1.1 or VERSION=1.3.0
- SERVICE=WMS

For example:

```
http://localhost:8888/mapviewer/wms?REQUEST=GetCapabilities&VERSION=1.1.1&SERVICE=WMS
or
```
http://localhost:8888/mapviewer/wms?REQUEST=GetCapabilities&VERSION=1.3.0&SERVICE=WMS

The response is an XML document conforming to the WMS Capabilities DTD available at the following, depending on the value of the VERSION parameter (1.1.1 or 1.3.0):

[http://schemas.opengis.net/wms/1.1.1/WMS\\_MS\\_Capabilities.dtd](http://schemas.opengis.net/wms/1.1.1/WMS_MS_Capabilities.dtd)

[http://schemas.opengis.net/wms/1.3.0/capabilities\\_1\\_3\\_0.xsd](http://schemas.opengis.net/wms/1.3.0/capabilities_1_3_0.xsd)

However, the current release of the map visualization component returns an XML document containing the <Service> and <Capability> elements with the following information:

- The  $\le$  service> element is mostly empty, with just the required value of  $\text{OGC}:W\text{MS}$  for the <Service.Name> element. Support for more informative service metadata is planned for a future release of the map visualization component.
- The <Capability> element has <Request>, <Exception>, and <Layer> elements.
- The <Request> element contains the GetCapabilities and GetMap elements that describe the supported formats and URL for an HTTP GET or POST operation.
- The <Exception> element defines the exception format. The Service Exception XML is the only supported format in this release. The <Exception> element returns an XML document compliant with the Service Exception DTD, but it does not report exceptions as specified in the implementation specification. The current release simply uses the CDATA section of a <ServiceException> element to return the OMSException returned by the map visualization component server.
- The <Layer> element contains a nested set of <Layer> elements. The first (outermost) layer contains a name (WMS), a title (Oracle WebMapServer Layers by data source), and one <Layer> element for each defined data source. Each data source layer contains  $a \leq L \le a$  element for each defined base map and one entry for each valid theme (layer) not listed in any base map. Each base map layer contains a <Layer> element for each predefined theme in the base map.

Themes that are defined in the USER\_SDO\_THEMES view, that have valid entries in the USER\_SDO\_GEOM\_METADATA view for the base table and geometry column, and that are not used in any base map will be listed after the

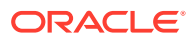

base maps for a data source. These themes will have no <ScaleHint> element. They will have their own <LatLonBoundingBox> and <BoundingBox> elements.

The Content-Type of the response is set to application/vnd.ogc.wms  $xml$ , as required by the WMS implementation specification.

Because the list of layers is output by base map, a given layer or theme can appear multiple times in the GetCapabilities response. For example, the theme THEME\_DEMO\_STATES, which is part of the base maps named DEMO\_MAP and DENSITY\_MAP, appears twice in [Example C-2](#page-270-0), which is an excerpt (reformatted for readability) from a GetCapabilities response.

In [Example C-2,](#page-270-0) the innermost layer describes the IMAGE\_LEVEL\_2 theme. The <ScaleHint> element lists the min\_scale and max\_scale values, if any, for that theme in the base map definition. For example, the base map definition for IMAGE MAP is as follows:

SQL> select definition from user\_sdo\_maps where name='IMAGE\_MAP';

```
DEFINITION
```

```
------------------------------------------------------------------------
<?xml version="1.0" standalone="yes"?>
<map_definition>
  <theme name="IMAGE_LEVEL_2" min_scale="1000.0" max_scale="0.0"/>
  <theme name="IMAGE_LEVEL_8" min_scale="5000.0" max_scale="1000.0"/>
  <theme name="MA_ROAD3"/>
  <theme name="MA_ROAD2"/>
  <theme name="MA_ROAD1"/>
  <theme name="MA_ROAD0"/>
</map_definition>
```
In the innermost layer, the <SRS> and <BoundingBox> elements identify the SRID and the DIMINFO information for that theme's base table, as shown in the following Spatial and Graph metadata query:

```
SQL> select srid, diminfo from user_sdo_geom_metadata, user_sdo_themes 
  2 where name='IMAGE_LEVEL_2' and 
  3 base_table=table_name and
  4 geometry_column=column_name ;
     SRID
----------
DIMINFO(SDO_DIMNAME, SDO_LB, SDO_UB, SDO_TOLERANCE)
--------------------------------------------------------------------------------
      41052
SDO_DIM_ARRAY(SDO_DIM_ELEMENT('X', 200000, 500000, .5), SDO_DIM_ELEMENT('Y', 750
000, 950000, .5))
```
In [Example C-2,](#page-270-0) the <Layer> element for a base map has an <SRS> element and a <LatLonBoundingBox> element. The <SRS> element is empty if all layers in the base map definition do not have the same SRID value specified in the USER\_SDO\_GEOM\_METADATA view. If they all have the same SRID value (for example, 41052), the SRS element contains that value (for example,  $SDO:41052$ ). The required <LatLonBoundingBox> element currently has default values (-180,-90,180,90). When this feature is supported by map visualization component, this element will actually be the bounds specified in the DIMINFO column of the USER\_SDO\_GEOM\_METADATA view for that layer, converted to geodetic coordinates if necessary and possible.

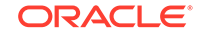

<span id="page-270-0"></span>All layers are currently considered to be opaque and queryable. That is, all layers are assumed to be vector layers, and not GeoRaster, logical network, or image layers.

#### **Example C-2 GetCapabilities Response (Excerpt)**

```
<Title>Oracle WebMapServer Layers by data source</Title>
<Layer>
 <Name>mvdemo</Name>
  <Title>Datasource mvdemo</Title>
    <Layer>
     <Name>DEMO_MAP</Name>
     <Title>Basemap DEMO_MAP</Title>
     <SRS>SDO:8307</SRS>
     <LatLonBoundingBox>-180,-90,180,90</LatLonBoundingBox>
. . .
   <Layer>
     <Name>DENSITY_MAP</Name>
      <Title>Basemap DENSITY_MAP</Title>
      <SRS>SDO:8307</SRS>
      <LatLonBoundingBox>-180,-90,180,90</LatLonBoundingBox>
        <Layer>
          <Name>THEME_DEMO_STATES</Name>
          <Title>THEME_DEMO_STATES</Title>
          <SRS>SDO:8307</SRS>
          <BoundingBox SRS="SDO:8307" minx="-180" miny="-90" maxx="180"
                      maxy="90" resx="0.5" resy="0.5"/>
          <ScaleHint min="50.0" max="4.0"/>
        </Layer>
. . . 
   </Layer>
   <Layer>
     <Name>IMAGE_MAP</Name>
     <Title>Basemap IMAGE_MAP</Title>
     <SRS>SDO:41052</SRS>
     <LatLonBoundingBox>-180,-90,180,90</ LatLonBoundingBox>
        <Layer>
          <Name>IMAGE_LEVEL_2</Name>
          <Title>IMAGE_LEVEL_2</Title>
          <SRS>SDO:41052</SRS>
          <BoundingBox SRS="SDO:41052" minx="200000" miny="500000" maxx="750000"
                     maxy="950000" resx="0.5" resy="0.5"/>
          <ScaleHint min="1000.0" max="0.0"/>
        </Layer>
. . . 
   </Layer>
```
# C.2.3 Supported GetFeatureInfo Request and Response Features

This section describes the supported GetFeatureInfo request parameters and their interpretation by the map visualization component. [Example C-3](#page-271-0) shows some GetFeatureInfo requests.

The response is an XML document and the Content-Type of the response is  $text{text}/ $x$ ml.$ [Example C-4](#page-271-0) is a response to a GetFeatureInfo request in [Example C-3.](#page-271-0)

Most of the following sections describe parameters supported for a GetFeatureInfo request. (Parameters that are specific to MapViewer and not mentioned in the WMS 1.1.1 specification are labeled Map Visualization Component-Only.) [Specifying](#page-273-0) [Attributes to Be Queried for a GetFeatureInfo Request](#page-273-0) explains how to query attributes in a GetFeatureInfo request.

### <span id="page-271-0"></span>**Example C-3 GetFeatureInfo Request**

http://localhost:8888/mapviewer/wms?REQUEST=GetFeatureInfo&VERSION=1.1.1&BBOX=0,-0 .0020,0.0040&SRS=EPSG:4326&LAYERS=cite:Lakes,cite:Forests&WIDTH=200&HEIGHT=100&INF O\_FORMAT=text/xml&QUERY\_LAYERS=cite:Lakes,cite:Forests&X=60&Y=60

```
http://localhost:8888/mapviewer/wms?REQUEST=GetFeatureInfo&VERSION=1.3.0
&BBOX=0,-0.0020,0.0040&CRS=EPSG:
4326&LAYERS=cite:Lakes,cite:Forests&WIDTH=200&HEIGHT=100
&INFO_FORMAT=text/xml&QUERY_LAYERS=cite:Lakes,cite:Forests&I=60&J=60
```
### **Example C-4 GetFeatureInfo Response**

```
<?xml version="1.0" encoding="UTF-8" ?>
<GetFeatureInfo_Result>
   <ROWSET name="cite:Lakes">
     <ROW num="1">
       <ROWID>AAAK22AAGAAACUiAAA</ROWID>
   </ROW> </ROWSET>
   <ROWSET name="cite:Forests">
     <ROW num="1">
       <FEATUREID>109</FEATUREID>
    </ROW>
   </ROWSET>
</GetFeatureInfo_Result>
```
- GetMap Parameter Subset for GetFeatureInfo Requests
- EXCEPTIONS Parameter
- **[FEATURE\\_COUNT Parameter](#page-272-0)**
- **[INFO\\_FORMAT Parameter](#page-272-0)**
- [QUERY\\_LAYERS Parameter](#page-272-0)
- [QUERY\\_TYPE Parameter \(Map Visualization Component-Only\)](#page-272-0)
- [RADIUS Parameter \(Map Visualization Component-Only\)](#page-272-0)
- [UNIT Parameter \(Map Visualization Component-Only\)](#page-273-0)
- [X and Y or I and J Parameters](#page-273-0)
- [Specifying Attributes to Be Queried for a GetFeatureInfo Request](#page-273-0)

## C.2.3.1 GetMap Parameter Subset for GetFeatureInfo Requests

A GetFeatureInfo request contains a subset of a GetMap request (BBOX, SRS [1.1.1] or CRS [1.3.0], WIDTH, HEIGHT, and optionally LAYERS parameters). These parameters are used to convert the  $X$ ,  $Y$  (1.1.1) or I, J (1.3.0) point from screen coordinates to a point in the coordinate system for the layers being queried. It is assumed all layers are in the same coordinate system, the one specified by the SRS parameter.

### C.2.3.2 EXCEPTIONS Parameter

The only supported value for the EXCEPTIONS parameter is the default: application/ vnd.ogc.se\_xml for WMS 1.1.1 or xml for WMS 1.3.0. That is, only Service Exception XML is supported. The exception is reported as an XML document conforming to the Service Exception DTD available at the following, depending on the version (1.1.1 or 1.3.0):

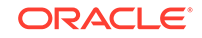

[http://schemas.opengis.net/wms/1.1.1/WMS\\_exception\\_1\\_1\\_1.dtd](http://schemas.opengis.net/wms/1.1.1/WMS_exception_1_1_1.dtd) [http://schemas.opengis.net/wms/1.3.0/exceptions\\_1\\_3\\_0.xsd](http://schemas.opengis.net/wms/1.3.0/exceptions_1_3_0.xsd)

# <span id="page-272-0"></span>C.2.3.3 FEATURE\_COUNT Parameter

The FEATURE\_COUNT parameter specifies the maximum number of features in the result set. The default value is 1. If more features than the parameter's value interact with the query point  $(X, Y)$ , then an arbitrary subset (of the size of the parameter's value) of the features is returned in the result set. That is, a GetFeatureInfo call translates into a query of the following general form:

```
SELECT <info_columns> FROM <layer_table>
  WHERE SDO RELATE(<qeom_column>,
    <query_point>, 'mask=ANYINTERACT')='TRUE'
 AND ROWNUM <= FEATURE COUNT;
```
## C.2.3.4 INFO\_FORMAT Parameter

The value of the INFO\_FORMAT parameter is always text/xml.

## C.2.3.5 QUERY\_LAYERS Parameter

The QUERY\_LAYERS parameter specifies a comma-delimited list of layers to be queried. If the LAYERS parameter is specified, the QUERY\_LAYERS specification must be a subset of the list specified in the LAYERS parameter.

If the QUERY\_LAYERS parameter is specified, any BASEMAP parameter value is ignored.

## C.2.3.6 QUERY\_TYPE Parameter (Map Visualization Component-Only)

The QUERY TYPE parameter limits the result set to a subset of possibly qualifying features by specifying one of the following values:

- at point: returns only the feature at the specified point.
- nn: returns only the nearest neighbor features, with the number of results depending on the value of the FEATURE\_COUNT parameter value (see FEATURE\_COUNT Parameter). The result set is not ordered by distance.
- within\_radius (or within\_distance, which is a synonym): returns only results within the distance specified by the RADIUS parameter value (see RADIUS Parameter (Map Visualization Component-Only)), up to the number matching the value of the FEATURE\_COUNT parameter value (see FEATURE\_COUNT Parameter). The result set is an arbitrary subset of the answer set of potential features within the specified radius. The result set is not ordered by distance.

## C.2.3.7 RADIUS Parameter (Map Visualization Component-Only)

The RADIUS parameter specifies the radius of the circular search area for a query in which the QUERY\_TYPE parameter value is within\_radius (see QUERY\_TYPE Parameter (Map Visualization Component-Only)). If you specify the RADIUS parameter, you must also specify the UNIT parameter (see [UNIT Parameter \(Map Visualization](#page-273-0) [Component-Only\)\)](#page-273-0).

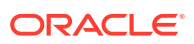

## <span id="page-273-0"></span>C.2.3.8 UNIT Parameter (Map Visualization Component-Only)

The UNIT parameter specifies the unit of measurement for the radius of the circular search area for a query in which the QUERY TYPE parameter value is within radius (see [QUERY\\_TYPE Parameter \(Map Visualization Component-Only\)](#page-272-0)). The value must be a valid linear measure value from the SHORT\_NAME column of the SDO\_UNITS\_OF\_MEASURE table, for example: meter, km, or mile.

If you specify the UNIT parameter, you must also specify the RADIUS parameter (see [RADIUS Parameter \(Map Visualization Component-Only\)](#page-272-0)).

## C.2.3.9 X and Y or I and J Parameters

The x and  $\gamma$  (WMS 1.1.1) or I and J (WMS 1.3.0) parameters specify the x-axis and yaxis coordinate values (in pixels), respectively, of the query point.

## C.2.3.10 Specifying Attributes to Be Queried for a GetFeatureInfo Request

In a GetFeatureInfo request, the styling rule for each queryable layer (theme) must contain a <hidden\_info> element that specifies which attributes are queried and returned in the XML response. The <hidden\_info> element is the same as the one used for determining the attributes returned in an SVG map request.

An example of such a styling rule as follows:

SQL> select styling\_rules from user\_sdo\_themes where name='cite:Forests';

```
STYLING_RULES
--------------------------------------------------------------------------------
<?xml version="1.0" standalone="yes"?>
<styling_rules>
   <hidden_info>
             <field column="FID" name="FeatureId"/>
         </hidden_info>
   <rule>
     <features style="C.PARK FOREST"> </features>
     <label column="NAME" style="T.PARK NAME"> 1 </label>
   </rule>
</styling_rules>
```
This styling rule specifies that if cite:Forests is one of the QUERY\_LAYERS parameter values in a GetFeatureInfo request, the column named FID is queried, and its tag in the response document will be <FEATUREID>. The tag is always in uppercase. If no  $\epsilon$ hidden  $\epsilon$  info $\epsilon$  element is specified in the styling rules for the theme's query layer, then the rowid is returned. In [Example C-4](#page-271-0), the styling rule for the  $\text{cite:Lakes layer}$ has no <hidden info> element; therefore, the default attribute ROWID is returned in the XML response. The cite: Forests layer, however, does have a <hidden\_info> element, which specifies that the attribute column is FID, and that its tag name, in the response document, should be <FEATUREID>.

# C.3 Adding a WMS Map Theme

You can add a WMS map theme to the current map request. The WMS map theme is the result of a GetMap request, and it becomes an image layer in the set of layers (themes) rendered by the map visualization component.

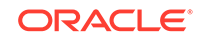

<span id="page-274-0"></span>To add a WMS map theme, use the WMS-specific features of the XML API (see XML API for Adding a WMS Map Theme).

- XML API for Adding a WMS Map Theme
- [Predefined WMS Map Theme Definition](#page-276-0)
- [Authentication with WMS Map Themes](#page-277-0)
- [Customizing GetCapabilities Responses: Additional Options](#page-278-0)

## C.3.1 XML API for Adding a WMS Map Theme

To add a WMS map theme to the current map request using the map visualization component XML API, use the <wms\_getmap\_request> element in a <theme> element.

For better performance, the <wms\_getmap\_request> element should be used only to request a map image from a Web Map Server (WMS) implementation. That is, the <service\_url> element in a <wms\_getmap\_request> element should specify a WMS implementation, not a map visualization component instance. If you want to specify a map visualization component instance (for example, specifying <service\_url> with a value of http://mapviewer.mycorp.com:8888/mapviewer/wms), consider using a MapViewer predefined theme or a JDBC theme in the <themes> element instead of using a <wms\_getmap\_request> element.

The following example shows the general format of the  $\epsilon_{\text{wms}}$  getmap request> element within a <theme> element, and it includes some sample element values and descriptive comments:

```
<themes>
   <theme>
      <wms_getmap_request isBackgroundTheme="true">
            <!-- The wms_getmap_request theme is rendered in the order it 
                  appears in the theme list unless isBackgroundTheme is "true". 
           --&> <service_url> http://wms.mapsrus.com/mapserver </service_url>
           <version> 1.1.1 </version>
             <!-- version is optional. Default value is "1.1.1".
             -->
           <layers> Administrative+Boundaries,Topography,Hydrography </layers>
            <!— layers is a comma-delimited list of names. 
               If layer names contain spaces, use '+' instead of a space -->
            <!— styles is optional. It is a comma-delimited list, and it must
               have the same number of names as the layer list, if specified. 
               If style names contain spaces, use '+' instead of a space -->
           <styles/>
           <srs> EPSG:4326 </srs>
           <format> image/png </format>
           <transparent> true </transparent>
           <bgcolor> 0xffffff </bgcolor>
           <exceptions> application/vnd.ogc.se_inimage </exceptions>
           <vendor_specific_parameters>
                <!-- one or more <vsp> elements each containing 
                      a <name> <value> pair -->
                <vsp>
                     <name> datasource </name>
                     <value> mvdemo </value>
                  </vsp>
           <vendor_specific_parameters>
      <wms_getmap_request>
```
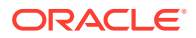

</theme> </themes>

The following attribute and elements are available with the <wms\_getmap\_request> element:

- The isBackgroundTheme attribute specifies whether or not this theme should be rendered before the vector layers. The default value is false.
- The  $\le$ service  $\text{url}$  element specifies the URL (without the service parameters) for the WMS service. Example: http://my.webmapserver.com/wms
- The <version> element specifies the WMS version number. The value must be one of the following: 1.0.0, 1.1.0, 1.1.1 (the default), or 1.3.0.
- The <layers> element specifies a comma-delimited list of layer names to be included in the map request.
- The <styles> element specifies a comma-delimited list of style names to be applied to the layer names in layers.
- The <srs> element specifies the coordinate system (spatial reference system) name. The default value is EPSG:4326.
- The <format> element specifies the format for the resulting map image. The default value is image/png.
- The <transparent> element specifies whether or not the layer or layers being added should be transparent in the resulting map image. The default value is false. To make the layer or layers transparent, specify true.
- The <br />  $\epsilon$  <br />  $\epsilon$  />  $\epsilon$  element specifies the RGB value for the map background color. Use hexadecimal notation for the value, for example, 0xAE75B1. The default value is 0xFFFFFF (that is, white).
- The <exceptions> element specifies the format for server exceptions. The default value is application/vnd.ogc.se\_inimage.
- The <vendor\_specific\_parameters> element contains one or more <vsp> elements, each of which contains a  $\langle$  shame> element specifying the parameter name and a <value> element specifying the parameter value.

Example C-5 shows the <wms\_getmap\_request> element in a map request.

#### **Example C-5 Adding a WMS Map Theme (XML API)**

```
<?xml version="1.0" standalone="yes"?>
<map_request
  title="Raster WMS Theme and Vector Data"
  datasource="mvdemo" srid="0"
  width="500"
  height="375"
  bgcolor="#a6caf0"
  antialiase="true"
  mapfilename="wms_georaster" format="PNG_URL">
   <center size="185340.0">
     <geoFeature>
       <geometricProperty typeName="center">
         <Point>
           <coordinates>596082.0,8881079.0</coordinates>
         </Point>
       </geometricProperty>
     </geoFeature>
```
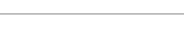

ORACLE

```
 </center>
   <themes>
     <theme name="WMS_TOPOGRAPHY" user_clickable="false" >
        <wms_getmap_request isBackgroundTheme="true">
          <service_url> http://wms.mapservers.com:8888/mapserver/wms </service_url>
          <layers> TOPOGRAPHY </layers>
          <srs> EPSG:29190 </srs>
          <format> image/png </format>
          <bgcolor> 0xa6caf0 </bgcolor>
         <transparent> true </transparent>
          <vendor_specific_parameters>
            <vsp>
               <name> ServiceType </name>
               <value> mapserver </value>
            </vsp>
          </vendor_specific_parameters>
        </wms_getmap_request>
     </theme>
     <theme name="cl_theme" user_clickable="false">
        <jdbc_query spatial_column="geom" render_style="ltblue" 
          jdbc_srid="82279" datasource="mvdemo"
          asis="false">select geom from classes where vegetation_type = 'forests'
        </jdbc_query>
      </theme>
   </themes>
   <styles>
    <style name="ltblue">
       <svg width="1in" height="1in">
        <g class="color" 
           style="stroke:#000000;stroke-opacity:250;fill:#33ffff;fill-opacity:100">
           <rect width="50" height="50"/>
       </q>
       </svg>
     </style>
   </styles>
</map_request>
```
# C.3.2 Predefined WMS Map Theme Definition

The predefined XML definition for a WMS theme uses the same structure of the parameters in [XML API for Adding a WMS Map Theme](#page-274-0), and adds the optional capabilities url attribute, which is used by Map Builder when editing a WMS theme. If the capabilities url attribute is defined, Map Builder will issue a GetCapabilities request to populate some UI elements in the editor page.

Example C-6 shows how to create a predefined WMS theme in the metadata. The base table and base column names can be any values, and in this example 'WMS' is used for both.

### **Example C-6 Creating a Predefined WMS Theme**

```
INSERT INTO user_sdo_themes VALUES (
   'PRED_WMS_THEME',
   'WMS data',
   'WMS',
   'WMS', '<?xml version="1.0" standalone="yes"?>
    <styling_rules theme_type="wms">
     <service_url> http://sampleserver1b.arcgisonline.com/arcgis/services/Specialty/
ESRI_StateCityHighway_USA/MapServer/WMSServer </service_url>
     <layers> 0,1,2 </layers>
```
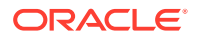

```
 <version> 1.3.0 </version>
      <srs> CRS:84 </srs>
      <format> image/png </format>
      <bgcolor> 0xA6CAF0 </bgcolor>
      <transparent> false </transparent>
      <styles> +,+,+ </styles>
      <exceptions> xml </exceptions>
      <capabilities_url> http://sampleserver1.arcgisonline.com/ArcGIS/services/
Specialty/ESRI_StateCityHighway_USA/MapServer/WMSServer? </capabilities_url>
    </styling_rules>');
```
## C.3.3 Authentication with WMS Map Themes

For a WMS server that requires authentication for access to the WMS data, the following must be included in the theme definition:

- <user> element specifying the user name
- <password> element specifying the user password

If you use the Map Builder tool to create a WMS map theme, the password value will be automatically encrypted. Figure C-1 shows the use of the Map Builder tool to create a WMS theme with authentication information. In this figure, the Authentication option is checked (enabled), and User and Password are specified.

#### **Figure C-1 Using Map Builder to Specify Authentication with a WMS Theme**

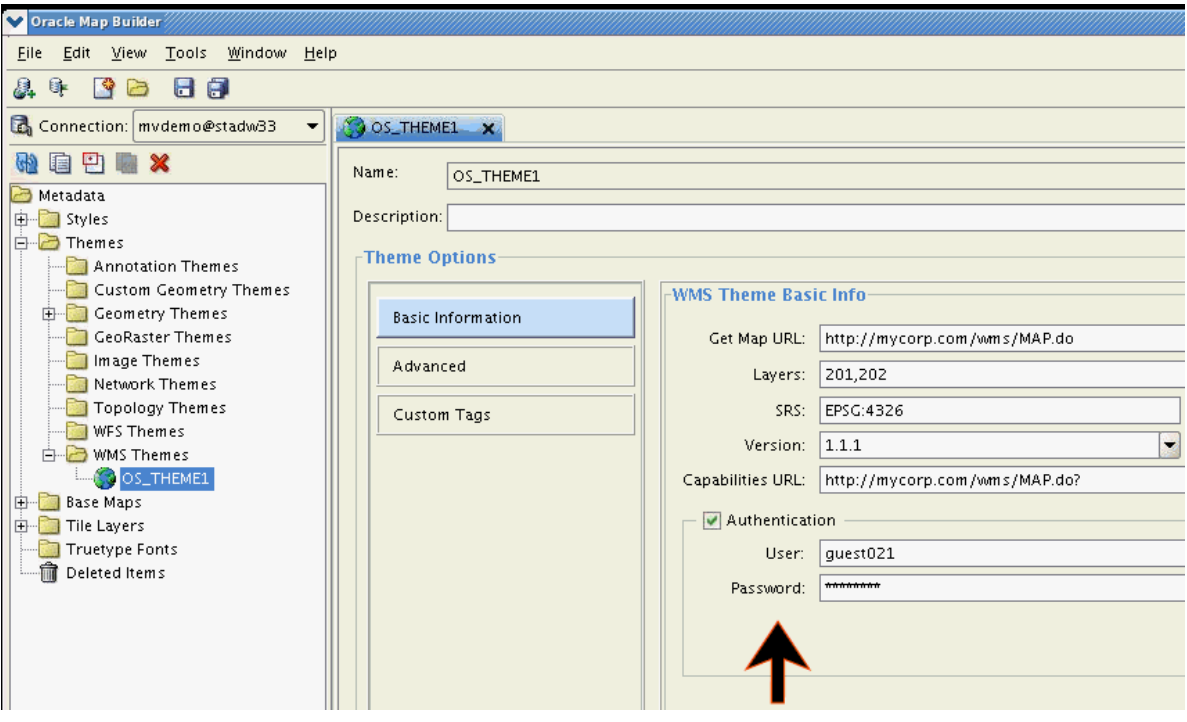

Example C-7 shows how to create a WMS theme that includes authentication information.

#### **Example C-7 WMS Theme with Authentication Specified**

```
<?xml version="1.0" standalone="yes"?>
<styling_rules theme_type="wms">
    <service_url> http://localhost:7001/mapviewer/wms </service_url>
```
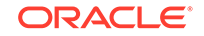

```
 <user> wmsuser </user>
    <password> ******* </password>
    <layers> THEME_DEMO_STATES </layers>
    <version> 1.1.1 </version>
    <srs> EPSG:4326 </srs>
    <format> image/png </format>
    <bgcolor> 0xA6CAF0 </bgcolor>
    <transparent> true </transparent>
    <exceptions> application/vnd.ogc.se_xml </exceptions>
    <vendor_specific_parameters>
        <vsp>
             <name> datasource </name>
             <value> mvdemo </value>
    </vsp>
  </vendor_specific_parameters>
    <capabilities_url> http://localhost:7001/mapviewer/wms? </capabilities_url>
</styling_rules>
```
# C.3.4 Customizing GetCapabilities Responses: Additional Options

The main map visualization component configuration file has a section to customize some information for GetCapabilities responses (see [Customizing WMS](#page-34-0) [GetCapabilities Responses\)](#page-34-0). However only a limited number of properties that can be defined in that main map visualization component configuration file, and no customization can be done for several attributes that a layer can have in GetCapabilities response.

Effective with Release 12.1.3, a WMS configuration file ( $wmsConfig.xml$ ) has been added to the map visualization component. Any settings defined in this WMS configuration file will override similar WMS settings defined in the main map visualization component configuration file.

The wmsConfig.xml can include the following.

- Custom WMS Capabilities Parameters (<custom\_parameters> Element)
- [Custom WMS Capabilities Service Attributes \(<service\\_attributes> Element\)](#page-279-0)
- [Custom WMS Layer Attributes \(<layer\\_attributes> Element\)](#page-280-0)
- [Custom WMS Feature Information \(<get\\_feature\\_info> Element\)](#page-282-0)

## C.3.4.1 Custom WMS Capabilities Parameters (<custom\_parameters> Element)

The following attributes are available with the <custom\_parameters> element:

- The host attribute specifies the host part of the service request URL that the client should use for future WMS requests made to this map visualization component server.
- The port attribute specifies the port part of the service request URL that the client should use for future WMS requests made to this map visualization component server.
- The protocol attribute specifies the protocol part of the service request URL that the client should use for future WMS requests made to this map visualization component server.

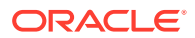

- <span id="page-279-0"></span>The default\_datasource attribute specifies the base data source to be used for retrieving the capabilities response. If this attribute is not defined, the data source WMS is used, and that data source must exist in this map visualization component server.
- The public datasources attribute specifies which data source contents are to be listed in the getCapabilities response. If this attribute is not defined, all data source contents that exist in server will be listed.
- The use text  $xml$  attribute by default uses standard text/ $xml$  even for getCapabilities. If this attribute is set to false, then the OGC 1.1.1 specification is used (for example, application/vnd.ogc.wms xml).

#### For example:

```
<custom_parameters 
        host="www.my_corp.com" port="80" protocol="http" 
         default_datasource="mvdemo"
         public_datasources="mvdemo, wms">
</custom_parameters>
```
## C.3.4.2 Custom WMS Capabilities Service Attributes (<service attributes> Element)

The <service attributes> element overrides any of these values defined in main map visualization component configuration file. For example:

```
<service_attributes> 
  <title>
      WMS interface provided by OracleFMW MapViewer
  </title>
  <abstract>
      This WMS service is for demonstration.
  </abstract>
  <keyword_list>
     <keyword>Oracle</keyword>
     <keyword>MapViewer</keyword>
     <keyword>Spatial and Graph</keyword>
  </keyword_list> 
  <online_resource>
     http://localhost:7001/mapviewer/wms
  </online_resource>
  <contact_information>
     <ContactPersonPrimary>
        <ContactPerson>John Doe</ContactPerson>
        <ContactOrganization>My Corp.</ContactOrganization>
     </ContactPersonPrimary>
     <ContactPosition>Sr. Manager</ContactPosition>
     <ContactAddress>
        <AddressType>US Street</AddressType>
        <Address>1 MyCorp drv</Address>
        <City>Nashua</City>
        <StateOrProvince>NH</StateOrProvince>
        <PostCode>03062</PostCode>
        <Country>USA</Country>
     </ContactAddress>
     <ContactVoiceTelephone>18001122333</ContactVoiceTelephone>
     <ContactFacsimileTelephone></ContactFacsimileTelephone>
     <ContactElectronicMailAddress>jdoe@my_corp.com</ContactElectronicMailAddress>
  </contact_information>
```
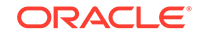

 <Fees>None</Fees> <AccessConstraints>None whatsoever</AccessConstraints> </service\_attributes>

## <span id="page-280-0"></span>C.3.4.3 Custom WMS Layer Attributes (<layer\_attributes> Element)

The WMS OGC specification defines several attributes for Layers. The layer attribute list includes abstract, keyword list, SRS list, style, attribution, and others.

The <layer\_attributes> element lets you define custom attributes for map visualization component metadata (base maps and themes). WMS Layers are associated with map visualization component themes and base maps. All Layer attributes are optional, and if defined they will complement the GetCapabilities response.

Example C-8 shows a <layer\_attributes> element with custom parameters for a base map and for a theme. In this example, for the base map DEMO\_MAP the custom element <abstract> is defined, while for the theme THEME\_DEMO\_STATES the custom elements <abstract>, <keywordlist>, <srs>, and <style> are defined. In the <metadata> element, use the value *theme* for map visualization component themes and the value *basemap* for map visualization component base maps in the type attribute. If the type attribute is not defined or value is not equal to theme or basemap, then theme is used by default.

[Example C-9](#page-281-0) shows part of a GetCapabilities response that includes these custom attributes.

#### **Example C-8 Custom WMS Layer Attributes**

```
<layer_attributes>
   <datasource name="mvdemo">
     <metadata name="DEMO_MAP" type="basemap">
            <abstract>Collection of US States</abstract>
     </metadata>
      <metadata name="THEME_DEMO_STATES" type="theme"
             queryable="1" cascaded="0" opaque="1" noSubsets="0"
             fixedWidth="500" fixedHeight="400">
         <abstract>US States</abstract>
         <keywordlist>keyword1,keyword2,keyword3</keywordlist>
         <srs>EPSG:4203,EPSG:20248</srs>
         <style>
           <title>Style title</title>
            <name>Style name</name>
            <abstract>Style abstract</abstract>
            <stylesheeturl>
               <format>Stylesheet format</format>
               <onlineresource>
                  <href>http://www.yoururl.com/styledata.html</href>
                  <type>simple</type>
               </onlineresource>
            </stylesheeturl>
            <styleurl>
               <format>Styles format</format>
               <onlineresource>
                  <href>http://www.yoururl.com/style.html</href>
                  <type>simple</type>
```

```
 </onlineresource>
             </styleurl>
             <legendurl>
               <format>Legend format</format>
               <width>500</width>
               <height>500</height>
               <onlineresource>
                  <href>http://www.yoururl.com/legendurl.html</href>
                  <type>simple</type>
               </onlineresource> 
             </legendurl> 
          </style>
    ...
     </metadata>
   </datasource>
</layer_attributes>
```
#### **Example C-9 GetCapabilities Response with Custom Attributes**

```
<Layer>
   <Name>DEMO_MAP</Name>
   <Title>Basemap DEMO_MAP</Title>
   <Abstract>Collection of US States</Abstract>
   <SRS>EPSG:4326</SRS>
   <LatLonBoundingBox maxy="90.0" maxx="180.0" miny="-90.0" minx="-180.0"/>
   <Layer fixedHeight="400" fixedWidth="500" noSubsets="0" opaque="1" cascaded="0" 
queryable="1">
     <Name>THEME_DEMO_STATES</Name>
     <Title>THEME_DEMO_STATES</Title>
     <Abstract>US States</Abstract>
     <KeywordList>
       <Keyword>keyword1</Keyword>
       <Keyword>keyword2</Keyword>
       <Keyword>keyword3</Keyword>
     </KeywordList>
     <SRS>EPSG:4326</SRS>
     <SRS>EPSG:4203</SRS>
     <SRS>EPSG:20248</SRS>
     <BoundingBox resy="5.0E-8" resx="5.0E-8" maxy="71.33268128071118" maxx="180.0" 
miny="-14.605189123107024" minx="-180.0" SRS="EPSG:4326"/>
     <BoundingBox resy="5.0E-8" resx="5.0E-8" maxy="2.06926736125942E7" 
maxx="5.5812377162013E7" miny="-1.54158038049741E9" minx="-5.74425799715062E8" 
SRS="EPSG:4203"/>
     <BoundingBox resy="5.0E-8" resx="5.0E-8" maxy="2.06929693795843E7" 
maxx="6.15958436393193E7" miny="-1.74609707025816E9" minx="-6.32398501646291E8" 
SRS="EPSG:20248"/>
     <Style>
       <Name>Style name</Name>
       <Title>Style title</Title>
       <Abstract>Style abstract</Abstract>
       <LegendURL height="500" width="500">
         <Format>Legend format</Format>
         <OnlineResource xlink:href="http://www.yoururl.com/legendurl.html" 
xlink:type="simple"/>
       </LegendURL>
       <StyleSheetURL>
         <Format>Stylesheet format</Format>
         <OnlineResource xlink:href="http://www.yoururl.com/styledata.html" 
xlink:type="simple"/>
       </StyleSheetURL>
```
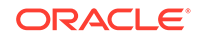

```
 <StyleURL>
         <Format>Stylesheet format</Format>
         <OnlineResource xlink:href="http://www.yoururl.com/style.html" 
xlink:type="simple"/>
       </StyleURL>
     </Style>
     <ScaleHint max="1.5E8" min="0.0"/>
   </Layer>
...
</Layer>
```
## C.3.4.4 Custom WMS Feature Information (<get\_feature\_info> Element)

The following attributes, available with the <get\_feature\_info> element, can be used define the default radius (value and unit) for predefined map visualization component themes:

- The name attribute specifies the name of the predefined theme.
- The datasource attribute specifies map visualization component data source.
- The radius attribute specifies the default radius value for theme to be used in within\_radius GetFeatureInfo requests when the radius parameter is not defined.
- The unit attribute specifies default radius unit (default is m for meters).

#### For example:

```
<get_feature_info>
   <theme name="theme_demo_states" datasource="mvdemo" radius="500" unit="km" />
</get_feature_info>
```
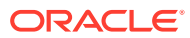

# D OGC WMTS Support in the Map Visualization Component

The map visualization component supports the rendering of data delivered using the Open GIS Consortium (OGC) Web Map Tile Service (WMTS) protocol, specifically the WMS 1.0.0 implementation specifications

The map visualization component supports the GetCapabilities, GetTile, and GetFeatureInfo requests as defined in the OGC document 07-057r7.

- WMTS Service for MapViewer A Web Map Tile Service (WMTS) service in MapViewer is provided through its WMTS server, which is built on MapViewer's map cache server.
- **[WMTS Operations](#page-285-0)** MapViewer supports the GetCapabilities, GetTile, and GetFeatureInfo operations specified in the OGC WMTS 1.0.0 standard.
- [Preparing the WMTS Service for MapViewer](#page-301-0) To prepare for using the WMTS Service for MapViewer, follow these major steps:

# D.1 WMTS Service for MapViewer

A Web Map Tile Service (WMTS) service in MapViewer is provided through its WMTS server, which is built on MapViewer's map cache server.

That is, this WMTS server delegates a client's WMTS request to MapViewer's map cache server. The OGC operations GetCapabilities, GetTile, and GetFeatureInfo are supported. Two kinds of encoding, KVP and REST, are supported for GetCapabilities and GetTile operations, but for GetFeatureInfo operations only KVP encoding is supported. For a GetFeatureInfo request, the response is encoded in one of the three formats (specified with the infoformat attribute): text/xml, text/html, and application/ json.

In general, all map cache tile layers in MapViewer can be accessed through its WMTS service. You can customize each map cache tile layer's accessibility by editing a WMTS service policy file, wmtsConfig.xml, stored in the same folder as the mapViewerConfig.xml file. In WMTS service policy file, you can limit MapViewer's WMTS service by only publishing a subset of all map cache tile layers in MapViewer server (see [Customizing WMTS GetCapabilities Responses](#page-36-0) for details).

[Example D-1](#page-284-0) and [Example D-2](#page-284-0) show how to publish a tile layer to MapViewer's WMTS server using a policy file. The first example shows the policy file that specifies a tile layer, and the second shows the tile layer definition.

- [Example D-1](#page-284-0) is a WMTS policy file. In this file, only one map cache tile layer named TEST\_TL in data source MVDEMO is published to MapViewer's WMTS service. This policy file may also contain service provider related information.
- [Example D-2](#page-284-0) is the map tile layer definition for the TEST\_TL tile layer in the schema for data source MVDEMO.

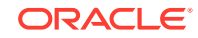

<span id="page-284-0"></span>Regardless of whether there are additional data sources in the MapViewer server, or additional map cache tile layers in the specified data source, if the policy file is specified as in Example D-1, the only published WMTS layer is map cache tile layer TEST\_TL in data source MVDEMO (shown in Example D-2).

#### **Example D-1 WMTS Policy File (wmtConfig.xml)**

```
<wmts_config>
      <public_datasources>
         <public_datasource name="MVDEMO">
           <tile_layers>
             <tile_layer name="TEST_TL"/>
            </tile_layers>
         </public_datasource>
      </public_datasources>
    <ServiceAttributes> 
     <ServiceIdentification> 
             <Title>Web Map Tile Service by myCorp</Title> 
             <Abstract> U.S. maps for state and county boundaries, highway networks, 
and big cities.</Abstract>
             <Keywords> 
                <Keyword>Maps</Keyword>
                <Keyword>U.S. State, County Boundaries</Keyword>
               <Keyword>U.S. Interstate Highways</Keyword>
                <Keyword>U.S. Cities</Keyword>
              </Keywords> 
              <Fees>none</Fees> 
              <AccessConstraints>none</AccessConstraints> 
     </ServiceIdentification> 
     <ServiceProvider> 
       <ProviderName>provider's name</ProviderName> 
         <ProviderSite url="http://www.myCorp.com/mySite"/> 
         <ServiceContact> 
           <IndividualName>my name</IndividualName> 
           <PositionName>technical support specialist</PositionName> 
           <ContactInfo> 
             <Phone> 
                <Voice>+1 800 321 1234</Voice> 
                <Facsimile>+1 800 321 1235</Facsimile> 
              </Phone> 
              <Address> 
               <DeliveryPoint>123 My Street</DeliveryPoint> 
               <City>Nashua</City> 
               <AdministrativeArea>New Hampshire</AdministrativeArea> 
               <PostalCode>12345-4321</PostalCode> 
               <Country>U.S.</Country> 
               <ElectronicMailAddress>myname@mycompany.com</ElectronicMailAddress> 
             </Address> 
           </ContactInfo> 
       </ServiceContact> 
     </ServiceProvider> 
   </ServiceAttributes>
</wmts_config>
```
#### **Example D-2 Tile Layer Definition in the Data Source**

SQL> select definition from user\_sdo\_cached\_maps where name='TEST\_TL';

DEFINITION  $-+++++$ <**map\_tile\_layer name="TEST\_TL"** image\_format="PNG" http\_header\_expires="168.0"

```
concurrent_fetching_threads="3"> 
    <internal_map_source base_map="DEMO_MAP" data_source="MVDEMO"/>
    <coordinate_system srid="8307" minX="-180" maxX="180" minY="-90" maxY="90"/>
   <tile_image width="256" height="256"/>
    <tile_dpi value="90.7142857"/>
    <tile_meters_per_unit value="111319.49079327358"/>
    <zoom_levels levels="19" min_scale="2132.729583849784" max_scale="559082264.0287178">
      <zoom_level tile_width="360.0000" tile_height="360.0000" scale="5.590822640287178E8"/>
      <zoom_level tile_width="180.0000" tile_height="180.0000" scale="2.795411320143589E8"/>
      <zoom_level tile_width="90.0000" tile_height="90.00000" scale="1.3977056600717944E8"/>
      <zoom_level tile_width="45.0000" tile_height="45.00000" scale="6.988528300358972E7"/>
      <zoom_level tile_width="22.5000" tile_height="22.50000" scale="3.494264150179486E7"/>
      <zoom_level tile_width="11.2500" tile_height="11.25000" scale="1.747132075089743E7"/>
      <zoom_level tile_width="5.6250" tile_height="5.62500" scale="8735660.375448715"/>
      <zoom_level tile_width="2.8125" tile_height="2.81250" scale="4367830.1877243575"/>
      <zoom_level tile_width="1.40625" tile_height="1.40625" scale="2183915.0938621787"/>
      <zoom_level tile_width="0.703125" tile_height="0.703125" scale="1091957.5469310894"/>
      <zoom_level tile_width="0.3515625" tile_height="0.3515625" scale="545978.7734655447"/>
      <zoom_level tile_width="0.17578125" tile_height="0.17578125" scale="272989.38673277234"/>
      <zoom_level tile_width="0.087890625" tile_height="0.087890625" scale="136494.693366386"/>
      <zoom_level tile_width="0.0439453125" tile_height="0.0439453125" scale="68247.34668319"/>
      <zoom_level tile_width="0.02197265625" tile_height="0.02197265625" scale="34123.6733415"/>
      <zoom_level tile_width="0.010986328126" tile_height="0.010986328126" scale="17061.8366707"/>
      <zoom_level tile_width="0.0054931640633" tile_height="0.0054931640633" scale="8530.91833539"/>
      <zoom_level tile_width="0.00274658203168" tile_height="0.00274658203168" scale="4265.45916769"/>
      <zoom_level tile_width="0.001373291015841" tile_height="0.001373291015841" 
scale="2132.72958384"/>
   </zoom_levels>
</map_tile_layer>
```
# D.2 WMTS Operations

MapViewer supports the GetCapabilities, GetTile, and GetFeatureInfo operations specified in the OGC WMTS 1.0.0 standard.

It also supports some MapViewer-specific parameters that are not defined in that standard, but which make WMTS operations in MapViewer more flexible.

- **GetCapabilities Operation Support**
- **[GetTile Operation Support](#page-293-0)**
- [GetFeatureInfo Operation Support](#page-295-0)

# D.2.1 GetCapabilities Operation Support

When the MapViewer server receives a WMTS GetCapabilities request, its WMTS server translates the definition of available map cache tile layers into an XML document according to the OGC WMTS specification. (The accessible cache tile layers are defined by the wmtsConfig.xml policy file if it exists; otherwise, all map cache tile layers from all data sources are available to WMTS server are used.) Then the XML document is returned to the client. Within this returned XML document, the information about the service provider, if specified in the wmtsConfig.xml policy file, is provided.

This topic includes a GetCapabilities request in KVP encoding and its response, and a GetCapabilities request in REST encoding and its response. Regardless of whether the request is in KVP or REST encoding, the base URL must be in the following format:

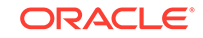

```
http://<host>:<port>/mapviewer/wmts
```
where <host> and <port> refer to the host and HTTP port of the MapViewer server. The context path /mapviewer/wmts refers to the WMTS interface of MapViewer.

Example D-3 is the response from the following example GetCapabilities request in KVP coding:

http://localhost:8088/mapviewer/wmts?REQUEST=GetCapabilities&SERVICE=WMTS&VERSION=1.0.0

[Example D-4](#page-291-0) is the response from the following example GetCapabilities request in REST coding:

http://localhost:8088/mapviewer/wmts/1.0.0/WMTSCapabilities.xml

In Example D-3 and [Example D-4,](#page-291-0) bold text for  $\langle$ ows:Value> elements shows differences in their responses when requests are in different encodings. (The encoding to use is an application-specific preference.) In these example responses, the GetTile operations are given in the same encoding as that of the GetCapabilities request's encoding;, but the GetFeatureInfo operations are always in KVP encoding.

With the MapViewer WMTS server, there is no significant performance difference between use of the two encodings.

### **Example D-3 Response from GetCapabilities Request in KVP Encoding**

```
<?xml version="1.0" encoding="UTF-8"?>
<Capabilities xmlns="http://www.opengis.net/wmts/1.0"
xmlns:ows="http://www.opengis.net/ows/1.1"
xmlns:xlink="http://www.w3.org/1999/xlink"
xmlns:xsi="http://www.w3.org/2001/XMLSchema-instance"
xmlns:gml="http://www.opengis.net/gml"
xsi:schemaLocation="http://www.opengis.net/wmts/1.0 http://schemas.opengis.net/
wmts/1.0/wmtsGetCapabilities_response.xsd"
version="1.0.0">
<ows:ServiceIdentification>
   <ows:Title>Web Map Tile Service by myCorp</ows:Title>
  <ows:Abstract>U.S. maps for state and county boundaries, highway networks, and big
cities.</ows:Abstract>
   <ows:Keywords>
    <ows:Keyword>Maps</ows:Keyword>
     <ows:Keyword>U.S. State and County Boundaries</ows:Keyword>
     <ows:Keyword>U.S. Interstate Highways</ows:Keyword>
     <ows:Keyword>U.S. Cities</ows:Keyword>
   </ows:Keywords>
   <ows:ServiceType>OGC WMTS</ows:ServiceType>
   <ows:ServiceTypeVersion>1.0.0</ows:ServiceTypeVersion>
   <ows:Fees>none</ows:Fees>
   <ows:AccessConstraints>none</ows:AccessConstraints>
</ows:ServiceIdentification>
<ows:ServiceProvider>
   <ows:ProviderName>provider's name</ows:ProviderName>
   <ows:ProviderSite xlink:href="http://www.myCorp.com/mySite" />
   <ows:ServiceContact>
     <ows:PositionName>technical support specialist</ows:PositionName>
     <ows:ContactInfo>
       <ows:Phone>
         <ows:Voice>+1 800 321 1234</ows:Voice>
         <ows:Facsimile>+1 800 321 1235</ows:Facsimile>
       </ows:Phone>
       <ows:Address>
```
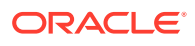

```
 <ows:DeliveryPoint>123 My Street</ows:DeliveryPoint>
         <ows:City>Nashua</ows:City>
         <ows:AdministrativeArea>New Hampshire</ows:AdministrativeArea>
         <ows:PostalCode>12345-4321</ows:PostalCode>
         <ows:Country>U.S.</ows:Country>
         <ows:ElectronicMailAddress>myname@mycompany.com</ows:ElectronicMailAddress>
       </ows:Address>
     </ows:ContactInfo>
   </ows:ServiceContact>
</ows:ServiceProvider>
<ows:OperationsMetadata>
   <ows:Operation name="GetCapabilities">
     <ows:DCP>
       <ows:HTTP>
         <ows:Get xlink:href="http://localhost:8088/mapviewer/wmts?">
           <ows:Constraint name="GetEncoding">
             <ows:AllowedValues>
               <ows:Value>KVP</ows:Value>
             </ows:AllowedValues>
           </ows:Constraint>
         </ows:Get>
       </ows:HTTP>
    </ows:DCP </ows:Operation>
   <ows:Operation name="GetTile">
     <ows:DCP>
       <ows:HTTP>
         <ows:Get xlink:href="http://localhost:8088/mapviewer/wmts?">
           <ows:Constraint name="GetEncoding">
             <ows:AllowedValues>
               <ows:Value>KVP</ows:Value>
             </ows:AllowedValues>
           </ows:Constraint>
         </ows:Get>
       </ows:HTTP>
    </ows:DCP </ows:Operation>
   <ows:Operation name="GetFeatureInfo">
    <\alphaws: DCP> <ows:HTTP>
         <ows:Get xlink:href="http://localhost:8088/mapviewer/wmts?">
           <ows:Constraint name="GetEncoding">
             <ows:AllowedValues>
               <ows:Value>KVP</ows:Value>
             </ows:AllowedValues>
           </ows:Constraint>
         </ows:Get>
       </ows:HTTP>
    </ows:DCP </ows:Operation>
</ows:OperationsMetadata>
<Contents>
   <Layer>
     <ows:Title>TEST_TL</ows:Title>
     <ows:Abstract>datasource:MVDEMO,layer:TEST_TL</ows:Abstract>
     <ows:WGS84BoundingBox>
       <ows:LowerCorner>-180.0 -90.0</ows:LowerCorner>
       <ows:UpperCorner>180.0 90.0</ows:UpperCorner>
     </ows:WGS84BoundingBox>
     <ows:Identifier>MVDEMO:TEST_TL</ows:Identifier>
     <Style isDefault="true">
```
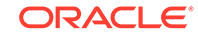
```
 <ows:Identifier>_null</ows:Identifier>
  </Style>
  <Format>image/png</Format>
  <TileMatrixSetLink>
     <TileMatrixSet>MVDEMO:TEST_TL:EPSG:4326</TileMatrixSet>
     <TileMatrixSetLimits>
       <TileMatrixLimits>
        . . . . . <!-- omitted to save space -->
       <TileMatrixLimits>
         <TileMatrix>MVDEMO:TEST_TL:EPSG:4326:8</TileMatrix>
         <MinTileRow>0</MinTileRow>
         <MaxTileRow>128</MaxTileRow>
         <MinTileCol>0</MinTileCol>
         <MaxTileCol>256</MaxTileCol>
       </TileMatrixLimits>
      . . . . . . <!-- omitted to save space -->
     </TileMatrixSetLimits>
  </TileMatrixSetLink>
 </Layer>
 <TileMatrixSet>
  <ows:Identifier>MVDEMO:TEST_TL:EPSG:4326</ows:Identifier>
  <ows:SupportedCRS>urn:ogc:def:crs:EPSG:4326</ows:SupportedCRS>
  <TileMatrix>
     <ows:Identifier>MVDEMO:TEST_TL:EPSG:4326:0</ows:Identifier>
     <ScaleDenominator>5.590822641167623E8</ScaleDenominator>
     <TopLeftCorner>-180.0 90.0</TopLeftCorner>
     <TileWidth>256</TileWidth>
    <TileHeight>256</TileHeight>
     <MatrixWidth>2</MatrixWidth>
     <MatrixHeight>2</MatrixHeight>
  </TileMatrix>
  <TileMatrix>
     <ows:Identifier>MVDEMO:TEST_TL:EPSG:4326:1</ows:Identifier>
     <ScaleDenominator>2.7954113205838114E8</ScaleDenominator>
     <TopLeftCorner>-180.0 90.0</TopLeftCorner>
     <TileWidth>256</TileWidth>
     <TileHeight>256</TileHeight>
     <MatrixWidth>3</MatrixWidth>
     <MatrixHeight>2</MatrixHeight>
  </TileMatrix>
  <TileMatrix>
     <ows:Identifier>MVDEMO:TEST_TL:EPSG:4326:2</ows:Identifier>
     <ScaleDenominator>1.3977056602919057E8</ScaleDenominator>
     <TopLeftCorner>-180.0 90.0</TopLeftCorner>
     <TileWidth>256</TileWidth>
     <TileHeight>256</TileHeight>
     <MatrixWidth>5</MatrixWidth>
     <MatrixHeight>3</MatrixHeight>
  </TileMatrix>
  <TileMatrix>
     <ows:Identifier>MVDEMO:TEST_TL:EPSG:4326:3</ows:Identifier>
     <ScaleDenominator>6.988528301459529E7</ScaleDenominator>
     <TopLeftCorner>-180.0 90.0</TopLeftCorner>
     <TileWidth>256</TileWidth>
     <TileHeight>256</TileHeight>
     <MatrixWidth>9</MatrixWidth>
     <MatrixHeight>5</MatrixHeight>
  </TileMatrix>
  <TileMatrix>
     <ows:Identifier>MVDEMO:TEST_TL:EPSG:4326:4</ows:Identifier>
     <ScaleDenominator>3.494264150729764E7</ScaleDenominator>
```
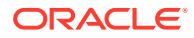

```
 <TopLeftCorner>-180.0 90.0</TopLeftCorner>
   <TileWidth>256</TileWidth>
   <TileHeight>256</TileHeight>
   <MatrixWidth>17</MatrixWidth>
   <MatrixHeight>9</MatrixHeight>
 </TileMatrix>
 <TileMatrix>
   <ows:Identifier>MVDEMO:TEST_TL:EPSG:4326:5</ows:Identifier>
   <ScaleDenominator>1.747132075364882E7</ScaleDenominator>
   <TopLeftCorner>-180.0 90.0</TopLeftCorner>
   <TileWidth>256</TileWidth>
   <TileHeight>256</TileHeight>
   <MatrixWidth>33</MatrixWidth>
   <MatrixHeight>17</MatrixHeight>
 </TileMatrix>
 <TileMatrix>
   <ows:Identifier>MVDEMO:TEST_TL:EPSG:4326:6</ows:Identifier>
   <ScaleDenominator>8735660.37682441</ScaleDenominator>
   <TopLeftCorner>-180.0 90.0</TopLeftCorner>
   <TileWidth>256</TileWidth>
   <TileHeight>256</TileHeight>
   <MatrixWidth>65</MatrixWidth>
   <MatrixHeight>33</MatrixHeight>
 </TileMatrix>
 <TileMatrix>
   <ows:Identifier>MVDEMO:TEST_TL:EPSG:4326:7</ows:Identifier>
   <ScaleDenominator>4367830.188412205</ScaleDenominator>
   <TopLeftCorner>-180.0 90.0</TopLeftCorner>
   <TileWidth>256</TileWidth>
   <TileHeight>256</TileHeight>
   <MatrixWidth>129</MatrixWidth>
   <MatrixHeight>65</MatrixHeight>
 </TileMatrix>
 <TileMatrix>
   <ows:Identifier>MVDEMO:TEST_TL:EPSG:4326:8</ows:Identifier>
   <ScaleDenominator>2183915.0942061027</ScaleDenominator>
   <TopLeftCorner>-180.0 90.0</TopLeftCorner>
   <TileWidth>256</TileWidth>
   <TileHeight>256</TileHeight>
   <MatrixWidth>257</MatrixWidth>
   <MatrixHeight>129</MatrixHeight>
 </TileMatrix>
 <TileMatrix>
   <ows:Identifier>MVDEMO:TEST_TL:EPSG:4326:9</ows:Identifier>
   <ScaleDenominator>1091957.5471030513</ScaleDenominator>
   <TopLeftCorner>-180.0 90.0</TopLeftCorner>
   <TileWidth>256</TileWidth>
   <TileHeight>256</TileHeight>
   <MatrixWidth>513</MatrixWidth>
   <MatrixHeight>257</MatrixHeight>
 </TileMatrix>
 <TileMatrix>
   <ows:Identifier>MVDEMO:TEST_TL:EPSG:4326:10</ows:Identifier>
   <ScaleDenominator>545978.7735515257</ScaleDenominator>
   <TopLeftCorner>-180.0 90.0</TopLeftCorner>
   <TileWidth>256</TileWidth>
   <TileHeight>256</TileHeight>
   <MatrixWidth>1025</MatrixWidth>
   <MatrixHeight>513</MatrixHeight>
 </TileMatrix>
 <TileMatrix>
```
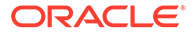

```
 <ows:Identifier>MVDEMO:TEST_TL:EPSG:4326:11</ows:Identifier>
   <ScaleDenominator>272989.38677576283</ScaleDenominator>
   <TopLeftCorner>-180.0 90.0</TopLeftCorner>
   <TileWidth>256</TileWidth>
   <TileHeight>256</TileHeight>
   <MatrixWidth>2049</MatrixWidth>
   <MatrixHeight>1025</MatrixHeight>
 </TileMatrix>
 <TileMatrix>
   <ows:Identifier>MVDEMO:TEST_TL:EPSG:4326:12</ows:Identifier>
   <ScaleDenominator>136494.69338788142</ScaleDenominator>
   <TopLeftCorner>-180.0 90.0</TopLeftCorner>
   <TileWidth>256</TileWidth>
   <TileHeight>256</TileHeight>
   <MatrixWidth>4097</MatrixWidth>
   <MatrixHeight>2049</MatrixHeight>
 </TileMatrix>
 <TileMatrix>
   <ows:Identifier>MVDEMO:TEST_TL:EPSG:4326:13</ows:Identifier>
   <ScaleDenominator>68247.34669394071</ScaleDenominator>
   <TopLeftCorner>-180.0 90.0</TopLeftCorner>
   <TileWidth>256</TileWidth>
   <TileHeight>256</TileHeight>
   <MatrixWidth>8193</MatrixWidth>
   <MatrixHeight>4097</MatrixHeight>
 </TileMatrix>
 <TileMatrix>
   <ows:Identifier>MVDEMO:TEST_TL:EPSG:4326:14</ows:Identifier>
   <ScaleDenominator>34123.673346970354</ScaleDenominator>
   <TopLeftCorner>-180.0 90.0</TopLeftCorner>
   <TileWidth>256</TileWidth>
   <TileHeight>256</TileHeight>
   <MatrixWidth>16385</MatrixWidth>
   <MatrixHeight>8193</MatrixHeight>
 </TileMatrix>
 <TileMatrix>
   <ows:Identifier>MVDEMO:TEST_TL:EPSG:4326:15</ows:Identifier>
   <ScaleDenominator>17061.836673485177</ScaleDenominator>
   <TopLeftCorner>-180.0 90.0</TopLeftCorner>
   <TileWidth>256</TileWidth>
   <TileHeight>256</TileHeight>
   <MatrixWidth>32769</MatrixWidth>
   <MatrixHeight>16385</MatrixHeight>
 </TileMatrix>
 <TileMatrix>
   <ows:Identifier>MVDEMO:TEST_TL:EPSG:4326:16</ows:Identifier>
   <ScaleDenominator>8530.918336742589</ScaleDenominator>
   <TopLeftCorner>-180.0 90.0</TopLeftCorner>
   <TileWidth>256</TileWidth>
   <TileHeight>256</TileHeight>
   <MatrixWidth>65537</MatrixWidth>
   <MatrixHeight>32769</MatrixHeight>
 </TileMatrix>
 <TileMatrix>
   <ows:Identifier>MVDEMO:TEST_TL:EPSG:4326:17</ows:Identifier>
   <ScaleDenominator>4265.459168371294</ScaleDenominator>
   <TopLeftCorner>-180.0 90.0</TopLeftCorner>
   <TileWidth>256</TileWidth>
   <TileHeight>256</TileHeight>
   <MatrixWidth>131073</MatrixWidth>
   <MatrixHeight>65537</MatrixHeight>
```

```
 </TileMatrix>
     <TileMatrix>
       <ows:Identifier>MVDEMO:TEST_TL:EPSG:4326:18</ows:Identifier>
       <ScaleDenominator>2132.729584185647</ScaleDenominator>
       <TopLeftCorner>-180.0 90.0</TopLeftCorner>
       <TileWidth>256</TileWidth>
       <TileHeight>256</TileHeight>
       <MatrixWidth>262145</MatrixWidth>
       <MatrixHeight>131073</MatrixHeight>
     </TileMatrix>
   </TileMatrixSet>
</Contents>
<ServiceMetadataURL xlink:href="http://localhost:8088/mapviewer/wmts?
SERVICE=WMTS& VERSION=1.0.0& REQUEST=getCapabilities" />
</Capabilities>
```
#### **Example D-4 Response from GetCapabilities Request in REST Encoding**

```
<?xml version="1.0" encoding="UTF-8"?>
<Capabilities xmlns="http://www.opengis.net/wmts/1.0"
xmlns:ows="http://www.opengis.net/ows/1.1"
xmlns:xlink="http://www.w3.org/1999/xlink"
xmlns:xsi="http://www.w3.org/2001/XMLSchema-instance"
xmlns:gml="http://www.opengis.net/gml"
xsi:schemaLocation="http://www.opengis.net/wmts/1.0 http://schemas.opengis.net/
wmts/1.0/wmtsGetCapabilities_response.xsd"
version="1.0.0">
<ows:ServiceIdentification>
  <!-- omitted to save space, the same as in KVP encoding -->
</ows:ServiceIdentification>
<ows:ServiceProvider>
  <!-- omitted to save space, the same as in KVP encoding -->
</ows:ServiceProvider>
<ows:OperationsMetadata>
   <ows:Operation name="GetCapabilities">
     <ows:DCP>
       <ows:HTTP>
         <ows:Get xlink:href="http://localhost:8088/mapviewer/wmts">
           <ows:Constraint name="GetEncoding">
             <ows:AllowedValues>
               <ows:Value>RESTful</ows:Value>
             </ows:AllowedValues>
           </ows:Constraint>
         </ows:Get>
       </ows:HTTP>
     </ows:DCP>
   </ows:Operation>
   <ows:Operation name="GetTile">
     <ows:DCP>
       <ows:HTTP>
         <ows:Get xlink:href="http://localhost:8088/mapviewer/wmts">
           <ows:Constraint name="GetEncoding">
             <ows:AllowedValues>
               <ows:Value>RESTful</ows:Value>
             </ows:AllowedValues>
           </ows:Constraint>
         </ows:Get>
       </ows:HTTP>
     </ows:DCP>
   </ows:Operation>
   <ows:Operation name="GetFeatureInfo">
```
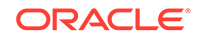

```
 <ows:DCP>
       <ows:HTTP>
         <ows:Get xlink:href="http://localhost:8088/mapviewer/wmts?">
           <ows:Constraint name="GetEncoding">
             <ows:AllowedValues>
               <ows:Value>KVP</ows:Value>
             </ows:AllowedValues>
           </ows:Constraint>
         </ows:Get>
       </ows:HTTP>
     </ows:DCP>
   </ows:Operation>
</ows:OperationsMetadata>
<Contents>
   <Layer>
     <ows:Title>TEST_TL</ows:Title>
     <ows:Abstract>datasource:MVDEMO,layer:TEST_TL</ows:Abstract>
     <ows:WGS84BoundingBox>
       <ows:LowerCorner>-180.0 -90.0</ows:LowerCorner>
       <ows:UpperCorner>180.0 90.0</ows:UpperCorner>
     </ows:WGS84BoundingBox>
     <ows:Identifier>MVDEMO:TEST_TL</ows:Identifier>
     <Style isDefault="true">
       <ows:Identifier>_null</ows:Identifier>
     </Style>
     <Format>image/png</Format>
     <TileMatrixSetLink>
       <TileMatrixSet>MVDEMO:TEST_TL:EPSG:4326</TileMatrixSet>
       <TileMatrixSetLimits>
        . . . . . . <!-- omitted to save space -->
         <TileMatrixLimits>
           <TileMatrix>8</TileMatrix>
           <MinTileRow>0</MinTileRow>
           <MaxTileRow>128</MaxTileRow>
           <MinTileCol>0</MinTileCol>
           <MaxTileCol>256</MaxTileCol>
         </TileMatrixLimits>
        . . . . . . <!-- omitted to save space -->
       </TileMatrixSetLimits>
     </TileMatrixSetLink>
     <ResourceURL format="image/png" template="http://localhost:8088/mapviewer/wmts/
MVDEMO:TEST_TL/{TileMatrixSet}/{TileMatrix}/{TileRow}/{TileCol}.png" 
resourceType="tile"/>
   </Layer>
   <TileMatrixSet>
     <ows:Identifier>MVDEMO:TEST_TL:EPSG:4326</ows:Identifier>
     <ows:SupportedCRS>urn:ogc:def:crs:EPSG:4326</ows:SupportedCRS>
     <TileMatrix>
       <ows:Identifier>0</ows:Identifier>
       <ScaleDenominator>5.590822641167623E8</ScaleDenominator>
       <TopLeftCorner>-180.0 90.0</TopLeftCorner>
       <TileWidth>256</TileWidth>
       <TileHeight>256</TileHeight>
       <MatrixWidth>2</MatrixWidth>
       <MatrixHeight>2</MatrixHeight>
     </TileMatrix>
    . . . . . . <!-- omitted to save space -->
   </TileMatrixSet>
</Contents>
<ServiceMetadataURL xlink:href="http://localhost:8088/mapviewer/wmts?
```
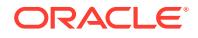

SERVICE=WMTS& VERSION=1.0.0& REQUEST=getCapabilities" /> </Capabilities>

# <span id="page-293-0"></span>D.2.2 GetTile Operation Support

When the MapViewer server receives a WMTS GetTile request, its WMTS server asks the map cache server for that requested tile. The map cache server first checks the WMTS layer's accessibility; and if the layer is accessible, it translates the requested WMTS tile's tile-row, tile-column, and other parameters into MapViewer map cache tile layer's specification. The map cache server then prepares that tile and returns it to the MapViewer's WMTS server. In other words, a MapViewer WMTS layer published in the WMTS GetCapabilities XML document can be seen as a "virtual" layer physically mapped to the MapViewer map cache tile layer, which is managed by the MapViewer map cache server.

Whenever the WMTS server receives a GetTile request, it requests the MapViewer map cache server to make that tile, and then the WMTS server returns it to the client. When the map cache server receives such requests from the WMTS server, it always generates an image according to the specifications, such as an image's size and bounding box. The map cache server's image generation process can be as easy as getting the needed tiles from cache to "assemble" the requested WMTS tile (by mosaicking and cutting); or if tiles are not available in the cache, the map cache server requests another sever (MapViewer's map server) to generate the tiles.

This topic includes GetTile requests in KVP and REST encodings, and the response.

The following is a GetTile request in KVP coding (note that any WMTS request must be on a single line):

http://localhost:8088/mapviewer/wmts? SERVICE=WMTS&REQUEST=GetTile&VERSION=1.0.0&LAYER=MVDEMO:TEST\_TL&STYLE=\_null&format=image/ png&TileMatrixSet=MVDEMO:TEST\_TL:EPSG:4326&TileMatrix=MVDEMO:TEST\_TL:EPSG:4326:8&TileRow=33&TileCol=77

Figure D-1 shows the response tile image for the preceding request.

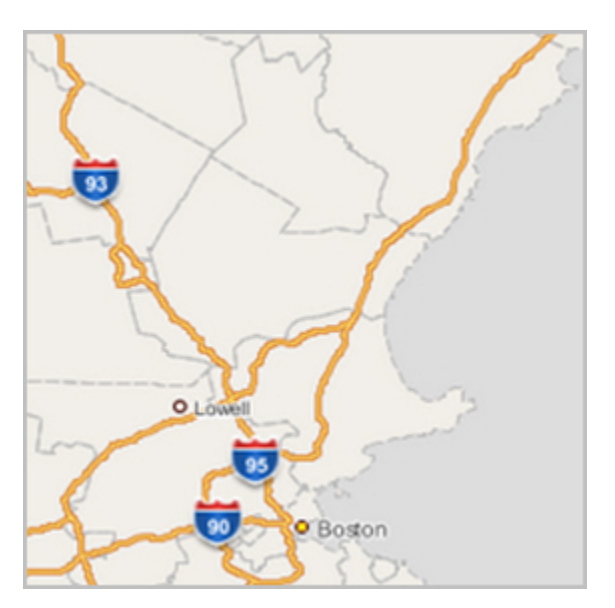

**Figure D-1 Image Tile as Response to GetTile Request**

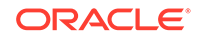

The following is the same basic GetTile request but in REST encoding (note that any WMTS request must be on a single line):

http://localhost:8088/mapviewer/wmts/MVDEMO:TEST\_TL/MVDEMO:TEST\_TL:EPSG:4326/8/33/77.png

The response image is the same as shown in [Figure D-1.](#page-293-0)

• Map Tiles in WMTS Layer and in Map Cache Tile Layer

## D.2.2.1 Map Tiles in WMTS Layer and in Map Cache Tile Layer

The MapViewer map cache server may cache its tile layer's map tiles, but its WMTS server does not cache any WMTS layer's map tiles. In other words, the WMTS server's map tiles do not physically exist, but rather are mapped to a MapViewer map cache tile layer.

For example, if a map cache tile layer's cache has been emptied before you send the WMTS GetTile request in Map Tiles in WMTS Layer and in Map Cache Tile Layer, then the following will occur:

- **1.** WMTS server receives the request, then it passes it to the map cache server.
- **2.** The map cache server converts the request into an internal image map request to generate the tile image (with a spatial dimension defined by the tile's bounding box, and an image dimension defined by the image size, such as 256x256).
- **3.** The needed map cache tile layer's tiles are identified.
- **4.** For each map cache tile layer's tile, the map cache server tries to get it from its cache. If the tile is not available from its cache (which is the case in this scenario because you just emptied the cache), a map request is sent to another server, the MapViewer map server, to generate that tile image.
- **5.** After all the necessary map cache tile layer's map tiles are fetched, the WMTS tile image is then rendered (by mosaicking and cutting if applicable) and returned.

If the client sends a request for the same WMTS tile afterward, the preceding steps will be repeated, and the only difference is in step 4, where the required map cache tile layer's tiles will be available from the cache. Because the most expensive processing in step 4 is avoided, your second request to the same tile should be much faster.

In general, there is no one-to-one match between a tile in the map cache tile layer and a tile in a WMTS layer specified by a GetTile request. This is because a MapViewer map cache tile layer uses a coordinate system with its origin is at the lower left corner (tile\_x, tile\_y), while WMTS uses a coordinate system that uses the upper left corner as its origin (tile\_column, tile\_row). For example, a MapViewer's image tile at (tile\_x=0, tile  $y=0$ ) is the tile at the lower left corner. while the WMTS tile at (tile column=0, tile row=0) is located at the upper left corner.

The entire data area is partitioned into tiles starting from its corresponding origin, and the last tile in (tile  $x$ , tile  $y$ ) or in (tile column, tile row) for each zoom level might not always align exactly with the data's upper bound (for the MapViewer tile coordinate system) or lower bound (for the WMTS tile coordinate system). Therefore, there might be no one-to-one match for tiles between the two systems. However, when the last tile does align exactly with the data boundary, then a one-to-one match does exist.

Using the GetTile request in Map Tiles in WMTS Layer and in Map Cache Tile Layer as an example, if you request a WMTS tile (tile\_column=77, tile\_row=33) at zoom level 8, that tiles matches exactly with a map cache tile layer's tile at: (tile\_x=77, tile\_y=94). These two tiles match because:

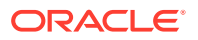

- The tile layer definition (see [Example D-2\)](#page-284-0) ensures that there is a one-to-one match for the WMTS tile and the map cache tile layer's tile because the last tile in either coordinate system aligned with the data boundary exactly.
- WMTS's tile row 33 complements the map cache server's tile y 94 to make the total tile rows to be 128 (note that one's origin is the upper-left corner and the other is the lower-left). As shown in [Example D-3](#page-286-0), the <MaxTileRow> element value is 128.

Note also that the tile\_x and tile\_column values are the same, because they start from the western boundary and works their way to the right.

When creating a tile layer in MapViewer for the WMTS service, be sure that the  $\tau$  <tile  $\text{dpi}$  > element is given a value of 0.28 mm, which is equivalent in dots per inch (dpi) notation to  $\langle$  tile dpi value="90.7142857"/>. If this element is not provided, then MapViewer's map cache tile layer may use a different value (for example, setting dpi to 96) for the tile layer when generating tiles. This different value may slow the WMTS service and degrade the quality of its map tiles, because WMTS uses a dpi value of 90.7142857.

When creating a tile layer using the WGS84 (longitude/latitude) geodetic reference system in MapViewer for the WMTS service, you need to make sure that the <tile\_meters\_per\_unit> element is given this value corresponding to an arc length of 1 degree along the equator: <tile\_meters\_per\_unit

value="111319.49079327358"/>. If the <tile\_meters\_per\_unit> element is not provided, then MapViewer internally calculates a value; however, because the 111319.49079327358 value is commonly used by other WMTS service providers for the WGS84 geodetic reference system, specifying <tile\_meters\_per\_unit value="111319.49079327358"/> will ensure that MapViewer's WMTS layer matches others service provider's tile layers.

# D.2.3 GetFeatureInfo Operation Support

MapViewer supports the following GetFeatureInfo operation options:

- The standard OGC GetFeatureInfo request
- A MapViewer-specific GetFeatureInfo request at point (x,y)
- A MapViewer-specific GetFeatureInfo request within a bounding box

The feature information returned by these operations is based on the MapViewer base map and theme definitions, and on features selected according to the area of interest. The base map may define the visible scale ranges for each theme; and each theme defines its information columns in the  $\lt$ field> child element of  $\lt$ hidden info>, which is a child element in the <styling\_rules> element. If no information columns are specified in a theme's <styling rules> element, then GetFeatureInfo response will not include any information about the features of that theme.

The area of interest is calculated in a GetFeatureInfo process for each option as follows:

- For a standard OGC GetFeatureInfo request, the pixel's column and row and its tile's location at a given zoom level can be translated into a  $(x,y)$  point in the map cache tile layer's coordinate system at the pixel's centroid. Centered at that point, a 5 by 5 pixel window at that zoom level defines the area of interest.
- For a MapViewer-specific  $(x, y)$  point request, it is also uses a 5 by 5 pixel window at that level centered at the given (x,y) value as the area of interest.

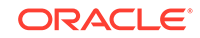

• For a MapViewer-specific bounding box GetFeatureInfo request option, it uses the specified bounding box (min\_x, min\_y, max\_x, max\_y) and their corresponding (column, row) values in the image tile at the zoom level as the area of interest.

MapViewer lets you provide an additional MapViewer-specific parameter in a GetFeatureInfo request: a childLayer attribute (for example, childLayer=myTheme1, myTheme2). When this parameter is provided, MapViewer only includes the features information in the specified themes (in this example, only myTheme1 and myTheme2). If this parameter is not provided, then all themes in the base map definition are considered for a GetFeatureInfo request.

This topic includes the following subtopics:

- **[OGC GetFeatureInfo Request](#page-297-0)**
- [MapViewer GetFeatureInfo Request at an \(x,y\) Point](#page-298-0)
- [MapViewer GetFeatureInfo Request within a Bounding Box](#page-299-0)

These subtopics have examples that use the base map and theme definitions in Example D-5 and Example D-6 for a tile layer named TEST\_TL.

#### **Example D-5 Base Map Definition for Tile Layer TEST\_TL**

```
<?xml version="1.0" standalone="yes"?>
   <map_definition>
     <theme name="THEME_DEMO_STATES" min_scale="" max_scale="0.0" scale_mode="RATIO"/>
     <theme name="THEME_DEMO_COUNTIES" min_scale="8500000.0" max_scale="0.0" scale_mode="RATIO"/>
     <theme name="THEME_DEMO_HIGHWAYS_LINE" min_scale="1.0E8" max_scale="4.5E7" scale_mode="RATIO"/>
     <theme name="THEME_DEMO_HIGHWAYS" min_scale="4.5E7" max_scale="0.0" scale_mode="RATIO"/>
     <theme name="THEME_DEMO_BIGCITIES" min_scale="" max_scale="0.0" scale_mode="RATIO"/>
     <theme name="THEME_DEMO_CITIES" min_scale="7500000.0" max_scale="0.0" scale_mode="RATIO"/>
   </map_definition>
```
#### **Example D-6 Theme Names and Styling Rules for Tile Layer TEST\_TL**

```
THEME_DEMO_STATES
<?xml version="1.0" standalone="yes"?>
<styling_rules>
   <hidden_info>
     <field column="STATE" name="Name"/>
     <field column="STATE_ABRV" name="Abrv."/>
     <field column="TOTPOP" name="Population"/>
   </hidden_info>
   <rule>
     <features style="C.S02_COUNTRY_AREA"> </features>
     <label column="STATE_ABRV" style="T.S02_STATE_ABBREVS"> 1 </label>
   </rule>
</styling_rules>
THEME_DEMO_COUNTIES
<?xml version="1.0" standalone="yes"?>
<styling_rules>
  <hidden_info>
     <field column="COUNTY" name="County"/>
     <field column="FIPSSTCO" name="Fips"/>
     <field column="TOTPOP" name="Population"/>
     <field column="STATE_ABRV" name="State"/>
   </hidden_info>
   <rule>
     <features style="L.S06_BORDER_STATE"> </features>
   </rule>
```
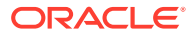

```
</styling_rules>
THEME_DEMO_CITIES
<?xml version="1.0" standalone="yes"?>
<styling_rules>
   <hidden_info>
     <field column="CITY" name="City"/>
     <field column="POP90" name="Population"/>
   </hidden_info>
   <rule>
     <features style="M.ALL_CITY_L2"> (pop90 between 200000 AND 1000000 ) </featu
res>
     <label column="city" style="T.S07_CITIES_L2"> 1 </label>
   </rule>
   <rule>
     <features style="M.ALL_CITY_L3"> (pop90 &lt; 200000) </features>
     <label column="city" style="T.S07_CITIES_L3"> 1 </label>
   </rule>
</styling_rules>
THEME_DEMO_HIGHWAYS
<?xml version="1.0" standalone="yes"?>
<styling_rules>
   <hidden_info>
     <field column="HIGHWAY" name="Name"/>
     <field column="ROUTEN" name="No."/>
   </hidden_info>
   <rule>
     <features style="L.S04_ROAD_INTERSTATE"> </features>
     <label column="routen" style="M.HWY_USA_INTERSTATE_NARROW"> (3-length(routen
)) </label>
   </rule>
</styling_rules>
```
- OGC GetFeatureInfo Request
- [MapViewer GetFeatureInfo Request at an \(x,y\) Point](#page-298-0)
- [MapViewer GetFeatureInfo Request within a Bounding Box](#page-299-0)

# D.2.3.1 OGC GetFeatureInfo Request

The following is a sample GetFeatureInfo request using the OGC standard (note that any WMTS request must be on a single line):

```
http://localhost:8088/mapviewer/wmts?
SERVICE=WMTS&REQUEST=GetFeatureInfo&VERSION=1.0.0&LAYER=MVDEMO:TEST_TL&STYLE=_null&fo
rmat=image/png&TileMatrixSet=MVDEMO:TEST_TL:EPSG:4326&TileMatrix=MVDEMO:TEST_TL:EPSG:
4326:8&TileRow=33&TileCol=76&I=238&J=240&InfoFormat=application/gml%2bxml; 
version=3.1
```
Example D-7 shows the response from this request.

#### **Example D-7 Response from OGC GetFeatureInfo Request**

```
<?xml version="1.0" encoding="UTF-8"?>
<layers>
   <layer name="THEME_DEMO_CITIES">
     <feature id="1">
       <City>Worcester</City>
```
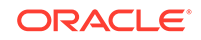

```
 <Population>169759</Population>
     </feature>
   </layer>
   <layer name="THEME_DEMO_BIGCITIES">
   </layer>
   <layer name="THEME_DEMO_HIGHWAYS">
   </layer>
   <layer name="THEME_DEMO_HIGHWAYS_LINE">
   </layer>
   <layer name="THEME_DEMO_COUNTIES">
     <feature id="1">
       <County>Worcester</County>
       <Fips>25027</Fips>
       <Population>709705</Population>
       <State>MA</State>
     </feature>
   </layer>
   <layer name="THEME_DEMO_STATES">
     <feature id="1">
       <State>Massachusetts</State>
       <Abrv.>MA</Abrv.>
       <Population>6016424</Population>
     </feature>
   </layer>
</layers>
```
# D.2.3.2 MapViewer GetFeatureInfo Request at an (x,y) Point

The following is a sample MapViewer GetFeatureInfo request for information for all themes in text/html format at a point identified by its longitude and latitude (x and y) values, in this case a point in the city of Boston (note that any WMTS request must be on a single line):

```
http://localhost:8088/mapviewer/wmts?
SERVICE=WMTS&REQUEST=GetFeatureInfo&VERSION=1.0.0&infoformat=text/
html&LAYER=MVDEMO:TEST_TL&zoomlevel=8&x=-71.01522133879438&y=42.33731136863662&SRID=8
307
```
In this request, the point's  $(x,y)$  coordinates are specified as the parameters. MapViewer translates the point into a 5 by 5 pixel rectangular area at the given zoom level (8 in this example), centered at that point, as an area of interest for getting the feature information. Because there is no childLayer parameter in the request, by default all features in the area of interest are considered.

If the (x, y) coordinates are in a different coordinate system (spatial reference system) than that used by the tile layer, then the optional SRID parameter must be specified for converting the coordinates into the tile layer's system. Its default value is the tile layer's SRID value.

[Figure D-2](#page-299-0) shows the response from this request.

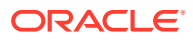

<span id="page-299-0"></span>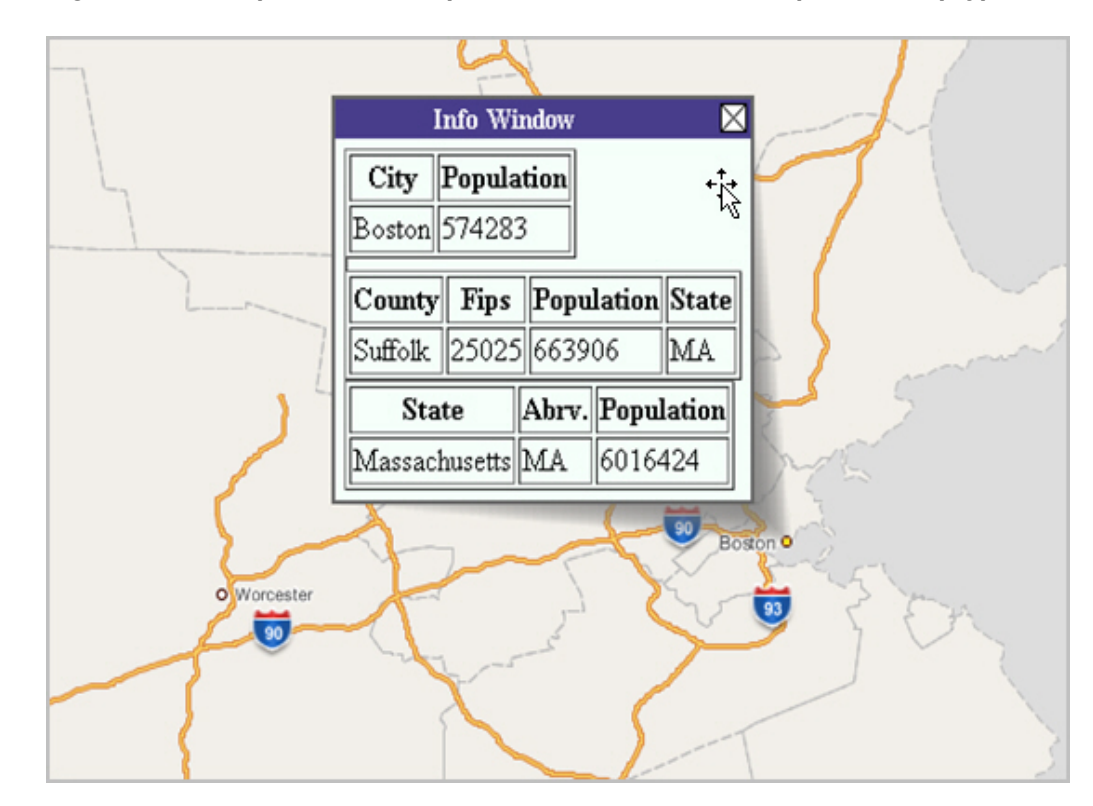

**Figure D-2 Response from MapViewer GetFeatureInfo Request at an (x,y) Point**

# D.2.3.3 MapViewer GetFeatureInfo Request within a Bounding Box

The following is a sample MapViewer GetFeatureInfo request for information for two themes (THEME\_DEMO\_CITIES and THEME\_DEMO\_COUNTIES) within an area of interest defined by a bounding box, in this case a rectangular area including the city of Boston and some surrounding communities (note that any WMTS request must be on a single line):

```
http://localhost:8088/mapviewer/wmts?
SERVICE=WMTS&REQUEST=GetFeatureInfo&VERSION=1.0.0&infoformat=text/
xml&LAYER=MVDEMO:TEST_TL&childLayer=THEME_DEMO_COUNTIES,THEME_DEMO_CITIES&zoomlevel=8
&bbox=-71.32151786220001,42.19361670333521,-70.96354167846667,42.52386233762441&SRID=
8307
```
If the (x, y) coordinates are in a different coordinate system (spatial reference system) than that used by the tile layer, then the optional SRID parameter must be specified for converting the bounding box coordinates into the tile layer's system. Its default value is the tile layer's SRID value.

Figure D-2 shows the bounding box for this request.

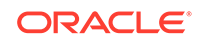

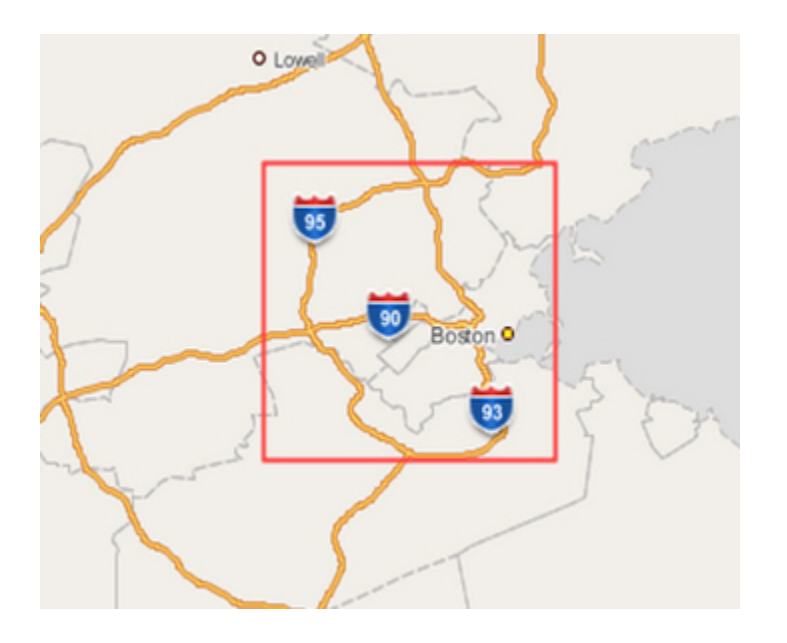

#### **Figure D-3 Bounding Box for MapViewer GetFeatureInfo Request**

Example D-8 shows the response in XML format from this request.

#### **Example D-8 Response from MapViewer GetFeatureInfo Request within a Bounding Box**

```
<layers>
    <layer name="THEME_DEMO_CITIES">
       <feature id="1">
       <City>Boston</City>
       <Population>574283</Population>
       </feature>
    </layer>
    <layer name="THEME_DEMO_COUNTIES">
       <feature id="1">
          <County>Middlesex</County>
          <Fips>25017</Fips>
          <Population>1398468</Population>
          <State>MA</State>
       </feature>
       <feature id="2">
          <County>Norfolk</County>
          <Fips>25021</Fips>
          <Population>616087</Population>
          <State>MA</State>
       </feature>
       <feature id="3">
          <County>Suffolk</County>
          <Fips>25025</Fips>
          <Population>663906</Population>
          <State>MA</State>
       </feature>
       <feature id="4">
          <County>Essex</County>
          <Fips>25009</Fips>
          <Population>670080</Population>
          <State>MA</State>
       </feature>
```
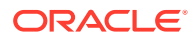

 </layer> </layers>

# D.3 Preparing the WMTS Service for MapViewer

To prepare for using the WMTS Service for MapViewer, follow these major steps:

- Prepare Predefined Geometry Themes
- Prepare the Base Map
- Prepare Tile Layers
- [Publish Tile Layers in the wmtsConfig.xml Policy File](#page-304-0)
- [Verify the MapViewer WMTS Service](#page-305-0)

# D.3.1 Prepare Predefined Geometry Themes

If the getFeatureInfo service must get feature information from a predefined geometry theme, you must use the <hidden\_info> element with one or more <field> child elements. The column attribute in the <field> element will be returned in a getFeatureInfo response.

The <hidden\_info> element must be in the <styling\_rules> element. For example:

```
<?xml version="1.0" standalone="yes"?>
<styling_rules>
   <hidden_info>
        <field column="NAME" name="name"/>
        <field column="MAINPAGE" name="mainpage"/>
   </hidden_info>
 .
 .
 .
</styling_rules>
```
For information using styling rules in a predefined geometry theme, see [Styling Rules](#page-67-0) [in Predefined Spatial Geometry Themes](#page-67-0)

# D.3.2 Prepare the Base Map

To prepare a base map (which is just a collection of themes) to use a WMTS theme, add the theme to the base map.

For information about adding themes to a base map, see [Maps](#page-132-0).

For information about WMTS themes, see [WMTS Themes.](#page-103-0)

# D.3.3 Prepare Tile Layers

A MapViewer tile layer becomes a WMTS layer in the MapViewer WMTS server if there are no constraints in the wmtsConfix.xml policy file. For example, assume that a base map named DEMO\_MAP has been created as in [Example D-2,](#page-284-0) then tile layers can be created using that base map. This topic contains the following examples, each using a well-known scale set found in OGC WMTS 1.0.0 implementation standard Annex E:

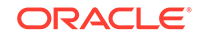

- Example D-9
- Example D-10
- [Example D-11](#page-303-0)
- [Example D-12](#page-304-0)

In these examples, the <tile\_dpi> and <tile\_meters\_per\_unit> elements are specified, to comply with the OGC WMTS 1.0.0 implementation standard where pixel size is 0.28mm. If the coordinate (spatial reference) system is WGS84, then 1 degree on the equator equals 111319.49 meters.

#### **Example D-9 Tile Definition of Scale Set GlobalCRS84Scale**

```
insert into user_sdo_cached_maps values(
'WMTS_E1',
'wmts annex e1 scale set for GlobalCRS84Scale',
'',
'YES',
'YES',
'<map_tile_layer name="WMTS_E1" image_format="PNG" http_header_expires="168.0" 
concurrent_fetching_threads="3">
    <internal_map_source base_map="DEMO_MAP" data_source="MVDEMO" />
    <coordinate_system srid="8307" minX="-180" maxX="180" minY="-90" maxY="90"/>
    <internal_map_source base_map="DEMO_MAP" data_source="MVDEMO" db_tile_table=""/>
    <cache_storage root_path=""/>
    <coordinate_system srid="8307" minX="-180" maxX="180" minY="-90" maxY="90"/>
    <tile_image width="256" height="256"/>
    <tile_dpi value="90.7142857"/>
    <tile_meters_per_unit value="111319.49079327358"/>
    <zoom_levels levels="21" min_scale="100" max_scale="5.0E8">
      <zoom_level scale="5.0E8" tile_width="321.9561978791382" tile_height="321.9561978791382"/>
      <zoom_level scale="2.5E8" tile_width="160.9780989395691" tile_height="160.9780989395691"/>
      <zoom_level scale="1.0E8" tile_width="64.39123957582764" tile_height="64.39123957582764"/>
      <zoom_level scale="5.0E7" tile_width="32.19561978791382" tile_height="32.19561978791382"/>
       <zoom_level scale="2.5E7" tile_width="16.09780989395691" tile_height="16.09780989395691"/>
       <zoom_level scale="1.0E7" tile_width="6.439123957582764" tile_height="6.439123957582764"/>
       <zoom_level scale="5.0E6" tile_width="3.219561978791382" tile_height="3.219561978791382"/>
       <zoom_level scale="2.5E6" tile_width="1.609780989395691" tile_height="1.609780989395691"/>
       <zoom_level scale="1.0E6" tile_width="0.6439123957582763" tile_height="0.6439123957582763"/>
       <zoom_level scale="5.0E5" tile_width="0.32195619787913815" tile_height="0.32195619787913815"/>
       <zoom_level scale="2.5E5" tile_width="0.16097809893956908" tile_height="0.16097809893956908"/>
       <zoom_level scale="1.0E5" tile_width="0.06439123957582764" tile_height="0.06439123957582764"/>
       <zoom_level scale="5.0E4" tile_width="0.03219561978791382" tile_height="0.03219561978791382"/>
       <zoom_level scale="2.5E4" tile_width="0.01609780989395691" tile_height="0.01609780989395691"/>
       <zoom_level scale="1.0E4" tile_width="0.006439123957582764" tile_height="0.006439123957582764"/>
       <zoom_level scale="5.0E3" tile_width="0.003219561978791382" tile_height="0.003219561978791382"/>
       <zoom_level scale="2.5E3" tile_width="0.001609780989395691" tile_height="0.001609780989395691"/>
       <zoom_level scale="1.0E3" tile_width="6.439123957582763E-4" tile_height="6.439123957582763E-4"/>
       <zoom_level scale="5.0E2" tile_width="3.2195619787913813E-4" 
tile_height="3.2195619787913813E-4"/>
       <zoom_level scale="2.5E2" tile_width="1.6097809893956906E-4" 
tile_height="1.6097809893956906E-4"/>
       <zoom_level scale="1.0E2" tile_width="6.439123957582763E-5" tile_height="6.439123957582763E-5"/>
    </zoom_levels>
</map_tile_layer>',
'DEMO_MAP','');
```
#### **Example D-10 Tile Definition of Scale Set GlobalCRS84Pixel**

insert into user\_sdo\_cached\_maps values( 'WMTS\_E2',

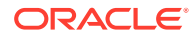

```
'wmts annex e2 scale GlobalCRS84Pixel',
',
'YES',
'YES',
'<map_tile_layer name="WMTS_E2" image_format="PNG" http_header_expires="168.0" 
concurrent_fetching_threads="3">
    <internal_map_source base_map="DEMO_MAP" data_source="MVDEMO"/>
    <coordinate_system srid="8307" minX="-180" maxX="180" minY="-90" maxY="90"/>
    <tile_image width="256" height="256"/>
    <tile_dpi value="90.7142857"/>
    <tile_meters_per_unit value="111319.49079327358"/>
    <zoom_levels levels="19" min_scale="1104.360027711047" max_scale="795139219.9519541">
       <zoom_level scale="795139219.9519541" tile_width="512.000000" tile_height="512.000000"/>
       <zoom_level scale="397569609.9759771" tile_width="256.000000" tile_height="256.000000"/>
       <zoom_level scale="198784804.9879885" tile_width="128.000000" tile_height="128.000000"/>
       <zoom_level scale="132523203.3253257" tile_width="85.333333" tile_height="85.333333"/>
       <zoom_level scale="66261601.66266284" tile_width="42.666666" tile_height="42.666666"/>
       <zoom_level scale="33130800.83133142" tile_width="21.333333" tile_height="21.333333"/>
       <zoom_level scale="13252320.33253257" tile_width="8.5333333" tile_height="8.5333333"/>
       <zoom_level scale="6626160.166266284" tile_width="4.2666666" tile_height="4.2666666"/>
       <zoom_level scale="3313080.083133142" tile_width="2.1333333" tile_height="2.1333333"/>
       <zoom_level scale="1656540.041566571" tile_width="1.0666666" tile_height="1.0666666"/>
       <zoom_level scale="552180.0138555236" tile_width="0.3555555" tile_height="0.3555555"/>
       <zoom_level scale="331308.0083133142" tile_width="0.2133333" tile_height="0.2133333"/>
       <zoom_level scale="110436.0027711047" tile_width="0.0711111" tile_height="0.0711111"/>
       <zoom_level scale="55218.00138555237" tile_width="0.0355555" tile_height="0.0355555"/>
       <zoom_level scale="33130.80083133142" tile_width="0.0213333" tile_height="0.0213333"/>
       <zoom_level scale="11043.60027711047" tile_width="0.00711111" tile_height="0.00711111"/>
       <zoom_level scale="3313.080083133142" tile_width="0.00213333" tile_height="0.00213333"/>
       <zoom_level scale="1104.360027711047" tile_width="7.111111E-4" tile_height="7.111111E-4"/>
    </zoom_levels>
</map_tile_layer>',
'DEMO_MAP',
'');
```
#### **Example D-11 Tile Definition of Scale Set GoogleCRS84Quad**

```
insert into user_sdo_cached_maps values(
'WMTS_E3',
'wmts annex e3 scale set GoogleCRS84Quad',
'',
'YES',
'YES',
'<map_tile_layer name="WMTS_E3" image_format="PNG" http_header_expires="168.0" 
concurrent_fetching_threads="3"> 
    <internal_map_source base_map="DEMO_MAP" data_source="MVDEMO"/>
    <coordinate_system srid="8307" minX="-180" maxX="180" minY="-90" maxY="90"/>
    <tile_image width="256" height="256"/>
    <tile_dpi value="90.7142857"/>
    <tile_meters_per_unit value="111319.49079327358"/>
    <zoom_levels levels="19" min_scale="2132.729583849784" max_scale="559082264.0287178">
       <zoom_level tile_width="360.0000" tile_height="360.0000" scale="5.590822640287178E8"/>
       <zoom_level tile_width="180.0000" tile_height="180.0000" scale="2.795411320143589E8"/>
       <zoom_level tile_width="90.0000" tile_height="90.00000" scale="1.3977056600717944E8"/>
       <zoom_level tile_width="45.0000" tile_height="45.00000" scale="6.988528300358972E7"/>
       <zoom_level tile_width="22.5000" tile_height="22.50000" scale="3.494264150179486E7"/>
       <zoom_level tile_width="11.2500" tile_height="11.25000" scale="1.747132075089743E7"/>
       <zoom_level tile_width="5.6250" tile_height="5.62500" scale="8735660.375448715"/>
       <zoom_level tile_width="2.8125" tile_height="2.81250" scale="4367830.1877243575"/>
       <zoom_level tile_width="1.40625" tile_height="1.40625" scale="2183915.0938621787"/>
       <zoom_level tile_width="0.703125" tile_height="0.703125" scale="1091957.5469310894"/>
```

```
 <zoom_level tile_width="0.3515625" tile_height="0.3515625" scale="545978.7734655447"/>
       <zoom_level tile_width="0.17578125" tile_height="0.17578125" scale="272989.38673277234"/>
       <zoom_level tile_width="0.087890625" tile_height="0.087890625" scale="136494.693366386"/>
       <zoom_level tile_width="0.0439453125" tile_height="0.0439453125" scale="68247.34668319"/>
       <zoom_level tile_width="0.02197265625" tile_height="0.02197265625" scale="34123.6733415"/>
       <zoom_level tile_width="0.010986328126" tile_height="0.010986328126" scale="17061.8366707"/>
       <zoom_level tile_width="0.0054931640633" tile_height="0.0054931640633" scale="8530.91833539"/>
       <zoom_level tile_width="0.00274658203168" tile_height="0.00274658203168" scale="4265.45916769"/>
       <zoom_level tile_width="0.001373291015841" tile_height="0.001373291015841" 
scale="2132.72958384"/>
    </zoom_levels>
</map_tile_layer>',
'DEMO_MAP',
'');
```
#### **Example D-12 Tile Definition of Scale Set GoogleMapsCompatible**

```
insert into user_sdo_cached_maps values(
'WMTS_E4',
'wmts annex e4 scale set',
^{\circ},
'YES',
'YES',
'<map_tile_layer name="WMTS_E4" image_format="PNG" http_header_expires="168.0" 
concurrent_fetching_threads="3">
   <internal_map_source base_map="DEMO_MAP" data_source="MVDEMO"/>
      <coordinate_system srid="3857" minX="-20037508" maxX="20037508" minY="-20037508" 
maxY="20037508"/>
       <tile_image width="256" height="256"/>
        <tile_dpi value="90.7142857"/>
        <tile_meters_per_unit value="1"/>
        <zoom_levels levels="19" min_scale="2132.729583849784" max_scale=" 559082264.0287178">
          <zoom_level tile_width="4.0075016692E7" tile_height="4.0075016692E7" scale="5.5908226403E8"/>
          <zoom_level tile_width="2.0037508346E7" tile_height="2.0037508346E7" scale="2.7954113201E8"/>
          <zoom_level tile_width="1.0018754173E7" tile_height="1.0018754173E7" scale="1.3977056601E8"/>
          <zoom_level tile_width="5009377.086486" tile_height="5009377.086486" scale="6.9885283004E7"/>
          <zoom_level tile_width="2504688.543243" tile_height="2504688.543243" scale="3.4942641502E7"/>
          <zoom_level tile_width="1252344.27162" tile_height="1252344.27162" scale="1.747132075089E7"/>
          <zoom_level tile_width="626172.135810" tile_height="626172.135810" scale="8735660.3754487"/>
          <zoom_level tile_width="313086.067905" tile_height="313086.067905" scale="4367830.1877243"/>
          <zoom_level tile_width="156543.033952" tile_height="156543.033952" scale="2183915.0938621"/>
          <zoom_level tile_width="78271.5169763" tile_height="78271.5169763" scale="1091957.5469311"/>
          <zoom_level tile_width="39135.7584882" tile_height="39135.7584882" scale="545978.77346554"/>
          <zoom_level tile_width="19567.8792441" tile_height="19567.8792441" scale="272989.38673277"/>
          <zoom_level tile_width="9783.93962204" tile_height="9783.93962204" scale="136494.69336638"/>
          <zoom_level tile_width="4891.96981102" tile_height="4891.96981102" scale="68247.346683193"/>
          <zoom_level tile_width="2445.98490551" tile_height="2445.98490551" scale="34123.673341596"/>
          <zoom_level tile_width="1222.99245275" tile_height="1222.99245275" scale="17061.836670798"/>
          <zoom_level tile_width="611.496226378" tile_height="611.496226378" scale="8530.9183353991"/>
          <zoom_level tile_width="305.748113189" tile_height="305.748113189" scale="4265.4591676995"/>
          <zoom_level tile_width="152.874056594" tile_height="152.874056594" scale="2132.7295838498"/>
        </zoom_levels>
</map_tile_layer>',
'DEMO_MAP',
```

```
'');
```
# D.3.4 Publish Tile Layers in the wmtsConfig.xml Policy File

To publish tile layers, you can edit and add information in the <public\_datasources> element in the wmtsConfig.xml policy file, which is stored in the same location as

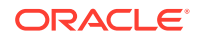

<span id="page-305-0"></span>mapViewerConfig.xml. Example D-13 shows the entries for publishing five tiles in data source MVDEMO (TEST\_EL, WMTS\_E1, WMTS\_E2, WMTS\_E3, and WMTS\_E4) and all tile layers in data source TILSMENV.

#### **Example D-13 Publishing Tile Layers**

```
<public_datasources>
   <public_datasource name="MVDEMO">
    <tile_layers>
      <tile_layer name="TEST_TL"/>
      <tile_layer name="WMTS_E1"/>
      <tile_layer name="WMTS_E2"/>
      <tile_layer name="WMTS_E3"/>
      <tile_layer name="WMTS_E4"/>
     </tile_layers>
  </public_datasource>
   <public_datasource name="TILSMENV" include_all_tile_layers="TRUE">
</public_datasources>
```
# D.3.5 Verify the MapViewer WMTS Service

To verify that the MapViewer WMTS service is working properly, follow these steps:

- **1.** Restart the MapViewer server to let MapViewer retrieve the tile layer definitions from the data source and apply the WMTS policy file.
- **2.** Issue a GetCapabilities request in the following format, to check that the tile layers are published and that all scale sets are shown as expected:

http://<url>:<port>/mapviewer/wmts? REQUEST=GetCapabilities&SERVICE=WMTS&VERSION=1.0.0

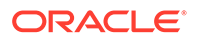

# Index

## A

accelerator keys for Map Builder tool menus, *[5-3](#page-226-0)* adding themes to a map, *[2-78](#page-132-0)* advanced style, *[2-2](#page-56-0)* thematic mapping and, *[2-68](#page-122-0)* XML format for defining, *[A-9](#page-236-0)* ALL\_SDO\_CACHED\_MAPS view, *[2-97](#page-151-0)* ALL\_SDO\_MAPS view, *[2-93](#page-147-0)*, *[2-97](#page-151-0)* ALL\_SDO\_STYLES view, *[2-93](#page-147-0)*, *[2-95](#page-149-0)* ALL\_SDO\_THEMES view, *[2-93](#page-147-0)*, *[2-96](#page-150-0)* allow\_jdbc\_theme\_based\_foi attribute, *[1-23](#page-39-0)* allow\_local\_adjustment attribute, *[1-15](#page-31-0)* annotation text themes, *[2-61](#page-115-0)* APIs JavaScript for Oracle Maps, *[4-1](#page-206-0)* MapViewer XML adding a WMS map theme, *[C-14](#page-274-0)* appearance attributes affecting theme appearance, *[2-77](#page-131-0)* area style, *[2-2](#page-56-0)* XML format for defining, *[A-8](#page-235-0)* authentication WMS map themes, *[C-17](#page-277-0)* auto-update of cached map tiles, *[3-30](#page-184-0)* automatic legends, *[2-82](#page-136-0)* AWT headless mode support, *[1-4](#page-20-0)* azimuthal equidistant projection used for globular map projection, *[1-15](#page-31-0)*

## B

background color for WMS requests, *[C-5](#page-265-0)* bar chart marker style XML format for defining, *[A-14](#page-241-0)* base maps, *[2-78](#page-132-0)* definition (example), *[2-79](#page-133-0)* for WMS requests, *[C-5](#page-265-0)* XML format, *[A-1](#page-228-0)* XML format for defining, *[A-23](#page-250-0)* BASEMAP parameter (WMS), *[C-5](#page-265-0)* BBOX parameter (WMS), *[C-5](#page-265-0)* BGCOLOR parameter (WMS), *[C-5](#page-265-0)* binding parameters, *[2-16](#page-70-0)* bitmap masks with GeoRaster themes, *[2-35](#page-89-0)* bounding box for WMS requests, *[C-5](#page-265-0)* bucket style specifying labels for buckets, *[2-5](#page-59-0)* XML format for defining, *[A-10](#page-237-0)* built-in map tile layers, *[4-7](#page-212-0)*

## C

cache auto-update of cached map tiles, *[3-30](#page-184-0)* metadata, *[2-85](#page-139-0)* spatial data, *[1-15](#page-31-0)* with predefined themes, *[2-18](#page-72-0)* caching attribute for predefined theme, *[2-18](#page-72-0)*, *[A-21](#page-248-0)* catalog data sources, *[2-86](#page-140-0)* cluster deploying map visualization component on middle-tier cluster, *[1-33](#page-49-0)* collection bucket style with discrete values, *[A-11](#page-238-0)* collection style XML format for defining, *[A-15](#page-242-0)*, *[A-16](#page-243-0)* color scheme style XML format for defining, *[A-12](#page-239-0)* color stops (heat map), *[A-16](#page-243-0)* color style, *[2-2](#page-56-0)* XML format for defining, *[A-2](#page-229-0)* container data source, *[1-22](#page-38-0)* container theme name (heat map), *[A-16](#page-243-0)* container\_ds attribute, *[1-22](#page-38-0)* container-controlled logging, *[1-11](#page-27-0)* cookie getting authenticated user's name from, *[1-37](#page-53-0)* coordinate system, *[2-78](#page-132-0)* cross-schema map requests, *[2-90](#page-144-0)* custom spatial provider creating and registering, *[B-1](#page-254-0)* s\_data\_provider element, *[1-17](#page-33-0)*

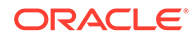

#### <span id="page-307-0"></span>D.

data providers nonspatial, *[1-18](#page-34-0)* data sources catalog, *[2-86](#page-140-0)* container\_ds attribute, *[1-22](#page-38-0)* explanation of, *[2-85](#page-139-0)* for WMS requests, *[C-5](#page-265-0)* DATASOURCE parameter (WMS), *[C-5](#page-265-0)* DBA\_SDO\_STYLES view, *[2-95](#page-149-0)* debug mode topology themes, *[2-43](#page-97-0)* decorative aspects attributes affecting theme appearance, *[2-77](#page-131-0)* dirty cached map tiles, *[3-30](#page-184-0)* dirty\_tile\_auto\_update element, *[3-30](#page-184-0)* dot density marker style XML format for defining, *[A-14](#page-241-0)* dynamic tile layers, *[4-11](#page-216-0)* DYNAMIC\_STYLES parameter (WMS), *[C-5](#page-265-0)* dynamically defined styles, *[2-3](#page-57-0)* for WMS requests, *[C-5](#page-265-0)* dynamically defined themes, *[2-22](#page-76-0)*

## E

EPSG in SRS parameter (WMS), *[C-7](#page-267-0)* EXCEPTIONS parameter (WMS) for GetFeatureInfo request, *[C-11](#page-271-0)* for GetMap request, *[C-6](#page-266-0)* external attribute data, *[2-74](#page-128-0)*

## F

feature labels support for translation, *[2-19](#page-73-0)* FEATURE\_COUNT parameter (WMS), *[C-12](#page-272-0)* features of interest (FOIs) allow\_jdbc\_theme\_based\_foi attribute, *[1-23](#page-39-0)* field element for hidden information, *[A-22](#page-249-0)* FOIs allow\_jdbc\_theme\_based\_foi attribute, *[1-23](#page-39-0)* FORMAT parameter (WMS), *[C-6](#page-266-0)*

## G

geodetic data projecting to local non-geodetic coordinate system, *[1-15](#page-31-0)* GeoRaster themes, *[2-28](#page-82-0)* bitmap masks, *[2-35](#page-89-0)*

GeoRaster themes *(continued)* reprojection, *[2-36](#page-90-0)* setting polygon mask, *[2-29](#page-83-0)* theme\_type attribute in styling rules, *[A-20](#page-247-0)* GetCapabilities request and response, *[C-8](#page-268-0)* GetFeatureInfo request specifying attributes to be queried, *[C-13](#page-273-0)* supported features, *[C-10](#page-270-0)* GetMap request parameters, *[C-3](#page-263-0)* globular map projection, *[1-15](#page-31-0)* Google Maps built-in map tile layers, *[4-7](#page-212-0)* transforming data to the Google Maps coordinate system, *[4-9](#page-214-0)* grid sample factor (heat map), *[A-16](#page-243-0)* GridLink data source, *[1-27](#page-43-0)*

## H

headless AWT mode support, *[1-4](#page-20-0)* heat map style XML format for defining, *[A-16](#page-243-0)* HEIGHT parameter (WMS), *[C-6](#page-266-0)* hidden information (SVG maps) hidden\_info element, *[A-22](#page-249-0)* hidden\_info element, *[A-22](#page-249-0)* high availability using map visualization component with, *[1-33](#page-49-0)*

#### I

image format for WMS requests, *[C-6](#page-266-0)* image marker style XML format for defining, *[A-5](#page-232-0)* image themes, *[2-26](#page-80-0)* theme\_type attribute in styling rules, *[A-20](#page-247-0)* images getting sample image for a style, *[2-9](#page-63-0)* INFO\_FORMAT parameter (WMS), *[C-12](#page-272-0)* internationalization translation of feature labels, *[2-19](#page-73-0)*

## J

JavaScript API for Oracle Maps, *[4-1](#page-206-0)* JDBC theme-based features of interest, *[1-23](#page-39-0)* JDBC themes, *[2-22](#page-76-0)* saving complex SQL queries, *[2-25](#page-79-0)* join view key\_column styling rule attribute required for theme defined on join view, *[A-21](#page-248-0)*

#### K

key\_column attribute for theme defined on a join view, *[A-21](#page-248-0)*

## L

label attribute, *[2-70](#page-124-0)* label\_max\_scale attribute, *[2-80](#page-134-0)* label\_min\_scale attribute, *[2-80](#page-134-0)* labeling of spatial features, *[2-14](#page-68-0)* label styles for individual buckets, *[2-5](#page-59-0)* primary and secondary labels, *[2-22](#page-76-0)* translation of feature labels, *[2-19](#page-73-0)* LAYERS parameter (WMS), *[C-6](#page-266-0)* legend, *[2-81](#page-135-0)* automatic, *[2-82](#page-136-0)* example, *[2-81](#page-135-0)* for WMS requests, *[C-7](#page-267-0)* LEGEND\_REQUEST parameter (WMS), *[C-7](#page-267-0)* line style, *[2-2](#page-56-0)* XML format for defining, *[A-6](#page-233-0)* Linear Referencing System (LRS) themes, *[2-65](#page-119-0)* load balancer using map visualization component with, *[1-34](#page-50-0)* local geodetic data adjustment specifying for map, *[1-15](#page-31-0)* logging element, *[1-11](#page-27-0)* logging information, *[1-11](#page-27-0)* container-controlled, *[1-11](#page-27-0)* logo specifying for map, *[1-14](#page-30-0)* longitude/latitude coordinate system, *[2-78](#page-132-0)* LRS (Linear Referencing System) themes, *[2-65](#page-119-0)*

#### M

Map Builder tool, *[5-1](#page-224-0)* running, *[5-1](#page-224-0)* user interface (UI), *[5-2](#page-225-0)* map cache auto-update, *[3-30](#page-184-0)* map data server, *[3-1](#page-155-0)* Map Data Server (MDS), *[1-24](#page-40-0)* map image file information, *[1-12](#page-28-0)* map legend, *[2-81](#page-135-0)* example, *[2-81](#page-135-0)* map logo, *[1-14](#page-30-0)* map note, *[1-14](#page-30-0)* map rendering, *[1-34](#page-50-0)* map requests cross-schema, *[2-90](#page-144-0)* map tile layers built-in, *[4-7](#page-212-0)* XML format for defining, *[A-24](#page-251-0)*

map tile server, *[3-12](#page-166-0)* configuring, *[1-21](#page-37-0)* map title, *[1-14](#page-30-0)* map visualization component configuration file sample, *[1-5](#page-21-0)* map data server, *[3-1](#page-155-0)* map tile server, *[3-12](#page-166-0)* prerequisite software, *[1-3](#page-19-0)* servers, *[3-1](#page-155-0)* vector tile server, *[3-48](#page-202-0)* map\_tile\_server element, *[1-21](#page-37-0)* mapbuilder.jar file, *[5-1](#page-224-0)* mapdefinition.sql file, *[2-94](#page-148-0)* mappers (renderers), *[2-85](#page-139-0)* number of, *[1-23](#page-39-0)* mapping profile, *[2-2](#page-56-0)* maps, *[1-34](#page-50-0)*, *[2-78](#page-132-0)* creating by adding themes and rendering, *[2-78](#page-132-0)* explanation of, *[2-79](#page-133-0)* how they are generated, *[2-88](#page-142-0)* metadata view, *[2-93](#page-147-0)* scale, *[2-79](#page-133-0)* size, *[2-79](#page-133-0)* mapViewerConfig.xml configuration file sample, *[1-5](#page-21-0)* marker style, *[2-2](#page-56-0)* orienting, *[2-8](#page-62-0)* using on lines, *[A-5](#page-232-0)* XML format for defining, *[A-3](#page-230-0)* masks bitmap (GeoRaster themes), *[2-35](#page-89-0)* max\_scale attribute, *[2-80](#page-134-0)* MDS (Map Data Server), *[1-24](#page-40-0)* mds.xml file, *[1-24](#page-40-0)* metadata cache, *[2-85](#page-139-0)* metadata views, *[2-93](#page-147-0)* mapdefinition.sql file, *[2-94](#page-148-0)* middle-tier cluster deploying map visualization component on, *[1-33](#page-49-0)* min\_scale attribute, *[2-80](#page-134-0)* Multi data source, *[1-29](#page-45-0)* MVTHEMES parameter (WMS), *[C-7](#page-267-0)*

#### N

network analysis shortest-path, *[2-41](#page-95-0)* within-cost, *[2-42](#page-96-0)* network themes, *[2-38](#page-92-0)* theme\_type attribute in styling rules, *[A-20](#page-247-0)* networked drives using map visualization component with, *[1-34](#page-50-0)*

nonspatial data provider, *[2-74](#page-128-0)* nonspatial data providers registering, *[1-18](#page-34-0)* note specifying for map, *[1-14](#page-30-0)* ns\_data\_provider element, *[1-18](#page-34-0)* number\_of\_mappers attribute, *[1-23](#page-39-0)*, *[2-85](#page-139-0)*

#### O

OGC (Open GIS Consortium) WMS support by map visualization component, *[C-1](#page-261-0)* WMTS support by map visualization component, *[D-1](#page-283-0)* omserver (in URL) getting a sample image of a style, *[2-10](#page-64-0)* Open GIS Consortium WMS support by map visualization component, *[C-1](#page-261-0)* WMTS support by map visualization component, *[D-1](#page-283-0)* Oracle Map Builder tool, *[5-1](#page-224-0)* Oracle Maps, *[2-98](#page-152-0)*, *[4-1](#page-206-0)* JavaScript API, *[4-1](#page-206-0)* map tile server, *[3-12](#page-166-0)* Oracle Real Application Clusters (RAC) using map visualization component with, *[1-26](#page-42-0)* orientation vector using with an oriented point, *[2-7](#page-61-0)* oriented points pointing label or marker in direction of orientation vector, *[2-7](#page-61-0)* out-of-bounds color (tile), *[3-19](#page-173-0)* overlapping text style, *[2-10](#page-64-0)*

#### P

parameters binding, *[2-16](#page-70-0)* plsql\_package attribute, *[1-23](#page-39-0)* polygon mask setting for GeoRaster theme, *[2-29](#page-83-0)* polygon\_mask attribute, *[2-29](#page-83-0)* predefined themes, *[2-12](#page-66-0)* caching of, *[2-18](#page-72-0)* LAYERS parameter (WMS), *[C-6](#page-266-0)* WMS map, *[C-16](#page-276-0)* prerequisite software for using map visualization component, *[1-3](#page-19-0)* primary labels linear features, *[2-22](#page-76-0)* projection of geodetic data to local non-geodetic coordinate system, *[1-15](#page-31-0)*

## Q

query type for WMS requests, *[C-12](#page-272-0)* QUERY\_LAYERS parameter (WMS), *[C-12](#page-272-0)* QUERY\_TYPE parameter (WMS), *[C-12](#page-272-0)*

## R

RAC (Oracle Real Application Clusters) using map visualization component with, *[1-26](#page-42-0)* radius for WMS requests, *[C-12](#page-272-0)* RADIUS parameter (WMS), *[C-12](#page-272-0)* Real Application Clusters (Oracle RAC) using map visualization component with, *[1-26](#page-42-0)* redlining, *[4-1](#page-206-0)* renderers (mappers), *[2-85](#page-139-0)* number\_of\_mappers attribute, *[1-23](#page-39-0)* rendering a map, *[2-78](#page-132-0)* secure map rendering, *[1-34](#page-50-0)* rendering styles with scale ranges, *[2-18](#page-72-0)* reprojection with GeoRaster themes, *[2-36](#page-90-0)* REQUEST parameter (WMS) GetMap or GetCapabilities, *[C-7](#page-267-0)* required software for using map visualization component, *[1-3](#page-19-0)* rules styling, *[2-13](#page-67-0)*

## S

sample image getting for a style, *[2-9](#page-63-0)* save images at element,  $1-12$ scalable styles, *[2-4](#page-58-0)* scale of map, *[2-79](#page-133-0)* scale ranges with rendering styles, *[2-18](#page-72-0)* secondary labels linear features, *[2-22](#page-76-0)* secure, *[1-34](#page-50-0)* secure map rendering, *[1-34](#page-50-0)* plsql\_package attribute, *[1-23](#page-39-0)* web\_user\_type attribute, *[1-23](#page-39-0)* secure rendering, *[1-34](#page-50-0)* security security config element,  $1-16$ security config element, [1-16](#page-32-0) seq attribute, *[2-70](#page-124-0)* SERVICE parameter (WMS), *[C-7](#page-267-0)*

shortcut keys for Map Builder tool menus, *[5-3](#page-226-0)* shortest-path analysis, *[2-41](#page-95-0)* size of map, *[2-79](#page-133-0)* spatial data cache customizing, *[1-15](#page-31-0)* spatial data provider custom, *[1-17](#page-33-0)* spatial data cache element,  $1-15$ spot light radius (heat map), *[A-17](#page-244-0)* SRS mapping customizing, *[1-18](#page-34-0)* SRS parameter (WMS), *[C-7](#page-267-0)* srs\_mapping element, *[1-18](#page-34-0)* sticky attribute for text style, *[2-9](#page-63-0)* styles, *[2-2](#page-56-0)* advanced, *[2-2](#page-56-0)* thematic mapping and, *[2-68](#page-122-0)* XML format for defining, *[A-9](#page-236-0)* allowing text style overlapping, *[2-10](#page-64-0)* area, *[2-2](#page-56-0)* XML format for defining, *[A-8](#page-235-0)* bar chart XML format for defining, *[A-14](#page-241-0)* bucket specifying labels for buckets, *[2-5](#page-59-0)* XML format for defining, *[A-10](#page-237-0)* collection XML format for defining, *[A-15](#page-242-0)*, *[A-16](#page-243-0)* color, *[2-2](#page-56-0)* XML format for defining, *[A-2](#page-229-0)* color scheme XML format for defining, *[A-12](#page-239-0)* dot density XML format for defining, *[A-14](#page-241-0)* dynamically defined, *[2-3](#page-57-0)* getting sample image, *[2-9](#page-63-0)* heat map XML format for defining, *[A-16](#page-243-0)* image marker XML format for defining, *[A-5](#page-232-0)* label styles for buckets, *[2-5](#page-59-0)* line, *[2-2](#page-56-0)* XML format for defining, *[A-6](#page-233-0)* marker, *[2-2](#page-56-0)* XML format for defining, *[A-3](#page-230-0)* metadata view, *[2-93](#page-147-0)* scaling size of, *[2-4](#page-58-0)* text, *[2-2](#page-56-0)* XML format for defining, *[A-8](#page-235-0)* TrueType font-based marker XML format for defining, *[A-5](#page-232-0)* variable marker XML format for defining, *[A-13](#page-240-0)*

styles *(continued)* vector marker XML format for defining, *[A-4](#page-231-0)* XML format, *[A-1](#page-228-0)* STYLES parameter (WMS), *[C-7](#page-267-0)* styling rules, *[2-13](#page-67-0)*, *[A-1](#page-228-0)* XML format for specifying, *[A-18](#page-245-0)*

#### T

templated themes, *[2-16](#page-70-0)* temporary styles *See* [dynamically defined styles](#page-307-0) text style, *[2-2](#page-56-0)* orienting, *[2-7](#page-61-0)* sticky attribute, *[2-9](#page-63-0)* XML format for defining, *[A-8](#page-235-0)* thematic mapping, *[2-68](#page-122-0)* using external attribute data, *[2-74](#page-128-0)* theme\_type attribute for certain types of predefined themes, *[A-20](#page-247-0)* themes, *[2-11](#page-65-0)* adding to a map, *[2-78](#page-132-0)* annotation text, *[2-61](#page-115-0)* attributes affecting appearance, *[2-77](#page-131-0)* dynamically defined, *[2-22](#page-76-0)* for WMS requests, *[C-7](#page-267-0)* GeoRaster, *[2-28](#page-82-0)* setting polygon mask, *[2-29](#page-83-0)* theme type attribute in styling rules, *[A-20](#page-247-0)* image, *[2-26](#page-80-0)* theme\_type attribute in styling rules, *[A-20](#page-247-0)* JDBC, *[2-22](#page-76-0)* LRS (Linear Referencing System), *[2-65](#page-119-0)* metadata view, *[2-93](#page-147-0)* network, *[2-38](#page-92-0)* theme\_type attribute in styling rules, *[A-20](#page-247-0)* predefined, *[2-12](#page-66-0)* setting GeoRaster theme polygon mask, *[2-29](#page-83-0)* styling rules, *[A-18](#page-245-0)* templated, *[2-16](#page-70-0)* topology, *[2-43](#page-97-0)* debug mode, *[2-43](#page-97-0)* theme type attribute in styling rules, *[A-20](#page-247-0)* virtual mosaic, *[2-36](#page-90-0)* WFS, *[2-45](#page-99-0)* WMS map adding, *[C-13](#page-273-0)* adding (XML API), *[C-14](#page-274-0)* authentication with, *[C-17](#page-277-0)* WMTS, *[2-49](#page-103-0)*

themes *(continued)* Workspace Manager support, *[2-92](#page-146-0)* XML format, *[A-1](#page-228-0)* tile background color, *[3-19](#page-173-0)* tile layers dynamic, *[4-11](#page-216-0)* tile out-of-bounds color, *[3-19](#page-173-0)* tile server (map visualization component), *[3-12](#page-166-0)* title specifying for map, *[1-14](#page-30-0)* topology themes, *[2-43](#page-97-0)* debug mode, *[2-43](#page-97-0)* theme\_type attribute in styling rules, *[A-20](#page-247-0)* translation of feature labels, *[2-19](#page-73-0)* TRANSPARENT parameter (WMS) supported for PNG format, *[C-7](#page-267-0)* TrueType font-based marker style XML format for defining, *[A-5](#page-232-0)*

#### $\cup$

unit of measurement for WMS requests, *[C-13](#page-273-0)* UNIT parameter (WMS), *[C-13](#page-273-0)* use\_globular\_projection option, *[1-15](#page-31-0)* USER\_SDO\_CACHED\_MAPS view, *[2-97](#page-151-0)* USER\_SDO\_GEOM\_METADATA view entry for predefined theme based on a view, *[2-12](#page-66-0)* inserting row into, *[2-12](#page-66-0)* USER\_SDO\_MAPS view, *[2-93](#page-147-0)*, *[2-97](#page-151-0)* USER\_SDO\_STYLES view, *[2-93](#page-147-0)*, *[2-95](#page-149-0)* USER\_SDO\_THEMES view, *[2-93](#page-147-0)*, *[2-96](#page-150-0)* USER\_SDO\_TILE\_ADMIN\_TASKS view, *[2-94](#page-148-0)*

#### V

variable marker style XML format for defining, *[A-13](#page-240-0)* vector marker style XML format for defining, *[A-4](#page-231-0)* vector tile server, *[3-48](#page-202-0)* VERSION parameter (WMS), *[C-7](#page-267-0)* views key\_column styling rule attribute required for theme defined on join view, *[A-21](#page-248-0)* metadata, *[2-93](#page-147-0)* virtual mosaic themes, *[2-36](#page-90-0)*

#### W

Web Map Service (WMS) protocol, *[C-1](#page-261-0)* adding a WMS map theme, *[C-13](#page-273-0)* setting up for MapViewer, *[C-1](#page-261-0) See also* entries starting with "WMS" Web Map Service (WMTS) protocol, *[D-1](#page-283-0) See also* entries starting with "WMTS" Web Map Tile Service (WMTS) protocol, *[D-1](#page-283-0)* web\_user\_type attribute, *[1-23](#page-39-0)* WFS themes, *[2-45](#page-99-0)* WGS 84 coordinate system, *[2-78](#page-132-0)* WIDTH parameter (WMS), *[C-8](#page-268-0)* within-cost analysis, *[2-42](#page-96-0)* WMS Capabilities responses customizing, *[1-18](#page-34-0)* WMS data source default for GetMap requests, *[C-4](#page-264-0)* WMS map themes adding, *[C-13](#page-273-0)* XML API, *[C-14](#page-274-0)* authentication with, *[C-17](#page-277-0)* predefined, *[C-16](#page-276-0)* wms\_config element, *[1-18](#page-34-0)* wms\_getmap\_request element, [C-14](#page-274-0) WMTS Capabilities responses customizing, *[1-20](#page-36-0)* WMTS themes, *[2-49](#page-103-0)* wmts\_config element, *[1-20](#page-36-0)* Workspace Manager support in map visualization component, *[2-92](#page-146-0)* workspace\_name attribute, *[2-92](#page-146-0)* workspace\_savepoint attribute, *[2-92](#page-146-0)*

## X

X parameter (WMS), *[C-13](#page-273-0)* X11 DISPLAY variable no need to set when using AWT headless mode, *[1-4](#page-20-0)* XML format for base maps, map tile layers XML format, *[A-1](#page-228-0)* format for map tile layers, *[A-1](#page-228-0)* format for styles, *[A-1](#page-228-0)* format for themes, *[A-1](#page-228-0)*

## Y

Y parameter (WMS), *[C-13](#page-273-0)*